# **TUGAS AKHIR**

# **RANCANG BANGUN SISTEM INFORMASI PENJUALAN BERBASIS CLOUD BAGI USAHA KECIL DAN MENENGAH DI INDONESIA (STUDI KASUS PADA TOKO "TOKO BESAR")**

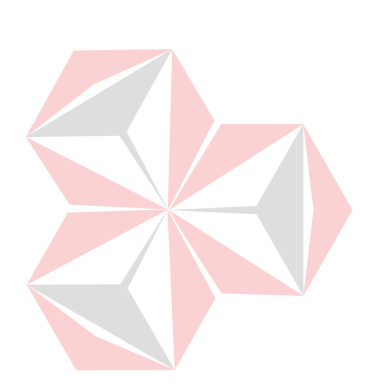

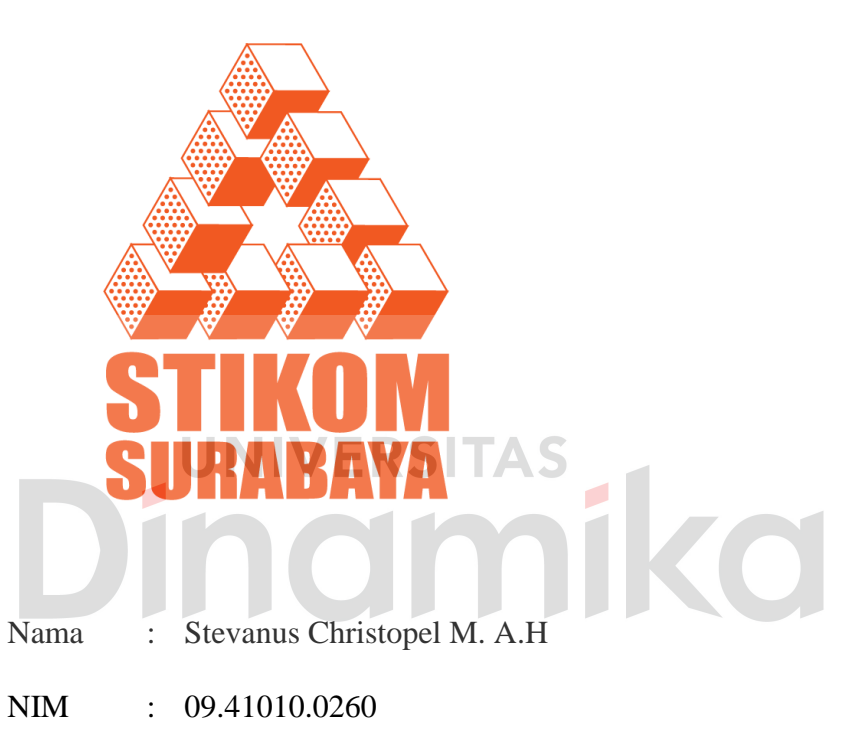

Program : S1 (Strata Satu)

Jurusan : Sistem Informasi

## **SEKOLAH TINGGI**

#### **MANAJEMEN INFORMATIKA & TEKNIK KOMPUTER**

# **SURABAYA**

**2013**

# **RANCANG BANGUN SISTEM INFORMASI PENJUALAN BERBASIS CLOUD BAGI USAHA KECIL DAN MENENGAH DI INDONESIA (STUDI KASUS PADA TOKO "TOKO BESAR")**

**TUGAS AKHIR** 

**Diajukan sebagai salah satu syarat untuk menyelesaikan** 

**Program Sarjana Komputer** 

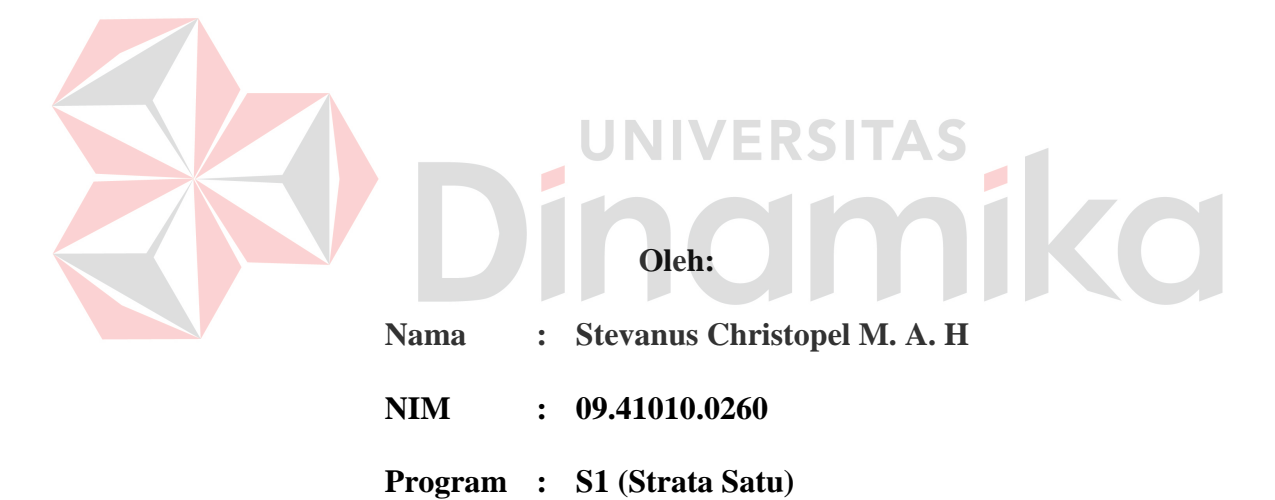

**Jurusan : Sistem Informasi**

#### **SEKOLAH TINGGI**

#### **MANAJEMEN INFORMATIKA & TEKNIK KOMPUTER**

# **SURABAYA**

**2013**

*"Your work is going to fill a large part of your life, and the only way to be truly satisfied is to do what you believe is great work. And the only way to do great work is to love what you do." (Steve Jobs)* 

# Kupersembahkan kepada

Tuhan Yang Maha Esa

Ayah, Ibu dan semua keluarga tercinta

Semua orang yang telah menginspirasiku

 $\blacksquare$ 

 $\overline{\bigcap}$ 

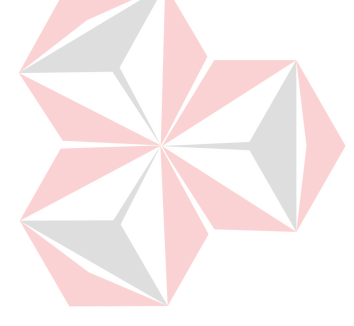

### **TUGAS AKHIR**

# **RANCANG BANGUN SISTEM INFORMASI PENJUALAN BERBASIS CLOUD BAGI USAHA KECIL DAN MENENGAH DI INDONESIA (STUDI KASUS PADA TOKO "TOKO BESAR")**

dipersiapkan dan disusun oleh

**Stevanus Christopel M. A. H** 

**NIM : 09.41010.0260** 

Telah diperiksa, diuji dan disetujui oleh Dewan Penguji pada : Maret 2013

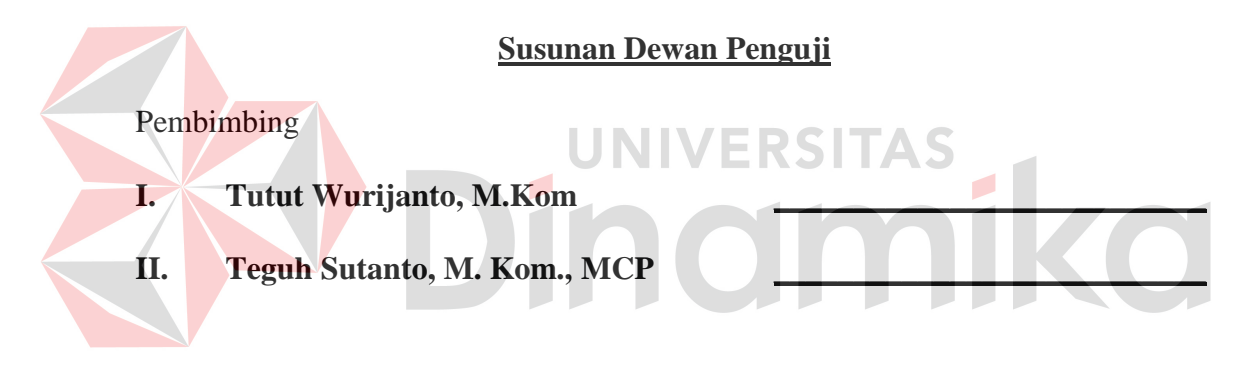

Penguji

- **I. Dr. Jusak \_\_\_\_\_\_\_\_\_\_\_\_\_\_\_\_\_\_\_\_\_\_\_\_\_\_\_**
- **II. Arifin Puji Widodo, S.E., M.SA. \_\_\_\_\_\_\_\_\_\_\_\_\_\_\_\_\_\_\_\_\_\_\_\_\_\_\_**

Tugas Akhir ini telah diterima sebagai salah satu persyaratan untuk memperoleh gelar Sarjana

## **Pantjawati Sudarmaningtyas, S.Kom., M.Eng, OCA Pembantu Ketua Bidang Akademik**

**SEKOLAH TINGGI MANAJEMEN INFORMATIKA DAN TEKNIK KOMPUTER SURABAYA** 

#### **PERNYATAAN**

Dengan ini menyatakan dengan benar, bahwa Tugas Akhir ini adalah asli karya saya, bukan plagiat baik sebagian maupun apalagi keseluruhan. Karya atau pendapat orang lain yang ada dalam tugas akhir ini adalah semata hanya rujukan yang dicantumkan dalam daftar pustaka saya.

Apabila dikemudian hari ditemukan adanya tindak plagiat pada karya tugas akhir ini, maka saya bersedia untuk dilakukan pencabutan terhadap gelar kesarjanaan yang telah diberikan kepada saya.

Surabaya, 27 Maret 2013

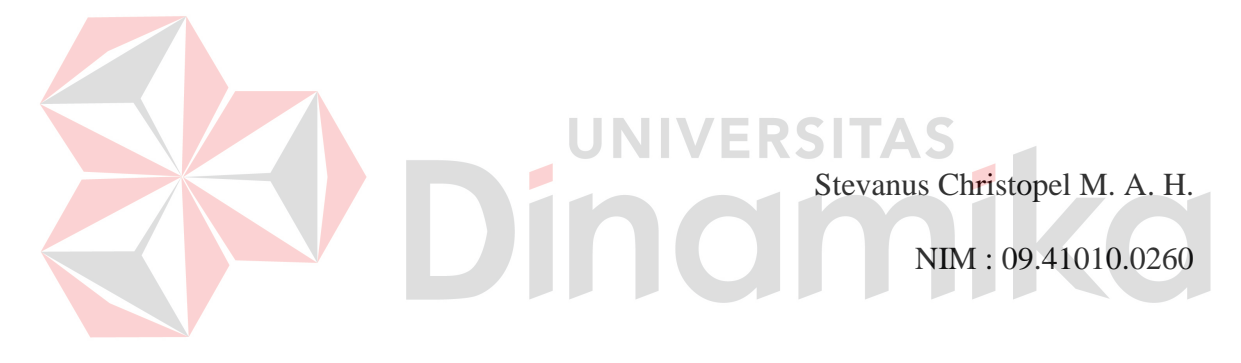

#### **ABSTRAK**

Usaha Kecil dan Menengah (UKM) memiliki pengaruh yang besar bagi perekonomian dan pemberdayaan tenaga kerja di Indonesia karena menghasilkan PDB sebesar 56,5% dan menyerap 97% tenaga kerja (Yoga; *2011*). Walaupun demikian, perkembangan UKM masih terhambat oleh minimnya pengetahuan dan informasi pasar. Saat ini, informasi yang diperoleh UKM hanya jumlah penjualan dan pendapatan berdasarkan rekap nota transaksi. Padahal UKM memerlukan informasi tren penjualan untuk mengetahui produk yang diminati, informasi stok terkini untuk menentukan waktu order ke *supplier* serta *history* transaksi pelanggan dan supplier. Informasi tersebut diperlukan pihak manajemen untuk mendukung pengambilan keputusan.

Dari permasalahan di atas dibuat sistem informasi penjualan untuk mencatat transaksi penjualan dan menghasilkan laporan penjualan yang dibutuhkan manajemen. Pengguna juga dapat memilih metode persediaan *FIFO*, *LIFO* atau *Average Costing*. Sistem informasi penjualan dibangun dengan teknologi *cloud computing* sehingga UKM tidak perlu investasi besar untuk infrastruktur dan pengelolaannya. Berdasarkan hasil uji coba didapatkan bahwa sistem dapat menghasilkan laporan tren penjualan, stok terkini, *history* transaksi *supplier* dan pelanggan sesuai dengan kebutuhan manajemen serta dapat diakses kapanpun dan dimanapun melalui jaringan internet. Sistem juga dapat digunakan sebagai media promosi barang di jejaring sosial Facebook berdasarkan data terkini.

*Kata kunci: Sistem Informasi Penjualan, Usaha Kecil dan Menengah, Komputasi Awan* 

#### **KATA PENGANTAR**

Pertama-tama penulis panjatkan puji syukur ke hadirat Tuhan Yang Maha Esa karena atas berkat dan rahmat-Nya akhirnya penulis dapat menyelesaikan laporan Tugas Akhir ini dengan sebaik-baiknya. Penulis membuat laporan Tugas Akhir yang berjudul Rancang Bangun Sistem Informasi Penjualan Berbasis *Cloud* bagi Usaha Kecil dan Menengah di Indonesia untuk membantu semua usaha kecil dan menengah agar memiliki pengetahuan dan informasi yang lebih banyak mengenai pasar mereka. Informasi-informasi ini diharapkan dapat membantu pihak manajemen UKM sebagai pendukung pengambilan keputusan-keputusan bisnis yang akan dilakukan. Usaha Kecil dan Menengah merupakan pelaku ekonomi utama di Indonesia dan memiliki pengaruh yang besar terhadap kemajuan dan pemberdayaan tenaga kerja di Indonesia. Dengan semakin majunya UKM yang ada di Indonesia, diharapkan dapat sejalan dengan perkembangan bangsa ke arah yang lebih baik lagi.

Dalam pelaksanaan Tugas Akhir maupun pembuatan laporan Tugas Akhir ini, penulis mendapatkan bantuan dari berbagai pihak. Oleh karena itu, penulis juga ingin mengucapkan terima kasih kepada:

- 1. Tuhan Yang Maha Esa yang selalu melimpahkan berkat dan rahmat sehingga penulis dapat menyelesaikan tugas akhir ini.
- 2. Orang tua beserta semua keluarga tercinta yang selalu memberikan motivasi, inspirasi dan kisah-kisah kehidupan yang selalu memberi semangat kepada penulis.
- 3. STIKOM Surabaya beserta semua *civitas academica* yang telah mendukung dan menginspirasi penulis dalam menyelesaikan tugas akhir ini.
- 4. Bapak Tutut Wurijanto, M.Kom dan bapak Teguh Sutanto, M.Kom., MCP selaku dosen pembimbing I dan II yang telah membimbing dan mengarahkan penulis dalam menyelesaikan tugas akhir ini.
- 5. Bapak Dr. Jusak dan bapak Arifin Puji Widodo, S.E., M.SA. selaku dosen penguji I dan II yang telah memberi banyak masukan kritik dan saran yang membangun bagi tugas akhir ini.
- 6. Saudara Afiful Hashif dan Zainul Mas'adi sebagai kolega yang banyak membantu penulis dalam pemahaman teknologi-teknologi yang digunakan dalam tugas akhir ini.

7. Semua kolega yang tidak dapat penulis sebutkan satu persatu.

Penulis menyadari bahwa dalam laporan Tugas Akhir ini masih banyak kekurangan. Oleh karena itu penulis memohon maaf apabila terdapat kesalahan dan selalu menerima kritik, saran dan masukan dari pembaca. Semoga karya penulis dapat memberikan manfaat positif bagi para pembaca.

Surabaya, Maret 2013

Penulis

# **DAFTAR ISI**

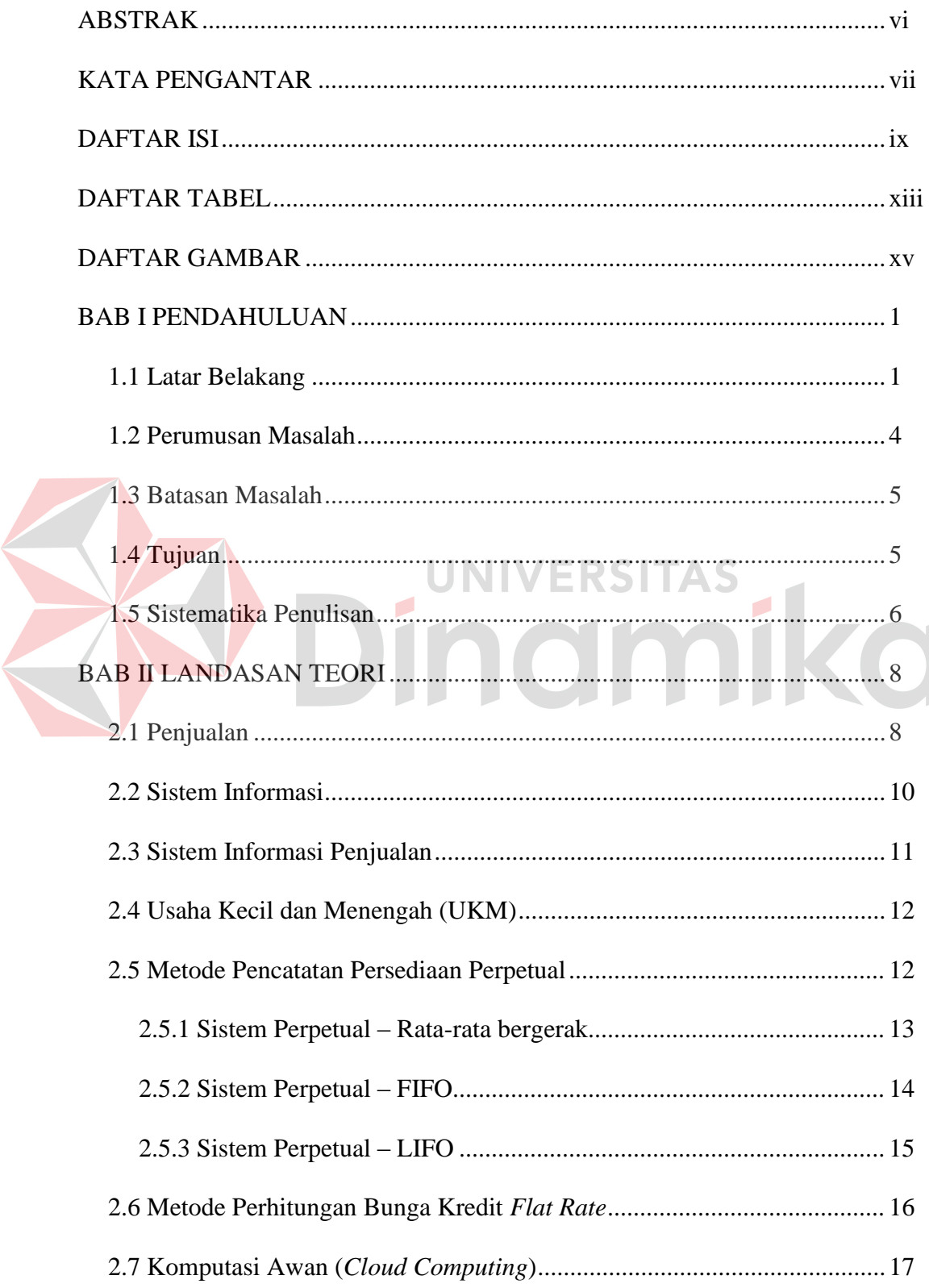

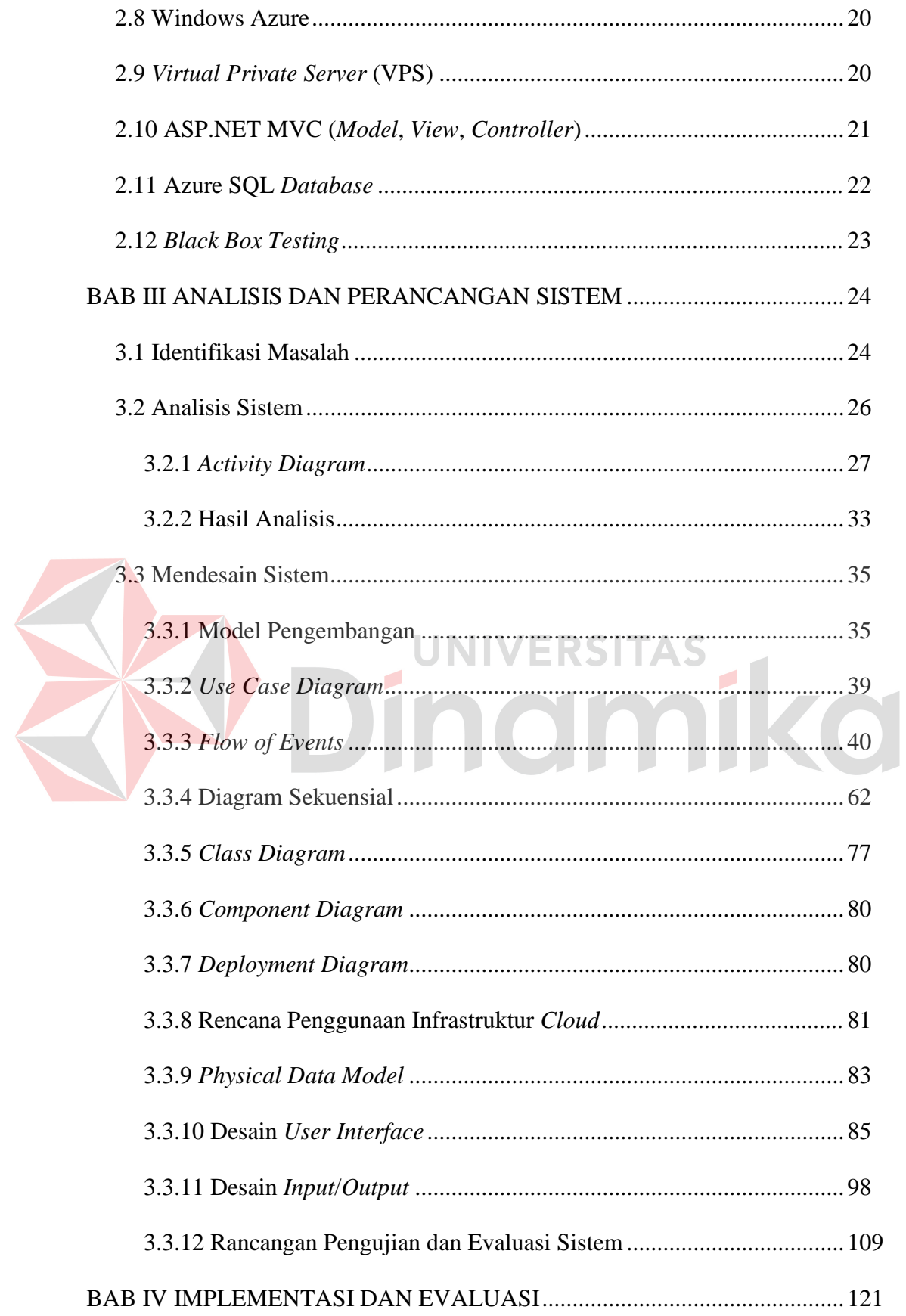

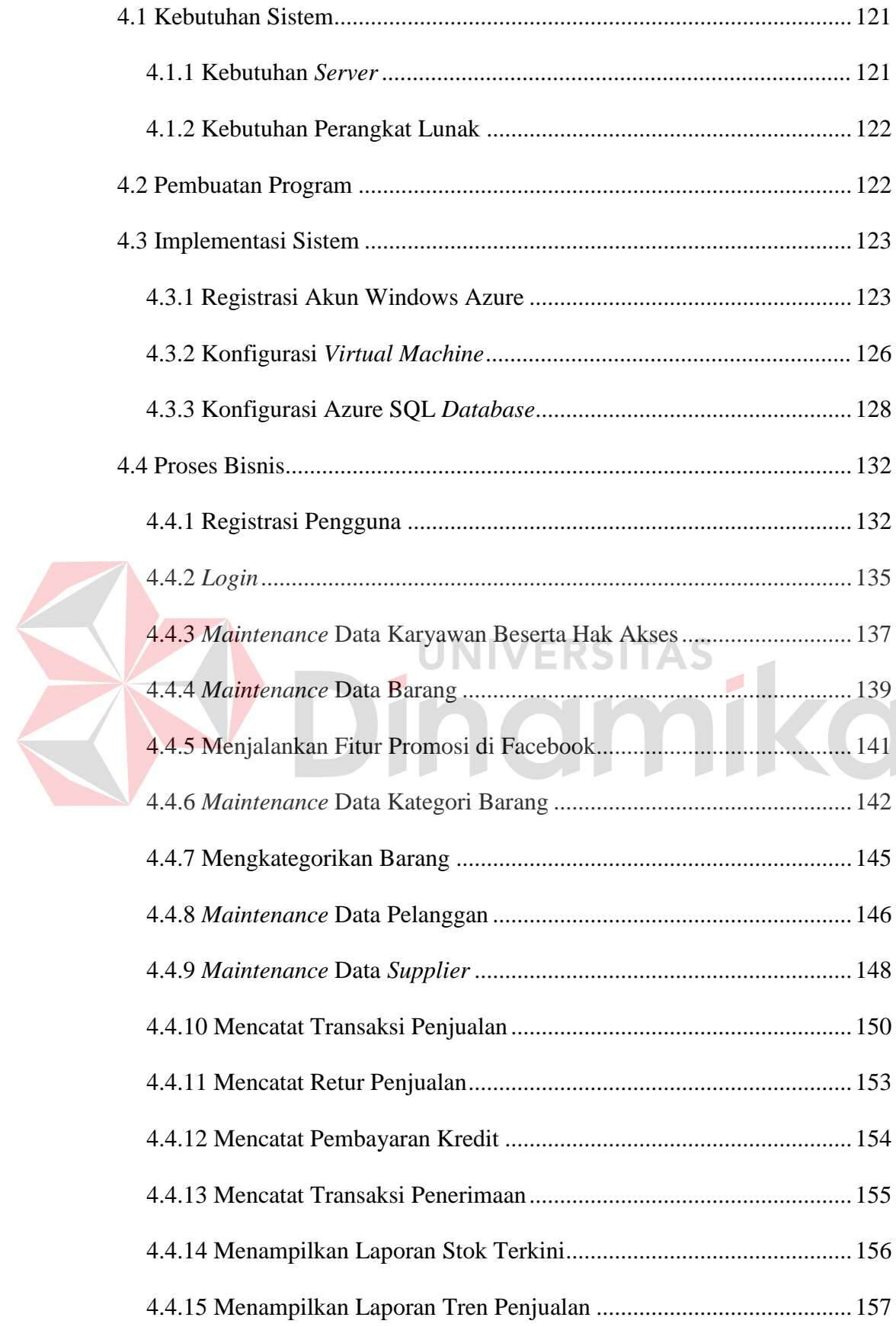

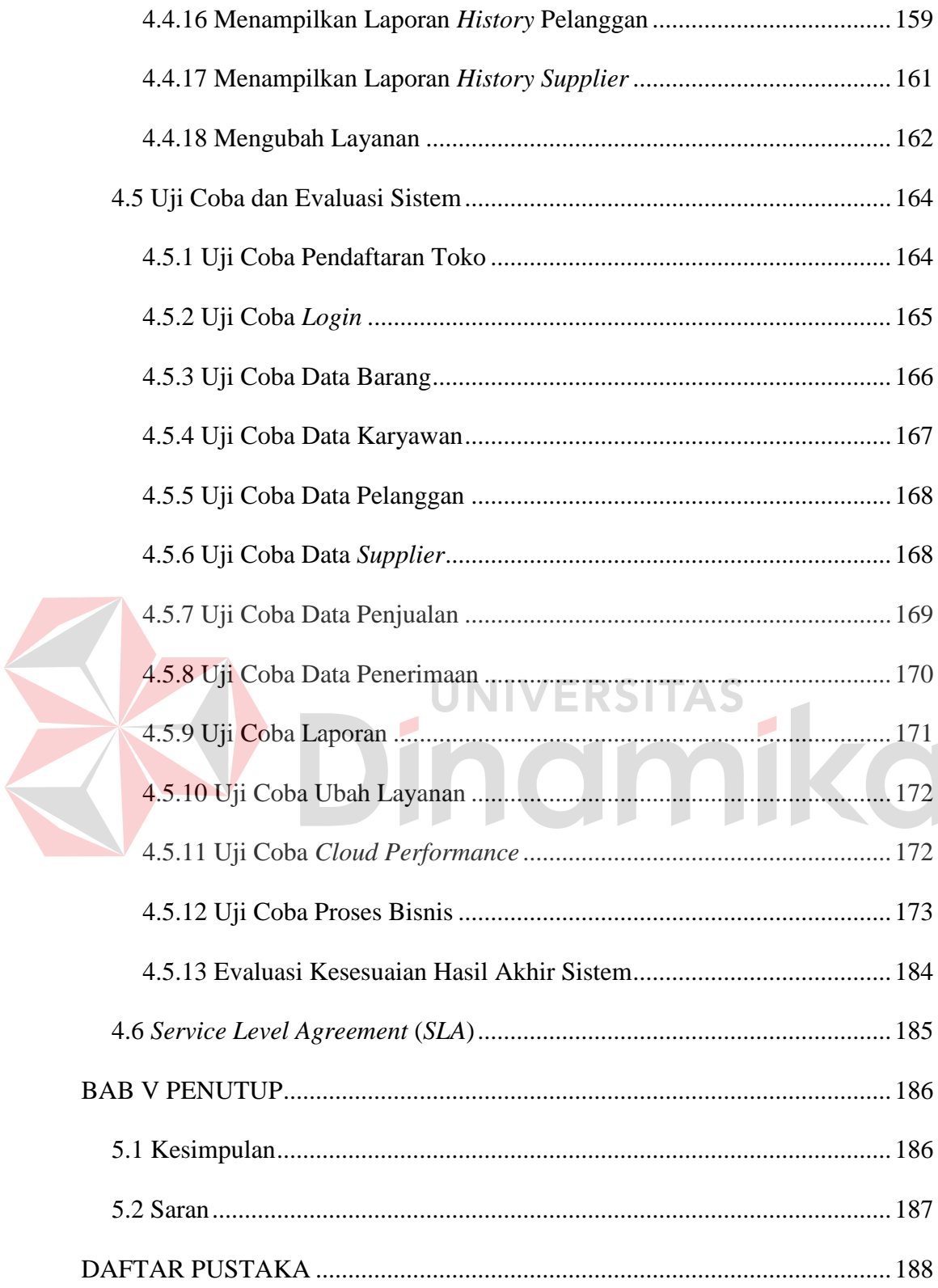

# **DAFTAR TABEL**

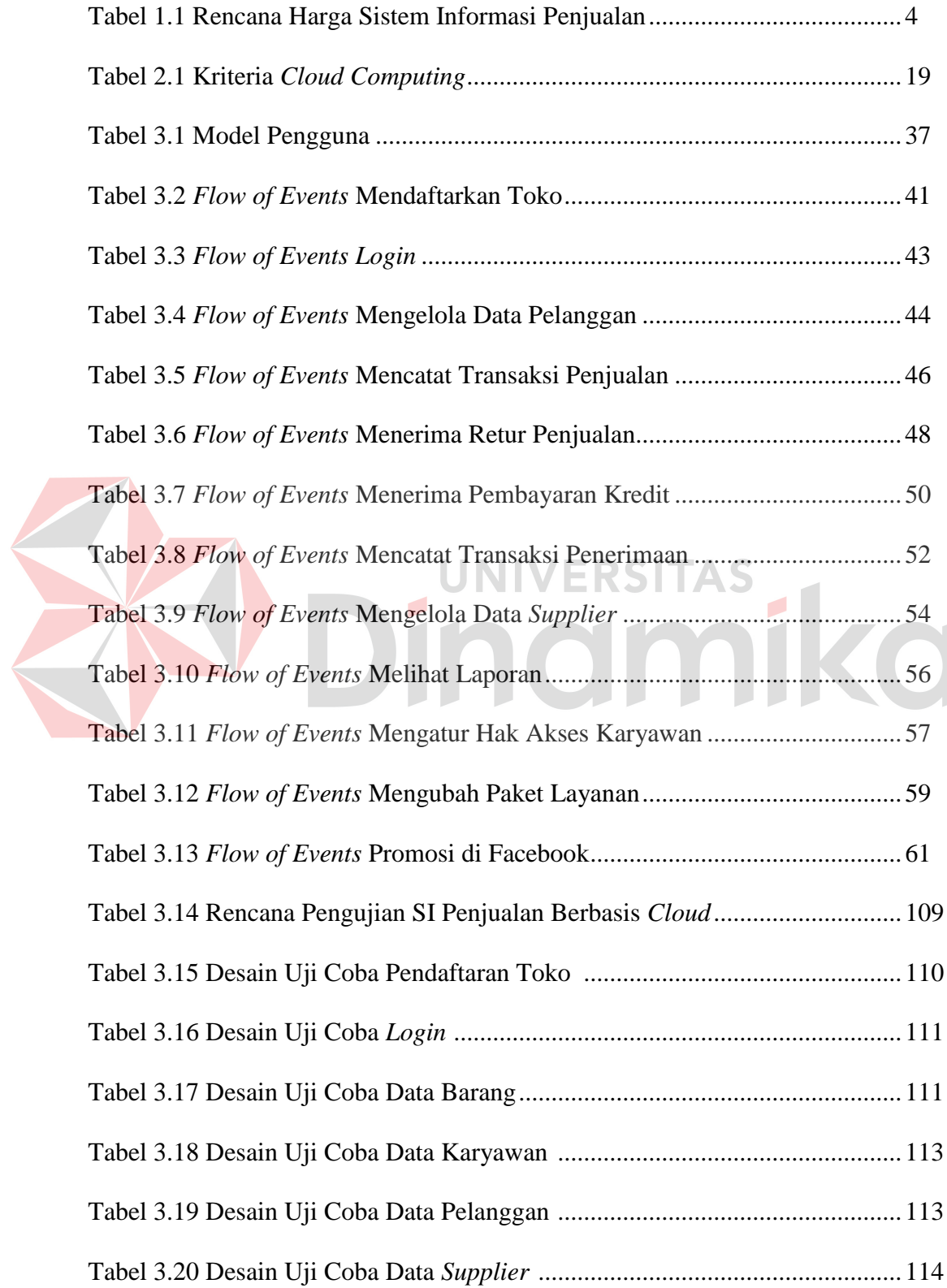

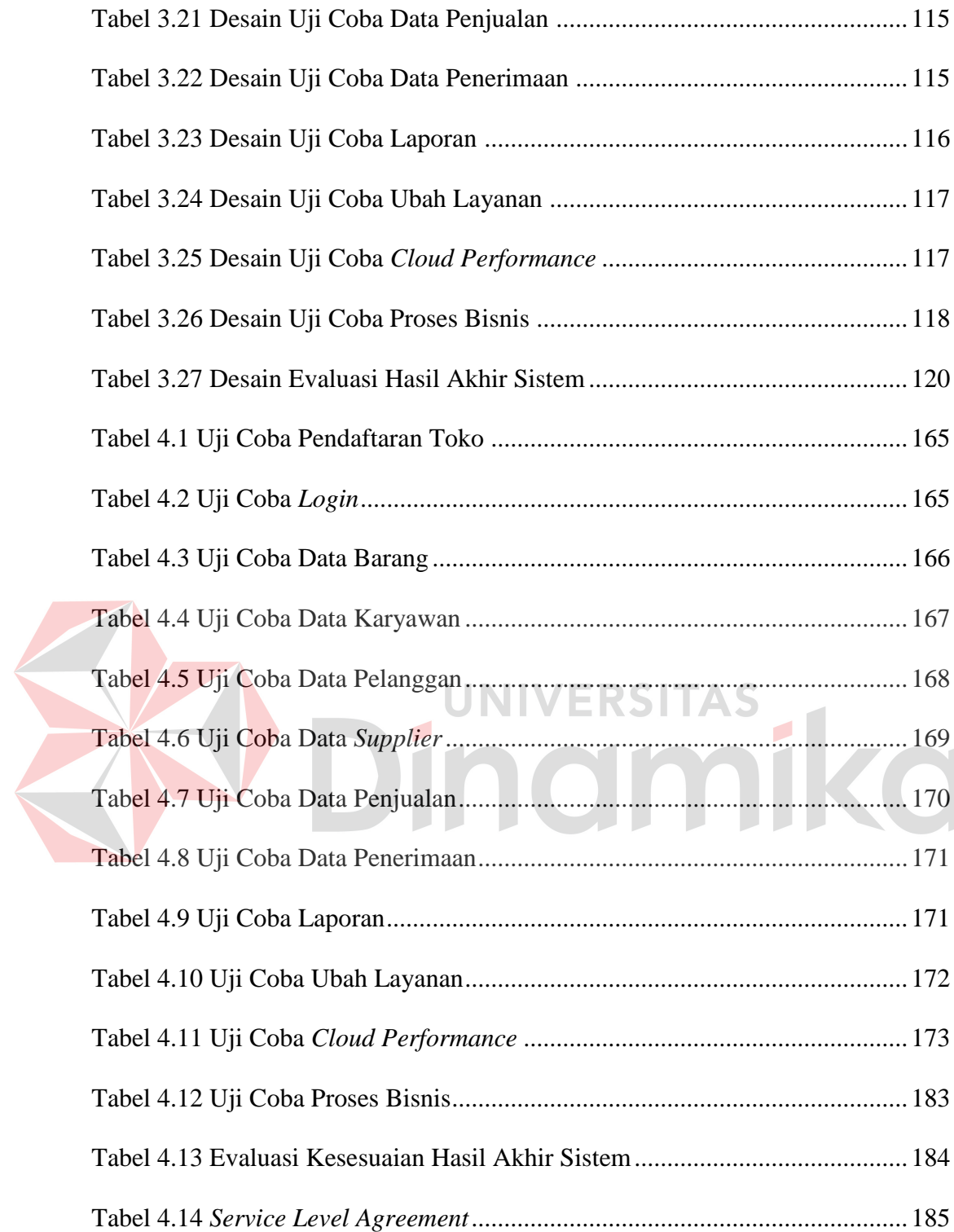

# **DAFTAR GAMBAR**

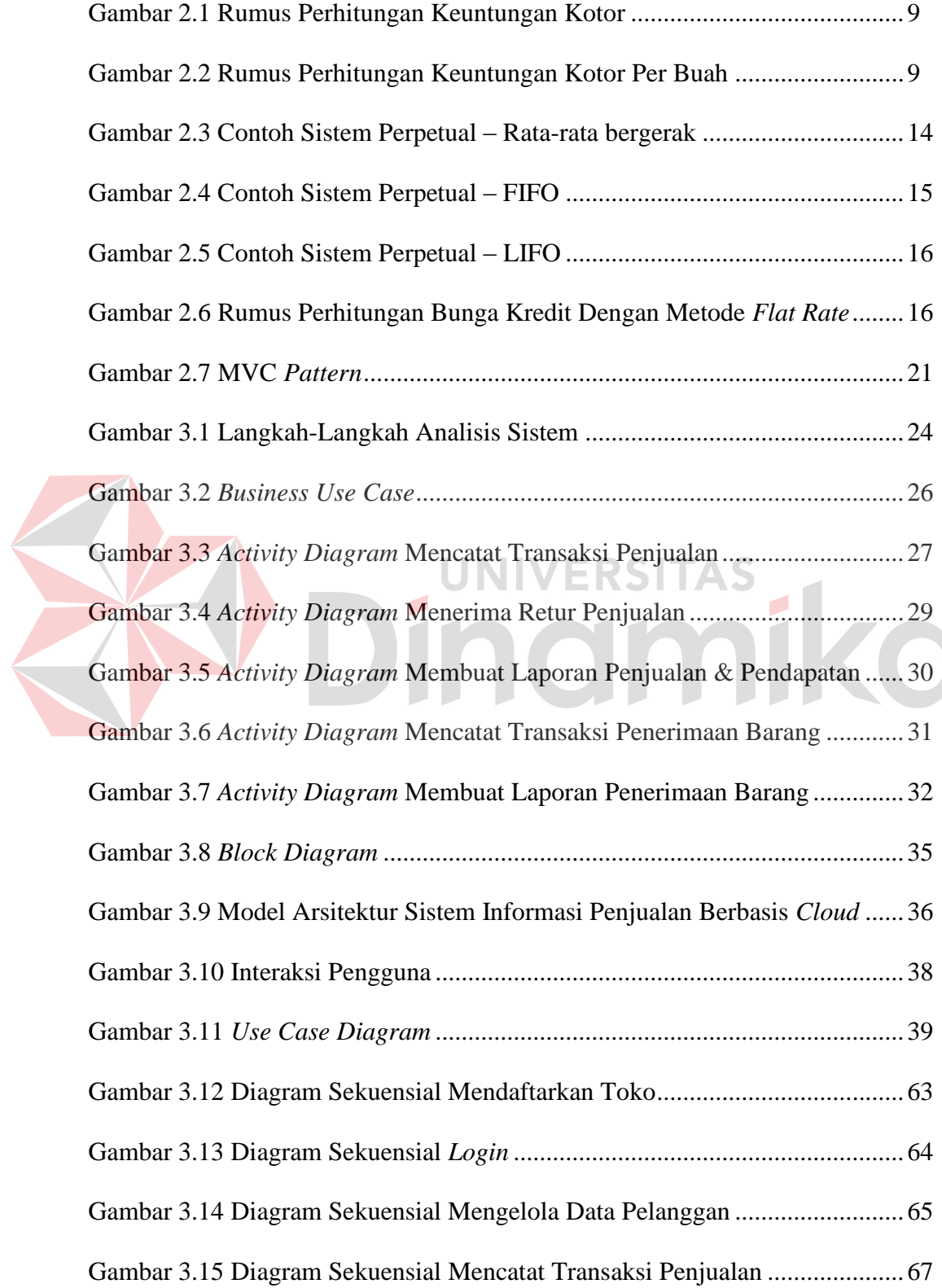

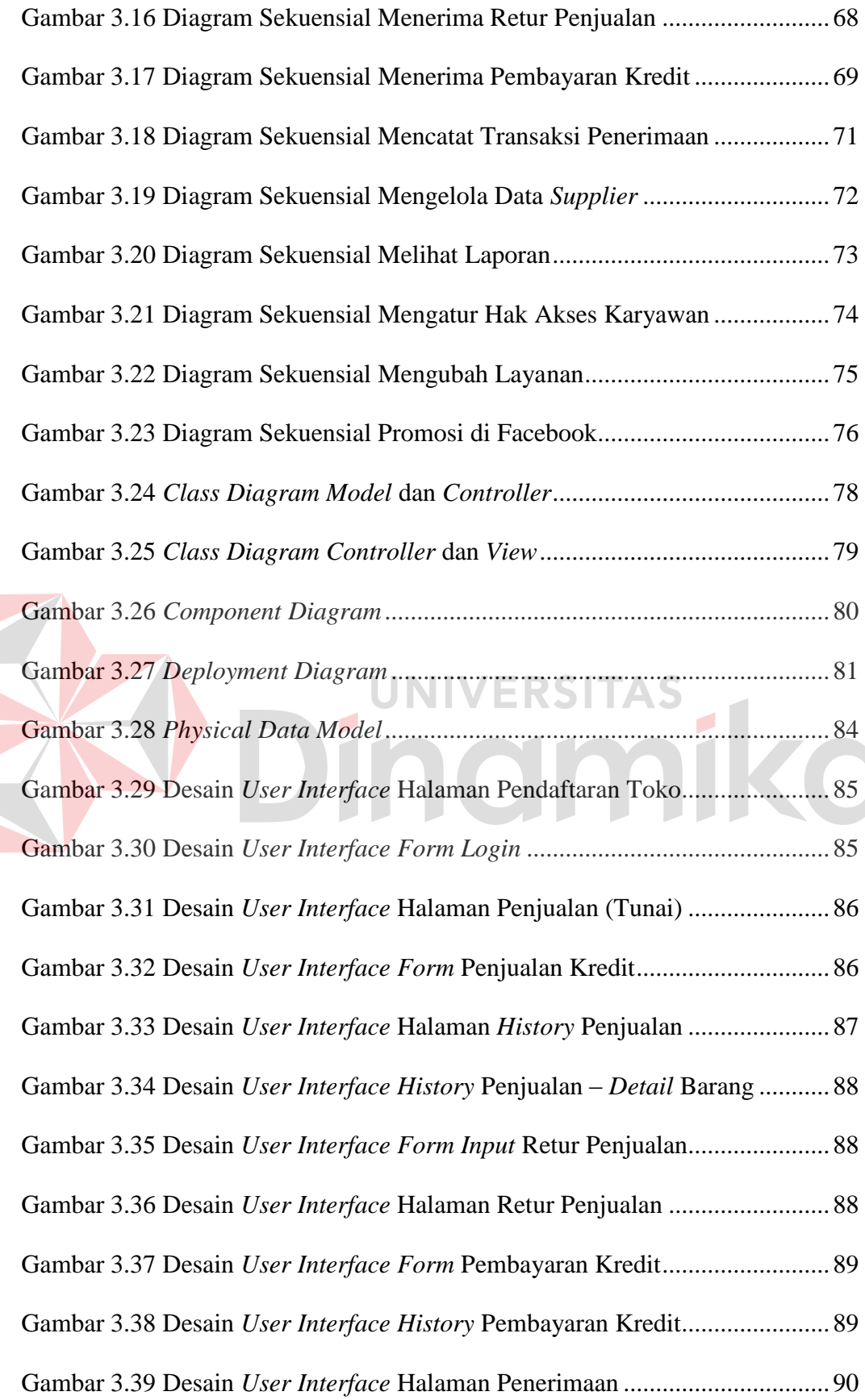

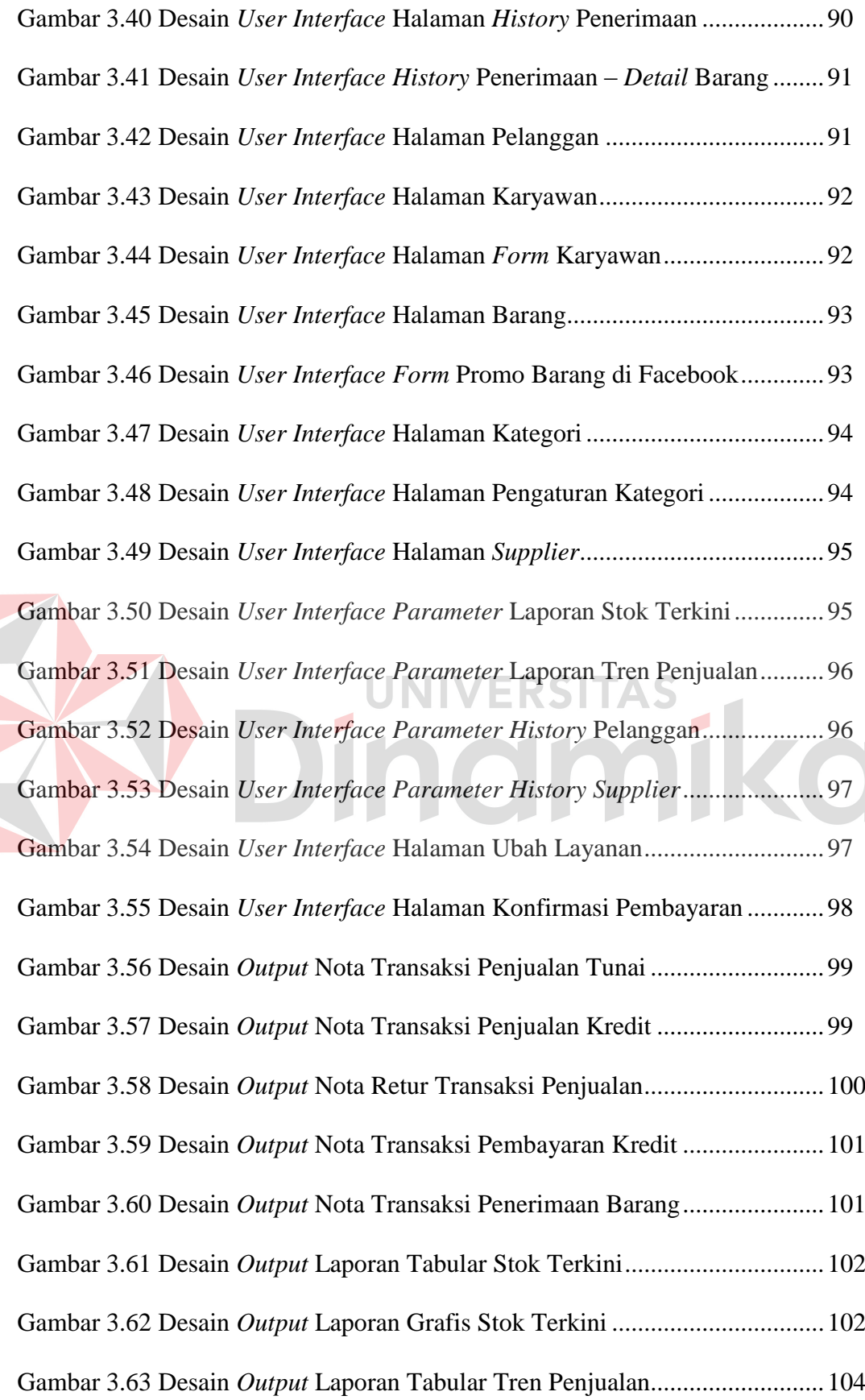

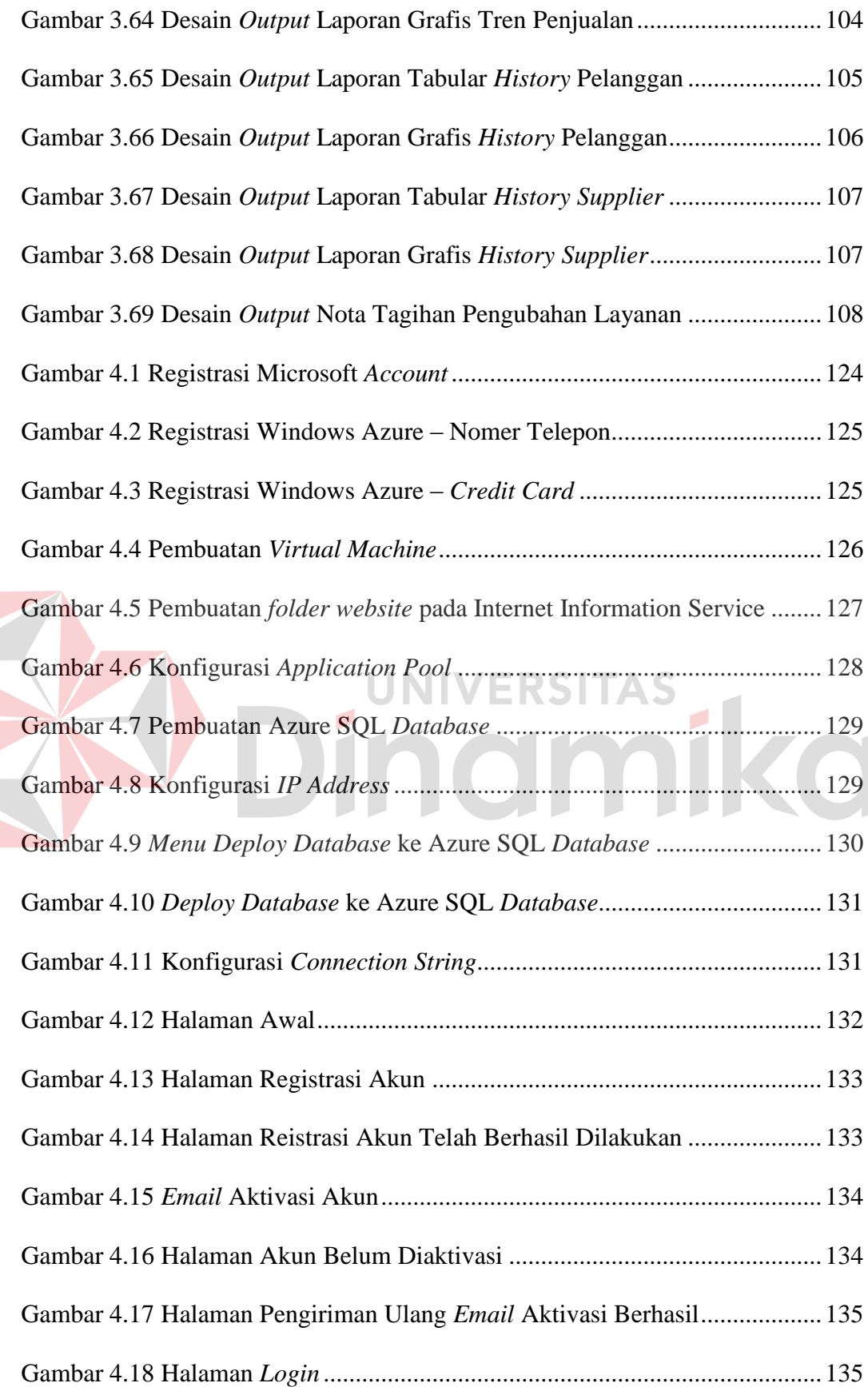

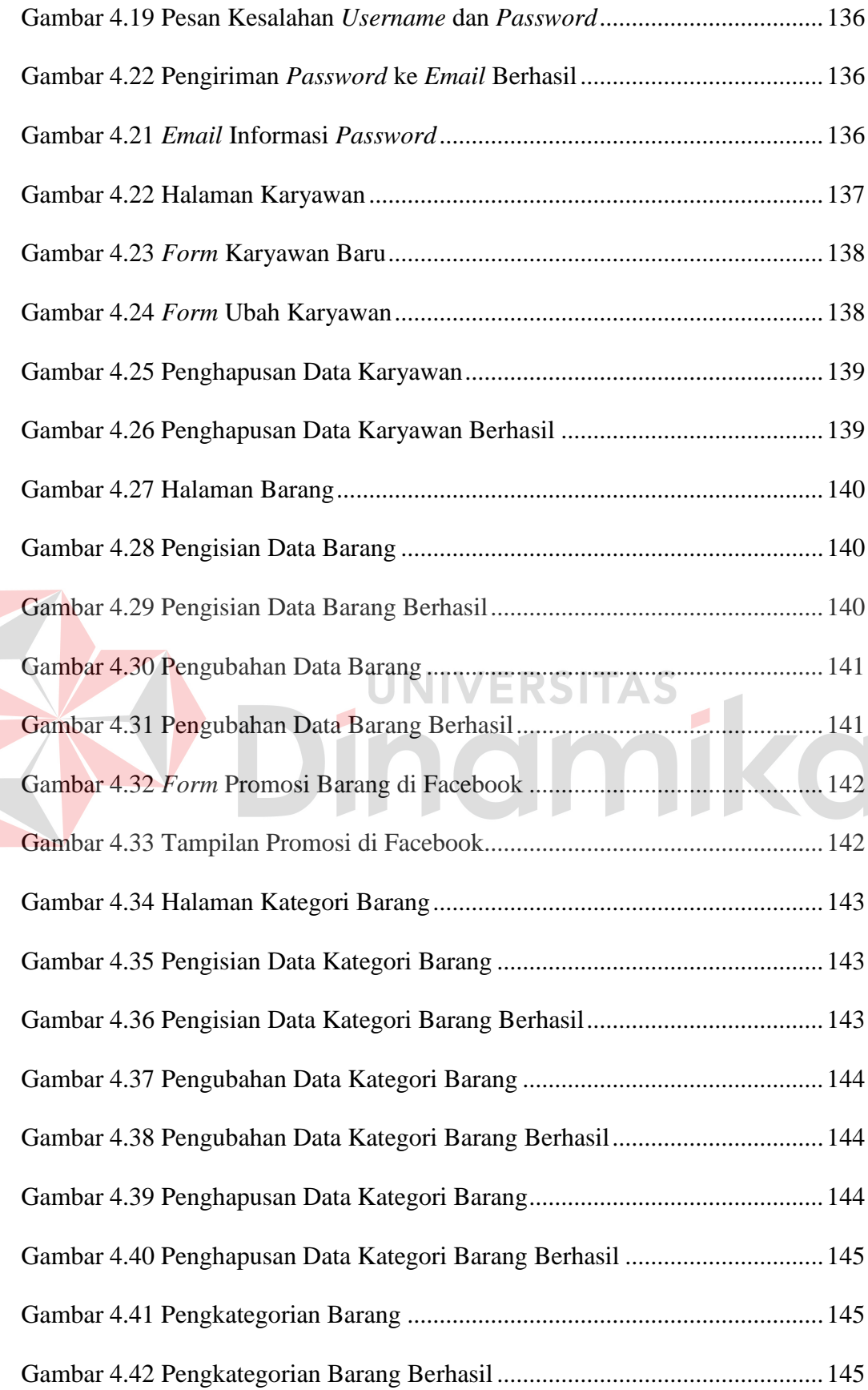

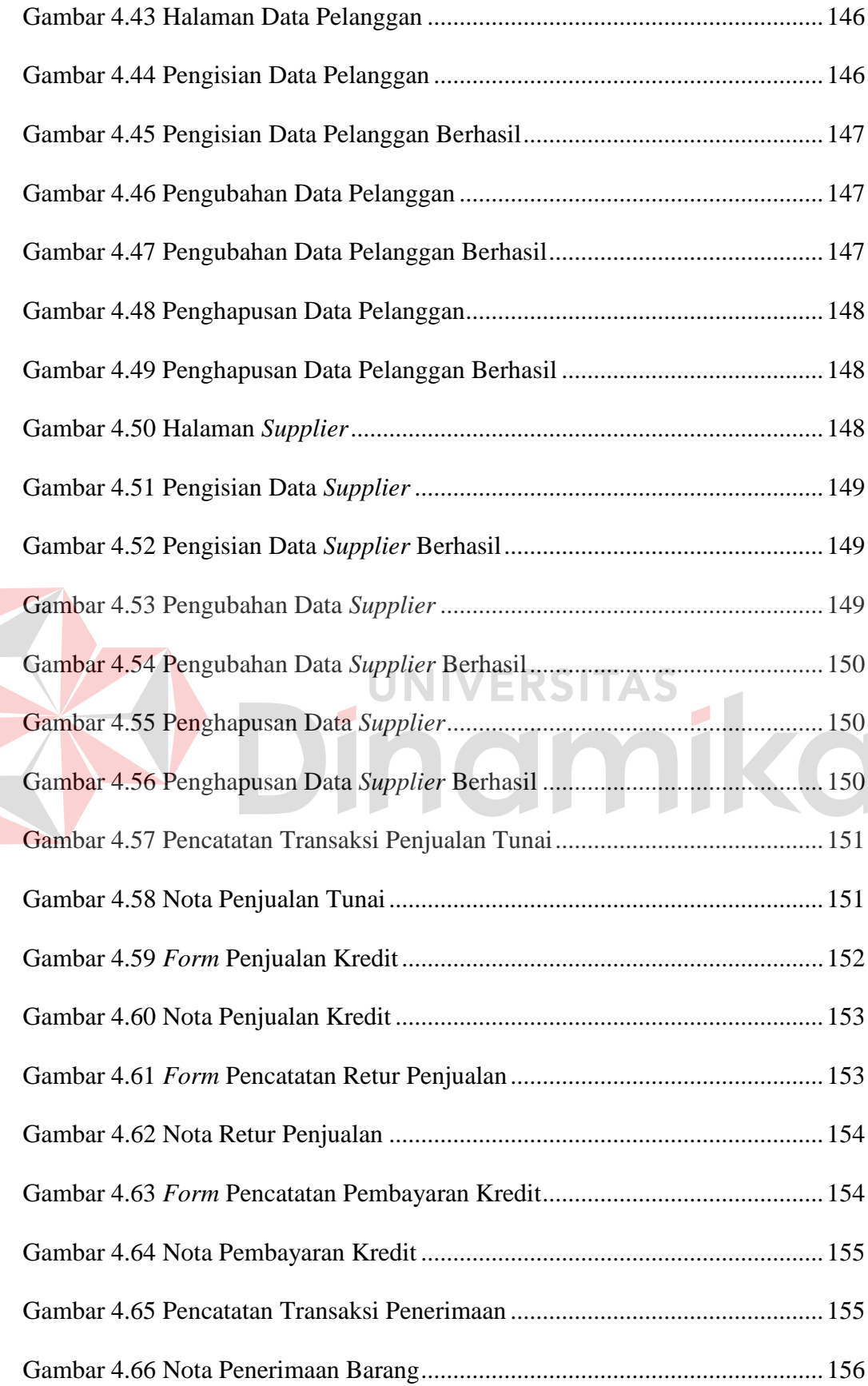

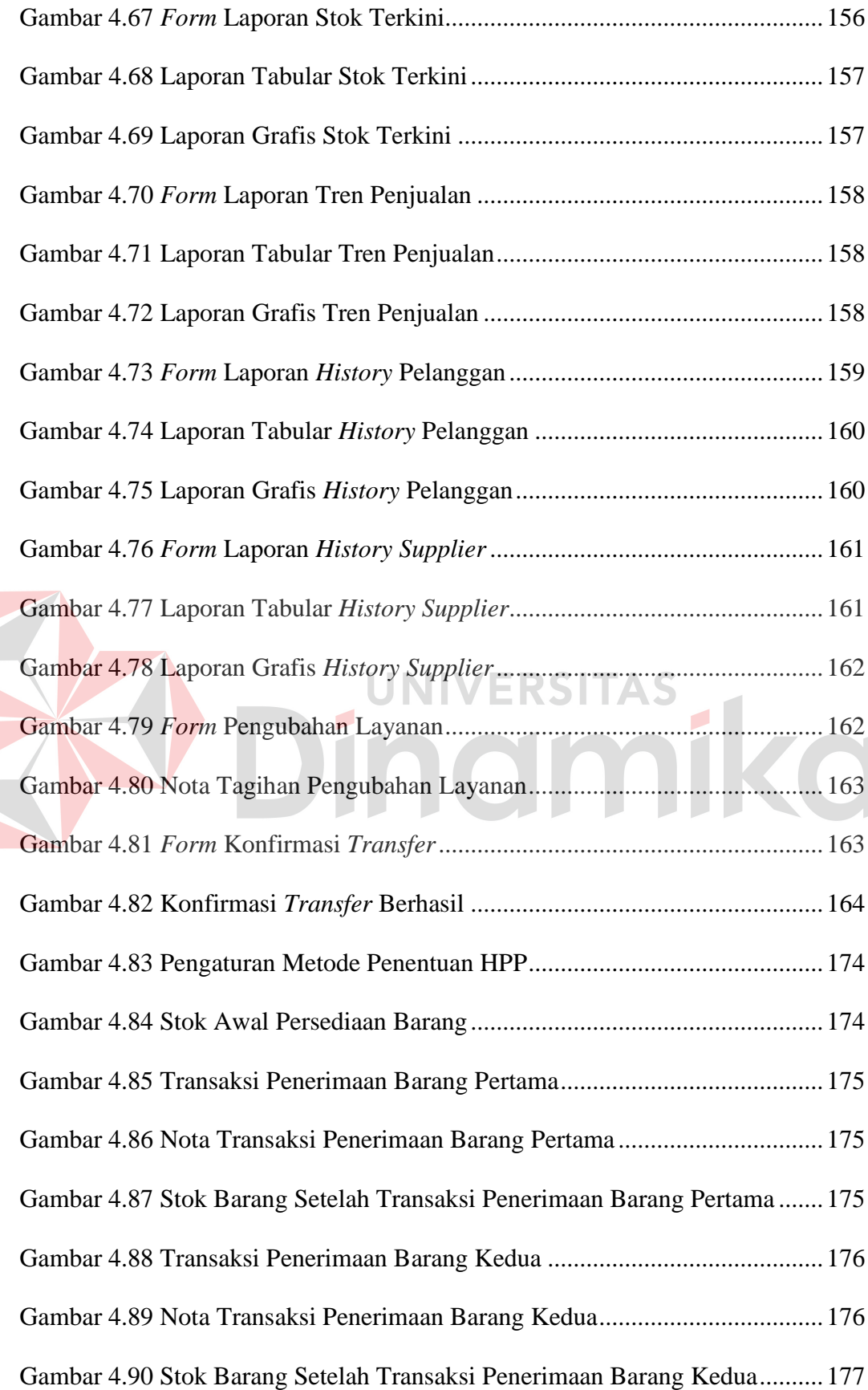

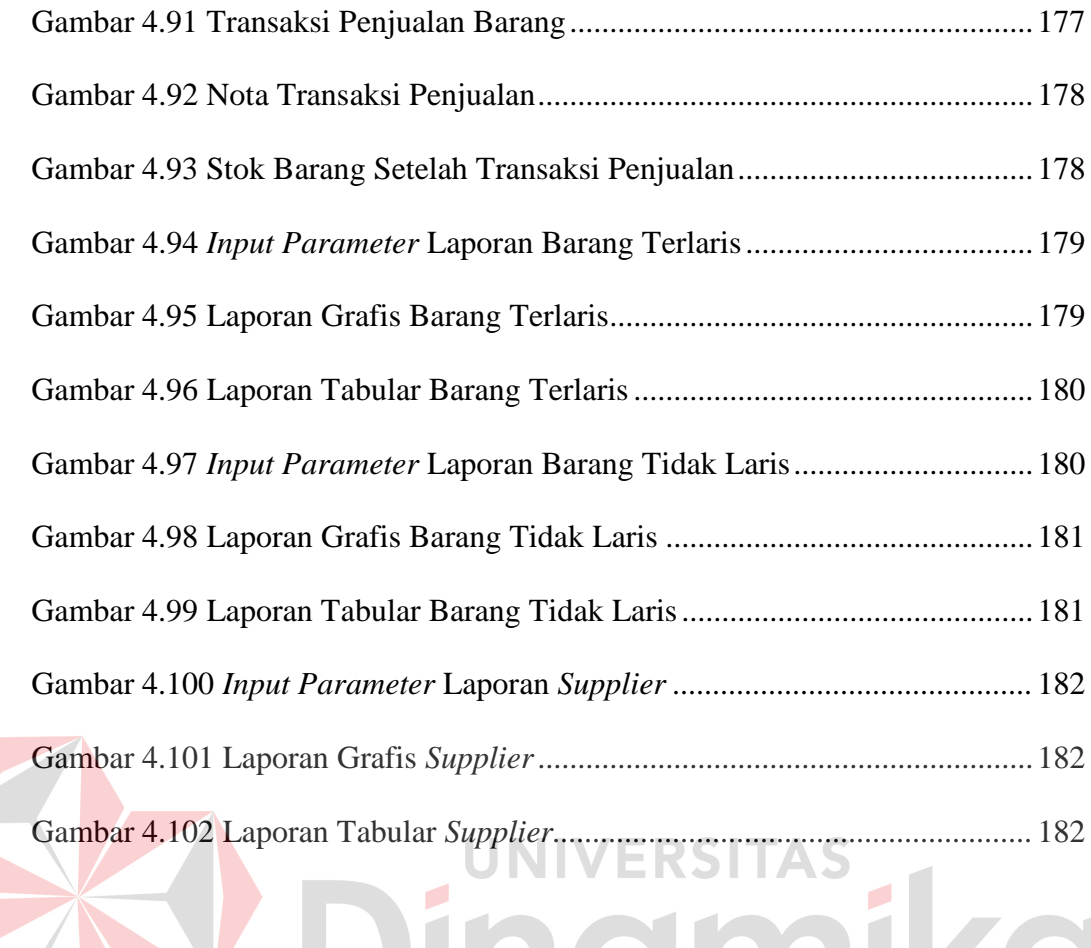

#### **BAB I**

#### **PENDAHULUAN**

#### **1.1 Latar Belakang**

Jumlah Usaha Kecil dan Menengah (UKM) di Indonesia semakin meningkat. Saat ini, UKM yang tersebar di Indonesia berjumlah kurang lebih 52 juta (Rohmat; *2011*). Bahkan berdasarkan data yang dimiliki Menteri Negara Koperasi dan UKM, UKM di Indonesia menyumbang 56,5% dari PDB dan menampung 97% tenaga kerja. Kemenkop UKM juga menyampaikan bahwa sampai saat ini 99% pelaku perekonomian Indonesia berasal dari koperasi dengan jumlah 177.483 unit dan UKM yang berjumlah 52,7 juta unit *(*Yoga*; 2011)*. Berdasarkan data diatas, UKM memiliki pengaruh yang besar bagi perekonomian dan pemberdayaan tenaga kerja di Indonesia.

Walaupun berpengaruh sangat besar, UKM masih mengalami kesulitan untuk berkembang. Hanafi, Kepala Dinas Perindustrian, Perdagangan, Pertambangan dan Energi Karawang, mengatakan bahwa minimnya pengetahuan dan informasi pasar menjadi salah satu kelemahan yang menghambat perkembangan UKM (Kusmayadi; *2011*). Padahal informasi tersebut sangat diperlukan pihak manajemen untuk mendukung pengambilan keputusan. Manajemen tidak dapat mengetahui tren penjualan yang diperlukan untuk mengetahui *lifetime* sebuah produk dan menentukan jumlah pemesanan kepada *supplier* pada periode berikutnya. Hal ini menyebabkan UKM membeli atau memproduksi barang yang sudah tidak laku lagi dalam jumlah banyak sehingga menimbulkan kerugian. Manajemen juga kesulitan mengetahui stok terkini karena

harus menghitung terlebih dahulu atau berdasarkan nota rekap. Hal ini menyebabkan manajemen tidak dapat memperoleh informasi stok secara *up to date* sehingga sering mengalami kehabisan stok atau penumpukan stok karena kesalahan perkiraan waktu saat *reorder* ke *supplier*. Jika kehabisan stok, UKM akan kehilangan peluang untuk memperoleh keuntungan lebih. Jika stok menumpuk, UKM terancam rugi karena barang kadaluarsa dari segi masa pemakaian atau minat pasar. Manajemen juga tidak memiliki data *history*  transaksi pelanggan dan *supplier* untuk mengetahui barang yang paling sering dibeli oleh pelanggan tertentu serta harga beli barang tertentu dari *supplier* yang ada. Dengan semakin berkembangnya media internet dan jejaring sosial, UKM juga memerlukan data stok dan harga terkini untuk berpromosi di jejaring sosial. Hal ini bertujuan agar tidak terjadi kesalahan harga saat promo dan tidak mempromokan barang yang stoknya habis. Informasi-informasi diatas harus sebisa mungkin menggambarkan kondisi terkini di toko agar keputusan yang diambil oleh pihak manajemen lebih tepat. Informasi juga harus dapat diakses kapanpun dan dimanapun karena pihak manajemen cenderung bergerak *mobile*  dan jarang terus menerus berada di tempat usaha, toko atau kantor mereka.

Beberapa UKM telah memanfaatkan peralatan dan teknologi untuk memenuhi kebutuhan informasi mereka. Namun sistem pencatatan transaksi penjualan mereka tidak mampu memenuhi kebutuhan pihak manajemen. Mayoritas UKM masih menggunakan kalkulator dan pencatatatan manual sehingga data yang dicatat tidak lengkap dan kurang informatif karena bagian penjualan juga dituntut untuk melayani pelanggan dengan cepat. Mekanisme pencatatan tersebut juga mengharuskan bagian penjualan merekap dan mengolah data secara manual sehingga tidak mampu menghasilkan informasi secara *up to date*. Beberapa UKM menggunakan mesin kasir atau *cash register*. Namun masih terdapat beberapa kekurangan seperti masih diperlukannya perekapan data sehingga tidak dapat menghasilkan informasi *up to date*, kurang *portable* bagi bisnis yang lokasi penjualannya berpindah-pindah serta informasi tidak dapat diakses kapanpun dan dimanapun. Beberapa UKM juga telah memanfaatkan program kasir *stand-alone*. Namun sistem ini memiliki kekurangan seperti biaya *maintenance* yang cukup besar untuk *server*, perangkat teknologi serta SDM yang melakukan *maintenance*. Informasi juga tidak dapat diakses kapanpun dan dimanapun serta banyak ancaman bagi keamanan data dan ketersediaan sistem.

Solusi bagi kebutuhan-kebutuhan UKM diatas ialah sebuah sistem informasi penjualan yang digunakan untuk mencatat transaksi penjualan dan mampu menghasilkan informasi-informasi yang dibutuhkan manajemen secara *up to date*. Sistem harus dapat diakses kapanpun dan dimanapun serta mampu menghasilkan informasi secara otomatis tanpa perlu perhitungan manual yang rawan kesalahan dan mengakibatkan informasi yang salah. Sistem juga harus memerlukan biaya *maintenance* yang murah serta memiliki tingkat kemanan dan ketersediaan sistem yang terpercaya sehingga solusi berbasis *cloud* sangat tepat karena sistem akan disimpan pada *data center* yang memiliki standar dan jaminan yang tinggi dan tercatat dalam *Service Level Agreement* (SLA). Sistem akan dibangun sebagai *software as a service* sehingga UKM tidak perlu melakukan *maintenance*  infrastrukturnya sendiri melainkan hanya perlu membayar biaya layanan secara periodik dengan harga yang lebih murah seperti berikut ini.

| Nama paket     | Harga (rupiah) | <b>Jumlah maksimal transaksi</b><br>penjualan (dalam 30 hari) |
|----------------|----------------|---------------------------------------------------------------|
| <b>Gratis</b>  |                | 250                                                           |
| <b>Super</b>   | 25.000         | 5.000                                                         |
| <b>Premium</b> | 50.000         | 50.00C                                                        |

**Tabel 1. 1** Rencana Harga Sistem Informasi Penjualan

Data dan sistem yang tersimpan di *cloud* memungkinkan UKM untuk mengaksesnya kapanpun dan dimanapun dengan menggunakan komputer, laptop, *tablet* atau *smartphone* yang terhubung dengan internet. Sistem yang akan dibangun juga memiliki fitur promosi barang atau jasa di Facebook sesuai dengan data terkini yang dimiliki sehingga mampu memenuhi kebutuhan untuk berpromosi sesuai dengan kondisi terkini dan tidak terjadi kesalahan informasi promo yang disampaikan ke pelanggan.

Dengan adanya sistem informasi penjualan berbasis *cloud* ini, UKM dapat memperoleh informasi tren penjualan, stok terkini, *history* transaksi *supplier* dan pelanggan yang dapat digunakan pihak manajemen sebagai dasar dalam mengambil keputusan serta promosi barang di jejaring sosial Facebook sesuai stok dan harga terkini. Informasi tersebut dapat diakses kapanpun dan dimanapun melalui jaringan internet.

#### **1.2 Perumusan Masalah**

Berdasarkan latar belakang masalah di atas, maka dapat dirumuskan permasalahan sebagai berikut:

1. Bagaimana merancang dan membangun sistem informasi penjualan berbasis *cloud* yang menghasilkan informasi tren penjualan, stok terkini, *history*  transaksi *supplier* dan pelanggan sesuai dengan kebutuhan manajemen serta dapat diakses kapanpun dan dimanapun melalui jaringan internet.

2. Bagaimana merancang dan membangun sistem informasi penjualan berbasis *cloud* yang dapat digunakan sebagai media promosi pada jejaring sosial Facebook berdasarkan data terkini yang dimiliki.

#### **1.3 Batasan Masalah**

Dalam pembuatan sistem informasi ini, agar tidak menyimpang dari tujuan yang ingin dicapai maka pembahasan dibatasi pada hal-hal berikut:

- 1. Sistem hanya dapat digunakan jika tersedia koneksi internet.
- 2. Sistem hanya menangani penjualan dengan satu harga jual, tidak menangani penjualan multi harga (*multi level*).
- 3. Promosi pada jejaring sosial Facebook dapat dipilih berdasarkan barang terlaris, persentase diskon terbesar dan pemilihan barang tertentu.
- 4. Jumlah barang yang digunakan dalam sistem adalah bilangan bulat.
- 5. Perhitungan bunga kredit dilakukan dengan metode *flat rate*.
- 6. Studi kasus dilakukan pada toko "Toko Besar".

#### **1.4 Tujuan**

Berdasarkan perumusan masalah di atas, maka tujuan yang hendak dicapai adalah sebagai berikut:

1. Merancang dan membangun sistem informasi penjualan berbasis *cloud* yang menghasilkan informasi tren penjualan, stok terkini, *history* transaksi *supplier* dan pelanggan sesuai dengan kebutuhan manajemen serta dapat diakses kapanpun dan dimanapun melalui jaringan internet.

2. Merancang dan membangun sistem informasi penjualan berbasis *cloud* yang dapat digunakan sebagai media promosi pada jejaring sosial Facebook berdasarkan data terkini yang dimiliki.

#### **1.5 Sistematika Penulisan**

Untuk memudahkan pemahaman persoalan dan pembahasannya, penulisan laporan Tugas Akhir ini dibuat dengan sistematika sebagai berikut:

#### **BAB I PENDAHULUAN**

Pada bab ini dikemukakan hal-hal yang menjadi latar belakang, perumusan masalah, batasan masalah, tujuan yang ingin dicapai serta sistematika penulisan laporan tugas akhir ini.

#### **BAB II LANDASAN TEORI**

Pada bab ini dibahas secara singkat teori-teori yang berhubungan dan mendukung pembuatan tugas akhir ini. Teori–teori yang dibahas adalah penjualan, sistem informasi, sistem informasi penjualan, usaha kecil dan menengah (UKM), metode pencatatan persediaan perpetual, metode perhitungan bunga kredit *flat rate*, komputasi awan (*cloud computing*), Windows Azure, *virtual private server* (VPS), ASP.NET *Model View Controller* (MVC), Azure *Stuctured Query Language* (SQL) *Database* dan *blackbox testing*.

#### **BAB III ANALISIS DAN PERANCANGAN SISTEM**

Pada bab ini dibahas tentang gambaran umum, analisis sistem dan perancangan dari sistem yang dibuat. Perancangan sistem meliputi *use case diagram*, *flow of events*, *sequence diagram*, *class diagram*, *component diagram*, *deployment diagram*, rencana penggunaan infrastruktur *cloud*, *physical data model*, desain *user interface*, desain *input output* dan rancangan pengujian dan evaluasi sistem.

#### **BAB IV IMPLEMENTASI DAN EVALUASI**

Pada bab ini dibahas tentang kebutuhan sistem, pembuatan program, langkah-langkah implementasi sistem di *cloud*, penggunaan sistem dalam proses bisnis serta pengujian untuk mengetahui apakah sistem yang dibangun dapat menyelesaikan permasalahan yang dihadapi sesuai dengan yang diharapkan. Pengujian sistem dilakukan pada validasi *input* dan *output*, uji coba proses bisnis dan evaluasi kesesuaian hasil akhir sistem. Pada bab ini juga dibahas tentang *Service Level Agreement* (SLA) dari sistem informasi penjualan yang dibangun dan mengacu pada SLA dari Windows Azure sebagai *cloud provider* yang digunakan.

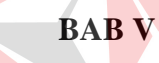

#### **BAB V PENUTUP**

Pada bab ini dibahas tentang kesimpulan dan saran. Kesimpulan dan saran yang ada pada bab ini didapatkan dari hasil evaluasi sistem, sedangkan saran akan menjelaskan saran atau masukan untuk pengembangan aplikasi lebih lanjut.

#### **BAB II**

#### **LANDASAN TEORI**

#### **2.1 Penjualan**

Menurut Marwan (Iskandar; *2009*), penjualan adalah suatu usaha yang terpadu untuk mengembangkan rencana-rencana strategis yang diarahkan pada usaha pemuasan kebutuhan dan keinginan pembeli, guna mendapatkan penjualan yang menghasilkan laba. Penjualan merupakan sumber hidup suatu perusahaan, karena dari penjualan dapat diperoleh laba serta suatu usaha memikat konsumen yang diusahakan untuk mengetahui daya tarik mereka sehingga dapat mengetahui hasil produk yang dihasikan.

Menurut Winardi (Iskandar; *2009*), penjualan adalah suatu *transfer* hak atas benda-benda. Dari penjelasan tersebut dalam memindahkan atau *transfer* barang dan jasa diperlukan orang-orang yang bekerja di bidang penjualan seperti pelaksanaan dagang, agen, wakil pelayanan dan wakil pemasaran.

Sistem penjualan adalah sistem yang melibatkan sumber daya dalam suatu organisasi, prosedur, data, serta sarana pendukung untuk mengoperasikan sistem penjualan, sehingga menghasilkan informasi yang bermanfaat bagi pihak manajemen dalam pengambilan keputusan (Karmatoli; *2012*).

Salah satu proses penting dalam penjualan adalah menghitung keuntungan. Dalam penjualan, terdapat 2 buah keuntungan, yaitu keuntungan kotor dan keuntungan bersih. Keuntungan kotor adalah perhitungan keuntungan setiap hari dan bulannya dengan ketentuan harga jual dikurangi HPP atau modal pokok.

Sedangkan keuntungan bersih adalah jumlah total keuntungan kotor dikurangi dengan total biaya operasional usaha (Ayodya; *2010*).

Dalam sistem informasi penjualan yang dibangun, sistem hanya menghitung keuntungan kotor karena perhitungan biaya operasional tidak termasuk dalam ruang lingkup sistem. Rumus perhitungan keuntungan kotor adalah seperti pada gambar 2.1.

Perhitungan Keuntungan Kotor = Total Penjualan - Total HPP atau Keuntungan Kotor = Keuntungan Kotor/buah x Jumlah Produk Terjual

**Gambar 2. 1** Rumus Perhitungan Keuntungan Kotor

VERSITAS

Dalam perhitungan keuntungan kotor, terdapat *variable* keuntungan kotor per buah. Rumus keuntungan kotor per buah secara umum ialah seperti pada gambar 2.2.

Keuntungan kotor per buah = Harga jual - Harga beli (HPP) - Diskon

**Gambar 2. 2** Rumus Perhitungan Keuntungan Kotor Per Buah

Contoh kasus perhitungan transaksi penjualan adalah sebagai berikut. Pembeli membeli barang A sejumlah 10 buah dengan harga jual 10.000 rupiah per satuan serta mendapat diskon 5% untuk tiap satuan. Penjual membeli barang A tersebut dari *supplier* dengan harga 8.000 rupiah. Perhitungan nilai penjualan dan keuntungannya adalah sebagai berikut.

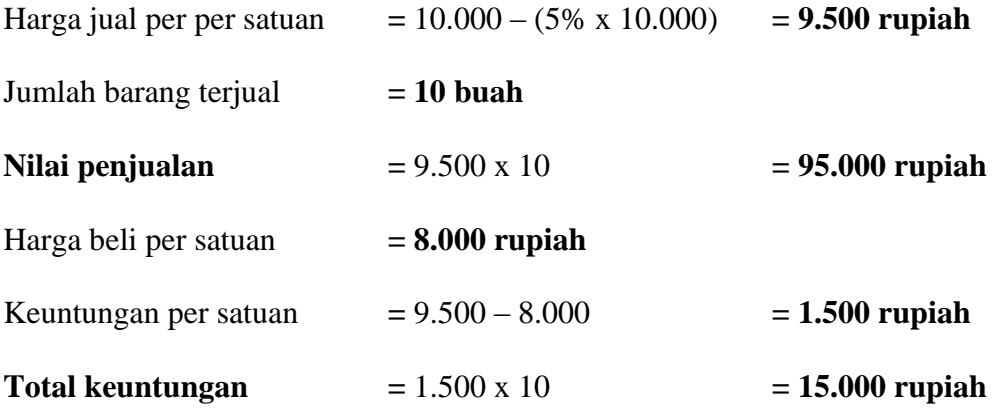

#### **2.2 Sistem Informasi**

Sistem adalah kelompok dari dua atau lebih komponen atau subsistem yang saling berhubungan yang saling berfungsi dengan tujuan yang sama. Sistem informasi adalah serangkaian prosedur formal dimana data dikumpulkan, diproses menjadi informasi dan didistribusikan ke para pengguna (Hall; *2009*).

Definisi umum sistem informasi adalah sebuah sistem yang terdiri atas rangkaian subsistem informasi terhadap pengolahan data untuk menghasilkan informasi yang berguna dalam pengambilan keputusan (Kusrini; *2007*). Dalam suatu sistem informasi, terdapat komponen-komponen sebagai berikut:

- a. Perangkat keras (*hardware*), mencakup berbagai piranti fisik seperti komputer dan *printer*.
- b. Perangkat lunak (*software*) atau program, yaitu sekumpulan instruksi yang memungkinkan perangkat keras memproses data.
- c. Prosedur, yaitu sekumpulan aturan yang dipakai untuk mewujudkan pemrosesan data dan pembangkitan keluaran yang dikehendaki.
- d. Orang, yaitu semua pihak yang bertanggung jawab dalam pengembangan sistem informasi, pemrosesan dan penggunaan keluaran sistem informasi.
- e. Basis data (*database*), yaitu sekumpulan tabel, hubungan dan lain-lain yang berkaitan dengan penyimpanan data.
- f. Jaringan komputer dan komunikasi data, yaitu sistem penghubung yang memungkinkan sumber (*resource*) dipakai secara bersama atau diakses oleh sejumlah pemakai.

#### **2.3 Sistem Informasi Penjualan**

Sistem informasi penjualan adalah sub sistem informasi bisnis yang mencakup kumpulan prosedur yang melaksanakan, mencatat, mengkalkulasi, membuat dokumen dan informasi penjualan untuk keperluan manajemen dan bagian lain yang berkepentingan, mulai dari diterimanya order penjualan sampai mencatat timbulnya tagihan atau piutang dagang (Marconi; *2011*).

Berdasarkan pengertian di atas, dapat disimpulkan bahwa komponenkomponen dari sistem informasi penjualan secara umum terdiri dari :

- a. Pencatatan transaksi penjualan
- b. Pengecekan stok barang
- c. Kalkulasi jumlah dan harga
- d. Pembuatan dan pencetakan nota penjualan

#### e. Pembuatan dokumen atau informasi penjualan untuk keperluan manajemen

Dalam sistem yang dibangun, komponen pencatatan transaksi penjualan, pengecekan stok barang, kalkulasi jumlah dan harga beserta pembuatan dan pencetakan nota penjualan masuk dalam sub sistem *point of sales*. Sedangkan dokumen atau informasi penjualan untuk keperluan manajemen akan menjadi *output* dari sistem informasi yang dibangun.

#### **2.4 Usaha Kecil dan Menengah (UKM)**

Departemen Perindustrian dan Perdagangan (Depperindag), Bank Indonesia, Departemen Keuangan, Depkop dan PKM mendefinisikan UKM bersasarkan aset (diluar tanah dan bangunan) dan nilai penjualan yang dihitung dalam rupiah (Tambunan; *2002*). Sedangkan BPS mendefinisikan UKM berdasarkan jumlah tenaga kerja.

Menurut UU no. 9 tahun 1995, "Industri Kecil adalah kegiatan ekonomi yang dilakukan oleh perseorangan atau rumah tangga maupun suatu badan, yang bertujuan untuk diperniagakan secara komersial, yang mempunyai kekayaan bersih paling banyak Rp. 200 juta, dan mempunyai nilai penjualan per tahun sebesar satu milyar rupiah atau kurang. Industri Menengah adalah kegiatan ekonomi yang dilakukan oleh perseorangan atau badan, yang bertujuan untuk memproduksi barang ataupun jasa untuk diperniagakan secara komersial, yang mempunyai nilai penjualan per tahun lebih besar dari satu milyar rupiah namun kurang dari Rp. 50 milyar" (Sulistyastuti; *2004*).

#### **2.5 Metode Pencatatan Persediaan Perpetual**

Dalam metode pencatatan persediaan perpetual, perkiraan persediaan digunakan untuk mencatat mutasi/perubahan persediaan yaitu dengan mencatat persediaan awal periode, pembelian selama periode, penjualan selama periode dan persediaan akhir pada periode tersebut (Sugiono; *2009*).

Setiap jenis persediaan dibuat kartu persediaan (*inventory card*) untuk mencatat mutasi persediaan baik kuantitas maupun harga pokok dari barang yang dibeli dan dijual. Dengan bantuan kartu persediaan tersebut, maka saldo persediaan dan harga pokok penjualan dapat diketahui setiap saat tanpa harus melakukan perhitungan fisik terhadap persediaan.

Dalam metode perpetual, terhadap 3 metode untuk penentuan harga pokok, yaitu rata-rata bergerak (*average costing)*, *First In First Out* (*FIFO*) dan *Last In First Out* (*LIFO*).

#### **2.5.1 Sistem Perpetual – Rata-rata bergerak**

Sistem ini merupakan suatu metode penilaian persediaan dengan cara menentukan harga pokok rata-rata pada saat ada pembelian. Apabila terjadi penjualan harga pokok barang yang dijual akan dibebani harga pokok rata-rata yang baru (Sugiono; *2009*). Gambar 2.3 menunjukkan contoh persediaan barang dengan metode rata-rata bergerak pada pencatatan perpetual.

# **NIVERSITAS** *inomiko*
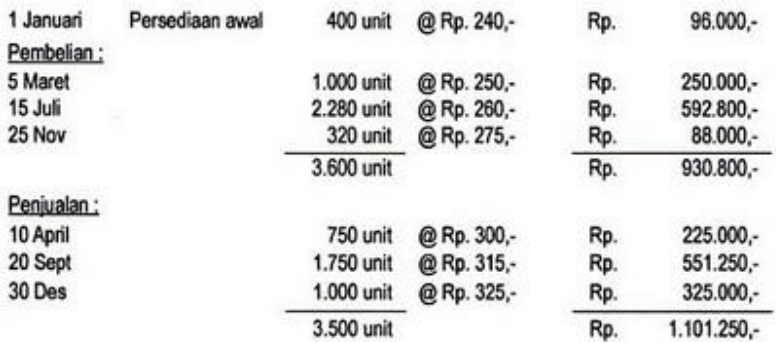

Berdasarkan data persediaan diatas, dapat dibuat kartu persediaan:

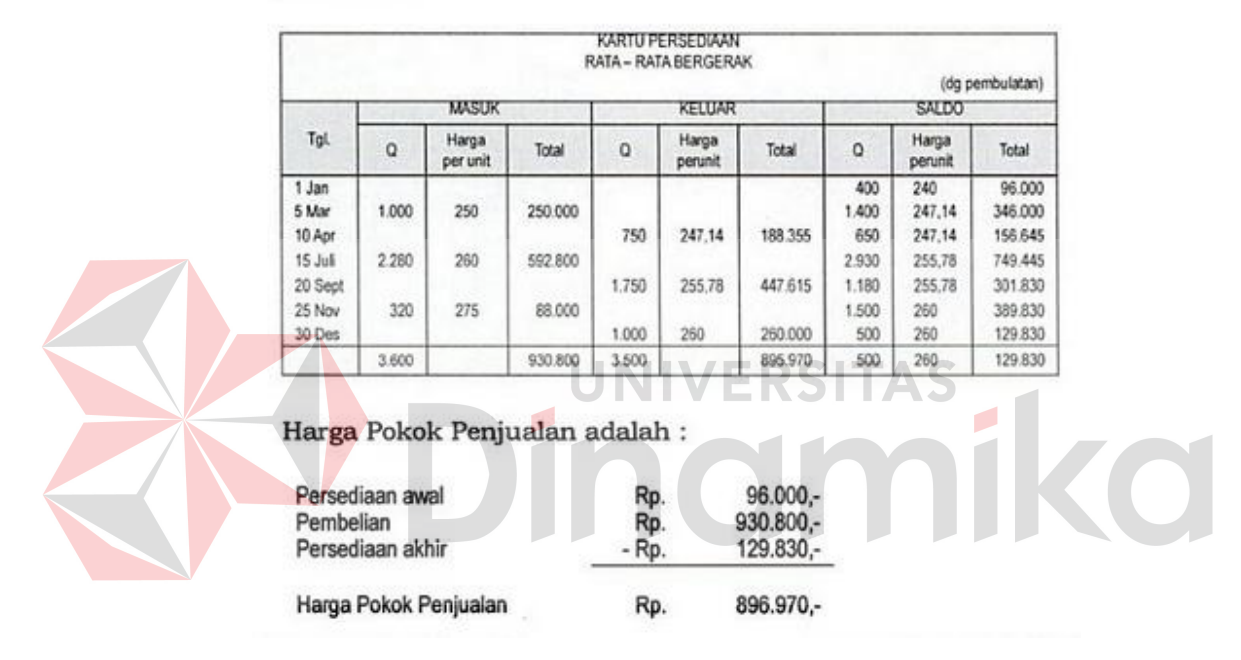

**Gambar 2. 3** Contoh Sistem Perpetual - Rata-rata bergerak

### **2.5.2 Sistem Perpetual – FIFO**

Sistem ini melakukan perhitungan harga pokok pada setiap terjadi penjualan. Barang yang dijual pertama-tama dibebani dengan harga pokok dari barang yang berasal dari pembelian pertama yang ada pada saat penjualan. Apabila masih kurang, maka kekurangannya dibebani dengan harga pokok dari barang yang dibeli berikutnya (Sugiono; *2009*). Gambar 2.4 menunjukkan contoh persediaan barang dengan metode FIFO pada pencatatan perpetual.

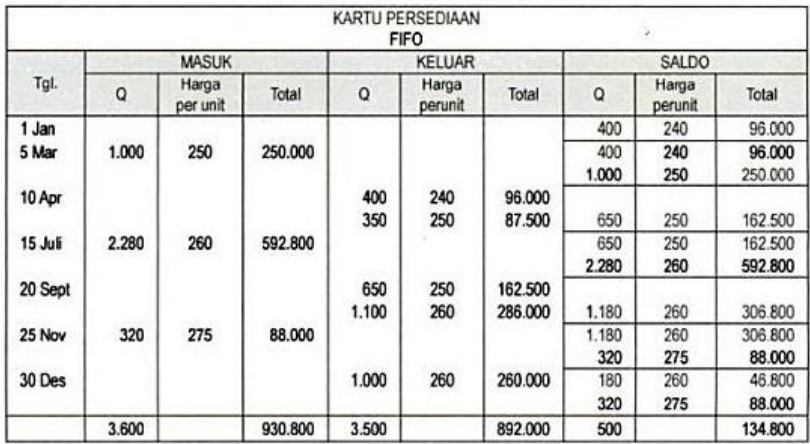

Persediaan akhir adalah : 400 unit + 3.600 unit - 3.500  $unit = 500 unit$ 

Rp.

Rp.

Rp.

Rp.

Nilai Persediaan akhir adalah:

320 unit X Rp. 275,- = Rp. 88.000,-180 unit X Rp. 260,- = Rp. 46.800,-Rp. 134.800,-

 $96.000,-$ 

930.800,-

134.800,-

892.000,-

Harga Pokok Penjualan adalah:

Persediaan awal Pembelian Persediaan akhir

Harga Pokok Penjualan

**Gambar 2. 4** Contoh Sistem Perpetual - FIFO

# **2.5.3 Sistem Perpetual – LIFO**

Metode LIFO (*Last In First Out*) adalah metode penilaian persediaan yang menganggap barang yang terakhir kali masuk adalah barang yang pertama kali keluar. Berdasarkan metode ini, setiap kali ada barang yang keluar (terjadi penjualan), harga pokoknya diperhitungkan berdasarkan harga pokok per satuan barang yang terjadi paling akhir (Sugiono; *2009*). Gambar 2.5 menunjukkan contoh persediaan barang dengan metode LIFO pada pencatatan perpetual.

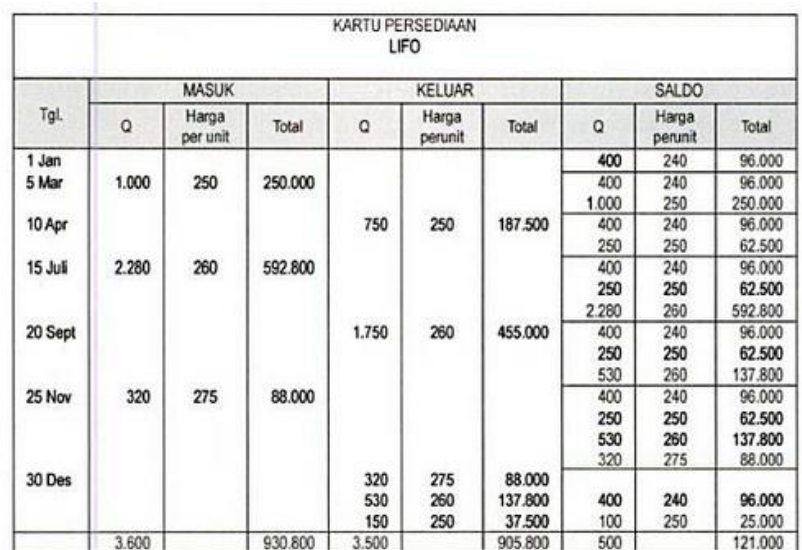

Nilai Persediaan akhir adalah:

400 unit X Rp. 240,- = Rp. 96.000,-100 unit X Rp. 250,- = Rp. 25.000,-Rp. 121.000,-

 $96.000,-$ 

930.800,-

121.000,-

905.800,-

Harga Pokok Penjualan adalah:

Persediaan awal Pembelian Persediaan akhir

Harga Pokok Penjualan

**Gambar 2. 5** Contoh Sistem Perpetual - LIFO

Rp.

Rp.

Rp.

Rp.

### **2.6 Metode Perhitungan Bunga Kredit** *Flat Rate*

Perhitungan bunga kredit sistem *flat* atau model *constant payment mortgage* adalah perhitungan bunga kredit yang menghasilkan angsuran pinjaman yang tetap dari periode ke periode (Arifin; *2007*). Hal ini karena bunga dihitung tetap dari pokok pinjaman awal, secara matematis dapat dihitung dengan rumus seperti pada gambar 2.6.

# BUNGA TETAP = (SALDO PINJAMAN AWAL x BUNGA PER TAHUN) / 12

**Gambar 2. 6** Rumus Perhitungan Bunga Kredit Dengan Metode *Flat Rate* 

Contoh kasus perhitungan bunga kredit dengan metode *flat rate* adalah sebagai berikut. Terdapat transaksi kredit dengan hutang 500.000 rupiah. Cicilan dilakukan 12 kali dengan periode tiap bulan (periode kredit 1 tahun). Bunga adalah 10% per tahun. Dengan demikian jumlah bunga kredit adalah:

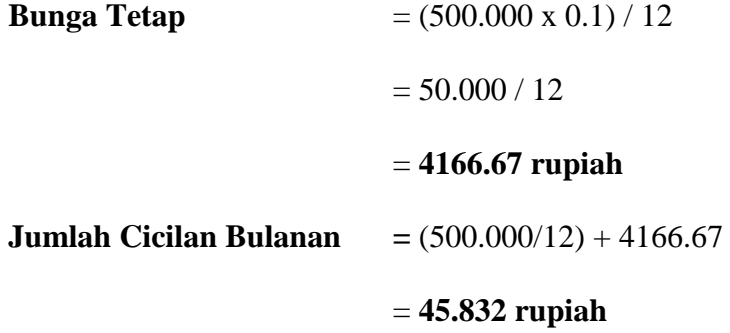

#### **2.7 Komputasi Awan (***Cloud Computing***)**

*Cloud computing* atau komputasi awan ialah teknologi yang memanfaatkan layanan internet menggunakan pusat *server* yang bersifat *virtual* dengan tujuan pemeliharaan data dan aplikasi (Syaikhu; *2010*). Keberadaan komputasi awan jelas akan menimbulkan perubahan dalam cara kerja sistem teknologi informasi dalam sebuah organisasi. Hal ini karena komputasi awan melalui konsep virtualisasi, standarisasi dan fitur mendasar lainnya dapat mengurangi biaya Teknologi Informasi (TI), menyederhanakan pengelolaan layanan TI, dan mempercepat penghantaran layanan. Secara umum arsitektur komputasi awan terdiri dari *Infrastructure as a Service* (IaaS), *Platform as a Service* (PaaS) dan *Software as a Service* (SaaS).

National Institute of Standards and Technology (NIST) mendefinisikan tiga arsitektur komputasi awan di atas sebagai berikut :

a. *Cloud Software as a Service* **(SaaS)** adalah kemampuan yang diberikan kepada konsumen untuk menggunakan aplikasi penyedia yang beroperasi pada infrastruktur awan. Aplikasi dapat diakses dari berbagai perangkat klien melalui antarmuka seperti web *browser* (misalnya, email berbasis web). Konsumen tidak mengelola atau mengendalikan infrastruktur awan yang mendasari termasuk jaringan, s*erver*, sistem operasi, penyimpanan, atau bahkan kemampuan aplikasi individu, dengan kemungkinan pengecualian terbatas terhadap pengaturan konfigurasi aplikasi pengguna tertentu.

- b. *Cloud Platform as a Service* **(PaaS)** adalah kemampuan yang diberikan kepada konsumen untuk menyebarkan aplikasi yang dibuat konsumen atau diperoleh ke infrastruktur komputasi awan menggunakan bahasa pemrograman dan peralatan yang didukung oleh provider. Konsumen tidak mengelola atau mengendalikan infrastruktur awan yang mendasari termasuk jaringan, *server*, sistem operasi, atau penyimpanan, namun memiliki kontrol atas aplikasi yang disebarkan dan memungkinkan aplikasi melakukan hosting konfigurasi.
- c. *Cloud Infrastructure as a Service* **(IaaS)** adalah kemampuan yang diberikan kepada konsumen untuk memproses, menyimpan, berjaringan, dan komputasi sumberdaya lain yang penting, dimana konsumen dapat menyebarkan dan menjalankan perangkat lunak secara bebas , dapat mencakup sistem operasi dan aplikasi. Konsumen tidak mengelola atau mengendalikan infrastruktur awan yang mendasari tetapi memiliki kontrol atas sistem operasi, penyimpanan, aplikasi yang disebarkan, dan mungkin

kontrol terbatas terhadap komponen jaringan yang dipilih (misalnya,

*firewall host*).

NIST juga mengidentifikasi lima karakteristik penting dari komputasi awan sebagai berikut :

|  | <b>Karakteristik</b>                     | <b>Deskripsi</b>                                                                                                    |
|--|------------------------------------------|----------------------------------------------------------------------------------------------------|
|  | <b>On-demand</b><br>self-service         | Pengguna dapat memesan dan mengelola layanan tanpa<br>interaksi manusia dengan penyedia layanan, misalnya dengan<br>menggunakan, sebuah portal web dan manajemen antarmuka.<br>Pengadaan dan perlengkapan layanan serta sumberdaya yang<br>terkait terjadi secara otomatis pada penyedia.                                                                                                    |
|  | <b>Broad</b><br>network<br><i>access</i> | Kemampuan yang tersedia melalui jaringan dan diakses<br>melalui mekanisme standar, yang mengenalkan penggunaan<br>berbagai platform (misalnya, telepon selular, laptop, dan<br>PDA).                                                                                                    |
|  | <b>Resource</b><br>pooling               | Penyatuan sumberdaya komputasi yang dimiliki penyedia<br>untuk melayani beberapa konsumen menggunakan model<br>multi-penyewa, dengan sumberdaya fisik dan virtual yang<br>berbeda, ditetapkan secara dinamis dan ditugaskan sesuai<br>dengan permintaan konsumen. Ada rasa kemandirian lokasi<br>bahwa pelanggan umumnya tidak memiliki kontrol atau<br>pengetahuan atas keberadaan lokasi sumberdaya yang<br>disediakan, tetapi ada kemungkinan dapat menentukan lokasi<br>di tingkat yang lebih tinggi (misalnya, negara, negara bagian,<br>atau <i>data center</i> ). Contoh sumber daya termasuk penyimpanan,<br>pemrosesan, memori, <i>bandwidth</i> jaringan, dan mesin virtual. |
|  | Rapid<br>elasticity                      | Kemampuan dapat dengan cepat dan elastis ditetapkan.                                                                                                    |
|  | <b>Measured</b><br><b>Service</b>        | Sistem komputasi awan secara otomatis mengawasi dan<br>mengoptimalkan<br>sumberdaya<br>dengan<br>penggunaan<br>memanfaatkan kemampuan pengukuran (metering)<br>pada<br>beberapa tingkat yang sesuai dengan jenis layanan (misalnya,<br>penyimpanan, pemrosesan, bandwidth, dan account pengguna<br>aktif). Penggunaan sumberdaya dapat dipantau, dikendalikan,<br>dan dilaporkan sebagai upaya memberikan transparansi bagi<br>penyedia dan konsumen dari layanan yang digunakan.                                                                                                    |

**Tabel 2. 1** Kriteria *Cloud Computing*

#### **2.8 Windows Azure**

Berdasarkan informasi yang ada pada situs resmi www.windowsazure.com, Windows Azure adalah *cloud platform* yang terbuka dan fleksibel yang mempermudah pembangunan, penyebaran dan pengelolaan aplikasi melalui jaringan global *data center* milik Microsoft. Azure memungkinkan pembangunan aplikasi menggunakan berbagai bahasa, *tools* dan *framework* serta pengintegrasian aplikasi *cloud* pengguna dengan teknologi informasi yang dimiliki sebelumnya.

Windows Azure memberikan 99.5% SLA bulanan dan memungkinkan pembangunan aplikasi yang memiliki ketersediaan tinggi tanpa perlu berfokus pada infrastruktur. Windows Azure menyediakan layanan yang mempermudah pengguna untuk menambah atau mengurangi kebutuhan sumber daya komputasi saat diperlukan dan hanya perlu membayar sesuai dengan jumlah yang digunakan. Pengguna juga dapat memilih lokasi *data center* untuk menyimpan aplikasinya seingga dapat lebih dekat dengan pelanggan.

# **2.9** *Virtual Private Server* **(VPS)**

*Virtual Private Server* atau lebih dikenal dengan singkatan VPS adalah sebuah metode untuk mempartisi sebuah komputer *server* menjadi beberapa *server* yang sepertinya *server-server* tersebut berdiri sendiri (Alamsyah; *2009*). Ia seolah-olah sebagai *server* mandiri dan berlaku benar-benar seperti layaknya sebuah komputer. Dengan VPS, efisiensi penggunaan *server* fisik dapat meningkat karena dapat dibagi-bagi sesuai kebutuhan dan seolah-olah memiliki beberapa *server* fisik yang terpisah dan tidak saling mempengaruhi.

Saat ini, banyak penyedia layanan persewaan VPS di Indonesia. Dengan mekanisme sewa, penyewa tidak perlu melakukan *maintenance server* fisik

sekaligus menghilangkan resiko kerusakan fisik pada*server* karena hal tersebut merupakan tanggung jawab penyedia layanan. Penyewa hanya perlu melakukan *maintenance server virtual* dan dilakukan secara *remote*. Keamanan fisik *server*  juga terjaga karenadisimpan pada *data center* yang tidak diketahui letaknya secara persis. Yang diketahui hanyalah kota atau negara tempat *server* berada.

#### **2.10 ASP.NET MVC (***Model***,** *View***,** *Controller***)**

"ASP.NET merupakan teknologi Microsoft yang dikhususkan untuk pengembangan aplikasi berbasis web dinamis berbasis platform .NET Framework" (Kurniawan; *2010*). ASP.NET didesain untuk memberikan kemudahan pada pengembang web untuk membuat aplikasi berbasis web dengan cepat, mudah dan efisien karena meminimalkan kode program dengan bantuan komponen-komponen yang tersedia, sehingga dapat meningkatkan produktivitas.

MVC *pattern* adalah adalah sebuah *pattern* dalam teknik pemrograman yang memisahkan ketiga bagian program menjadi tiga buah objek yang terpisah (Azis; *2005*). Interaksi antara ketiga bagian program tersebut digambarkan seperti di bawah ini.

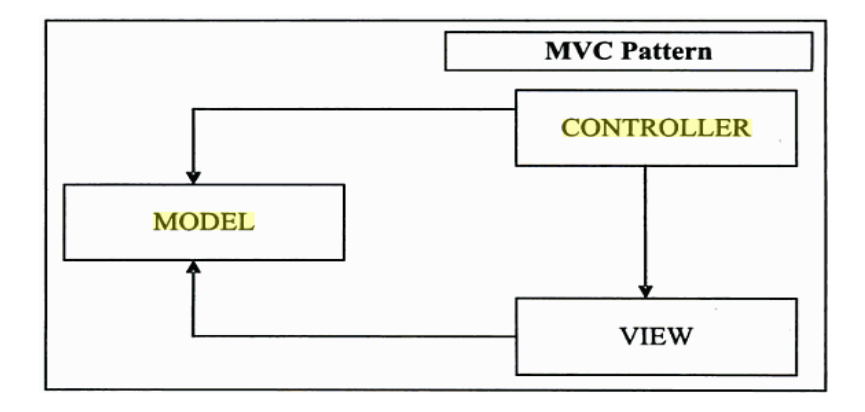

**Gambar 2. 7** MVC *Pattern*

*Controller* merupakan penerima tamu dari permintaan yang datang (*HTTP Request*). Fungsinya adalah untuk mengevaluasi permintaan yang datang, kemudian mengarahkannya ke objek yang tepat untuk memproses permintaan tersebut.*View* adalah hasil akhir yang dikirimkan ke pengguna aplikasi. *Format* HTML merupakan contoh umum hasil akhir yang dikirimkan dalam aplikasi web.*Model* merupakan representasi dari proses bisnis di dalam aplikasi perangkat lunak. Lebih mudahnya, *Model* adalah bagian yang bertugas untuk mengolah data mentah menjadi data yang mengandung arti yang diinginkan oleh pengguna.ASP.NET MVC merupakan komponen yang digunakan untuk mengimplementasikan *pattern* MVC ke dalam *framework* ASP.NET.

# **2.11 Azure SQL** *Database*

SQL Server merupakan produk *Database Management System* (DBMS) yang dikeluarkan oleh Microsoft. "DBMS adalah perangkat lunak (*software*) yang berfungsi untuk mengelola *database* mulai dari membuat *database* itu sendiri, sampai dengan proses yang berlaku dalam *database* tersebut, baik berupa *entry*, *edit*, hapus dan lain sebagainya secara efektif dan efisien" (Yuhefizard; *2008*).

Sedangkan berdasarkan informasi yang ada pada situs resmi www.windowsazure.com, Azure SQL *Database* merupakan solusi *cloud* untuk penyimpanan data di *data center* Microsoft sehingga memungkinkan organisasi untuk membuat, menambah dan mengurangi kapasitas serta mengelola basis data mereka secara cepat dengan menggunakan teknologi SQL Server. Layanan ini ditunjang dengan 99.9% SLA dari Microsoft.

#### **2.12** *Black Box Testing*

*Black box testing* adalah cara pengujian yang terfokus pada apakah unit program memenuhi kebutuhan (*requirement*) yang disebutkan dalam spesifikasi (Al Fatta; *2007*). Pada *black box testing*, cara pengujian hanya dilakukan dengan menjalankan atau mengeksekusi unit atau modul, kemudian diamati apakah hasil dari unit itu sesuai dengan proses bisnis yang diinginkan.

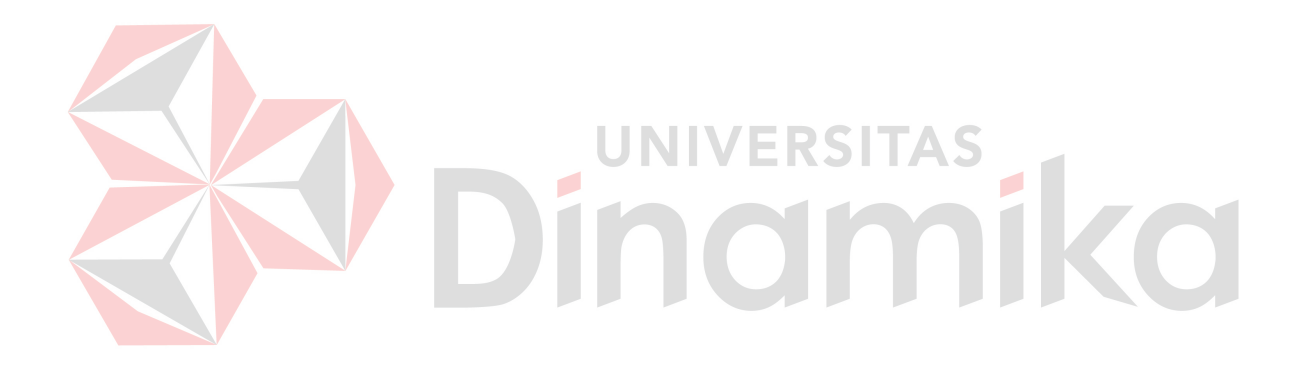

# **BAB III**

## **ANALISIS DAN PERANCANGAN SISTEM**

## **3.1 Identifikasi Masalah**

Sebelum memasuki tahap identifikasi masalah, perlu ditentukan tahap-tahap model pengembangan rancang bangun sistem informasi penjualan berbasis *cloud*  ini. Model pengembangan yang digunakan adalah *waterfall* dengan tahapantahapan yang telah ditentukan, yaitu mengidentifikasi masalah, menganalisis dan mendesain sistem, membangun sistem dan uji coba sistem. Secara garis besar digambarkan seperti di bawah ini.

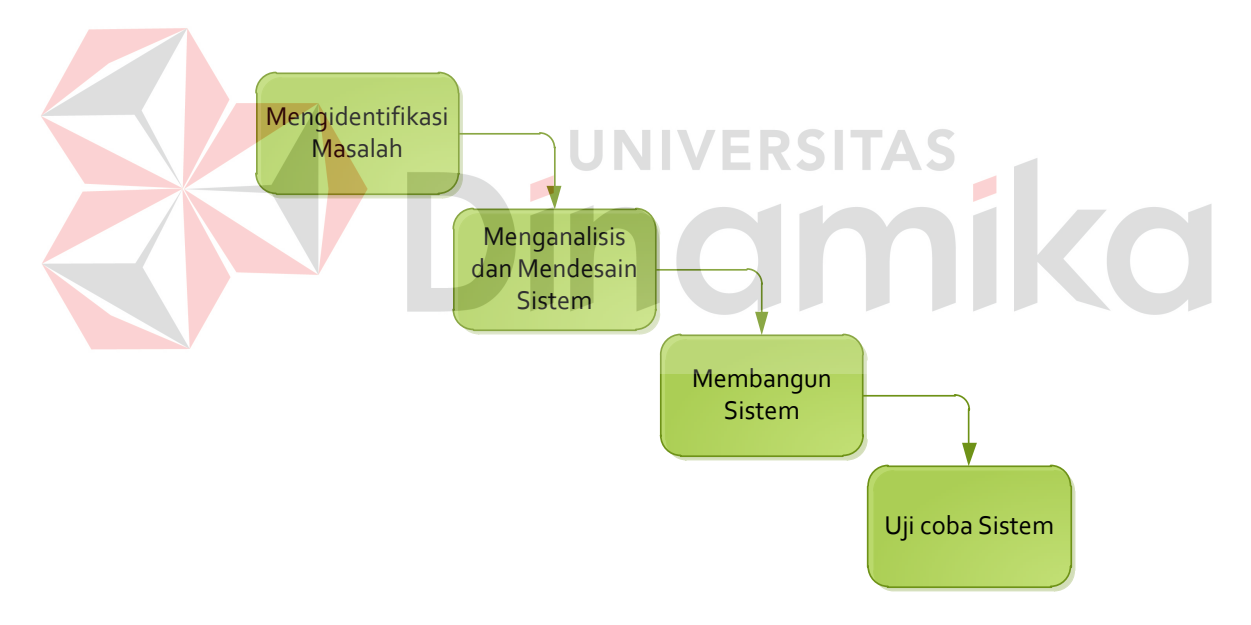

**Gambar 3. 1** Langkah-Langkah Analisis Sistem

Untuk melakukan identifikasi masalah, maka dilakukan survey pada toko "Toko Besar" sebagai tempat studi kasus untuk mengumpulkan informasi. Toko "Toko Besar" memiliki tiga bagian, yaitu penjualan, pengelola stok persediaan dan pihak manajemen yang mengatur dan mengawasi semua kegiatan bisnis.

Bagian penjualan memiliki tanggung jawab melayani pelanggan dan mencatat semua transaksi penjualan, menerima retur penjualan serta membuat laporan pendapatan. Penjualan saat ini masih melayani transaksi tunai, namun pihak manajemen merencanakan penerimaan transaksi penjualan secara kredit atau cicilan. Bagian penjualan memiliki masalah yaitu sering hilang atau rusaknya nota penjualan yang akan direkap menjadi informasi penjualan. Hilang dan rusaknya nota-nota tersebut menjadikan informasi yang dihasilkan kurang tepat dan tidak bisa dijadikan dasar pengambilan keputusan bagi pihak manajemen. Selain itu, proses perhitungan dan perekapan data yang dilakukan secara *manual*  memerlukan waktu yang lama dan sering terjadi kesalahan perhitungan yang disebabkan oleh *human error*.

Bagian pengelola stok persediaan memiliki tanggung jawab mencatat transaksi penerimaan barang sekaligus meng-*update* stok dan membuat laporan penerimaan barang. Bagian manajemen memiliki tanggung jawab untuk mengelola dan mengawasi semua kegiatan operasional bisnis berdasarkan informasi yang diberikan oleh bagian penjualan dan pengelola stok persediaan dalam laporan mereka. Informasi-informasi tersebut membantu pihak manajemen untuk mengambil keputusan bisnis. Namun ada permasalahan yang dialami pihak manajemen yaitu tidak bisa mendapatkan informasi-informasi penjualan terkini sesuai yang mereka butuhkan, yaitu tren penjualan, stok terkini hingga *history*  transaksi *supplier* dan pelanggan. Hal ini dikarenakan data penjualan dari rekap nota transaksi penjualan tidak diolah secara maksimal.

Saat ini, proses promosi barang dari toko "Toko Besar" hanya melalui *word of mouth*, yaitu rekomendasi dari pelanggan yang puas ke pelanggan lainnya. Hal

ini menyebabkan pelanggan dari toko "Toko Besar" terbatas pada lingkungan mereka saja. Selain itu, toko "Toko Besar" juga kesulitan menyampaikan program-program promosi barang mereka secara luas karena hanya disampaikan ke pelanggan-pelanggan terdekat yang dapat mereka hubungi melalui telepon atau SMS. Hal ini menyebabkan program promosi toko "Toko Besar" tidak diketahui oleh banyak orang yang bisa berpotensi menjadi pelanggan mereka.

## **3.2 Analisis Sistem**

Setelah tahap identifikasi masalah selesai dilakukan, tahap selanjutnya adalah menganalisis sistem penjualan yang telah ada saat ini. Tahap analisis akan menghasilkan kelemahan-kelemahan yang ada pada sistem penjualan saat ini dan kebutuhan-kebutuhan yang perlu dipenuhi. Berikut adalah *business use case diagram* yang merupakan gambaran model bisnis dari hasil identifikasi yang telah dilakukan.

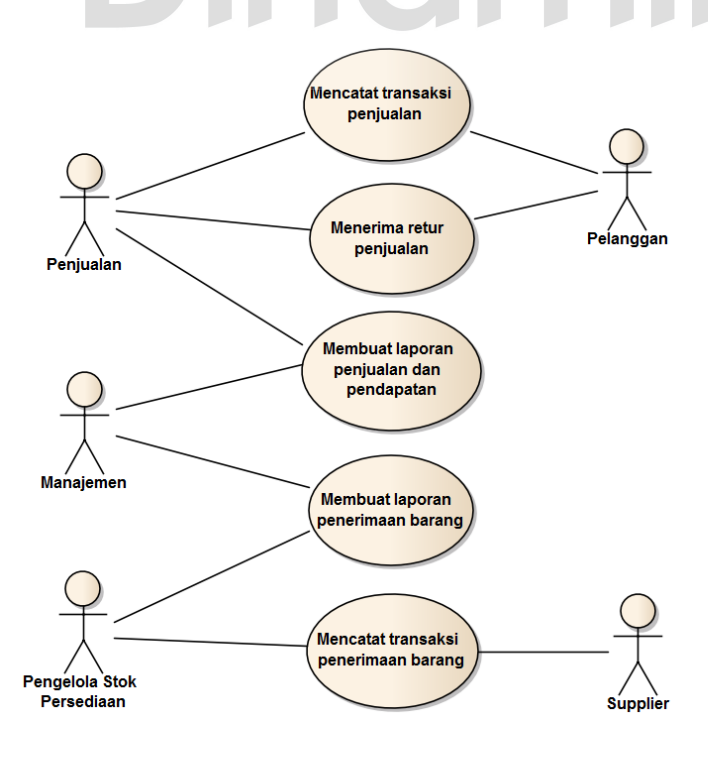

**Gambar 3. 2** *Business Use Case* 

Berikut ini adalah *activity diagram* yang memberikan gambaran detail tiap proses bisnis dari *business use case diagram* yang telah digambarkan di atas.

# **3.2.1** *Activity Diagram*

### **A. Mencatat Transaksi Penjualan**

Proses pencatatan transaksi penjualan pada toko "Toko Besar" selama ini dapat dilihat pada gambar 3.3. Proses ini dimulai dari pelanggan memilih dan menyerahkan barang yang dibeli kepada bagian penjualan. Bagian penjualan menghitung barang yang dibeli pelanggan satu persatu dengan kalkulator. Setelah melakukan perhitungan seluruh barang, bagian penjualan akan menyampaikan harga yang harus dibayarkan oleh pelanggan. Setelah itu pelanggan melakukan pembayaran dan bagian penjualan menyerahkan nota berwarna putih kepada pelanggan dan nota berwarna merah disimpan sebagai rekap.

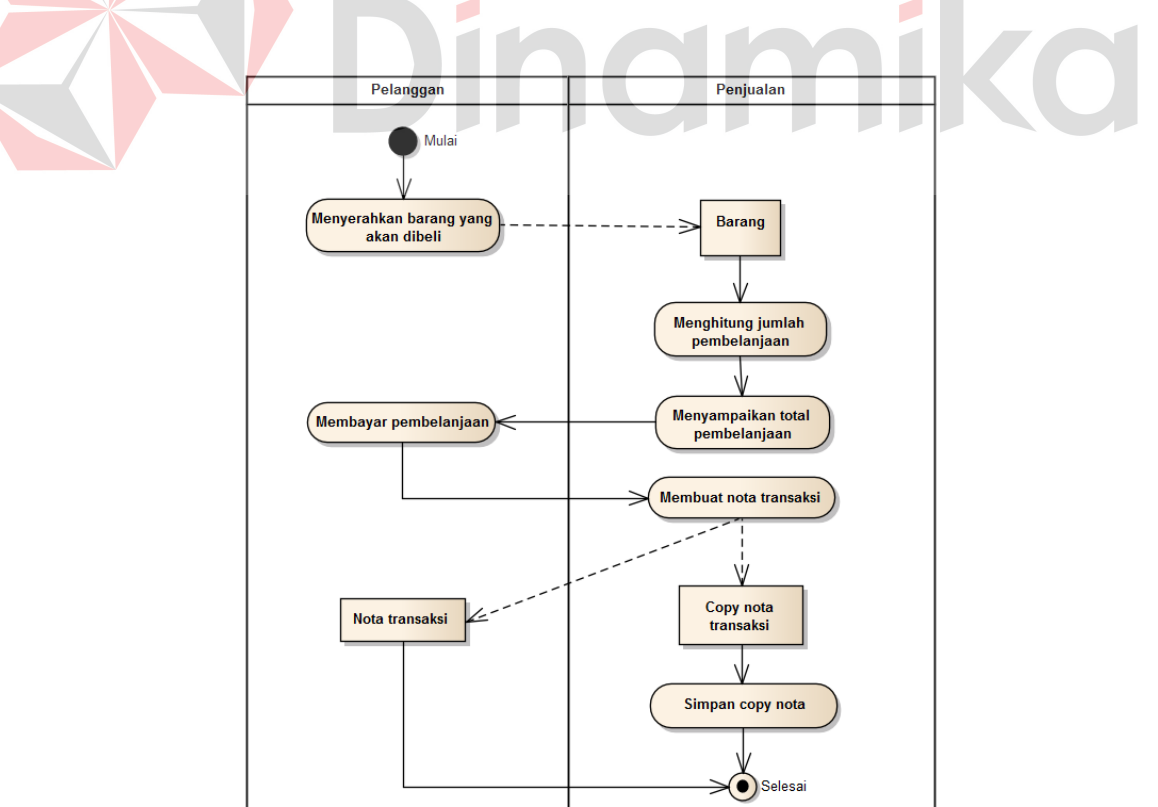

**Gambar 3. 3** *Activity Diagram* Mencatat Transaksi Penjualan

#### **B. Menerima Retur Penjualan**

Proses menerima retur penjualan dapat dilihat pada gambar 3.4. Proses ini dimulai dari pelanggan menyerahkan nota transaksi yang akan diretur. Lalu bagian penjualan akan mencari *copy* nota transaksi tersebut. Setelah didapatkan, pelanggan menyerahkan barang yang akan diretur. Bagian penjualan mengecek barang dan *copy* nota transaksi untuk mengetahui apakah barang masih dapat diretur. Jika tidak, bagian penjualan menyampaikannya ke pelanggan dan mengembalikan nota transaksi. Jika ya, bagian penjualan menyerahkan barang pengganti lalu membuat nota retur. Bagian penjualan menyerahkan nota berwarna putih ke pelanggan dan nota berwarna merah disimpan sebagai rekap.

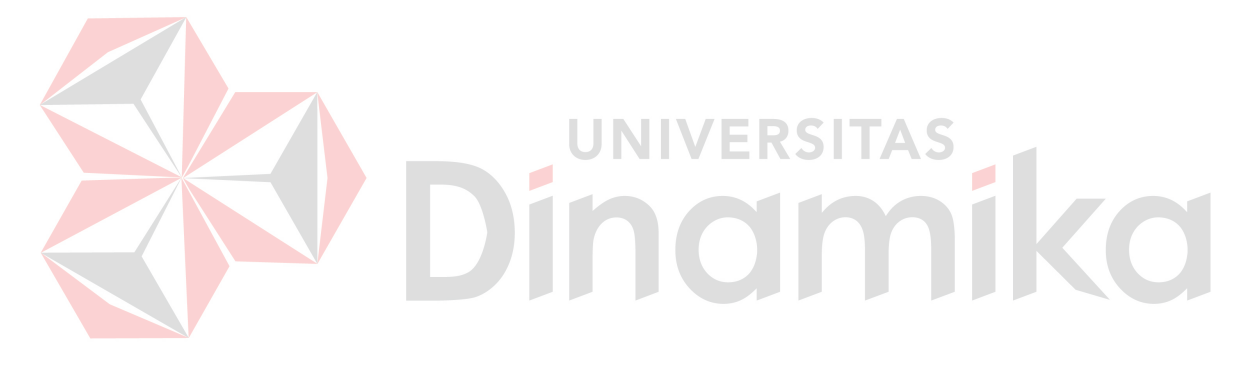

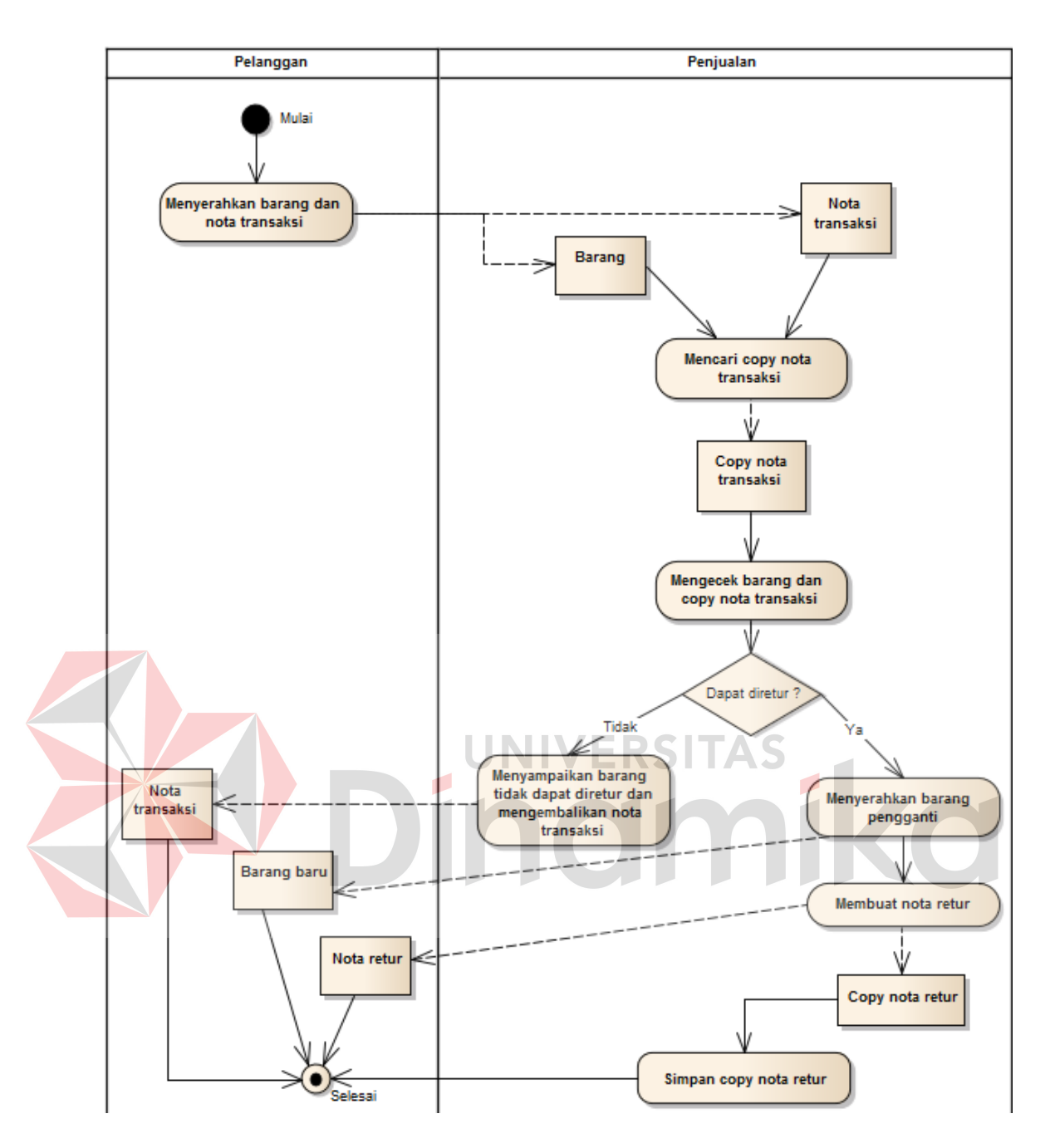

**Gambar 3. 4** *Activity Diagram* Menerima Retur Penjualan

# **C. Membuat Laporan Penjualan dan Pendapatan**

Proses pembuatan laporan penjualan dan pendapatan dapat dilihat pada gambar 3.5. Proses ini dimulai dari bagian penjualan mengumpulkan semua *copy* nota transaksi dan membuat rekap penjualan. Rekap penjualan akan diolah menjadi laporan pendapatan. Setelah itu, laporan pendapatan diserahkan kepada

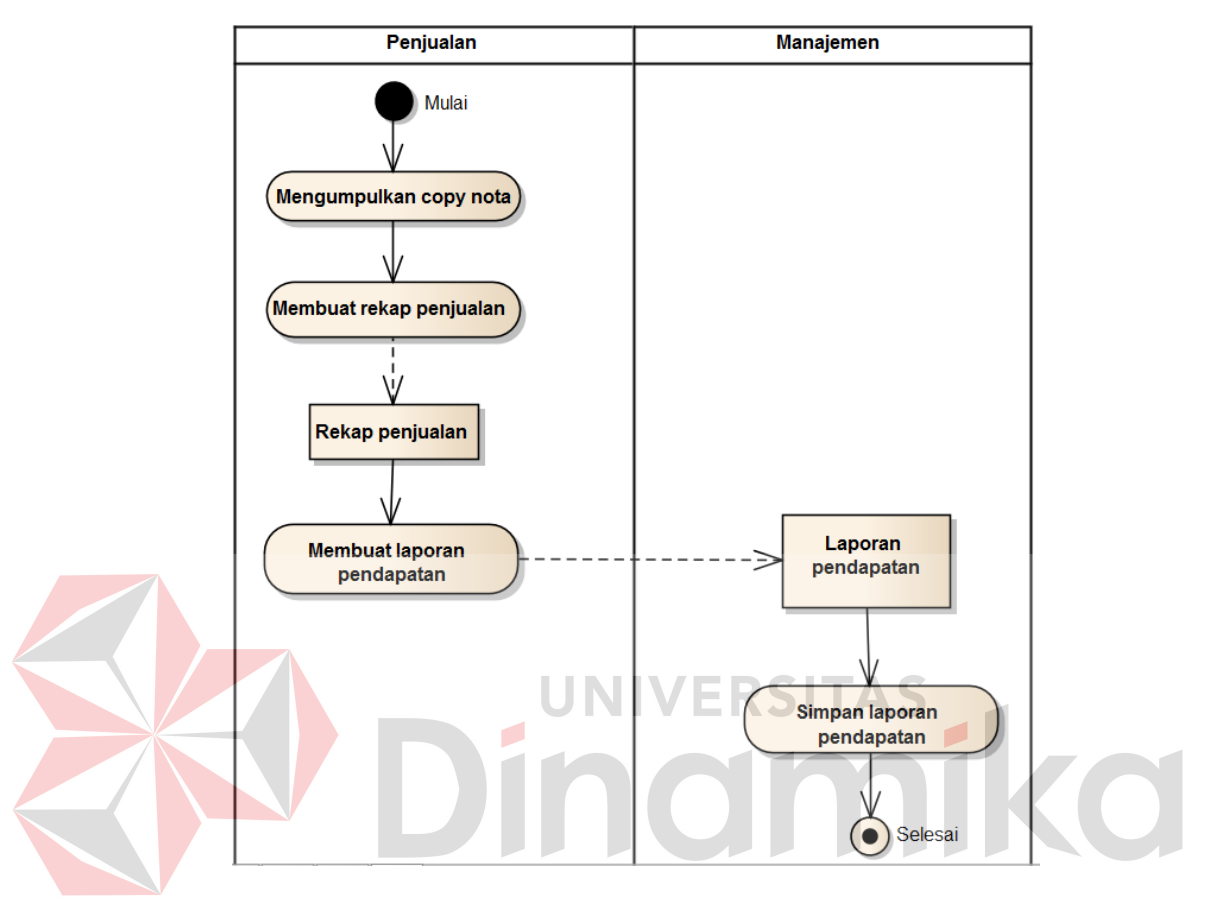

pihak manajemen untuk disimpan dan dimanfaatkan sebagai pendukung keputusan bisnis yang akan diambil.

**Gambar 3. 5** *Activity Diagram* Membuat Laporan Penjualan dan Pendapatan

#### **D. Mencatat Transaksi Penerimaan Barang**

Proses pencatatan transaksi penerimaan barang pada toko "Toko Besar" selama ini dapat dilihat pada gambar 3.6. Proses ini dimulai dari *supplier*  menyerahkan barang ke bagian pengelola stok persediaan. Bagian stok persediaan mengecek kondisi barang yang diterima dan mencocokkan dengan pemesanan yang telah dilakukan. Setelah itu pengelola stok persediaan akan membayar dan menerima nota transaksi dari *supplier*. Bagian pengelolaan stok persediaan akan membuat nota penerimaan barang dua rangkap lalu menyerahkan nota berwarna putih kepada *supplier* dan nota berwarna merah akan disimpan sebagai rekap. Bagian pengelola stok persediaan juga akan melakukan *update* data stok barang.

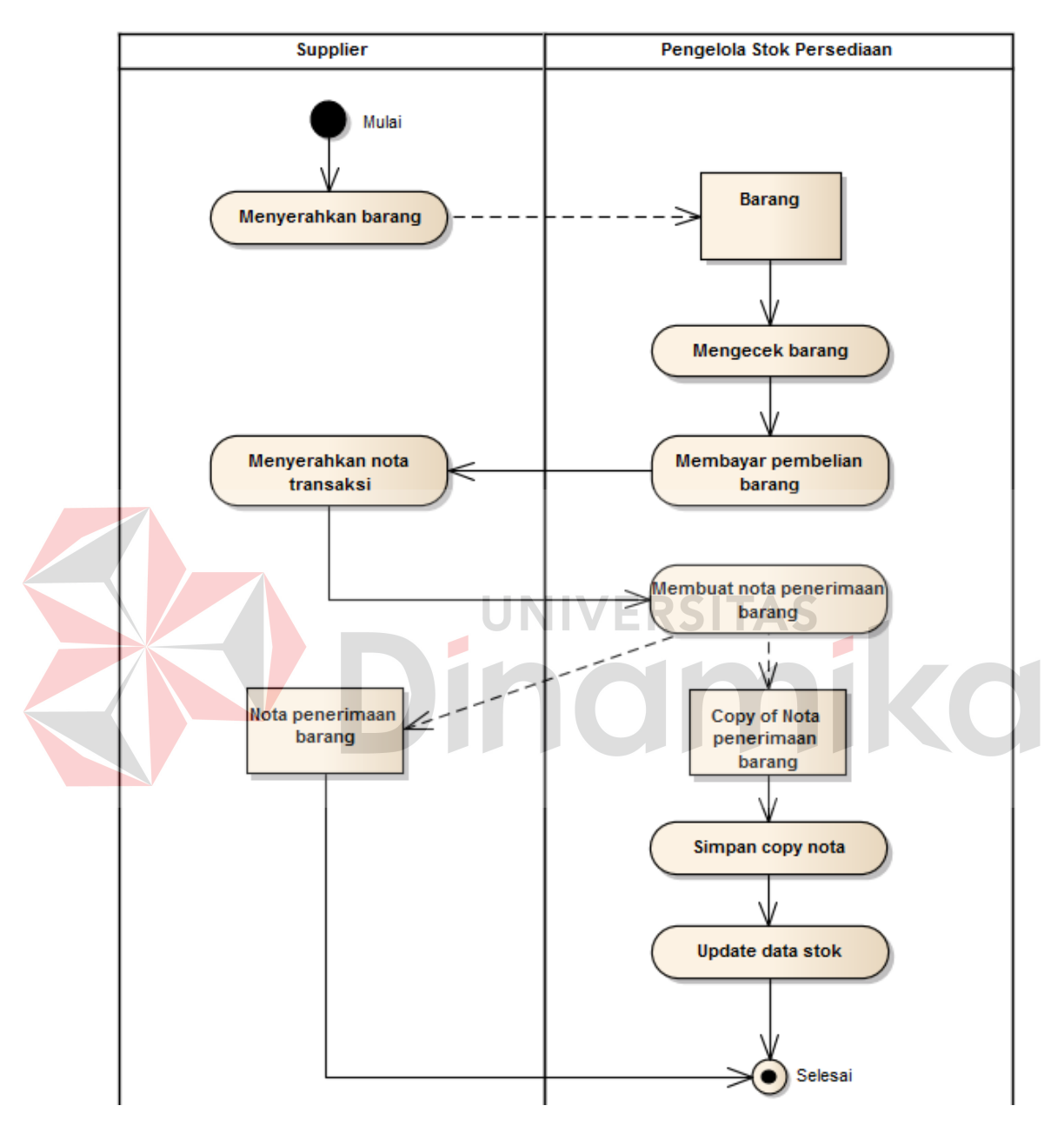

**Gambar 3. 6** *Activity Diagram* Mencatat Transaksi Penerimaan Barang

# **E. Membuat Laporan Penerimaan Barang**

Proses pembuatan laporan penjualan dan pendapatan dapat dilihat pada gambar 3.7. Proses ini dimulai dari bagian pengelola stok persediaan mengumpulkan semua *copy* nota transaksi dan mengolahnya menjadi laporan penerimaan barang. Setelah itu, laporan penerimaan barang akan diserahkan kepada pihak manajemen untuk disimpan dan dimanfaatkan sebagai pendukung keputusan bisnis yang akan diambil.

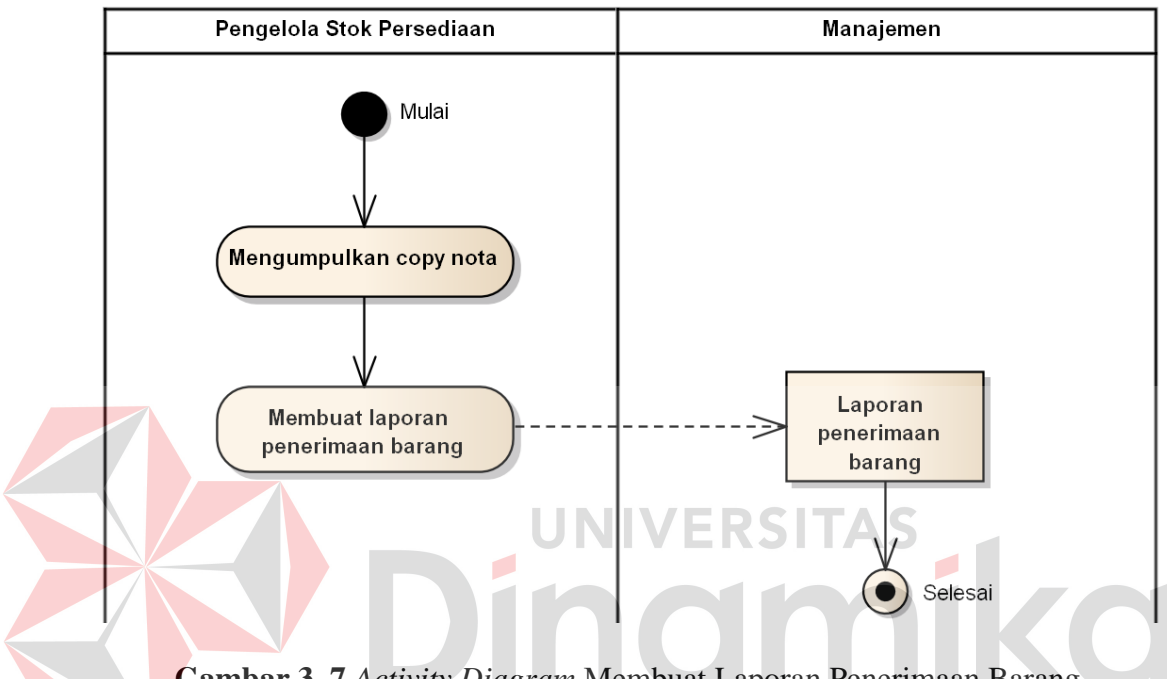

**Gambar 3. 7** *Activity Diagram* Membuat Laporan Penerimaan Barang

Berdasarkan identifikasi masalah di atas, dapat disimpulkan bahwa toko "Toko Besar" membutuhkan sistem informasi yang dapat mencatat kegiatan transaksi penjualan dan menghasilkan informasi penjualan untuk membantu pihak manajemen dalam mengambil keputusan. Informasi-informasi yang diperlukan adalah tren penjualan, stok terkini serta *history* transaksi *supplier* dan pelanggan. Sistem informasi yang dibangun juga harus memenuhi kebutuhan promosi barang di Facebook berdasarkan stok dan harga terkini.

#### **3.2.2 Hasil Analisis**

Dari proses analisis, didapatkan kelemahan-kelemahan sistem yang lama. Untuk mengatasai kelemahan-kelemahan sistem yang lama, perlu dibuat sebuah sistem informasi penjualan baru yang dapat memenuhi kebutuhan manajemen. Hasil identifikasi permasalahan pada toko "Toko Bagus" adalah sebagai berikut :

### **A. Kelemahan Sistem Penjualan Saat Ini**

- 1. Sering terjadi kesalahan perhitungan jumlah barang yang dibeli beserta harga yang diberikan dalam kegiatan pencatatatan transaksi penjualan yang masih konvensional dengan bantuan nota dan kalkulator, terutama ketika transaksi dengan jenis dan jumlah barang yang banyak.
- 2. Manajemen tidak dapat mengetahui informasi tren penjualan dan *history*  transaksi dari pelanggan dan supplier. Informasi tren penjualan diperlukan untuk mengetahui *lifetime* sebuah produk dan menentukan jumlah pemesanan kepada *supplier* pada periode berikutnya. Informasi *history*  transaksi dari pelanggan dan supplier untuk mengetahui siapa yang telah melakukan banyak transaksi. Informasi tersebut diperlukan sebagai *input* bagi strategi marketing dalam menjaga relasi dengan pelanggan atau *supplier* utama.
- 3. Manajemen kesulitan mengetahui stok terkini karena harus menghitung terlebih dahulu atau berdasarkan nota rekap. Hal ini menyebabkan manajemen tidak dapat memperoleh informasi stok secara *up to date* sehingga sering mengalami kehabisan stok atau penumpukan stok karena kesalahan perkiraan waktu saat *reorder* ke *supplier*. Jika kehabisan stok, UKM akan kehilangan peluang untuk memperoleh keuntungan lebih. Jika

stok menumpuk, UKM terancam rugi karena barang kadaluarsa dari segi masa pemakaian atau minat pasar

# **B. Kebutuhan Sistem Informasi Penjualan**

Untuk mengatasi kelemahan-kelemahan yang ada dalam sistem penjualan saat ini, maka kebutuhan sistem informasi penjualan didefinisikan seperti di bawah ini.

- 1. Sistem informasi penjualan yang membantu pencatatan transaksi penjualan dan meminimalkan kesalahan perhitungan jumlah barang yang dibeli beserta harga yang diberikan, terutama ketika transaksi dengan jenis dan jumlah barang yang banyak.
- 2. Sistem informasi penjualan yang menghasilkan informasi tren penjualan dan *history* transaksi dari pelanggan dan supplier.
- 3. Sistem informasi penjualan yang menghasilkan informasi stok terkini untuk memperkirakan waktu *reorder* yang tepat ke *supplier*.

Selain untuk mengatasi kelemahan sistem penjualan saat ini dan memenuhi kebutuhan informasi manajemen, sistem yang dibangun juga memberikan keuntungan-keuntungan yang dapat dimanfaatkan oleh toko, yaitu :

- 1. Sistem informasi penjualan yang dapat digunakan sebagai media promosi barang di jejaring sosial Facebook berdasarkan data terkini. Promosi dapat dilakukan untuk masing-masing barang, barang terlaris atau diskon terbesar.
- 2. Sistem informasi penjualan yang dapat diakses kapanpun dan dimanapun melalui internet serta disimpan di *data center* dengan SLA terjamin.

# **3.3 Mendesain Sistem**

Desain atau perancangan sistem merupakan tahap pengembangan setelah analisis sistem dilakukan. Sistem informasi penjualan yang dibangun akan terdiri dari sistem *point of sales* untuk mencatat kegiatan transaksi penjualan dan sistem pelaporan informasi penjualan bagi pihak manajemen. Sistem juga menyimpan data pelanggan agar informasi-informasi yang dihasilkan lebih lengkap.

#### **3.3.1 Model Pengembangan**

Desain atau perancangan sistem merupakan tahap pengembangan setelah analisis sistem dilakukan. Sistem informasi penjualan yang dibangun terdiri dari sistem *point of sales* untuk mencatat kegiatan transaksi penjualan dan sistem pelaporan informasi penjualan bagi pihak manajemen. Sistem juga menyimpan data pelanggan agar informasi-informasi yang dihasilkan lebih lengkap.

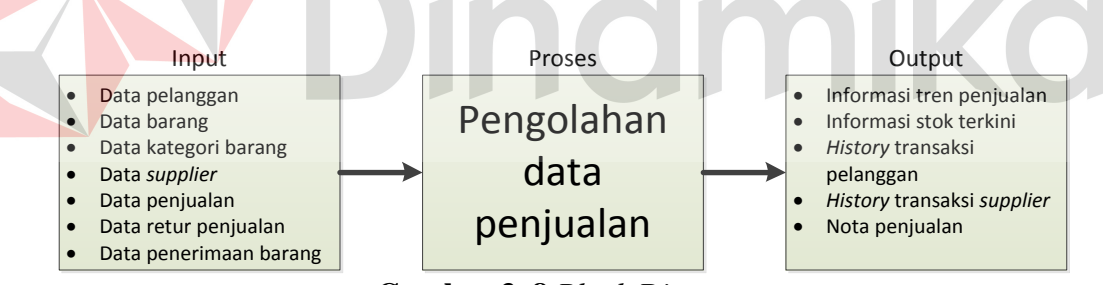

**Gambar 3. 8** *Block Diagram* 

Untuk *input* data penjualan, sistem akan memiliki modul kasir atau *point of sales* yang terintegrasi dengan *barcode reader* dan *printer* nota. Proses pengolahan data penjualan terdiri atas beberapa sub proses, yaitu :

- a. Menghitung keuntungan, jumlah penjualan dan nilai penjualan pada periode harian, bulanan dan tahunan.
- b. Menampilkan informasi tren penjualan barang berdasarkan transaksi penjualan yang telah dilakukan.
- c. Menghitung transaksi pelanggan dan *supplier* serta menentukan pelanggan dan *supplier* dengan transaksi terbanyak.
- d. Menganalisa transaksi dari pelanggan dan *supplier* serta menampilkan *history* barang-barang yang dibeli pada periode tertentu.

Sistem informasi penjualan yang dibangun merupakan sistem berbasis *cloud*  sehingga sistem dan data disimpan di *data center* milik penyedia layanan infrastruktur *cloud*, Microsoft (Windows Azure). Arsitektur sistem yang akan dibangun adalah seperti pada gambar 3.9. Sistem disimpan pada *Virtual Private Server* atau *Virtual Machine* dan data akan disimpan pada *Azure SQL Database*. Lokasi *data center* yang dipilih adalah wilayah *Southeast Asia* karena merupakan pilihan lokasi terdekat dari pengguna yang berada di Indonesia. Penggunaan *Azure SQL Database* sebagai *database server* dilakukan karena ukuran *Azure SQL Database* dapat dinaikkan dan diturunkan sewaktu-waktu sesuai dengan kebutuhan sistem sehingga biaya yang dibayarkan untuk penyimpana data di *cloud* benar-benar sesuai dengan yang digunakan.

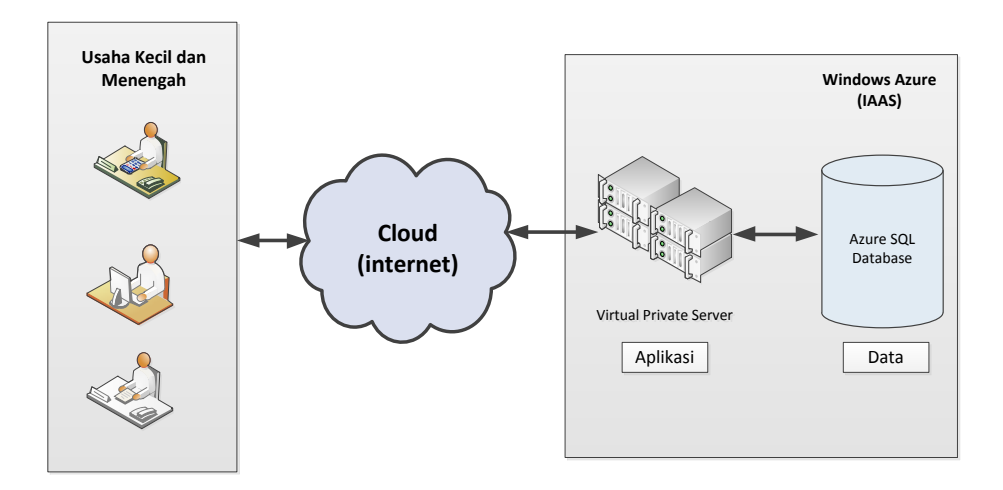

**Gambar 3. 9** Model Arsitektur Sistem Informasi Penjualan berbasis *Cloud*

Dengan arsitektur sistem berbasis *cloud*, pengguna tidak perlu melakukan pengelolaan dan perawatan infrastruktur sistem karena hal tersebut akan dilakukan oleh penyedia layanan infrastruktur. Pengguna cukup menentukan layanan yang sesuai dengan kebutuhan mereka dan membayar biaya layanan. Untuk mengakses sistem, pengguna perlu menyediakan perangkat akses seperti komputer, laptop, *tablet* atau *smartphone* serta koneksi internet.

Model pengguna utama dari sistem didefinisikan sesuai fungsi dan tanggung jawabnya seperti di bawah ini.

| Pengguna         | <b>Tanggung Jawab</b>      | Fungsi                      |
|------------------|----------------------------|-----------------------------|
| <b>Pihak</b>     | Memantau penjualan         | Membaca informasi           |
| manajemen        | melalui laporan rutin.     | penjualan terkini melalui   |
|                  |                            | fitur report dan history.   |
|                  | Mengelola data karyawan    | Mengatur hak akses          |
|                  | beserta hak aksesnya       | karyawan terhadap sistem    |
| Bagian penjualan | Melayani penjualan dengan  | Mencatat<br>transaksi       |
|                  | cepat dan mencatat semua   | penjualan dan mengelola     |
|                  | transaksi penjualan yang   | data pelanggan.             |
|                  | dilakukan.                 |                             |
| Bagian pengelola | Mengawasi<br>dan           | Memperoleh informasi stok   |
| stok persediaan  | mengontrol persediaan stok | terkini, stok siap jual dan |
|                  | barang.                    | stok minimum.               |
|                  | Mengupdate stok barang     | transaksi<br>Mencatat       |
|                  | saat menerima barang dari  | penerimaan barang,          |
|                  | supplier serta<br>mencatat | mengubah data stok barang   |
|                  | transaksi<br>penerimaan    | dan mengelola<br>data       |
|                  | barang                     | supplier.                   |

**Tabel 3. 1** Model Pengguna

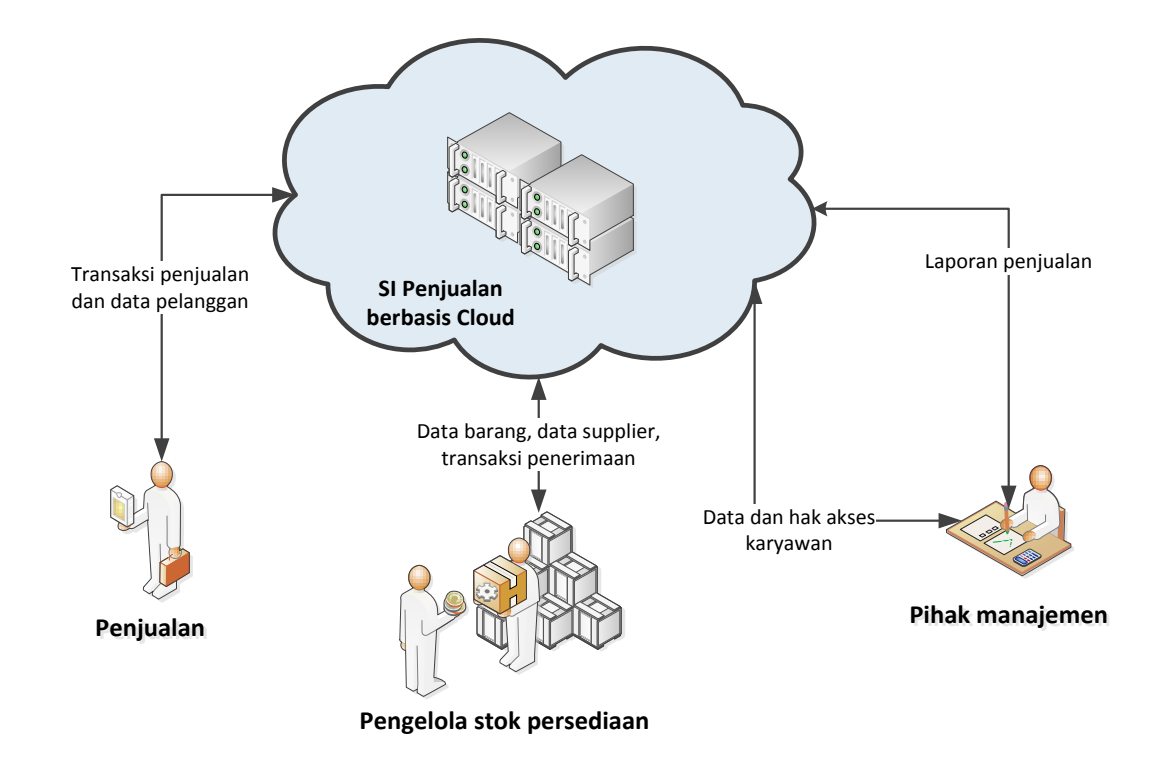

# **Gambar 3. 10** Interaksi Pengguna

Walaupun model pengguna telah didefinisikan di atas, UKM tetap dapat melakukan perubahan model pengguna sesuai kebutuhan mereka dengan mengatur hak akses pengguna terhadap sistem.

Model perancangan dan pembangunan sistem akan menggunakan konsep *object oriented*. Konsep ini dipilih karena lebih mudah dalam mengakomodasi perubahan, mengurangi kompleksitas perancangan dan desainserta kemampuan untuk bisa digunakan kembali (Hendri; *2012*). *Pattern* yang digunakan ialah MVC agar pemisahan *layer* aplikasi semakin jelas dan mempermudah pengorganisasian kode program.

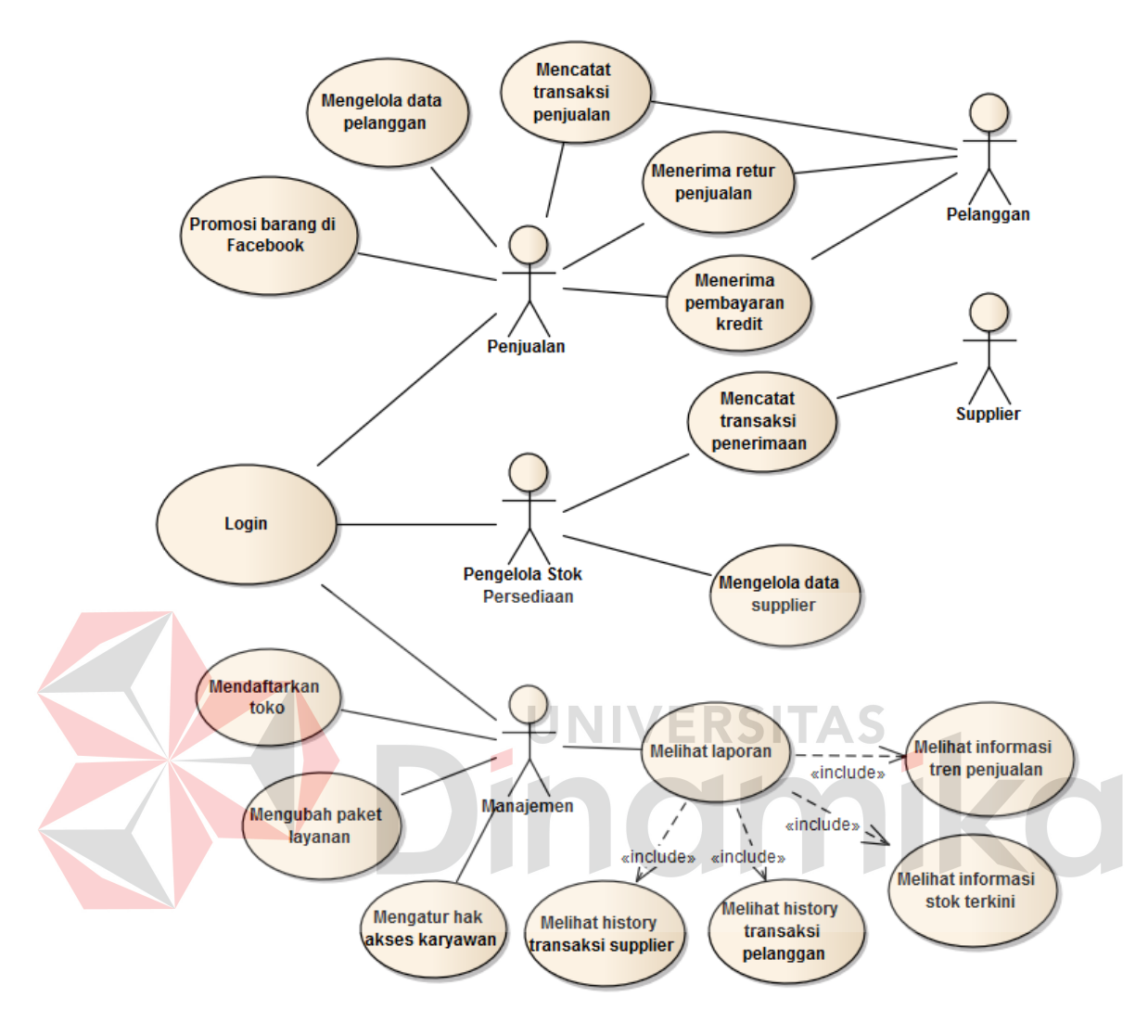

#### **3.3.2** *Use Case Diagram* **Sistem Informasi Penjualan**

**Gambar 3. 11** *Use Case Diagram* Sistem Informasi Penjualan

Pada *use case diagram* di gambar 3.11, sistem informasi penjualan yang akan dibangun memiliki 5 aktor. Aktor dalam *use case* merupakan semua yang ada di luar ruang lingkup sistem perangkat lunak dan berinteraksi dengan sistem perangkat lunak tersebut (Sholiq; *2010*). Aktor penjualan, pengelola stok persediaan dan manajemen merupakan aktor internal dari toko "Toko Besar". Ketiga aktor tersebut memberikan *input* dan menerima *output* dari sistem sesuai dengan peran dan tanggung jawab mereka. Aktor *supplier* dan *pelanggan* merupakan aktor eksternal dari toko "Toko Besar". Kedua aktor tersebut menerima *output* dari sistem berupa nota transaksi yang telah mereka lakukan.

# **3.3.3** *Flow of Events*

Setelah *use case diagram* digambarkan, hal selanjutnya yang dilakukan ialah membuat *flow of events* dari masing-masing *use case*. *Flow of events*  bertujuan untuk mendokumentasikan alur logika dalam *use case* yang menjelaskan secara rinci apa yang pemakai akan lakukan dan apa yang sistem itu sendiri lakukan (Sholiq; *2010*).

## **A.** *Flow of Events Use Case* **Mendaftarkan Toko**

Proses mendaftarkan toko dilakukan sebelum sebuah toko dapat menggunakan sistem informasi penjualan berbasis *cloud* yang akan dibangun. Pendaftaran dilakukan dengan mengisi *form* pendaftaran yang disediakan dan melakukan konfirmasi melalui *email* yang dikirimkan oleh sistem. Pengguna bisa mengakses halaman *login* jika proses pendaftaran telah dilalui. *Flow of events*  proses mendaftarkan toko disajikan pada tabel 3.2.

| Nama Use Case        | Mendaftarkan toko                                      |
|----------------------|--------------------------------------------------------|
| Kebutuhan terkait    | Sebelum dapat menggunakan sistem informasi             |
|                      | penjualan berbasis <i>cloud</i> , toko harus melakukan |
|                      | pendaftaran akun dengan mengisi data toko. Setelah     |
|                      | semua data diisi, sistem akan mengirimkan email ke     |
|                      | pendaftar untuk konfirmasi pendaftaran. Setelah        |
|                      | konfirmasi pendaftaran dilakukan, akun toko telah      |
|                      | aktif dan dapat diakses dengan menggunakan id toko.    |
| Tujuan               | Menangani proses pendaftaran toko.                     |
| <b>Prasyarat</b>     | Tidak ada                                              |
| Kondisi akhir sukses | Toko telah berhasil terdaftar.                         |
| Kondisi akhir gagal  | Pengguna mendapatkan pesan pendaftaran toko            |
|                      | gagal.                                                 |

**Tabel 3. 2** *Flow of Events* Mendaftarkan Toko

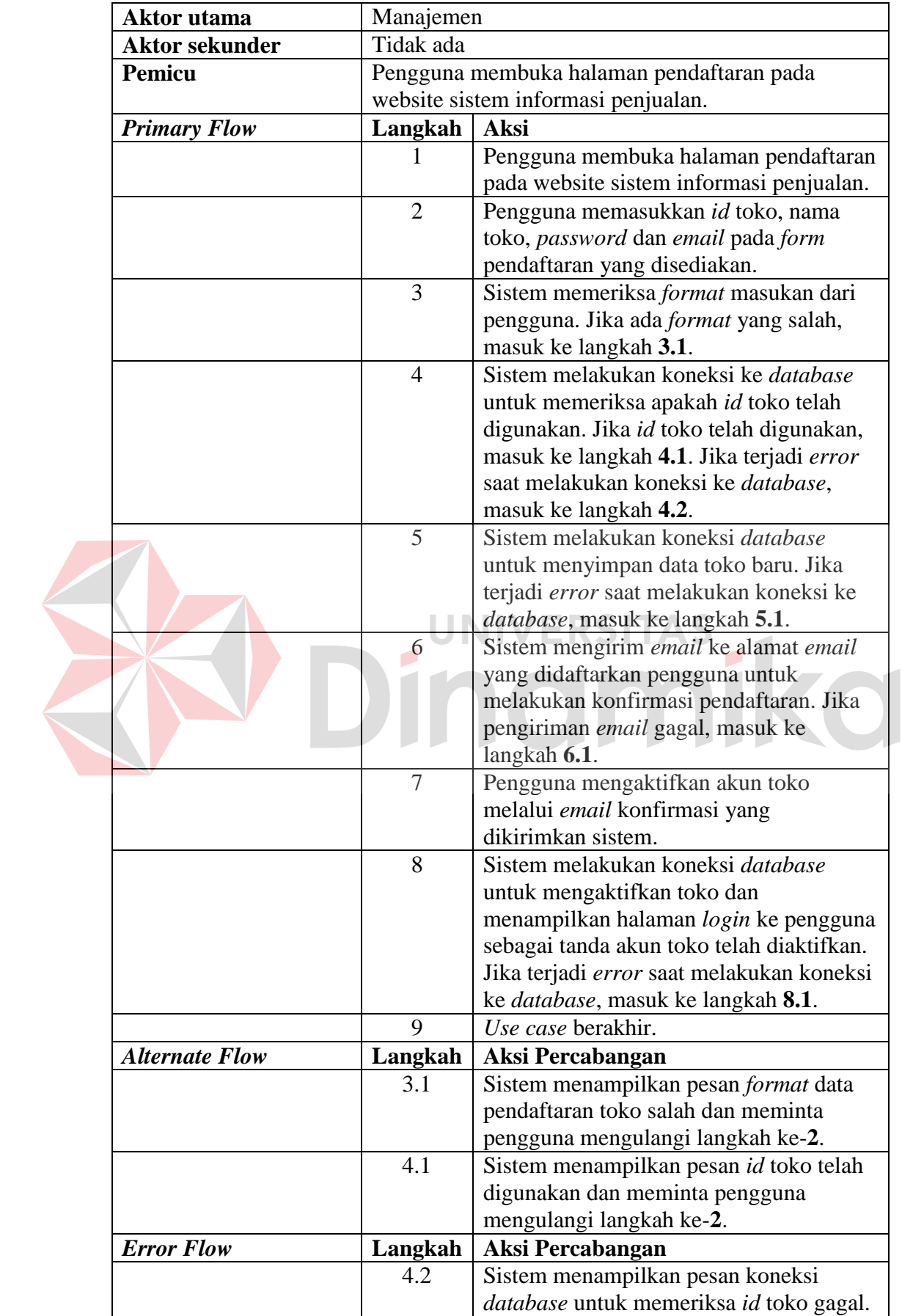

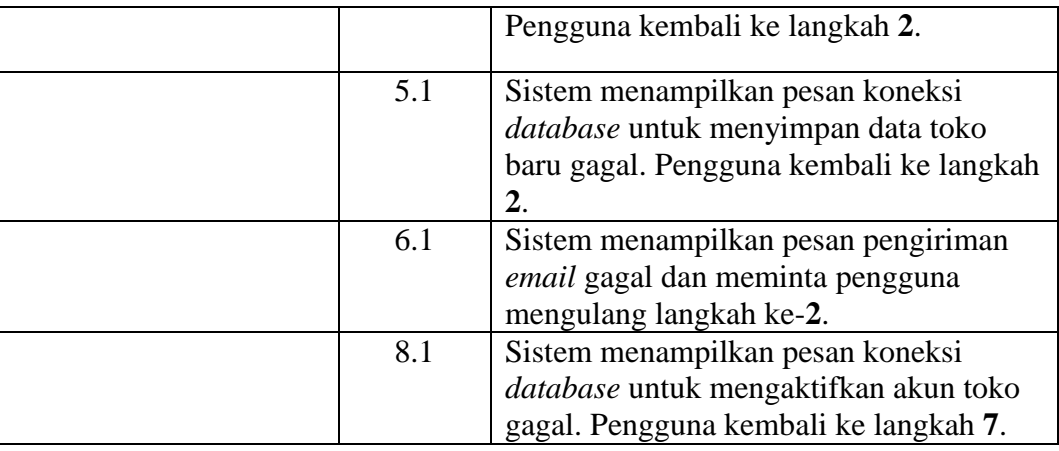

# **B.** *Flow of Events Use Case Login*

Proses *login* dilakukan sebelum pengguna masuk ke dalam sistem dan mengakses menu-menu yang ada. Proses *login* dilakukan untuk memastikan apakah orang yang mengakses sistem merupakan orang yang memiliki hak akses untuk membuka sistem tersebut. Sistem memberikan hak akses kepada pengguna berdasarkan *login* yang dilakukannya. *Flow of events* proses *login* disajikan pada tabel 3.3.

| Nama Use Case         | Login                                                |
|-----------------------|------------------------------------------------------|
| Kebutuhan terkait     | Salah satu proses untuk masuk ke dalam sistem        |
|                       | adalah login. Pengguna memiliki data berupa id toko, |
|                       | id karyawan dan password yang harus diverifikasi     |
|                       | oleh sistem agar pengguna dapat melakukan proses     |
|                       | bisnis pada sistem sesuai hak akses yang dimiliki.   |
| Tujuan                | Menangani proses login pengguna.                     |
| <b>Prasyarat</b>      | Tidak ada                                            |
| Kondisi akhir sukses  | Pengguna berhasil login dan dapat mengakses menu     |
|                       | di halaman utama berdasarkan hak akses yang telah    |
|                       | dimiliki.                                            |
| Kondisi akhir gagal   | Pengguna mendapatkan pesan gagal login dan           |
|                       | mengulang pengisian ulang pada form login.           |
| Aktor utama           | Pengguna (Bagian penjualan, pengelola stok           |
|                       | persediaan dan manajemen)                            |
| <b>Aktor sekunder</b> | Tidak ada                                            |
| Pemicu                | Pengguna membuka halaman sistem melalui web          |

**Tabel 3. 3** *Flow of Events Login*

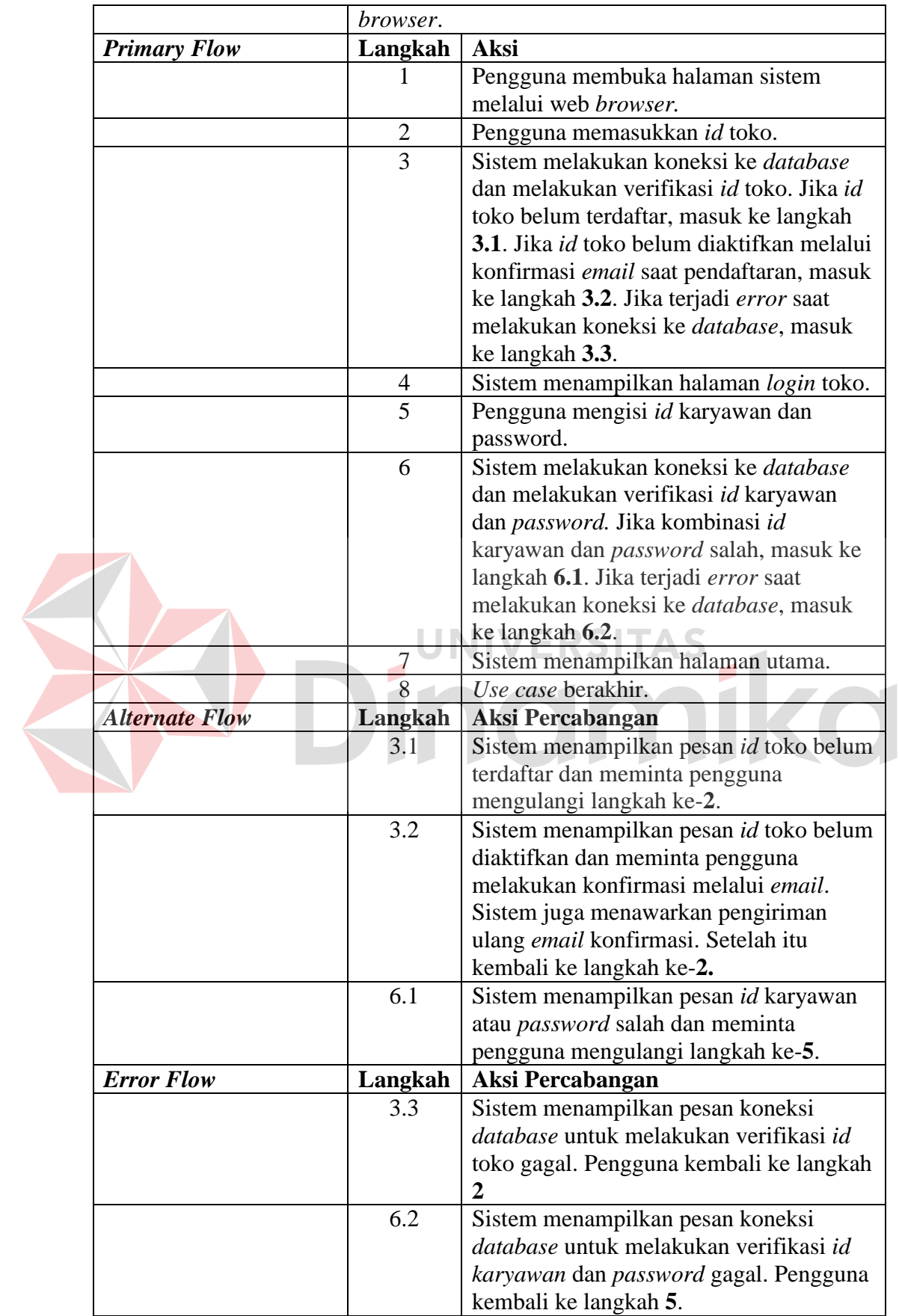

# **C.** *Flow of Events Use Case* **Mengelola Data Pelanggan**

Proses mengelola data pelanggan dilakukan untuk memastikan data pelanggan yang dimiliki ialah data terkini yang berhasil didapatkan dari pelanggan. Proses ini meliputi menambah, mengubah, menghapus dan mencari data pelanggan. Proses ini dilakukan ketika toko mendapatkan informasi terbaru tentang pelanggan mereka. *Flow of events* proses mengelola data pelanggan disajikan pada tabel 3.4.

|                       | Nama Use Case        |                                                   | Mengelola data pelanggan                            |
|-----------------------|----------------------|---------------------------------------------------|-----------------------------------------------------|
|                       | Kebutuhan terkait    |                                                   | Proses mengelola data pelanggan meliputi proses     |
|                       |                      |                                                   | menambah, mengubah, menghapus dan mencari data      |
|                       |                      | pelanggan.                                        |                                                     |
|                       | Tujuan               |                                                   | Memastikan bahwa data pelanggan yang dimiliki       |
|                       |                      |                                                   | merupakan data terkini berdasarkan yang didapatkan  |
|                       |                      |                                                   | dari pelanggan. Data ini dapat digunakan toko untuk |
|                       |                      |                                                   | berinteraksi dengan pelanggan.                      |
|                       | <b>Prasyarat</b>     | Login dan memiliki hak akses untuk mengelola data |                                                     |
|                       |                      | pelanggan.                                        |                                                     |
|                       | Kondisi akhir sukses | Data pelanggan telah diperbaharui.                |                                                     |
|                       | Kondisi akhir gagal  |                                                   | Jika ada format data yang salah, maka sistem akan   |
|                       |                      |                                                   | memberi tahu bahwa data gagal disimpan.             |
|                       | Aktor utama          | Bagian Penjualan                                  |                                                     |
| <b>Aktor sekunder</b> |                      | Tidak ada                                         |                                                     |
|                       | Pemicu               | Bagian penjualan memilih menu "Pelanggan".        |                                                     |
|                       | <b>Primary Flow</b>  |                                                   | <b>Aksi</b>                                         |
|                       |                      |                                                   | Bagian penjualan memilih menu                       |
|                       |                      |                                                   | "Pelanggan"                                         |
|                       |                      | $\overline{2}$                                    | Sistem melakukan koneksi database                   |
|                       |                      |                                                   | untuk mengambil data pelanggan dan                  |
|                       |                      |                                                   | menampilkannya. Jika terjadi error saat             |
|                       |                      |                                                   | melakukan koneksi ke database, masuk                |
|                       |                      |                                                   | ke langkah 2.1.                                     |
|                       |                      | 3                                                 | Bagian penjualan melakukan operasi                  |
|                       |                      |                                                   | mencari, menambah, mengubah atau                    |
|                       |                      |                                                   | menghapus data pelanggan.                           |

**Tabel 3. 4** *Flow of Events* Mengelola Data Pelanggan

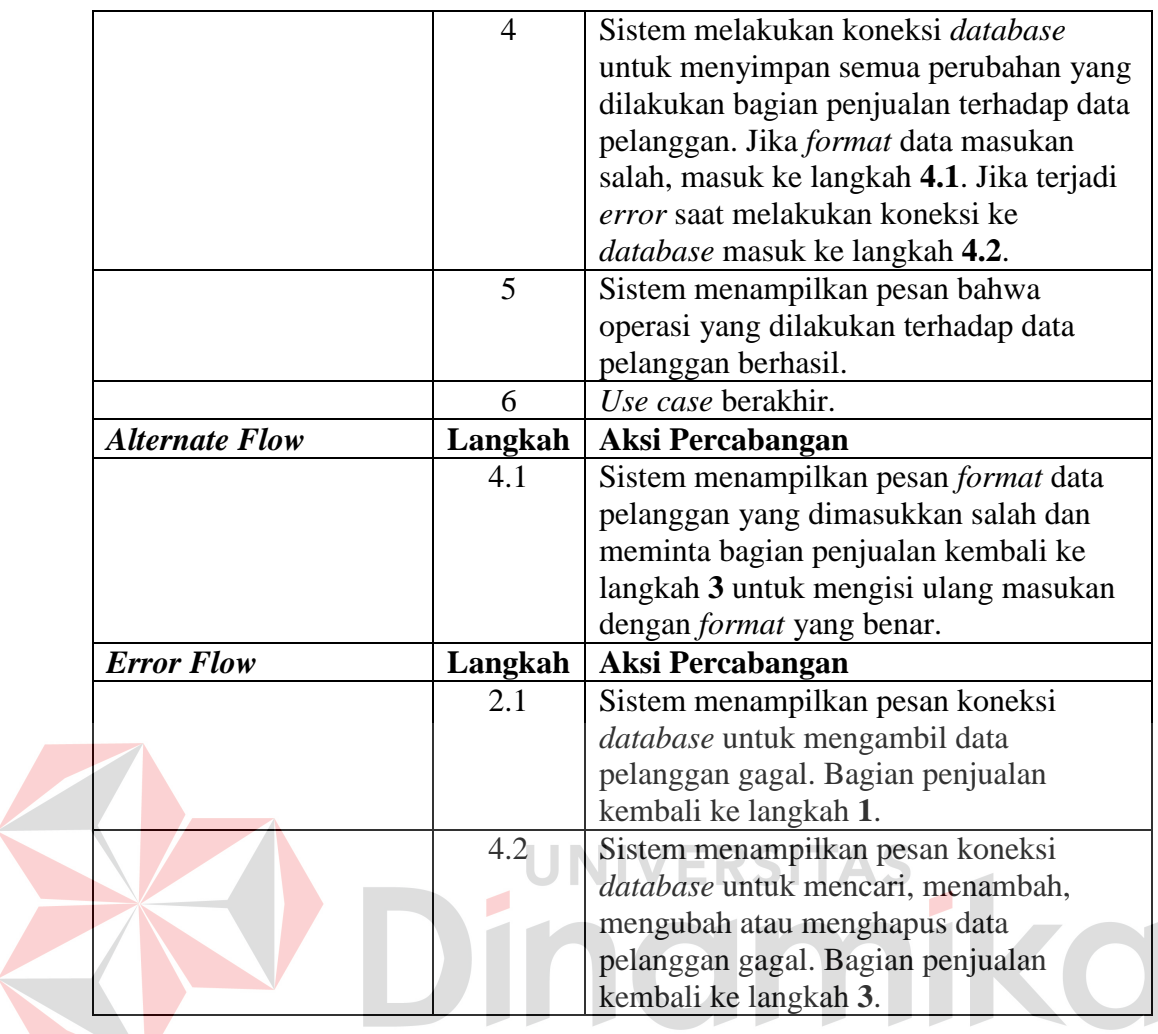

### **D.** *Flow of Events Use Case* **Mencatat Transaksi Penjualan**

Proses mencatat transaksi penjualan dilakukan dengan cara yang sama dengan mesin kasir. Bagian penjualan memasukkan nama atau *id* barang yang dibeli beserta jumlahnya. Bagian penjualan juga dapat mencatat data pelanggan. Sistem akan menghitung jumlah yang harus dibayar, mencetak nota penjualan, mengurangi data stok terkini dan menyimpan data transaksi penjualan tersebut. Pembayaran dapat dilakukan dengan 2 cara, yaitu tunai dan cicilan. *Flow of events*  proses mencatat transaksi penjualan disajikan pada tabel 3.5.

| Nama Use Case |                       |                                                                                            | Mencatat transaksi penjualan                                                                                                    |  |
|---------------|-----------------------|--------------------------------------------------------------------------------------------|----------------------------------------------------------------------------------------------------|--|
|               | Kebutuhan terkait     |                                                                                            | Penjualan dapat dilakukan secara tunai ataupun<br>kredit. Bagian penjualan dapat memberikan diskon<br>khusus pada masing-masing barang ataupun<br>keseluruhan transaksi sesuai proses tawar-menawar<br>dengan pelanggan. Bagian penjualan juga perlu<br>mencatat data pelanggan yang membeli. |  |
|               | Tujuan                | Menangani penjualan tunai ataupun kredit.                                                  |                                                                                                    |  |
|               | Prasyarat             | Login dan memiliki hak akses untuk mencatat<br>transaksi penjualan.                        |                                                                                                    |  |
|               | Kondisi akhir sukses  | Transaksi penjualan sukses dilakukan.                                                      |                                                                                                    |  |
|               | Kondisi akhir gagal   | Jika stok barang habis, maka transaksi gagal<br>disimpan dan pesan "Stok habis" diberikan. |                                                                                                    |  |
|               | Aktor utama           | Bagian Penjualan                                                                           |                                                                                                    |  |
|               | <b>Aktor sekunder</b> | Pelanggan                                                                                  |                                                                                                    |  |
|               | <b>Pemicu</b>         | Bagian penjualan memilih menu "Penjualan".                                                 |                                                                                                    |  |
|               | <b>Primary Flow</b>   | Langkah                                                                                    | Aksi                                                                                                    |  |
|               |                       |                                                                                            | Bagian penjualan memilih menu<br>"Penjualan".                                                                                                    |  |
|               |                       | $\overline{2}$                                                                             | Bagian penjualan memasukkan nama<br>atau id barang, jumlah yang dibeli dan<br>diskon masing-masing barang (jika ada).                                                                                                    |  |
|               |                       | 3                                                                                          | Sistem melakukan koneksi database<br>untuk memeriksa apakah jumlah yang<br>dibeli tidak melebihi stok siap jual<br>terkini. Jika melebihi, masuk ke langkah<br>3.1. Jika terjadi error saat melakukan<br>koneksi ke <i>database</i> , masuk ke langkah<br>3.2.                                |  |
|               |                       | $\overline{4}$                                                                             | Bagian penjualan memasukkan nama<br>pelanggan. Jika nama pelanggan belum<br>terdaftar, masuk ke langkah 4.1.                                                                                                    |  |
|               |                       | 5                                                                                          | Bagian penjualan memasukkan diskon<br>keseluruhan transaksi (jika ada).                                                                                                    |  |
|               |                       | 6                                                                                          | Sistem menampilkan total harga.                                                                                                    |  |
|               |                       | $\overline{7}$                                                                             | Bagian penjualan memasukkan jenis<br>transaksi (tunai atau kredit).                                                                                                    |  |

**Tabel 3. 5** *Flow of Events* Mencatat Transaksi Penjualan

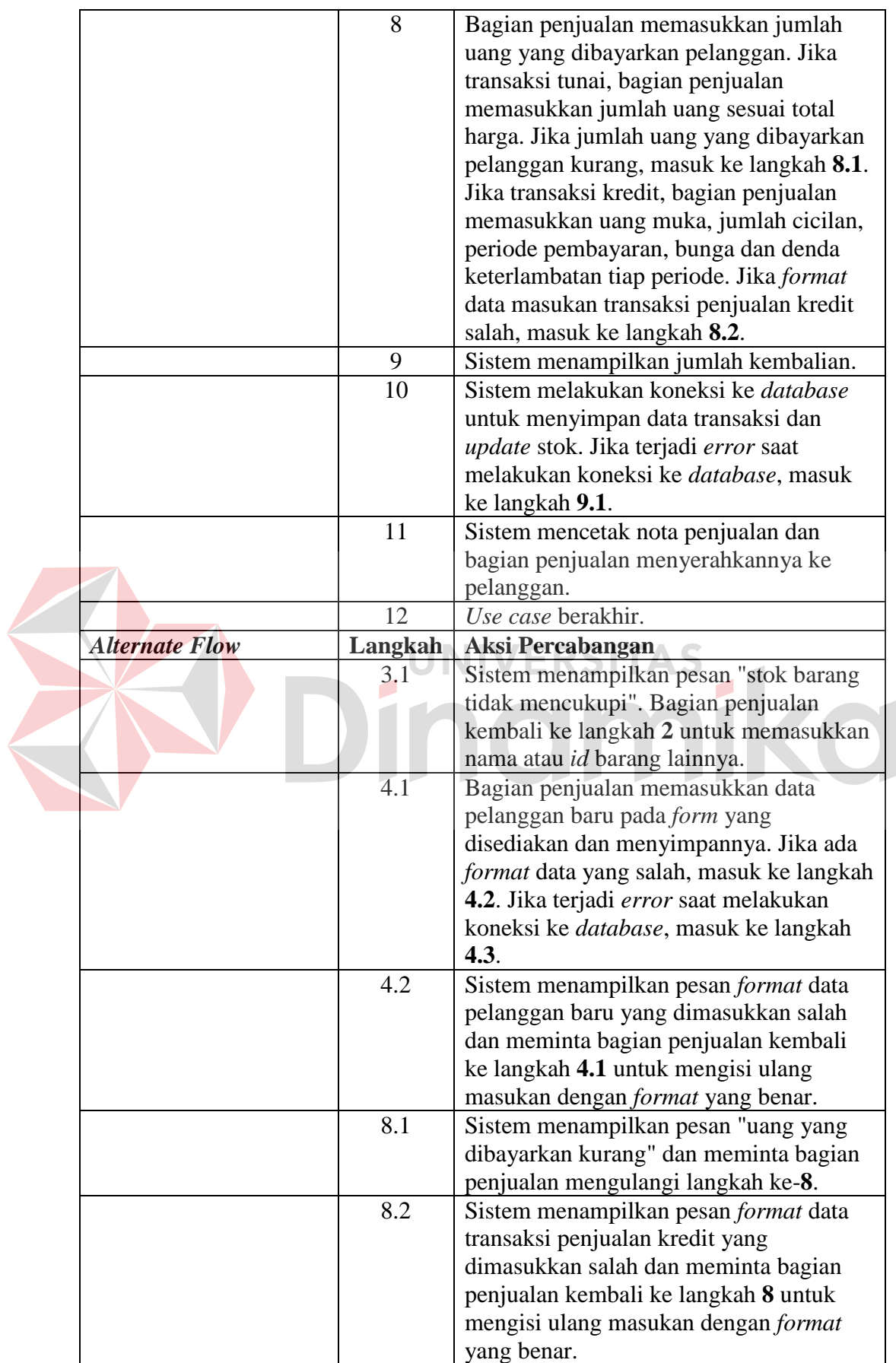

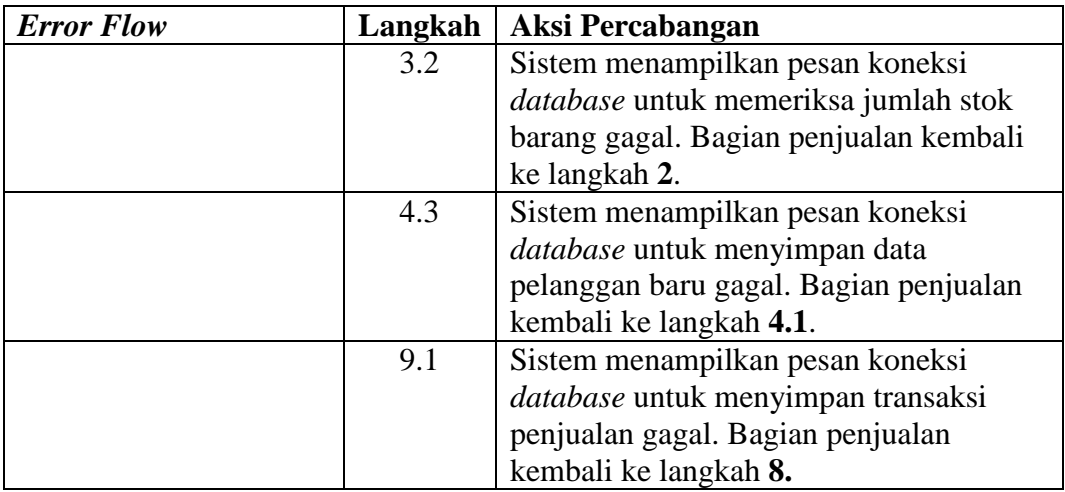

# **E.** *Flow of Events Use Case* **Menerima Retur Penjualan**

Proses menerima retur penjualan merupakan proses yang dilakukan ketika pelanggan mengembalikan barang yang dibeli karena kondisi rusak. Data retur penjualan perlu dicatat agar toko memiliki dokumentasi retur barang yang lengkap dan dapat dijadikan informasi bagi pihak manajemen. *Flow of events* proses menerima retur penjualan disajikan pada tabel 3.6.

| Nama Use Case         | Menerima retur penjualan                              |  |  |
|-----------------------|-------------------------------------------------------|--|--|
| Kebutuhan terkait     | Retur penjualan dilakukan ketika pelanggan            |  |  |
|                       | mengembalikan barang yang rusak. Retur harus          |  |  |
|                       | berdasarkan data transaksi penjualan yang pernah      |  |  |
|                       | dilakukan untuk memastikan kevalidan barang yang      |  |  |
|                       | diretur.                                              |  |  |
| Tujuan                | Menangani retur penjualan.                            |  |  |
| <b>Prasyarat</b>      | Login dan memiliki hak akses untuk mencatat retur     |  |  |
|                       | penjualan.                                            |  |  |
| Kondisi akhir sukses  | Retur penjualan sukses dilakukan.                     |  |  |
| Kondisi akhir gagal   | Jika tidak ditemukan transaksi penjualan dari barang  |  |  |
|                       | yang akan diretur maka retur tidak dapat dilakukan.   |  |  |
| <b>Aktor</b> utama    | Bagian Penjualan                                      |  |  |
| <b>Aktor sekunder</b> | Pelanggan                                             |  |  |
| Pemicu                | Bagian penjualan melihat <i>history</i> penjualan dan |  |  |
|                       | memilih "Retur".                                      |  |  |
| <b>Primary Flow</b>   | Langkah<br>Aksi                                       |  |  |

**Tabel 3. 6** *Flow of Events* Menerima Retur Penjualan

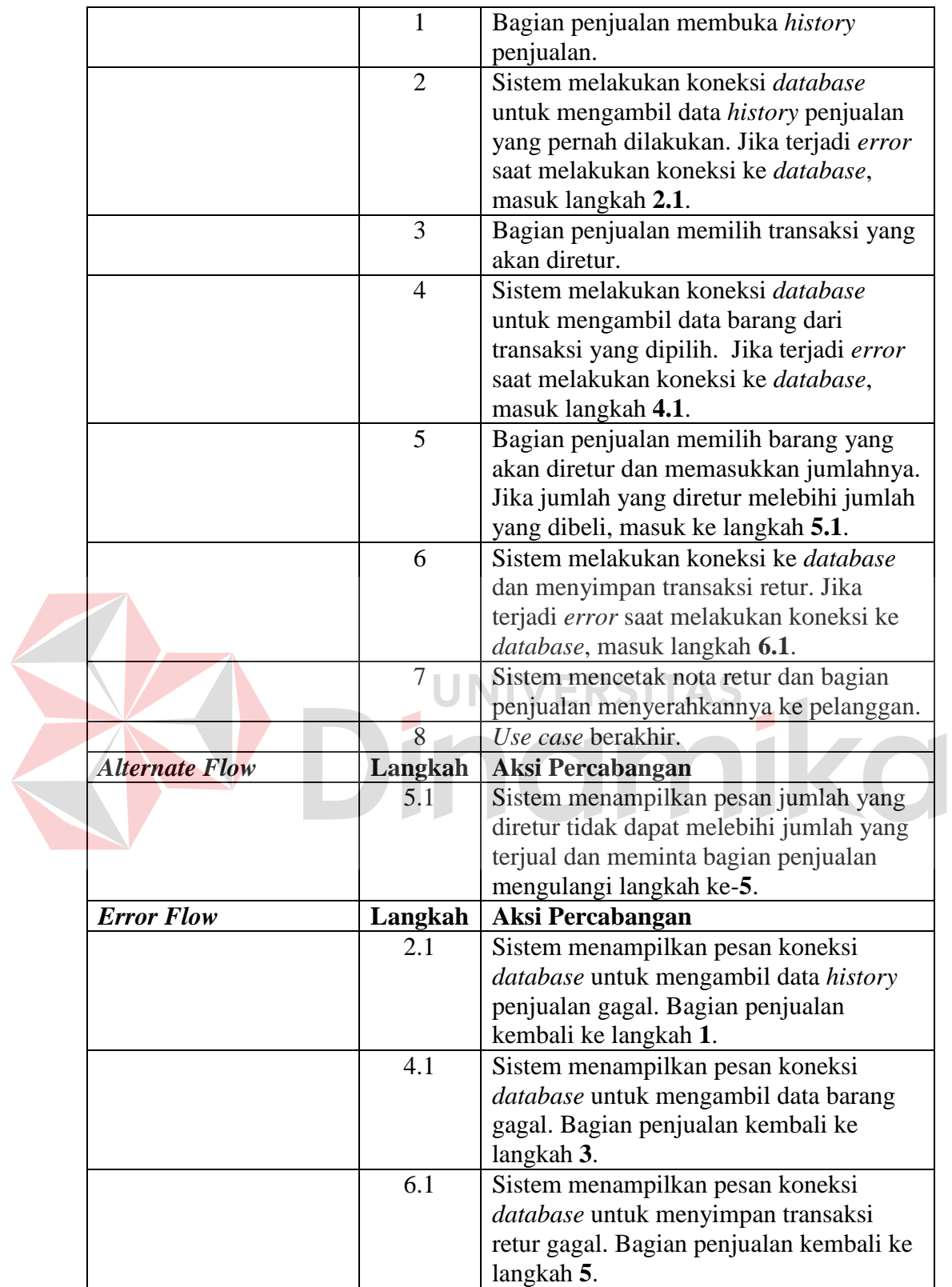
## **F.** *Flow of Events Use Case* **Menerima Pembayaran Kredit**

Proses pembayaran kredit atau cicilan dicatat oleh bagian penjualan berdasarkan data transaksi penjualan kredit yang telah disimpan. Nominal pembayaran kredit dan jangka waktu pembayaran bersifat fleksibel sesuai kemampuan pelanggan asalkan dapat diterima oleh bagian penjualan. *Flow of events* proses menerima pembayaran kredit disajikan pada tabel 3.7.

| Nama Use Case         |                                                                   | Menerima pembayaran kredit                        |  |
|-----------------------|-------------------------------------------------------------------|---------------------------------------------------|--|
| Kebutuhan terkait     |                                                                   | Pembayaran kredit dilakukan berdasarkan transaksi |  |
|                       | kredit yang telah dilakukan. Sistem harus dapat                   |                                                   |  |
|                       | menghitung jumlah yang harus dibayar tiap periode                 |                                                   |  |
|                       | secara otomatis beserta denda jika terjadi                        |                                                   |  |
|                       | keterlambatan.                                                    |                                                   |  |
| Tujuan                | Menangani pembayaran kredit.                                      |                                                   |  |
| Prasyarat             | Login dan memiliki hak akses untuk mencatat<br>pembayaran kredit. |                                                   |  |
| Kondisi akhir sukses  | Pembayaran kredit sukses dilakukan.                               |                                                   |  |
| Kondisi akhir gagal   | Jika tidak ditemukan transaksi penjualan kredit yang              |                                                   |  |
|                       | telah dilakukan maka pembayaran kredit tidak dapat                |                                                   |  |
|                       | dilakukan.                                                        |                                                   |  |
| <b>Aktor</b> utama    | Bagian Penjualan                                                  |                                                   |  |
| <b>Aktor sekunder</b> | Pelanggan                                                         |                                                   |  |
| Pemicu                |                                                                   | Bagian penjualan melihat history penjualan kredit |  |
|                       | dan memilih "Pembayaran Kredit".                                  |                                                   |  |
| <b>Primary Flow</b>   | Langkah                                                           | Aksi                                              |  |
|                       |                                                                   | Bagian Penjualan membuka history                  |  |
|                       |                                                                   | penjualan kredit.                                 |  |
|                       | $\overline{2}$                                                    | Sistem melakukan koneksi database                 |  |
|                       |                                                                   | untuk mengambil data history penjualan            |  |
|                       |                                                                   | kredit yang pernah dilakukan. Jika terjadi        |  |
|                       |                                                                   | error saat melakukan koneksi ke                   |  |
|                       |                                                                   | database, masuk langkah 2.1.                      |  |
|                       | 3                                                                 | Bagian penjualan memilih transaksi                |  |
|                       |                                                                   | kredit yang akan dibayar dan memilih              |  |
|                       |                                                                   | menu pembayaran kredit. Jika transaksi            |  |
|                       |                                                                   | kredit yang dipilih sudah lunas, maka             |  |
|                       |                                                                   | masuk ke langkah 3.1.                             |  |
|                       | $\overline{4}$                                                    | Sistem melakukan koneksi database                 |  |
|                       |                                                                   | untuk menghitung dan menampilkan                  |  |
|                       |                                                                   | jumlah yang harus dibayar oleh                    |  |

**Tabel 3. 7** *Flow of Events* Menerima Pembayaran Kredit

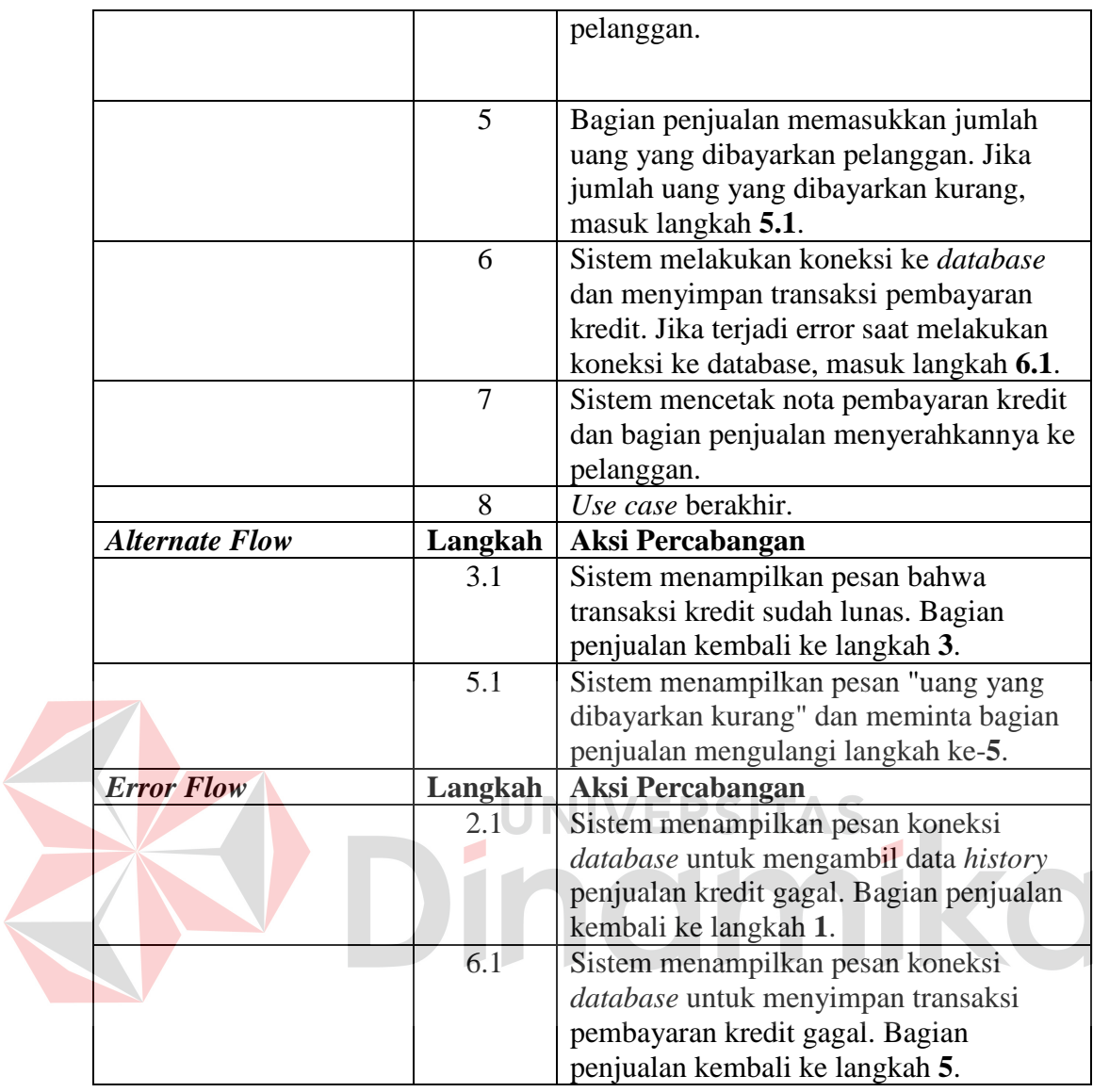

## **G.** *Flow of Events Use Case* **Mencatat Transaksi Penerimaan**

Proses mencatat transaksi penerimaan dilakukan ketika bagian pengelola persediaan menerima barang dari *supplier*. Transaksi penerimaan perlu dicatat agar pihak manajemen dapat memantau transaksi penerimaan yang telah dilakukan beserta *supplier*-nya. Stok yang didapat dari penerimaan barang dapat disimpan langsung menjadi stok siap jual atau disimpan pada stok gudang yang belum boleh dijual. *Flow of events* proses mencatat transaksi penerimaan disajikan pada tabel 3.8.

|  | Nama Use Case         | Mencatat transaksi penerimaan                       |                                                                                  |  |
|--|-----------------------|-----------------------------------------------------|----------------------------------------------------------------------------------|--|
|  | Kebutuhan terkait     |                                                     | Transaksi penerimaan dari supplier dicatat dan                                   |  |
|  |                       | update stok dilakukan sesuai yang ditentukan bagian |                                                                                  |  |
|  |                       | pengelola stok persediaan. Stok dapat dimasukkan    |                                                                                  |  |
|  |                       | stok siap jual atau stok terkini yang disimpan di   |                                                                                  |  |
|  |                       |                                                     | gudang dan tidak dapat dijual.                                                   |  |
|  | Tujuan                | Menangani penerimaan barang.                        |                                                                                  |  |
|  | Prasyarat             | Login dan memiliki hak akses untuk mencatat         |                                                                                  |  |
|  |                       | penerimaan barang.                                  |                                                                                  |  |
|  | Kondisi akhir sukses  | Penerimaan barang sukses dilakukan.                 |                                                                                  |  |
|  | Kondisi akhir gagal   |                                                     | Jika masukan uang yang dibayarkan lebih kecil dari                               |  |
|  |                       | total yang harus dibayar, maka muncul pesan "Uang   |                                                                                  |  |
|  |                       | yang dibayarkan kurang".                            |                                                                                  |  |
|  | Aktor utama           | Bagian Pengelola Stok Persediaan                    |                                                                                  |  |
|  | <b>Aktor sekunder</b> | Supplier                                            |                                                                                  |  |
|  | Pemicu                | Bagian pengelola stok persediaan memilih menu       |                                                                                  |  |
|  |                       | "Penerimaan".                                       |                                                                                  |  |
|  | <b>Primary Flow</b>   | Langkah                                             | <b>Aksi</b>                                                                      |  |
|  |                       |                                                     | Bagian pengelola stok persediaan                                                 |  |
|  |                       |                                                     | memilih menu "Penerimaan".                                                       |  |
|  |                       |                                                     | Bagian pengelola stok persediaan                                                 |  |
|  |                       |                                                     | memasukkan nama atau id barang dan                                               |  |
|  |                       |                                                     | jumlah yang diterima. Jika barang yang<br>dimasukkan belum terdaftar, maka masuk |  |
|  |                       |                                                     | ke langkah 2.1.                                                                  |  |
|  |                       | 3                                                   | Bagian pengelola stok persediaan                                                 |  |
|  |                       |                                                     | memasukkan nama supplier. Jika nama                                              |  |
|  |                       |                                                     | supplier belum terdaftar, maka masuk ke                                          |  |
|  |                       |                                                     | langkah 3.1.                                                                     |  |
|  |                       | $\overline{4}$                                      | Bagian pengelola persediaan menentukan                                           |  |
|  |                       |                                                     | apakah stok dimasukkan ke stok siap jual.                                        |  |
|  |                       | 5                                                   | Sistem menampilkan total harga.                                                  |  |
|  |                       | 6                                                   | Bagian pengelola stok persediaan                                                 |  |
|  |                       |                                                     | memasukkan jumlah uang yang toko                                                 |  |
|  |                       |                                                     | bayarkan. Jika jumlah uang yang                                                  |  |
|  |                       |                                                     | dimasukkan kurang dari total yang harus                                          |  |
|  |                       |                                                     | dibayarkan, masuk ke langkah 6.1.                                                |  |
|  |                       | 7                                                   | Sistem menampilkan jumlah kembalian.                                             |  |
|  |                       | 8                                                   | Sistem melakukan koneksi ke database,                                            |  |
|  |                       |                                                     | menyimpan data transaksi dan update                                              |  |
|  |                       |                                                     | stok. Jika terjadi error saat melakukan                                          |  |
|  |                       |                                                     | koneksi ke database, masuk ke langkah                                            |  |
|  |                       |                                                     | 8.1.                                                                             |  |
|  |                       | 9                                                   | Sistem mencetak nota penerimaan dan                                              |  |
|  |                       |                                                     | bagian pengelola stok persediaan                                                 |  |

**Tabel 3. 8** *Flow of Events* Mencatat Transaksi Penerimaan

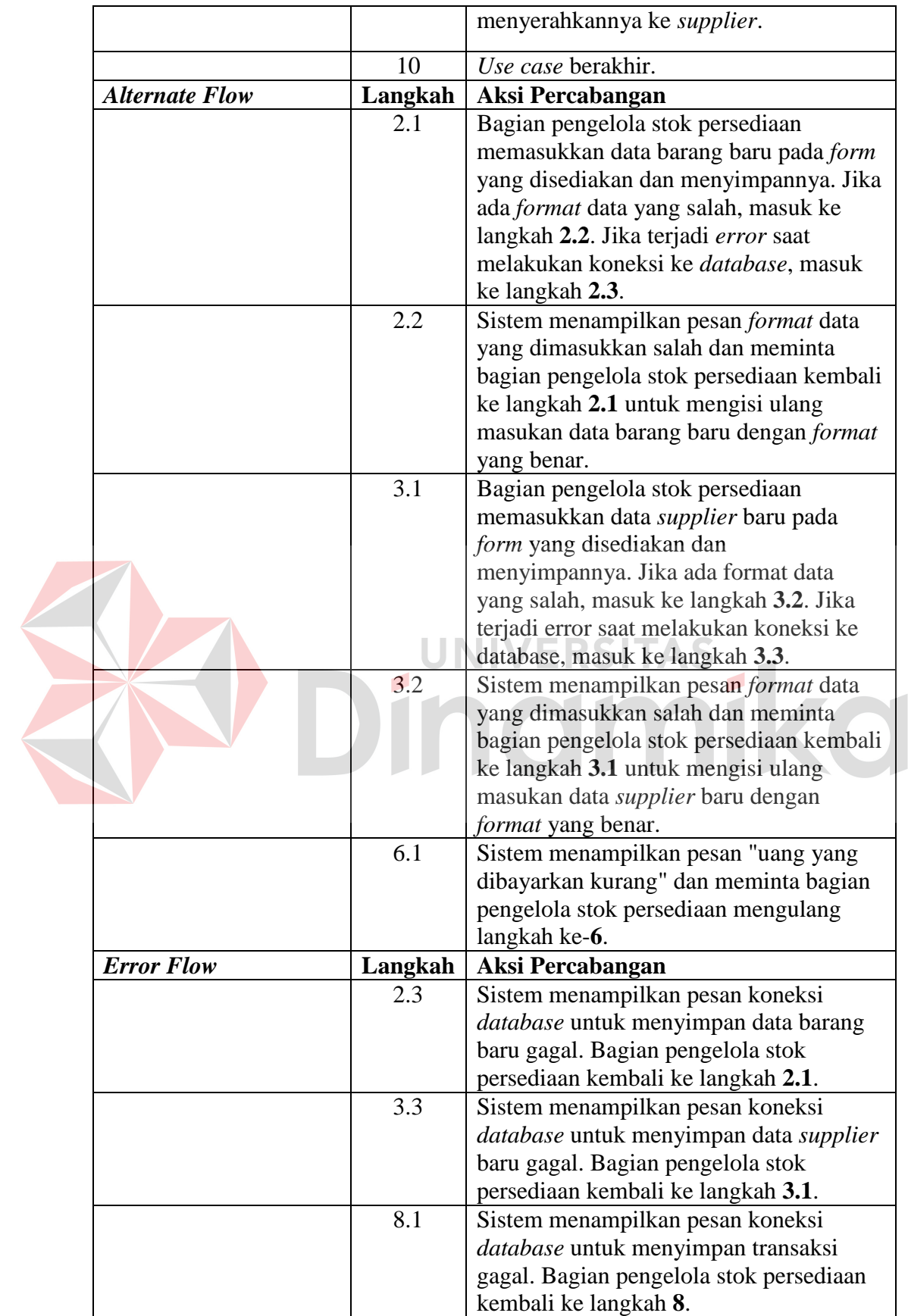

# **H.** *Flow of Events Use Case* **Mengelola Data** *Supplier*

Proses mengelola data *supplier* dilakukan untuk memastikan data *supplier* yang dimiliki ialah data terkini yang berhasil didapatkan dari *supplier*. Proses ini meliputi menambah, mengubah, menghapus dan mencari data *supplier*. Proses ini dilakukan ketika toko mendapatkan informasi terbaru tentang *supplier* mereka. *Flow of events* proses mengelola data *supplier* disajikan pada tabel 3.9.

| Nama Use Case         | Mengelola data supplier                            |                                                       |  |
|-----------------------|----------------------------------------------------|-------------------------------------------------------|--|
| Kebutuhan terkait     |                                                    | Proses mengelola data <i>supplier</i> meliputi proses |  |
|                       |                                                    | menambah, mengubah, menghapus dan mencari data        |  |
|                       | supplier.                                          |                                                       |  |
| Tujuan                | Memastikan bahwa data supplier yang dimiliki       |                                                       |  |
|                       |                                                    | merupakan data terkini berdasarkan yang didapatkan    |  |
|                       | dari supplier. Data ini dapat digunakan toko untuk |                                                       |  |
|                       | berinteraksi dengan supplier.                      |                                                       |  |
| <b>Prasyarat</b>      | Login dan memiliki hak akses untuk mengelola data  |                                                       |  |
|                       | supplier.                                          |                                                       |  |
| Kondisi akhir sukses  | Data supplier telah diperbaharui.                  |                                                       |  |
| Kondisi akhir gagal   | Jika ada format data yang salah, maka sistem akan  |                                                       |  |
|                       | memberi tahu bahwa data gagal disimpan.            |                                                       |  |
| Aktor utama           | Bagian Pengelola Stok Persediaan                   |                                                       |  |
| <b>Aktor sekunder</b> | Tidak ada                                          |                                                       |  |
| Pemicu                |                                                    | Bagian pengelola stok persediaan memilih menu         |  |
|                       | "Supplier".                                        |                                                       |  |
| <b>Primary Flow</b>   | Langkah                                            | <b>Aksi</b>                                           |  |
|                       |                                                    | Bagian pengelola stok persediaan                      |  |
|                       |                                                    | memilih menu "Supplier"                               |  |
|                       | $\overline{2}$                                     | Sistem melakukan koneksi database                     |  |
|                       |                                                    | untuk mengambil data supplier dan                     |  |
|                       |                                                    | menampilkannya. Jika terjadi error saat               |  |
|                       |                                                    | melakukan koneksi ke database, masuk                  |  |
|                       |                                                    | langkah 2.1.                                          |  |
|                       | 3                                                  | Bagian pengelola stok persediaan                      |  |
|                       |                                                    | melakukan operasi mencari, menambah,                  |  |
|                       |                                                    | mengubah atau menghapus data supplier.                |  |

**Tabel 3. 9** *Flow of Events* Mengelola Data *Supplier*

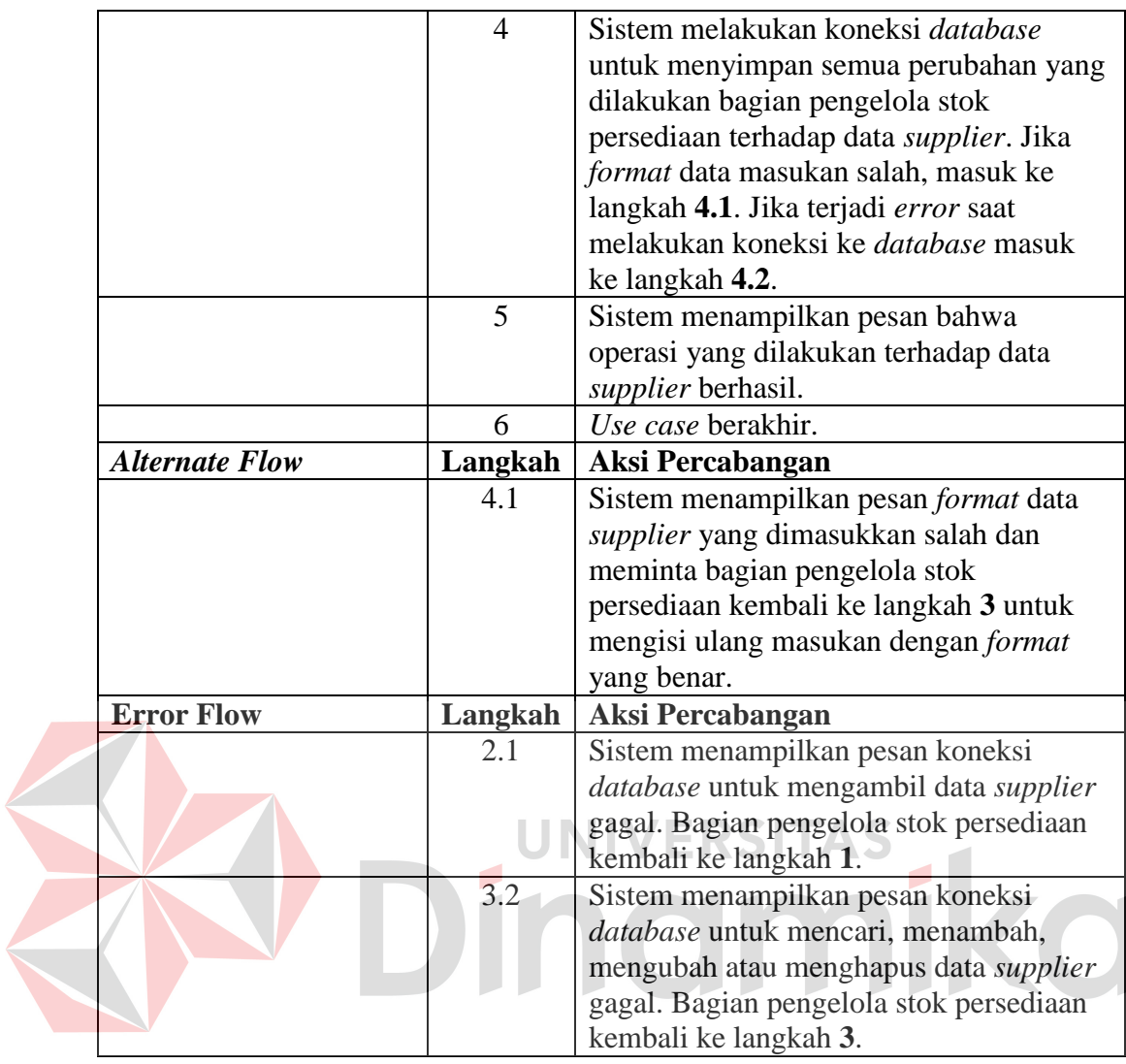

# **I.** *Flow of Events Use Case* **Melihat Laporan**

Melihat laporan merupakan proses yang sangat penting bagi pihak manajemen. Laporan-laporan yang dihasilkan akan membantu manajemen dalam mengambil keputusan. Sistem akan memberikan laporan terkini. Laporan yang dihasilkan ialah tren penjualan, stok terkini, *history* transaksi pelanggan dan *history* transaksi *supplier*. *Flow of events* proses melihat laporan disajikan pada tabel 3.10.

|  | Nama Use Case         | <b>Melihat laporan</b>                               |                                                    |  |  |
|--|-----------------------|------------------------------------------------------|----------------------------------------------------|--|--|
|  | Kebutuhan terkait     | Proses melihat laporan diperlukan pihak manajemen    |                                                    |  |  |
|  |                       |                                                      | untuk membantu mereka dalam pengambilan            |  |  |
|  |                       |                                                      | keputusan. Informasi yang diperlukan adalah tren   |  |  |
|  |                       | penjualan, stok terkini, history transaksi pelanggan |                                                    |  |  |
|  |                       | dan supplier.                                        |                                                    |  |  |
|  | Tujuan                |                                                      | Mendapatkan informasi terkini dari toko yang dapat |  |  |
|  |                       |                                                      | membantu pihak manajemen dalam pengambilan         |  |  |
|  |                       | keputusan.                                           |                                                    |  |  |
|  | Prasyarat             | Login dan memiliki hak akses untuk melihat laporan.  |                                                    |  |  |
|  | Kondisi akhir sukses  | Mendapatkan informasi yang diperlukan.               |                                                    |  |  |
|  | Kondisi akhir gagal   | Jika query untuk laporan gagal dieksekusi, maka      |                                                    |  |  |
|  |                       | sistem akan memberi pesan error.                     |                                                    |  |  |
|  | Aktor utama           | Manajemen                                            |                                                    |  |  |
|  | <b>Aktor sekunder</b> | Tidak ada                                            |                                                    |  |  |
|  | Pemicu                | Pihak manajemen memilih menu "Laporan"               |                                                    |  |  |
|  | <b>Primary Flow</b>   | Langkah                                              | <b>Aksi</b>                                        |  |  |
|  |                       |                                                      | Manajemen memilih menu "Laporan"                   |  |  |
|  |                       | $\overline{2}$                                       | Manajemen memilih jenis laporan yang               |  |  |
|  |                       |                                                      | diinginkan.                                        |  |  |
|  |                       | 3                                                    | Manajemen memasukkan parameter-                    |  |  |
|  |                       |                                                      | parameter laporan sesuai informasi yang            |  |  |
|  |                       |                                                      | dibutuhkan. Jika format parameter                  |  |  |
|  |                       |                                                      | masukan salah, maka masuk ke langkah               |  |  |
|  |                       |                                                      | 3.1.                                               |  |  |
|  |                       | $\overline{4}$                                       | Sistem melakukan koneksi database                  |  |  |
|  |                       |                                                      | untuk mengambil data dan mengolahnya               |  |  |
|  |                       |                                                      | menjadi informasi sesuai dengan                    |  |  |
|  |                       |                                                      | tampilan dan jenis laporan yang dipilih.           |  |  |
|  |                       |                                                      | Jika terjadi error saat melakukan koneksi          |  |  |
|  |                       |                                                      | database, maka masuk ke langkah 4.1.               |  |  |
|  |                       | 5                                                    | Manajemen mencetak laporan.                        |  |  |
|  |                       | 6                                                    | Use case berakhir.                                 |  |  |
|  | <b>Alternate Flow</b> | Langkah                                              | Aksi Percabangan                                   |  |  |
|  |                       | 3.1                                                  | Sistem nenampilkan pesan format data               |  |  |
|  |                       |                                                      | yang dimasukkan salah dan meminta                  |  |  |
|  |                       |                                                      | manajemen mengisi ulang parameter                  |  |  |
|  |                       |                                                      | laporan dengan <i>format</i> yang benar.           |  |  |
|  | <b>Error Flow</b>     | Langkah                                              | Aksi Percabangan                                   |  |  |
|  |                       | 4.1                                                  | Menampilkan pesan koneksi database                 |  |  |
|  |                       |                                                      | untuk menampilkan laporan gagal.                   |  |  |
|  |                       |                                                      | Manajemen kembali ke langkah 3.                    |  |  |

**Tabel 3. 10** *Flow of Events* Melihat Laporan

## **J.** *Flow of Events Use Case* **Mengatur Hak Akses Karyawan**

Pihak manajemen dapat menentukan hak akses karyawan terhadap sistem. Hal ini memudahkan pembagian tanggung jawab dan mencari penyebab terjadinya kesalahan atau kekurangan dalam sistem. *Flow of events* proses mengatur hak akses karyawan disajikan pada tabel 3.11.

| Nama Use Case         | Mengatur hak akses karyawan                                                                                                    |                                            |
|-----------------------|----------------------------------------------------------------------------------------------------|--------------------------------------------|
| Kebutuhan terkait     | Proses mengatur hak akses karyawan akan membantu                                                                                                    |                                            |
|                       | manajemen untuk melakukan pembagian tugas dalam                                                                                                    |                                            |
|                       | sistem. Hak akses dibagi menjadi proses insert,                                                                                                    |                                            |
|                       | update dan delete terhadap transaksi penjualan,                                                                                                    |                                            |
|                       | penerimaan dan pengelolaan data <i>master</i> karyawan,                                                                                                    |                                            |
|                       | supplier dan pelanggan termasuk membaca laporan-                                                                                                    |                                            |
|                       | laporan yang disediakan sistem.<br>Membagi tugas dan tanggung jawab karyawan<br>dengan pembagian hak akses terhada sistem.<br>Login dan memiliki hak akses untuk mengatur hak |                                            |
| Tujuan                |                                                                                                    |                                            |
|                       |                                                                                                    |                                            |
| <b>Prasyarat</b>      |                                                                                                    |                                            |
|                       | akses karyawan.                                                                                                    |                                            |
| Kondisi akhir sukses  | Data karyawan dan hak aksesnya telah diperbaharui.                                                                                                    |                                            |
| Kondisi akhir gagal   | Jika ada format data yang salah, maka sistem akan                                                                                                    |                                            |
|                       | memberi tahu bahwa data gagal disimpan.                                                                                                    |                                            |
| <b>Aktor</b> utama    | Manajemen                                                                                                    |                                            |
| <b>Aktor sekunder</b> | Tidak ada                                                                                                    |                                            |
| Pemicu                | Pihak manajemen memilih menu "Karyawan"                                                                                                    |                                            |
| <b>Primary Flow</b>   | Langkah                                                                                                    | Aksi                                       |
|                       |                                                                                                    | Manajemen memilih menu "Karyawan"          |
|                       | $\overline{2}$                                                                                                    | Sistem melakukan koneksi database          |
|                       |                                                                                                    | untuk mengambil data karyawan dan          |
|                       |                                                                                                    | menampilkannya. Jika terjadi error saat    |
|                       |                                                                                                    | melakukan koneksi ke database, masuk       |
|                       |                                                                                                    | langkah 2.1.                               |
|                       | 3                                                                                                    | Manajemen melakukan operasi mencari,       |
|                       |                                                                                                    | menambah, mengubah atau menghapus          |
|                       |                                                                                                    | data karyawan beserta hak aksesnya.        |
|                       | $\overline{4}$                                                                                                    | Sistem melakukan koneksi database          |
|                       |                                                                                                    | untuk menyimpan semua perubahan yang       |
|                       |                                                                                                    | dilakukan manajemen terhadap data          |
|                       |                                                                                                    | karyawan beserta hak aksesnya. Jika        |
|                       |                                                                                                    | format data masukan salah, masuk ke        |
|                       |                                                                                                    | langkah 4.1. Jika terjadi error saat       |
|                       |                                                                                                    | melakukan koneksi ke <i>database</i> masuk |

**Tabel 3. 11** *Flow of Events* Mengatur Hak Akses Karyawan

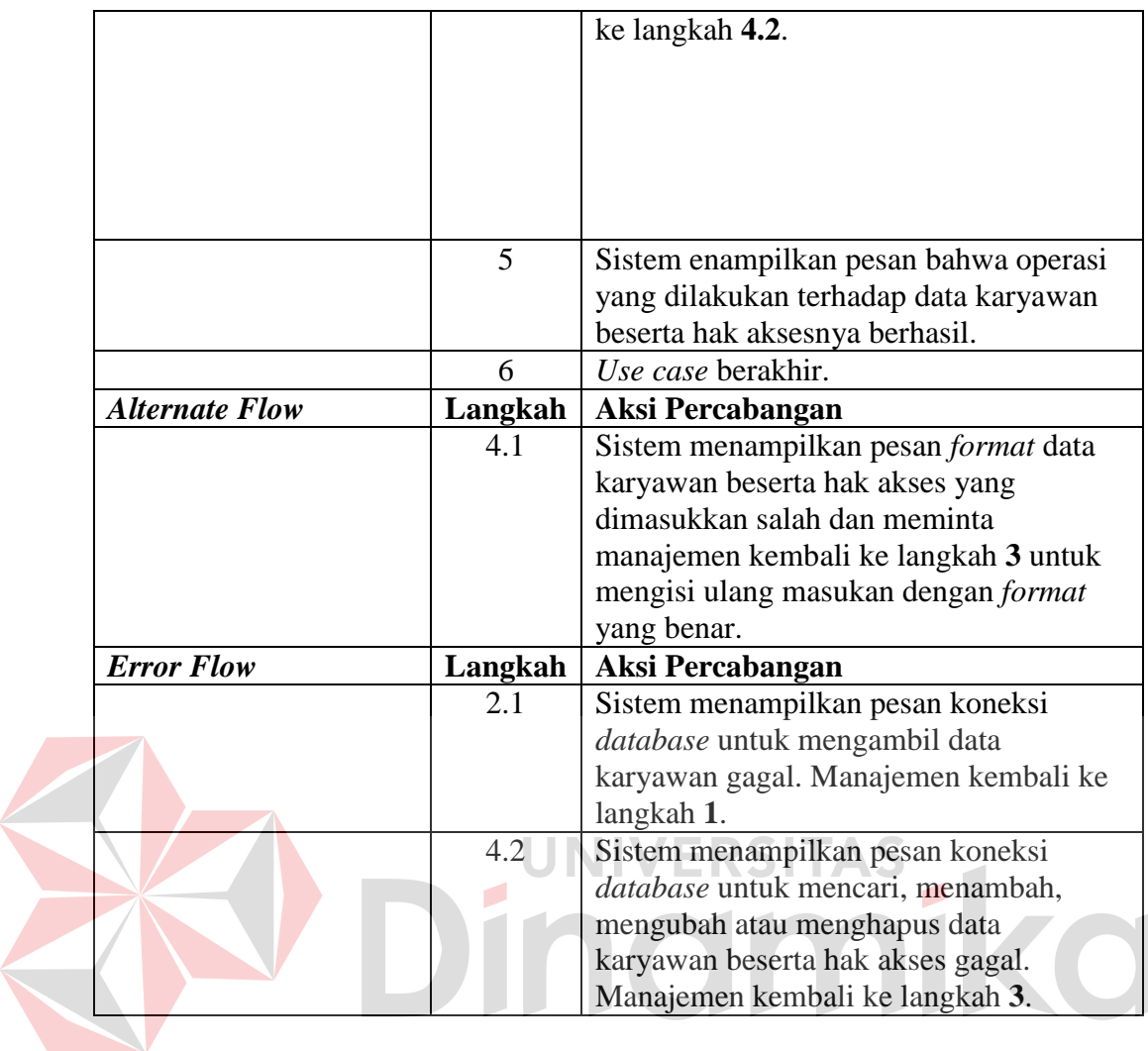

# **K.** *Flow of Events Use Case* **Mengubah Paket Layanan**

Sistem informasi penjualan yang dibangun merupakan solusi berbasis *cloud*  sehingga pihak manajemen dapat menentukan paket layanan yang sesuai dengan kebutuhan, dihitung dari jumlah masimal transaksi penjualan tiap bulan dan jumlah transaksi penjualan yang disimpan. *Flow of events* proses mengubah paket layanan disajikan pada tabel 3.12.

|  | Nama Use Case         |                                                                   | Mengubah paket layanan                                               |  |
|--|-----------------------|-------------------------------------------------------------------|----------------------------------------------------------------------|--|
|  | Kebutuhan terkait     |                                                                   | Kebutuhan dibagi menjadi jumlah maksimal                             |  |
|  |                       |                                                                   | transaksi penjualan dalam 30 hari dan jumlah                         |  |
|  |                       | masimal transaksi penjualan yang disimpan. Jika                   |                                                                      |  |
|  |                       | paket layanan yang diajukan sama dengan paket                     |                                                                      |  |
|  |                       | layanan sebelumnya, maka tanggal batas akhir                      |                                                                      |  |
|  |                       | layanan diperpanjang. Jika paket layanan yang                     |                                                                      |  |
|  |                       |                                                                   | diajukan berbeda, maka paket layanan baru                            |  |
|  |                       |                                                                   | daiktifkan dan yang lama dihanguskan.                                |  |
|  | Tujuan                | Mengubah paket layanan sesuai kebutuhan bisnis                    |                                                                      |  |
|  |                       | berdasarkan jumlah maksimal transaksi penjualan                   |                                                                      |  |
|  |                       |                                                                   | dalam 30 hari dan jumlah masimal transaksi                           |  |
|  |                       | penjualan yang disimpan.                                          |                                                                      |  |
|  | Prasyarat             | Login dan memiliki hak akses untuk mengubah paket                 |                                                                      |  |
|  |                       | layanan.                                                          |                                                                      |  |
|  | Kondisi akhir sukses  | Paket layanan berhasil diubah.                                    |                                                                      |  |
|  | Kondisi akhir gagal   | Jika ada format pengisian data yang salah, maka                   |                                                                      |  |
|  |                       | sistem akan memberi tahu bahwa pengubahan                         |                                                                      |  |
|  |                       | layanan gagal.                                                    |                                                                      |  |
|  | <b>Aktor</b> utama    | Manajemen                                                         |                                                                      |  |
|  | <b>Aktor sekunder</b> | Tidak ada                                                         |                                                                      |  |
|  | Pemicu                | Pihak manajemen memilih menu "Karyawan"<br>Langkah<br><b>Aksi</b> |                                                                      |  |
|  | <b>Primary Flow</b>   | Manajemen memilih menu "Ubah<br>1                                 |                                                                      |  |
|  |                       |                                                                   | Layanan".                                                            |  |
|  |                       | $\overline{2}$                                                    | Manajemen memasukkan paket layanan                                   |  |
|  |                       |                                                                   | yang diinginkan, jumlah maksimal                                     |  |
|  |                       |                                                                   | penyimpanan transaksi penjualan yang                                 |  |
|  |                       |                                                                   | diperlukan beserta jumlah bulan. Jika                                |  |
|  |                       |                                                                   | format data masukan salah, masuk ke                                  |  |
|  |                       |                                                                   | langkah 2.1.                                                         |  |
|  |                       | 3                                                                 | Sistem melakukan koneksi database                                    |  |
|  |                       |                                                                   | untuk menyimpan data permintaan                                      |  |
|  |                       |                                                                   | pengubahan layanan. Jika terjadi error                               |  |
|  |                       |                                                                   | saat melakukan koneksi ke database,                                  |  |
|  |                       | 4                                                                 | masuk ke langkah 3.2.                                                |  |
|  |                       |                                                                   | Sistem menampilkan tagihan yang harus<br>di-transfer oleh manajemen. |  |
|  |                       | 5                                                                 | Manajemen memasukkan data konfirmasi                                 |  |
|  |                       |                                                                   | transfer. Jika format data masukan salah,                            |  |
|  |                       |                                                                   | masuk ke langkah 5.1.                                                |  |
|  |                       | 6                                                                 | Sistem melakukan koneksi database                                    |  |
|  |                       |                                                                   | untuk menyimpan konfirmasi transfer.                                 |  |
|  |                       |                                                                   | Jika terjadi error saat melakukan                                    |  |
|  |                       |                                                                   | koneksi ke <i>database</i> , masuk ke langkah                        |  |
|  |                       |                                                                   | 6.1.                                                                 |  |

**Tabel 3. 12** *Flow of Events* Mengubah Paket Layanan

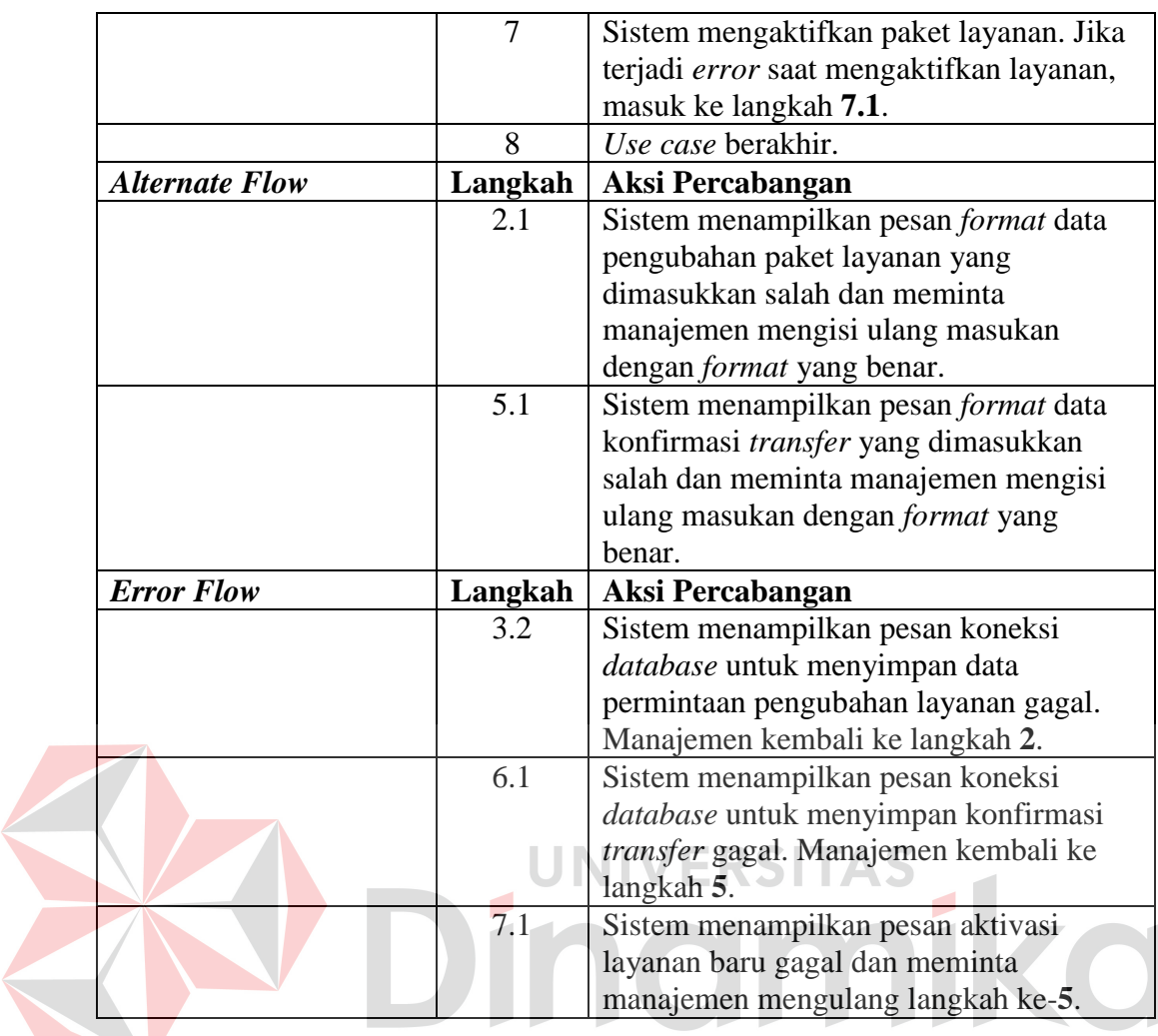

# **L.** *Flow of Events Use Case* **Promosi di Facebook**

Bagian penjualan dapat melakukan promosi barang melalui Facebook dengan memanfaatkan Facebook API. Promosi ini akan menampilkan nama barang, stok terkini dan harga terkini pada status Facebook bagian penjualan sehingga dapat dilihat pengguna Facebook yang lainnya. *Flow of events* proses promosi di Facebook disajikan pada tabel 3.13.

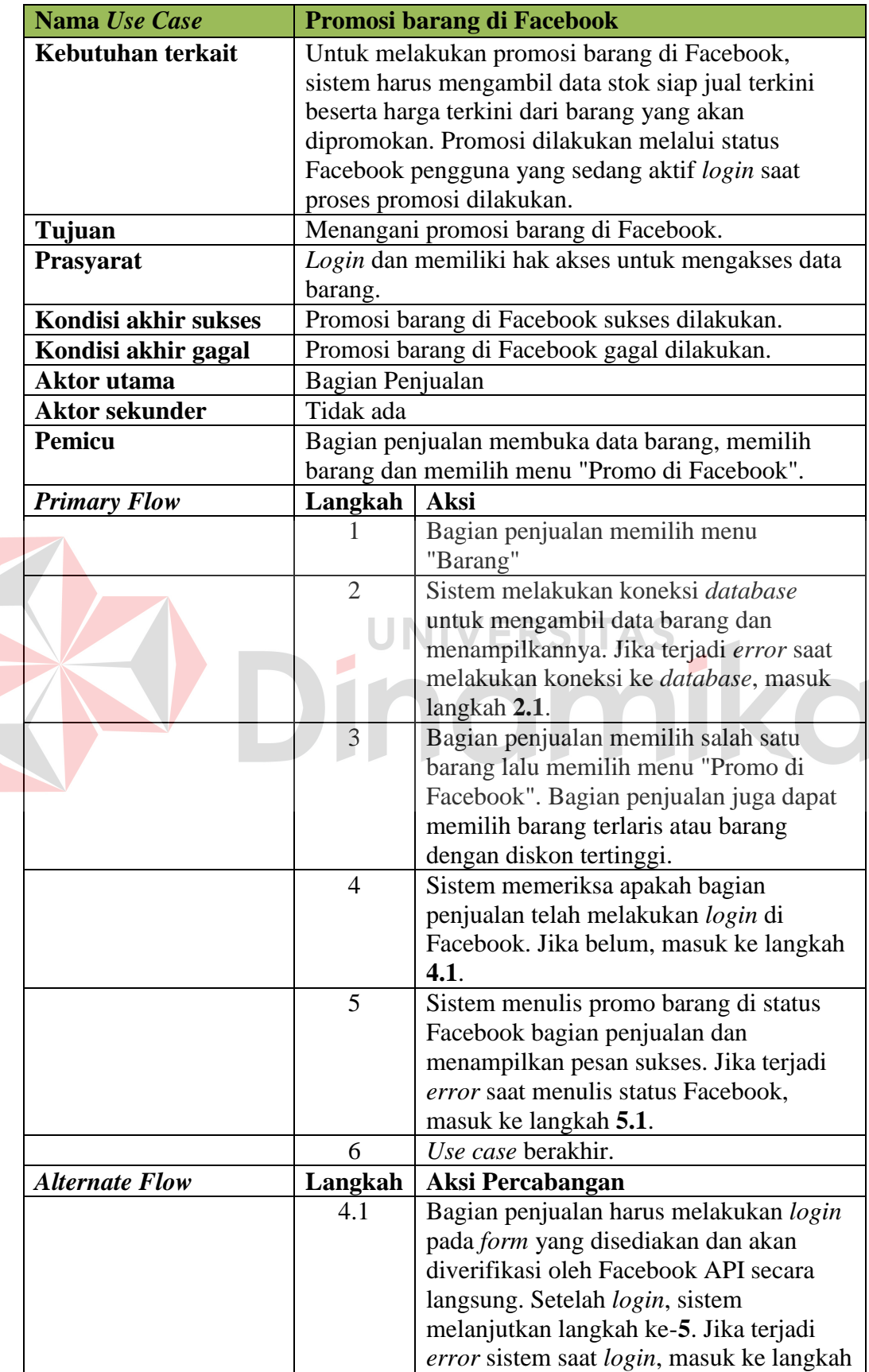

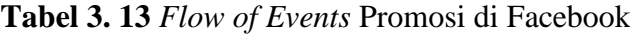

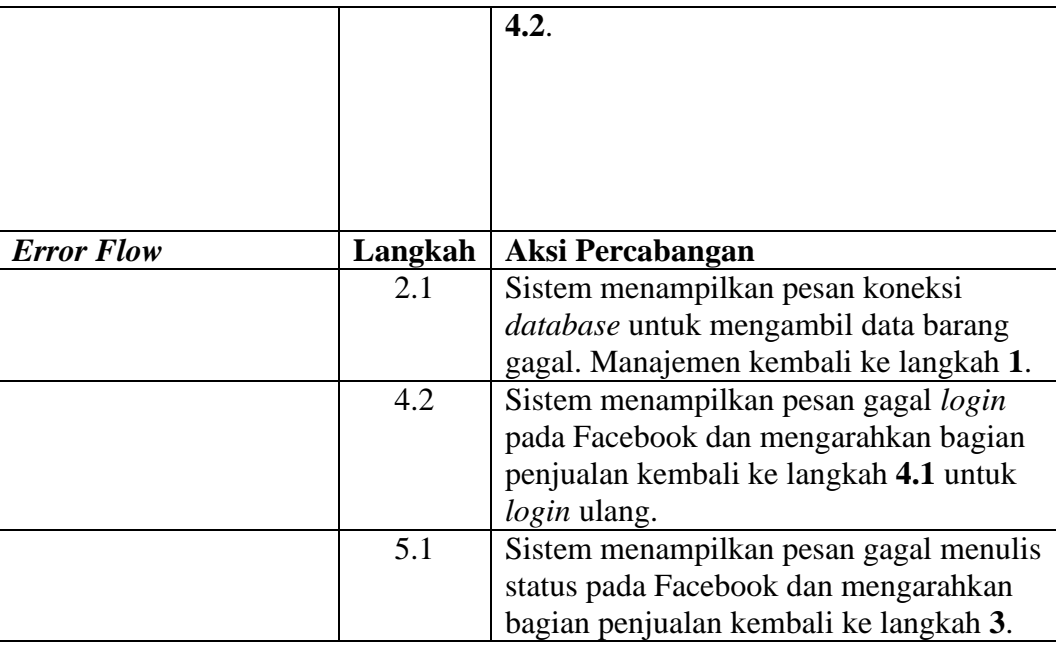

## **3.3.4 Diagram Sekuensial**

Setelah menggambarkan *Flow of Events*, langkah selanjutnya adalah menggambar diagram sekuensial dari masing-masing *use case*. Diagram sekuensial adalah diagram yang digunakan untuk menunjukkan aliran fungsionalitas dalam masing-masing *use case* yang disusun dalam urutan waktu (Sholiq; 2010).

## **A. Diagram Sekuensial Mendaftarkan Toko**

Diagram sekuensial pada gambar 3.12 menunjukkan proses mendaftarkan toko yang dimulai dari pihak manajemen mengakses *boundary RegistrationPage* dan mengisi *form* pendaftaran. Setelah itu, sistem memeriksa *format* data pendaftaran. Jika ada kesalahan *format*, sistem akan menyampaikan ke manajemen. Jika tidak ada, sistem memeriksa apakah *id* toko yang didaftarkan telah digunakan melalui *control ShopController*. Jika telah digunakan, sistem meminta penggunaan *id* toko lainnya. Jika belum, sistem akan menyimpan data toko dan mengirim *email* konfirmasi pendaftaran pada alamat *email* yang didaftarkan. Setelah itu manajemen melakukan konfirmasi pendaftaran melalui *link* yang dikirimkan ke alamat *email* yang didaftarkan dan sistem akan mengaktifkan akun toko tersebut lalu mengarahkannya ke *boundary LoginPage*.

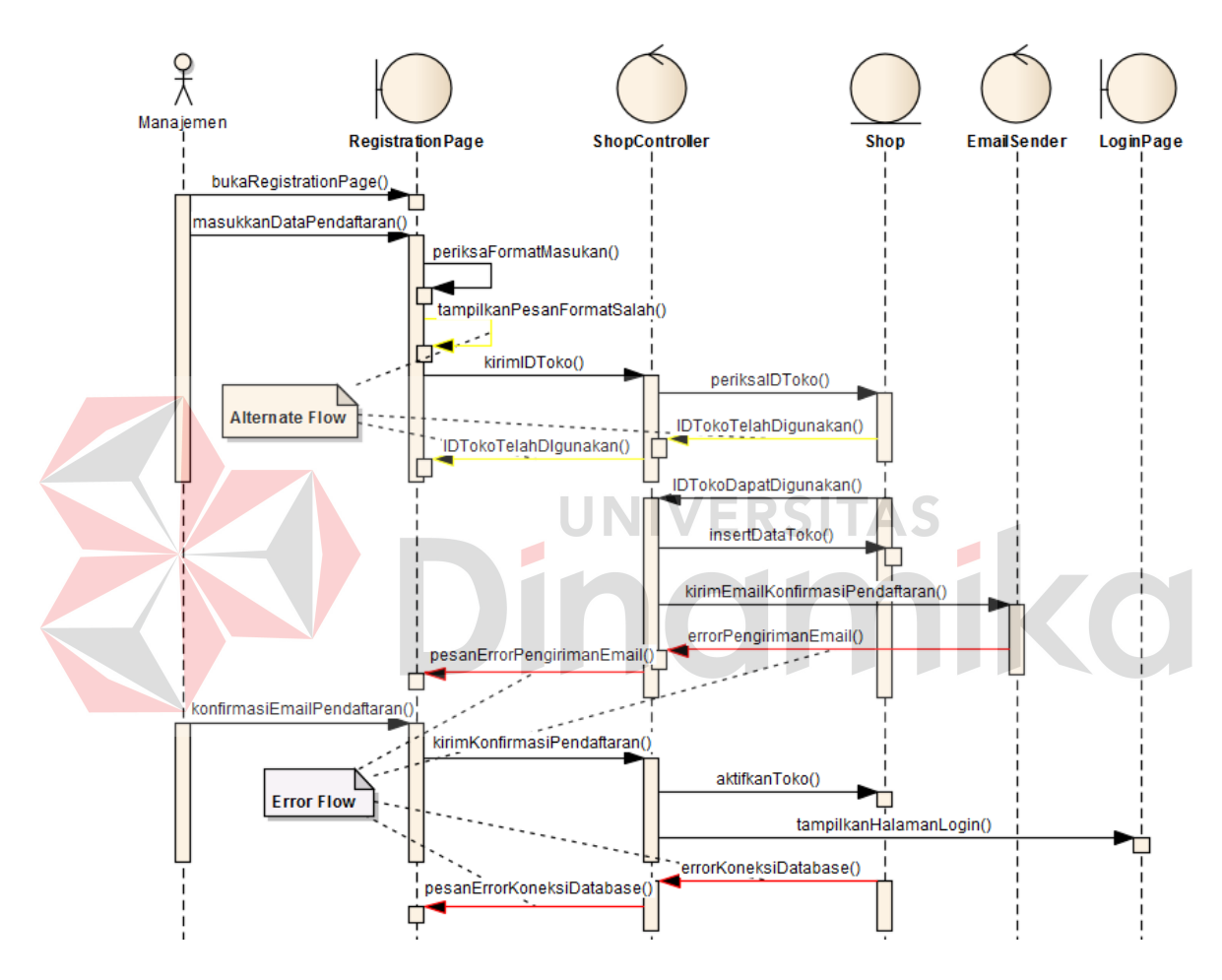

**Gambar 3. 12** Diagram Sekuensial Mendaftarkan Toko

#### **B. Diagram Sekuensial** *Login*

Diagram sekuensial pada gambar 3.13 menunjukkan proses *login* yang dimulai dari pengguna mengakses *boundary HomePage* dan memasukkan *id* toko. Lalu sistem mengirim *id* toko ke *control EmployeeController* untuk memeriksa apakah *id* toko yang dimasukkan telah terdaftar. Jika belum, sistem meminta pengguna mengisi *id* toko yang benar. Jika *id* toko benar, sistem membuka *boundary LoginPage* dan pengguna memasukkan *id* karyawan beserta *password*. Sistem akan mengirimkan *id* karyawan dan *password* ke *control EmployeeController* untuk diperiksa. Jika *id* karyawan atau *password* salah, sistem meminta pengguna memasukkan *id* karyawan dan *password* yang benar. Jika sudah benar, sistem mengarahkan pengguna ke *boundary UserMainPage*.

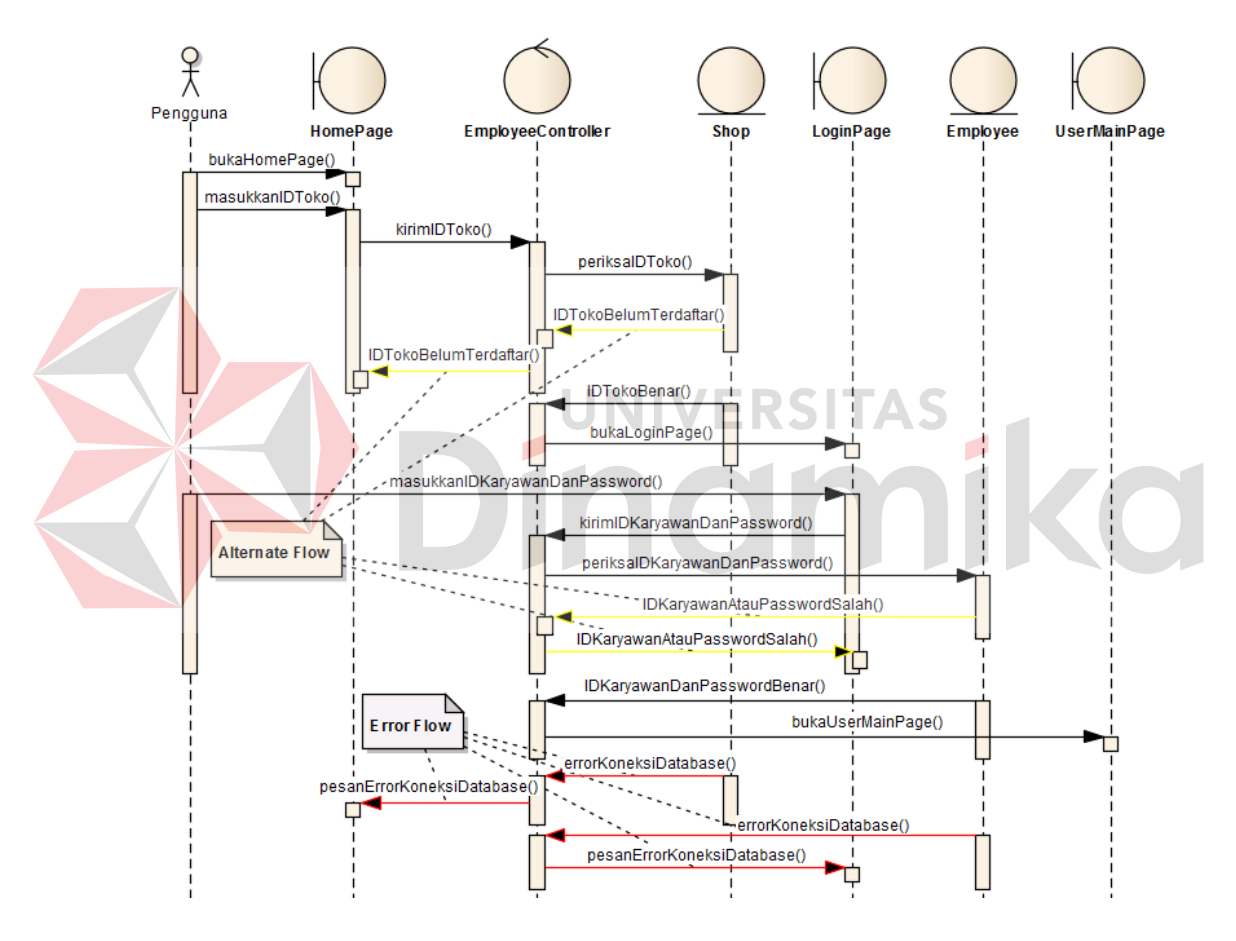

**Gambar 3. 13** Diagram Sekuensial *Login*

## **C. Diagram Sekuensial Mengelola Data Pelanggan**

Diagram sekuensial pada gambar 3.14 menunjukkan proses mengelola data pelanggan yang dimulai dari bagian penjualan mengakses *boundary CustomersPage*. Lalu *boundary CustomersPage* meminta *control* 

*CustomerController* mengambil data pelanggan dari *database* untuk ditampilkan. Setelah itu, bagian penjualan melakukan operasi CRUD (*Create*, *Read*, *Update*, *Delete*) pada *boundary CustomersPage*. Setelah selesai, sistem akan memeriksa *format* data yang baru. Jika ada kesalahan *format*, sistem meminta bagian penjualan mengubahnya. Jika *format* benar, data pelanggan disimpan di *database*  melalui *control CustomerController* dan pesan sukses disampaikan.

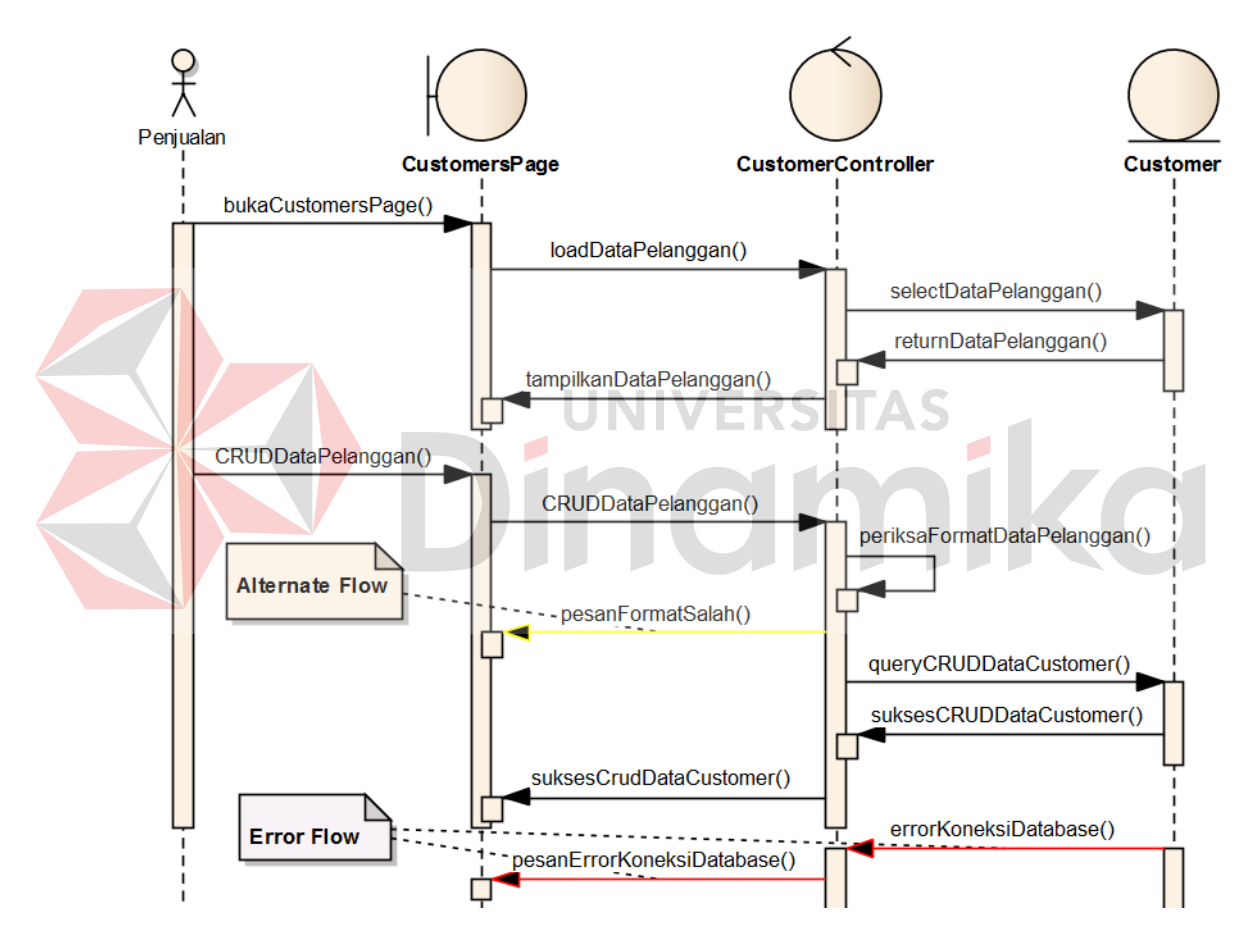

**Gambar 3. 14** Diagram Sekuensial Mengelola Data Pelanggan

## **D. Diagram Sekuensial Mencatat Transaksi Penjualan**

Diagram sekuensial pada gambar 3.15 menunjukkan proses mencatat transaksi penjualan yang dimulai dari bagian penjualan mengakses *boundary SalesPage* dan memasukkan barang, jumlah beserta diskon pada masing-masing

barang (jika ada). Setelah dimasukkan, sistem memeriksa melalui *control SaleController* apakah stok siap jual dari barang-barang tersebut mencukupi. Jika tidak, sistem menyampaikan ke bagian penjualan. Setelah itu, bagian penjualan memasukkan nama pelanggan. Sistem akan mengecek melalui *control SaleController* apakah nama pelanggan yang dimasukkan terdata di *database*. Jika nama pelanggan tidak ada, bagian penjualan mengisi data pelanggan baru pada *form* yang disediakan. Sistem akan memeriksa apakah *format* masukan data pelanggan baru sudah benar. Jika belum, sistem akan meminta bagian penjualan untuk mengisi data pelanggan baru dengan benar. Setelah itu data pelanggan baru akan disimpan.

Setelah selesai, bagian penjualan dapat memasukkan diskon keseluruhan transaksi (jika ada) dan menentukan jenis transaksi (tunai atau kredit). Jika transaksi berjenis kredit, bagian penjualan memasukkan ketentuan kredit, yaitu uang muka, jumlah cicilan, periode pembayaran dan denda keterlambatan tiap periode. Setelah itu sistem akan memeriksa *format* pengisian ketentuan kredit. Jika ada kesalahan, sistem akan menyampaikannya kepada bagian penjualan. Jika transaksi berjenis tunai, bagian penjualan akan menyampaikan total harga dan menerima pembayaran dari pelanggan. Lalu bagian penjualan memasukkan jumlah yang dibayar oleh pelanggan dan sistem akan menampilkan kembaliannya. Jika jumlah uang yang dibayarkan kurang, sistem akan menyampaikannya ke bagian penjualan. Setelah itu transaksi akan disimpan dan nota transaksi penjualan akan dicetak dan diserahkan oleh bagian penjualan ke pelanggan.

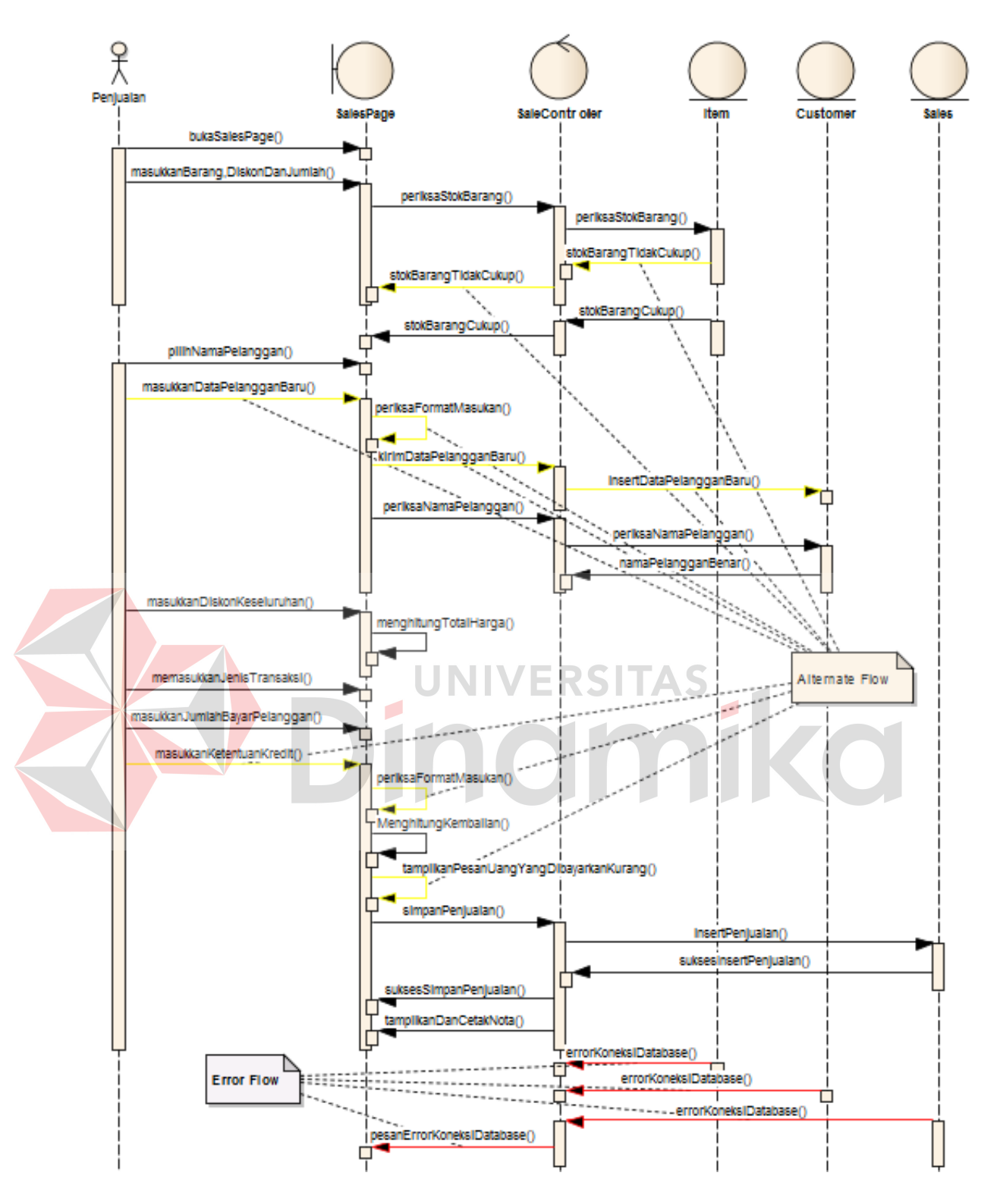

**Gambar 3. 15** Diagram Sekuensial Mencatat Transaksi Penjualan

#### **E. Diagram Sekuensial Menerima Retur Penjualan**

Diagram sekuensial pada gambar 3.16 menunjukkan proses menerima retur penjualan yang dimulai dari bagian penjualan mengakses *boundary SalesHistory*  dan sistem menampilkan *history* penjualan melalui *control SaleController*. Bagian penjualan memilih transaksi penjualan dan sistem menampilkan data barang pada transaksi tersebut melalui. Lalu bagian penjualan memilih barang dan memasukkan jumlah yang diretur. Lalu sistem memeriksa apakah jumlah yang diretur melebihi jumlah yang dibeli. Jika melebihi, sistem menyampaikannya ke bagian penjualan. Jika tidak, sistem menyimpan data retur penjualan sekaligus memperbaharui data transaksi penjualan yang diretur. Setelah itu pesan sukses ditampilkan dan nota retur penjualan dicetak untuk diserahkan kepada pelanggan.

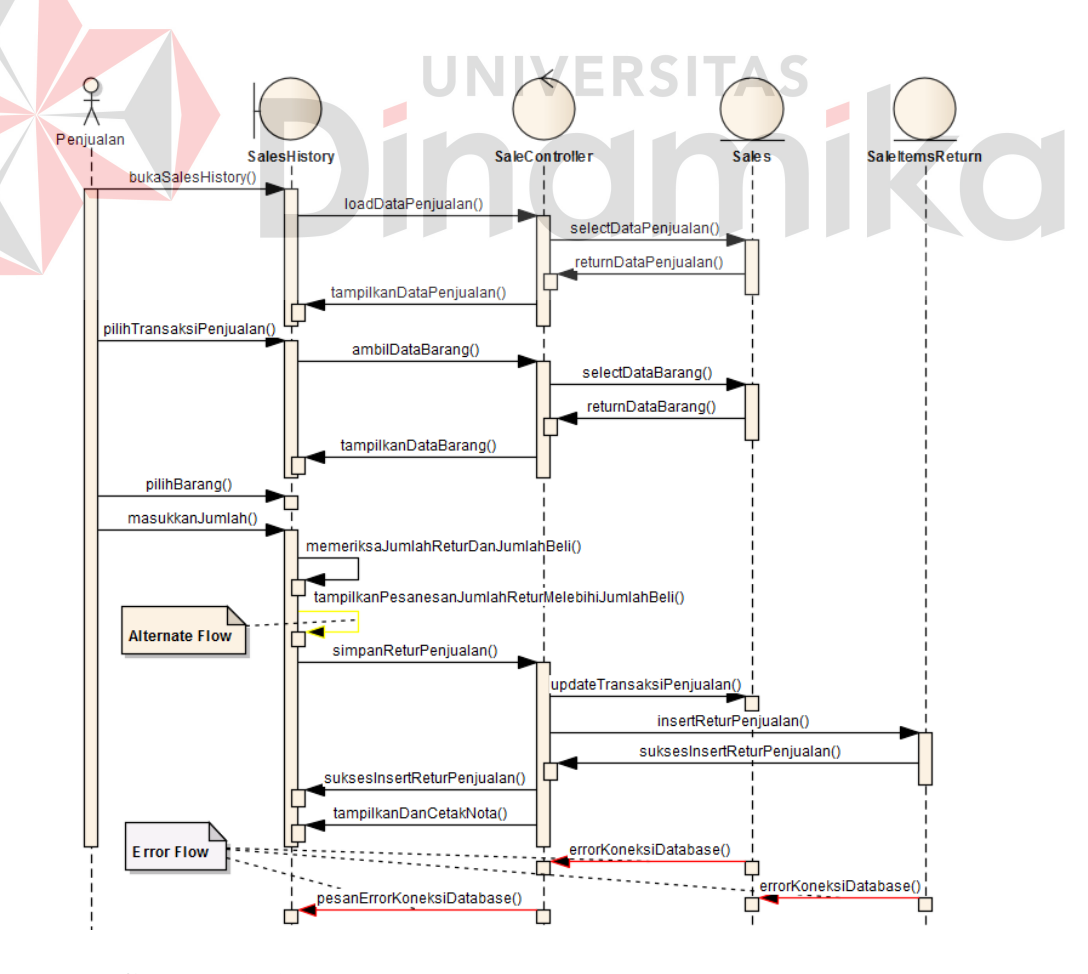

**Gambar 3. 16** Diagram Sekuensial Menerima Retur Penjualan

#### **F. Diagram Sekuensial Menerima Pembayaran Kredit**

Diagram sekuensial pada gambar 3.17 menunjukkan proses menerima pembayaran kredit yang dimulai dari bagian penjualan mengakses *boundary SalesHistory* dan sistem menampilkan *history* penjualan kredit melalui *control SaleController*. Bagian penjualan memilih transaksi kredit yang akan dibayar dan memasukkan nominal pembayarannya. Setelah itu sistem akan menyimpan data pembayaran kredit dan pesan sukses ditampilkan. Lalu nota pembayaran kredit dicetak dan diserahkan ke pelanggan oleh bagian penjualan.

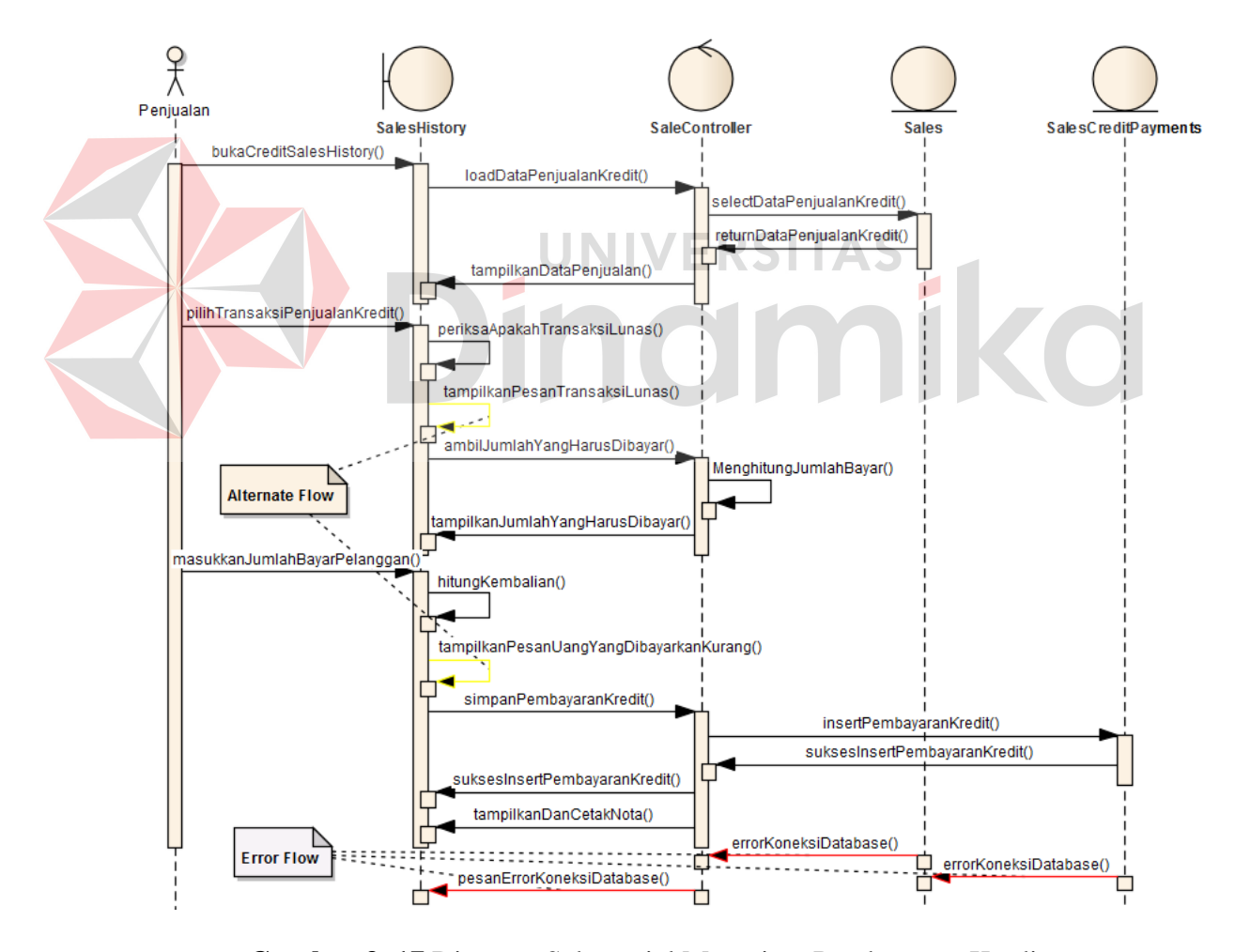

**Gambar 3. 17** Diagram Sekuensial Menerima Pembayaran Kredit

#### **G. Diagram Sekuensial Mencatat Transaksi Penerimaan**

Diagram sekuensial pada gambar 3.18 menunjukkan proses mencatat transaksi penerimaan yang dimulai dari bagian pengelola stok persediaan mengakses *boundary ReceivingsPage* dan memasukkan barang beserta jumlah yang diterimanya. Jika barang belum terdata, bagian pengelola stok persediaan dapat memasukkan data barang baru melalui *form* yang disediakan. Sistem akan memeriksa apakah *format* data barang baru yang dimasukkan sudah benar. Jika belum, sistem meminta bagian pengelola stok persediaan untuk memasukkannya dengan benar. Jika sudah, sistem akan menyimpan data barang baru tersebut.

 Langkah selanjutnya adalah memasukkan nama *supplier*. Sistem akan memeriksa melalui *control ReceivingController* apakah nama *supplier* yang dimasukkan terdata di *database*. Jika nama *supplier* tidak ada, maka bagian pengelola stok persediaan dapat mengisi data *supplier* baru pada *form* yang disediakan. Sistem akan memeriksa apakah *format* data *supplier* baru yang dimasukkan sudah benar. Jika belum, sistem meminta bagian pengelola stok persediaan untuk memasukkannya dengan benar. Jika sudah, sistem akan menyimpan data *supplier* baru tersebut.

Setelah itu, bagian pengelola stok persediaan menentukan apakah stok yang dimasukkan akan langsung menjadi stok siap jual. Setelah selesai, sistem akan menghitung total yang harus dibayar. Lalu bagian pengelola stok persediaan memasukkan jumlah uang yang mereka bayarkan dan sistem akan membantu menghitung kembaliannya. Setelah itu transaksi disimpan dan nota transaksi penerimaan akan dicetak dan diserahkan oleh bagian pengelola stok persediaan ke *supplier*.

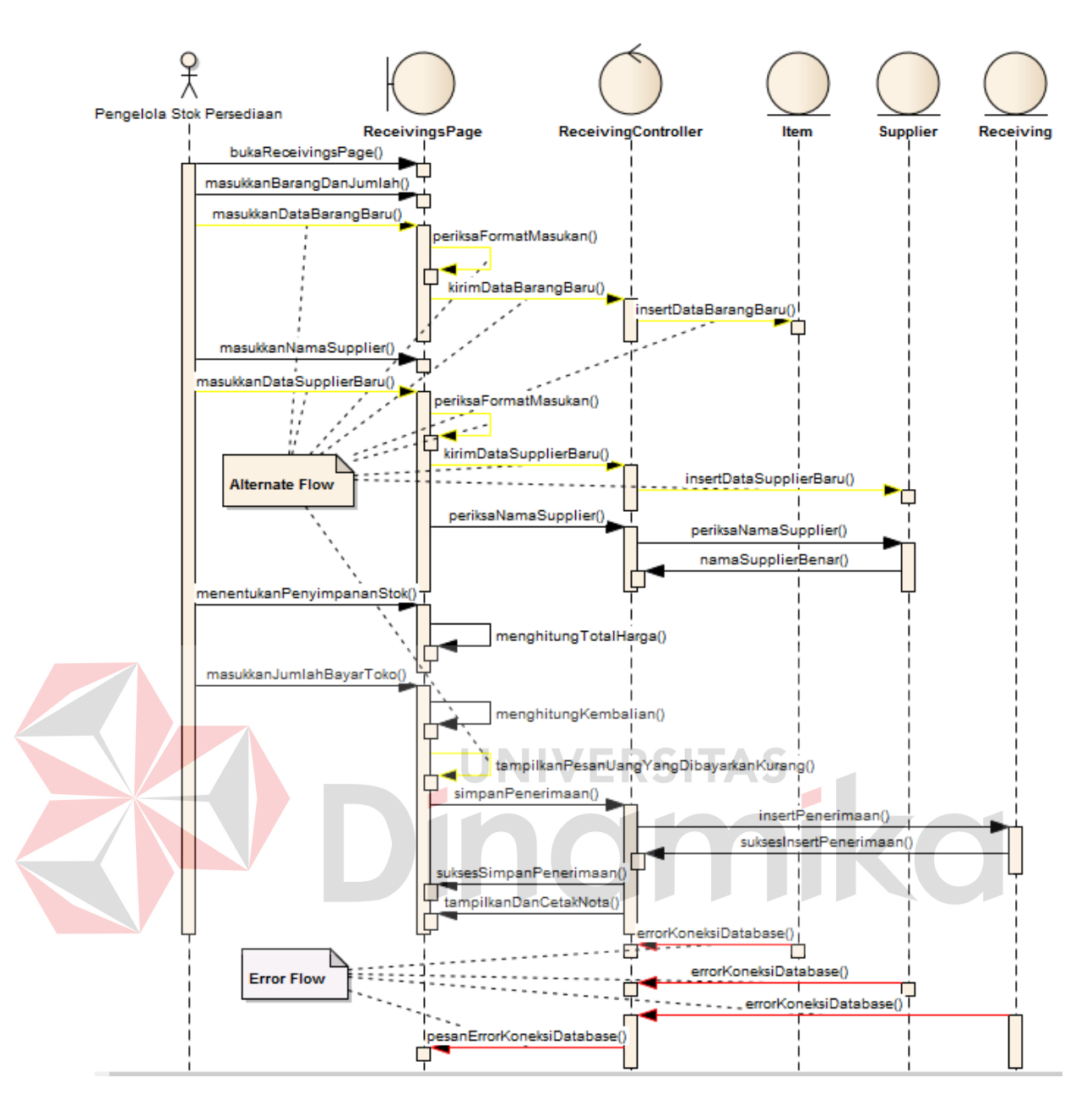

**Gambar 3. 18** Diagram Sekuensial Mencatat Transaksi Penerimaan

## **H. Diagram Sekuensial Mengelola Data** *Supplier*

Diagram sekuensial pada gambar 3.19 menunjukkan proses mengelola data *supplier* yang dimulai dari bagian pengelola stok persediaan mengakses *boundary SuppliersPage*. Lalu *boundary SuppliersPage* meminta *control SupplierController* untuk mengambil data *Supplier* dari *database* untuk ditampilkan. Setelah itu, bagian pengelola stok persediaan melakukan operasi CRUD (*Create*, *Read*, *Update*, *Delete*) pada *boundary SuppliersPage*. Setelah selesai, sistem akan memeriksa *format* data yang baru. Jika ada kesalahan *format*, sistem meminta bagian pengelola stok persediaan mengubahnya. Jika *format* benar, data *supplier* disimpan di *database* melalui *control SupplierController* dan pesan sukses disampaikan.

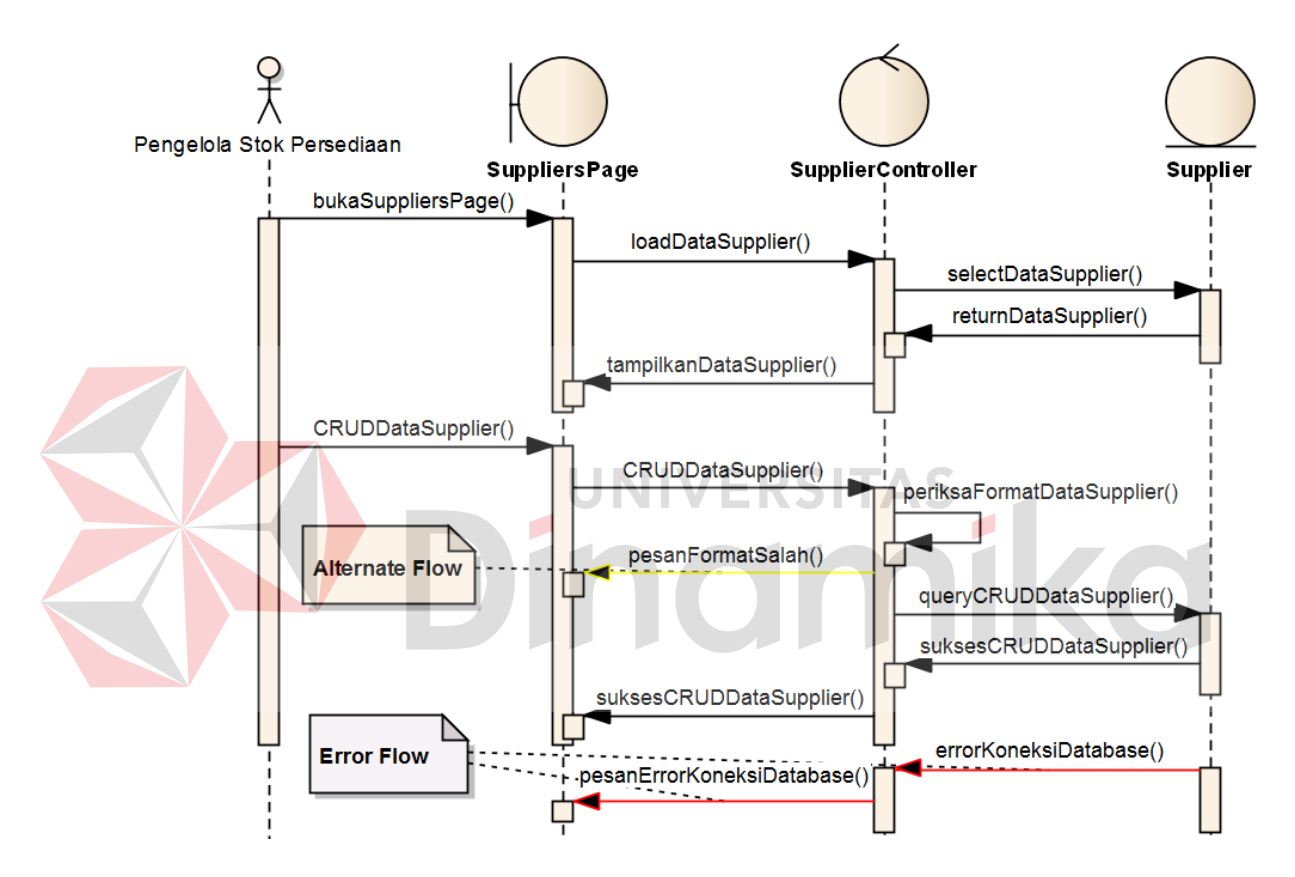

**Gambar 3. 19** Diagram Sekuensial Mengelola Data *Supplier*

### **I. Diagram Sekuensial Melihat Laporan**

Diagram sekuensial pada gambar 3.20 menunjukkan proses melihat laporan yang dimulai dari pihak manajemen yang mengakses *boundary ReportPage* dan memilih jenis laporan yang diinginkan. *Boundary ReportPage* akan menampilkan masukan parameter yang perlu diisi bagian manajemen untuk mendapatkan laporan yang diinginkan. Setelah pihak manajemen memasukkan parameter yang

diperlukan, sistem akan memeriksa apakah ada kesalahan *format* pada masukan parameter. Jika ada, sistem akan menyampaikan ke manajemen. Jika sudah benar, *boundary ReportPage* meminta *control ReportController* untuk mengambil data dari *database* sesuai jenis laporan dan parameter-parameter yang dimasukkan manajemen. Setelah itu, data akan diolah menjadi informasi dan ditampilkan kepada pihak manajemen untuk dicetak.

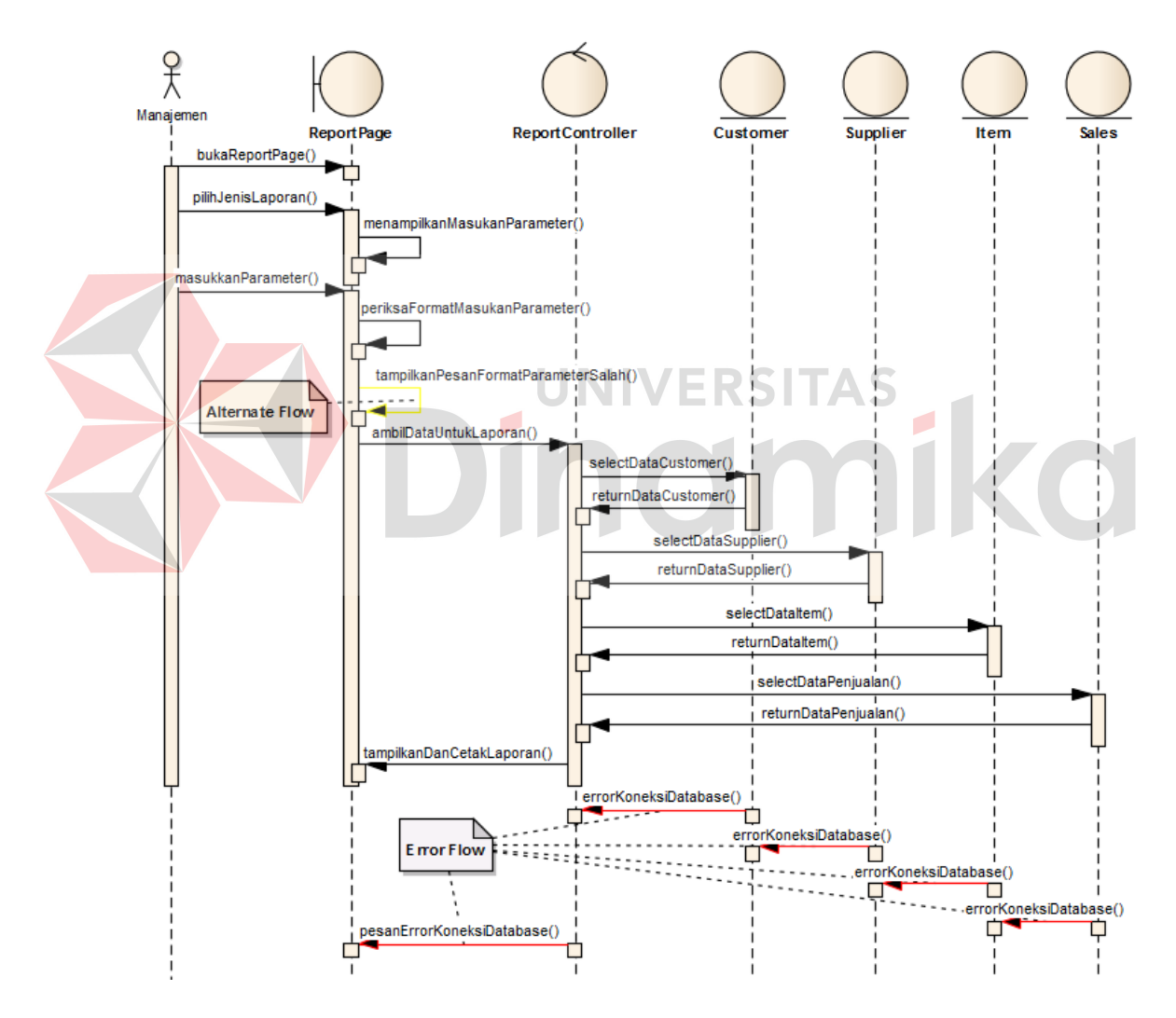

**Gambar 3. 20** Diagram Sekuensial Melihat Laporan

#### **J. Diagram Sekuensial Mengatur Hak Akses Karyawan**

Diagram sekuensial pada gambar 3.21 menunjukkan proses mengatur hak akses karyawan yang dimulai dari pihak manajemen mengakses *boundary EmployeesPage*. Lalu *boundary EmployeesPage* meminta *control EmployeeController* untuk mengambil data *Employee* dari *database* untuk ditampilkan. Setelah itu, bagian pengelola stok persediaan melakukan operasi CRUD (*Create*, *Read*, *Update*, *Delete*) pada *boundary EmployeesPage*. Operasi CRUD dilakukan pada data karyawan beserta hak aksesnya terhadap sistem. Setelah selesai, sistem akan memeriksa *format* data yang baru. Jika ada kesalahan *format*, sistem meminta manajemen mengubahnya. Jika *format* benar, data karyawan beserta hak aksesnya disimpan di *database* melalui *control EmployeeController* dan pesan sukses disampaikan.

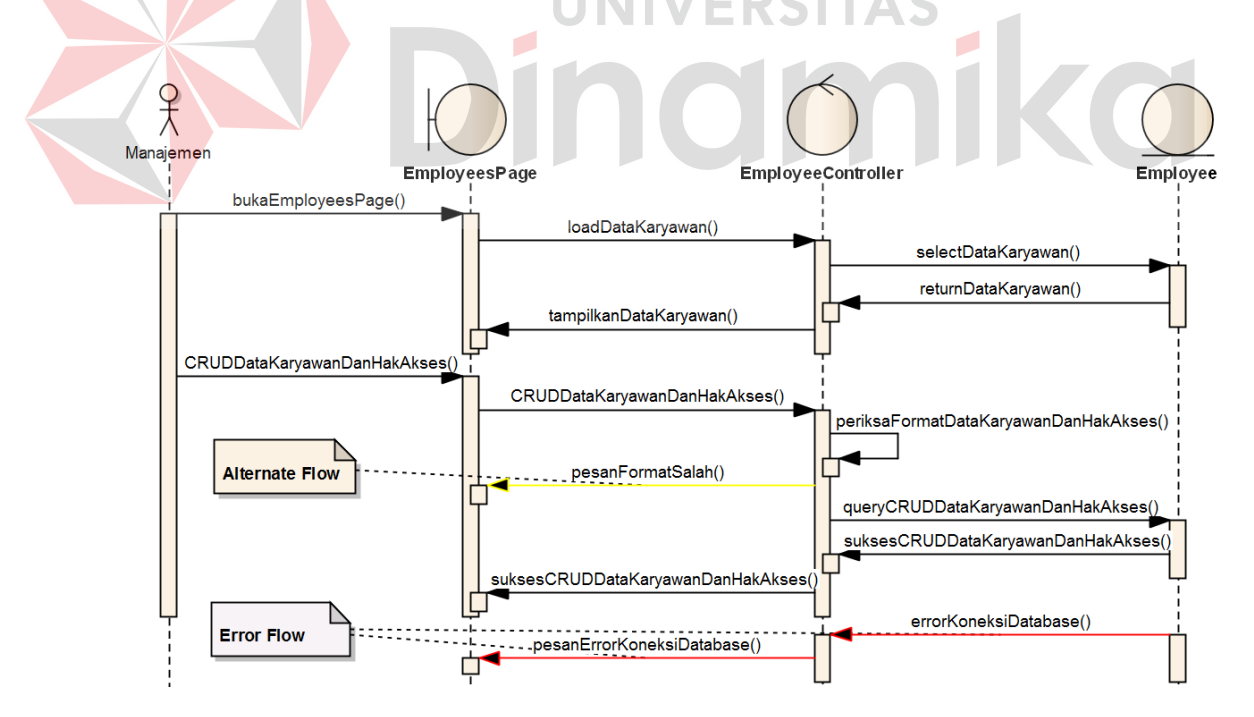

**Gambar 3. 21** Diagram Sekuensial Megatur Hak Akses Karyawan

#### **K. Diagram Sekuensial Mengubah Paket Layanan**

Diagram sekuensial pada gambar 3.22 menunjukkan proses mengubah paket layanan yang dimulai dari manajemen mengakses *boundary ChangeServicePage* dan memilih layanan yang diinginkan beserta jumlah bulan berlangganan. Lalu sistem memeriksa *format* masukan permintaan pengubahan layanan. Jika *format*  salah, sistem menyampaikannya ke manajemen. Jika format benar, sistem menyimpan permintaan pengubahan layanan melalui *Control OnlineServicePaymentController* dan menampilkan nota tagihan. Lalu manajemen melakukan *transfer* sesuai tagihan dan melakukan konfirmasi pada *form* yang disediakan. Sistem akan memeriksa *format* masukan konfirmasi *transfer*. Jika ada *format* yang salah, sistem menyampaikannya ke manajemen. Jika *format* benar, sistem memeriksa data *transfer*. Jika *transfer* sudah dilakukan,

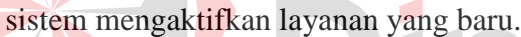

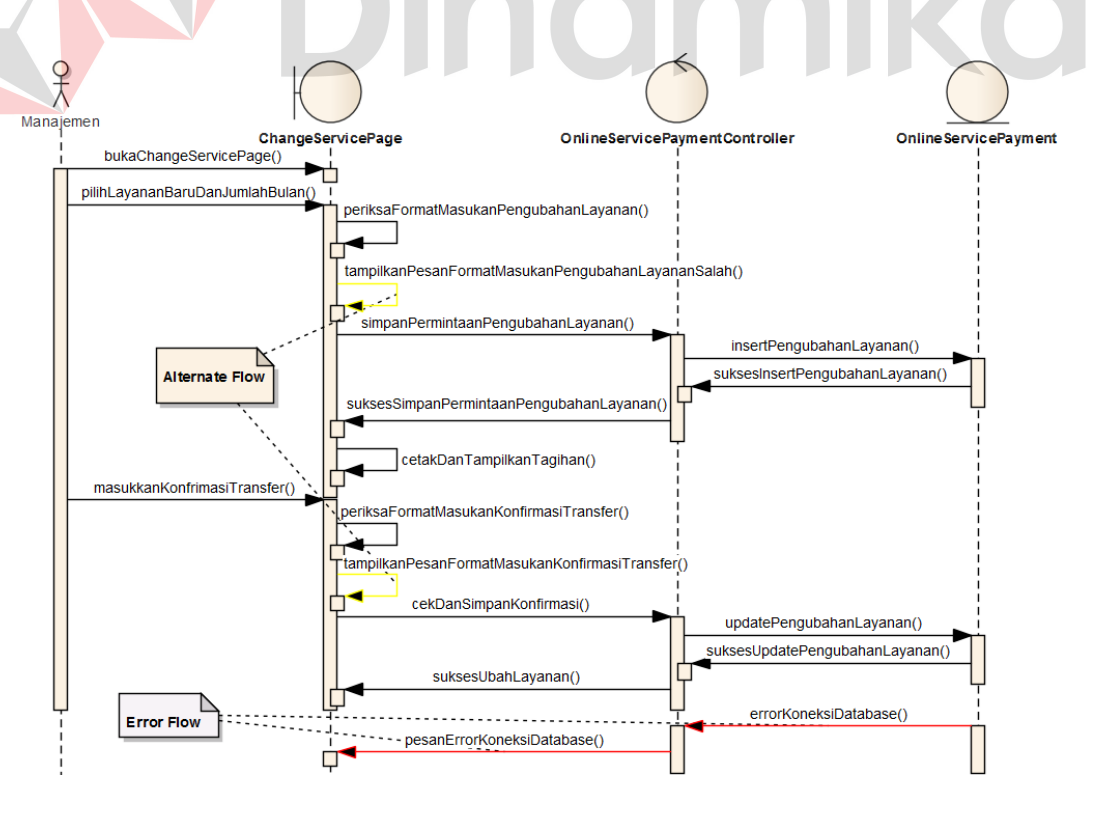

**Gambar 3. 22** Diagram Sekuensial Mengubah Layanan

#### **L. Diagram Sekuensial Promosi di Facebook**

Diagram sekuensial pada gambar 3.23 menunjukkan proses promosi di Facbook yang dimulai dari bagian penjualan mengakses *boundary ItemsPage*. Lalu *boundary ItemsPage* meminta *control ItemController* untuk mengambil data *Item* dari *database* untuk ditampilkan. Setelah itu bagian penjualan memilih data barang yang akan dipromosikan dan memilih menu promosi di Facebook. Sistem akan terhubung dengan Facebook API untuk memeriksa apakah pengguna sudah *login*. Jika belum, sistem meminta pengguna untuk *login*. Jika sudah, Facebook API akan meminta pengguna mengkonfirmasi status promosi yang akan di-*post* melalui Facebook. Setelah itu pesan sukses promosi di Facebook akan ditampilkan. Bagian penjualan juga dapat memilih promosi untuk barang terlaris atau barang dengan diskon terbesar.

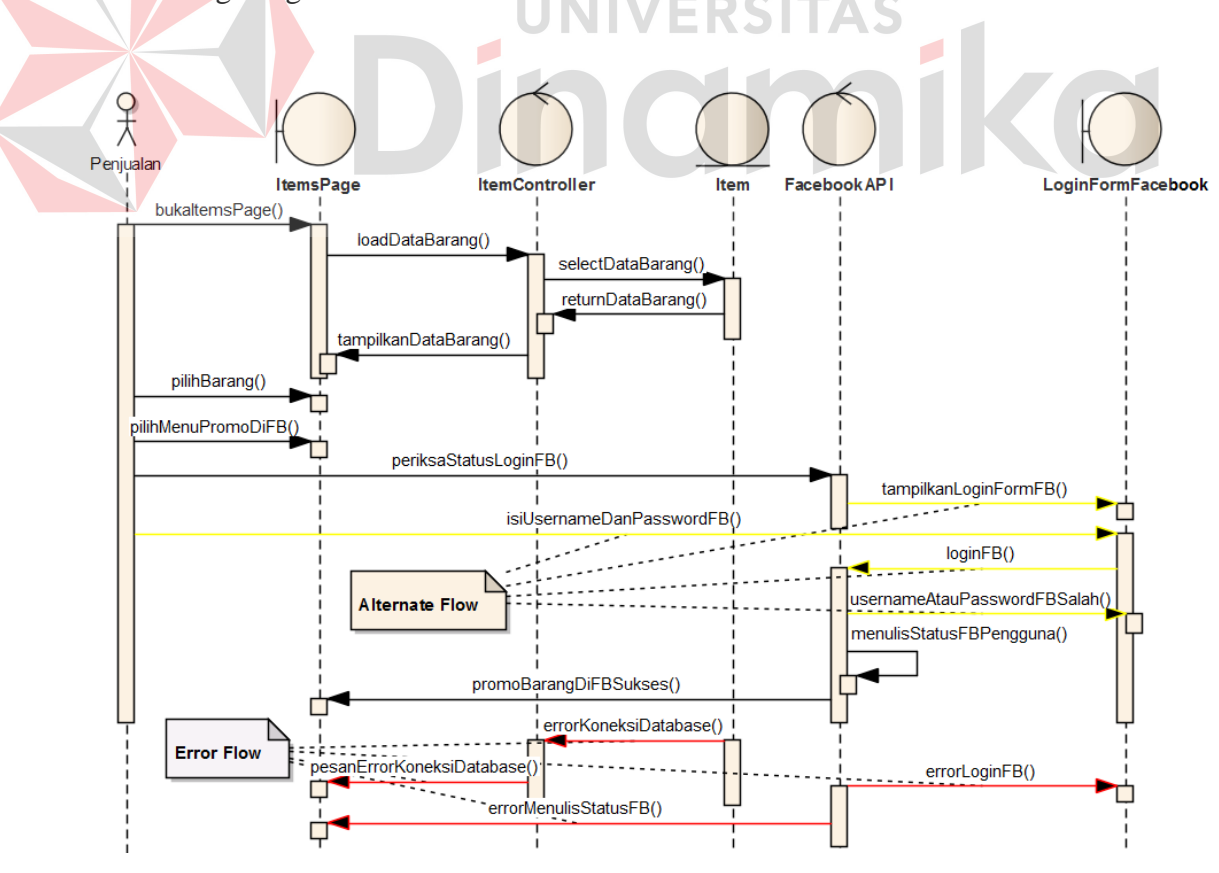

**Gambar 3. 23** Diagram Sekuensial Promosi di Facebook

#### **3.3.5** *Class Diagram* **Sistem Informasi Penjualan**

*Class diagram* adalah diagram yang menunjukkan interaksi antar kelas dalam sistem. Diagram kelas adalah alat perancangan terbaik untuk tim pengembang perangkat lunak. Diagram kelas membantu tim pengembang mendapatkan pola kelas-kelas dalam sistem, struktur sistem sebelum menuliskan kode program dan membantu untuk memastikan bahwa sistem adalah rancangan terbaik dari beberapa alternatif rancangan (Sholiq; 2010).

*Class* yang dibuat dalam sistem ini menggunakan *pattern* MVC (*Model-View-Controller*). MVC *pattern* adalah sebuah *pattern* dalam teknik pemrograman yang memisahkan ketiga bagian program menjadi tiga buah objek yang terpisah (Azis; 2005). *Controller* merupakan penerima tamu dari permintaan yang datang (*HTTP Request*). Fungsinya adalah untuk mengevaluasi permintaan yang datang, kemudian mengarahkannya ke objek yang tepat untuk memproses permintaan tersebut. *View* adalah hasil akhir yang dikirimkan ke pengguna aplikasi. *Format* HTML merupakan contoh umum hasil akhir yang dikirimkan dalam aplikasi web. *Model* merupakan representasi dari proses bisnis di dalam aplikasi perangkat lunak. Lebih mudahnya, *model* adalah bagian yang bertugas untuk mengolah data mentah menjadi data yang mengandung arti yang diinginkan oleh pengguna.

*Class diagram* akan dibagi menjadi dua gambar, yaitu gambar 3.24 untuk *class diagram* yang menggambarkan interaksi *model* dan *controller* serta gambar 3.25 untuk *class diagram* yang menggambarkan interaksi *view* dan *controller*.

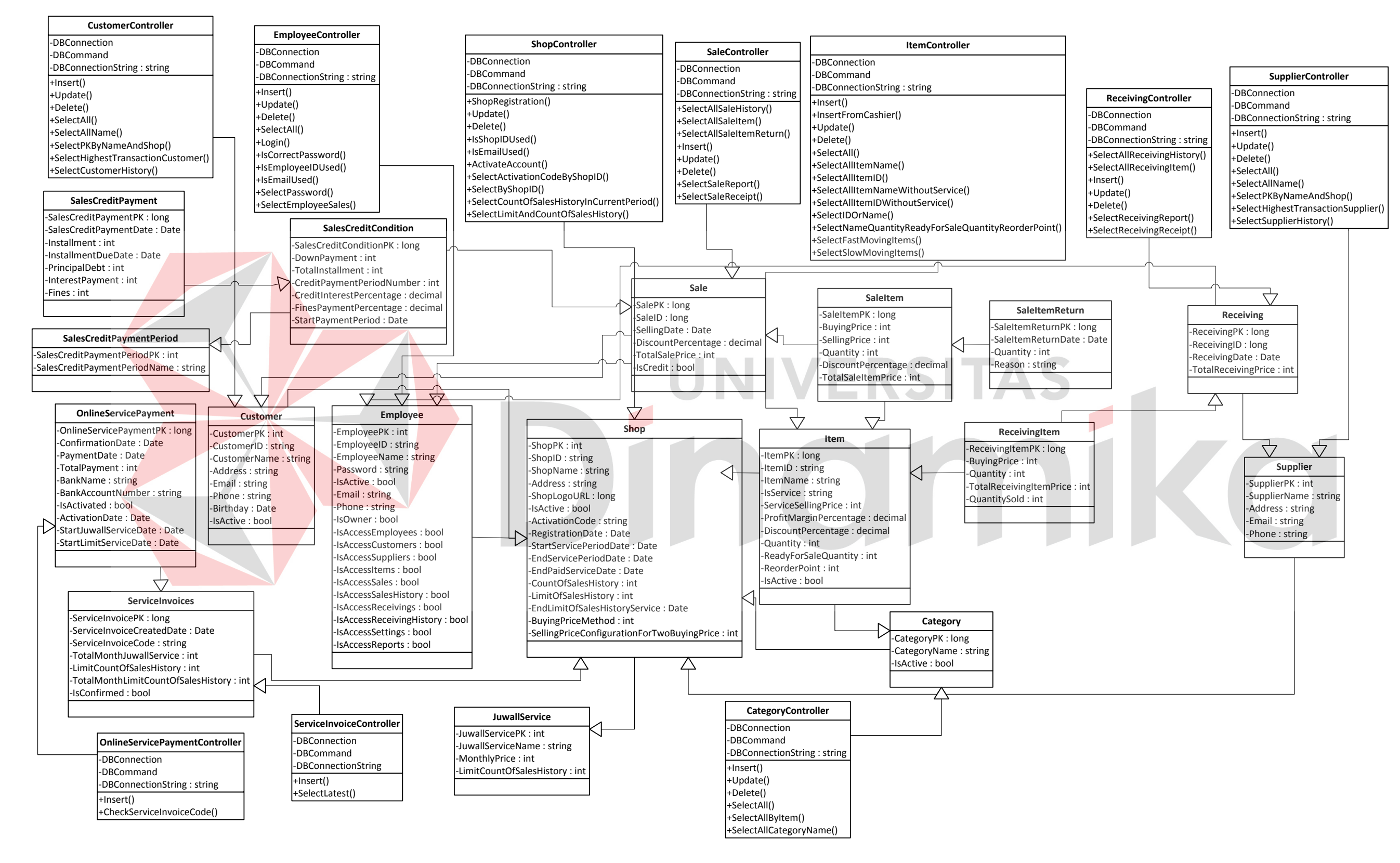

**Gambar 3. 24** *Class Diagram Model* dan *Controller*

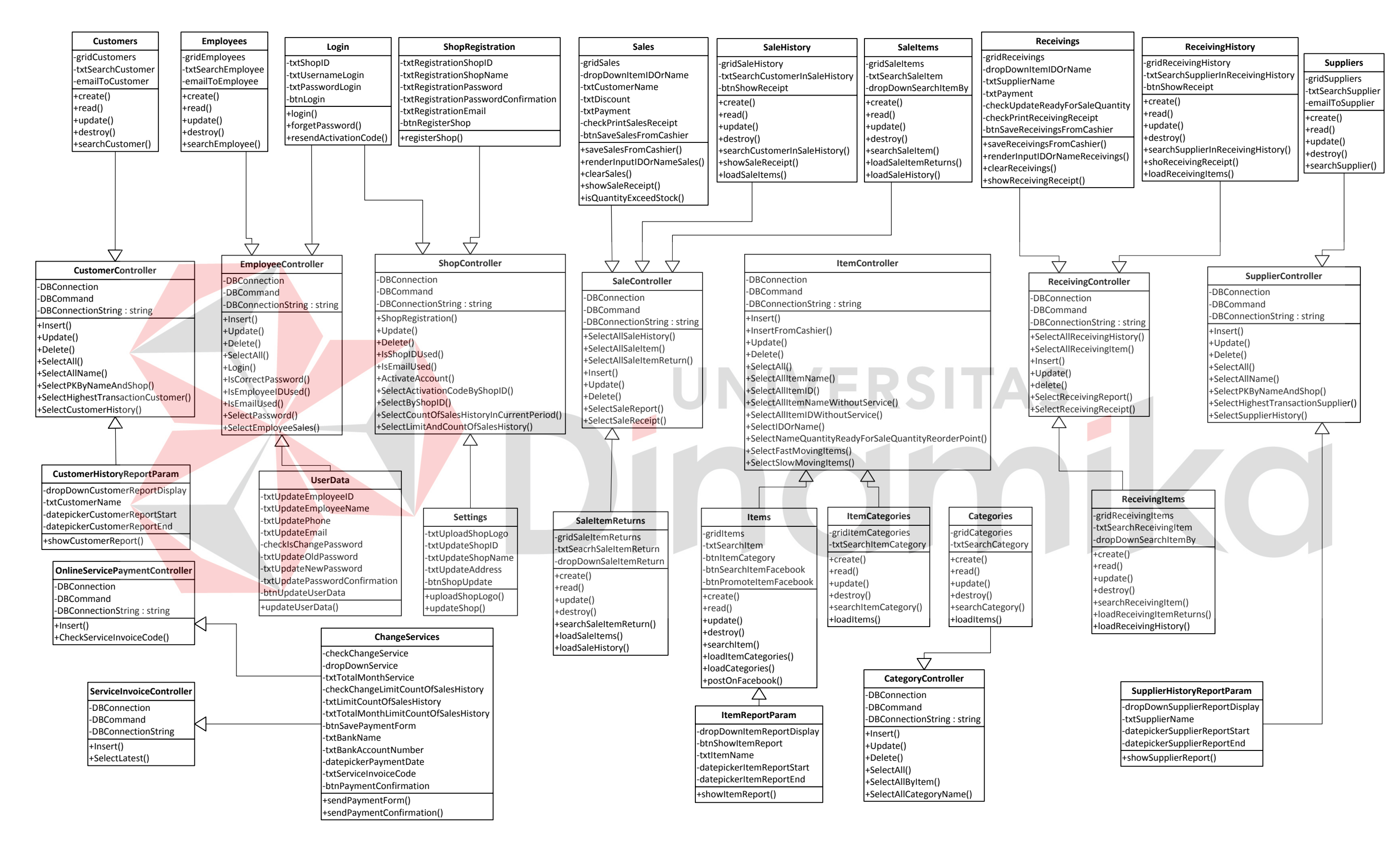

**Gambar 3. 25** *Class Diagram Controller* dan *View*

#### **3.3.6** *Component Diagram* **Sistem Informasi Penjualan**

*Component diagram* adalah diagram yang menunjukkan model secara fisik atau komponen perangkat lunak pada sistem dan hubungannya antar mereka (Sholiq; 2010). Komponen sendiri merupakan modul fisik dari kode. Komponen bisa mencantumkan pustaka kode program dan berkas-berkas runtime sekaligus. Gambar 3.26 di bawah menggambarkan *component diagram* dari sistem informasi penjualan yang akan dibangun.

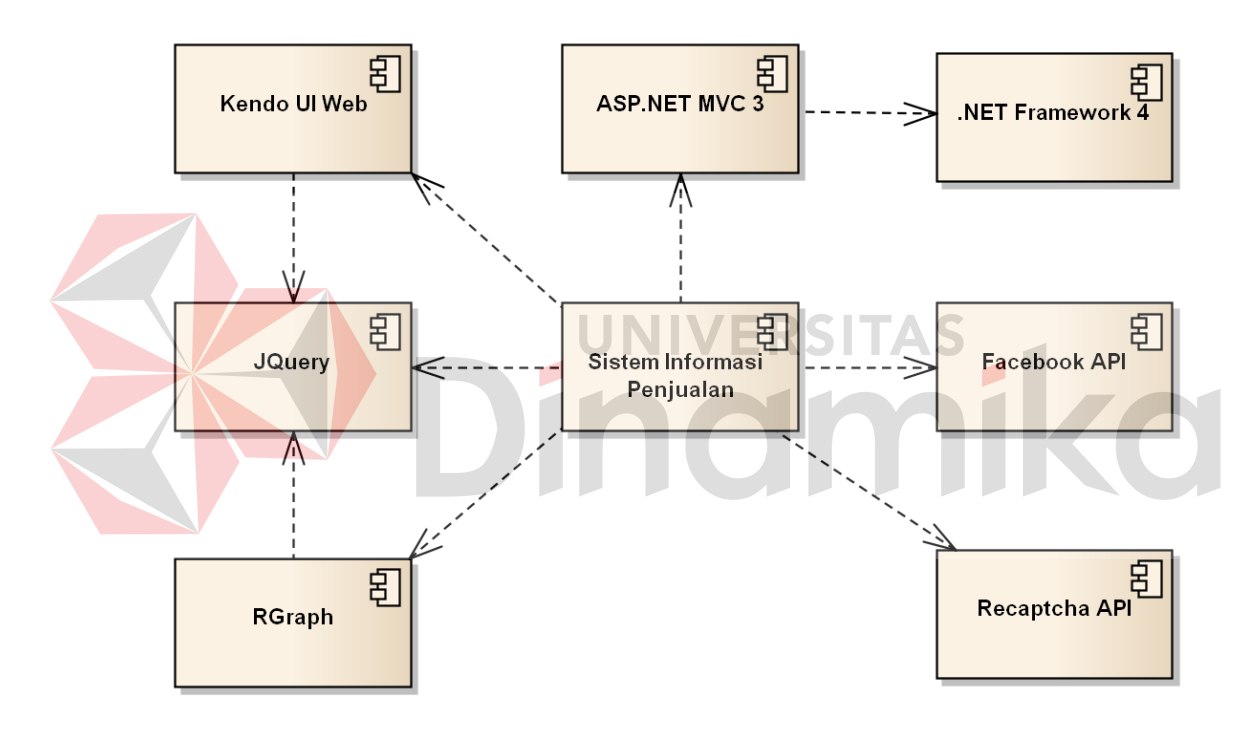

**Gambar 3. 26** *Component Diagram*

## **3.3.7** *Deployment Diagram* **Sistem Informasi Penjualan**

*Deployment diagram* adalah diagram yang menampilkan rancangan fisik jaringan tempat berbagai komponen akan diletakkan disana. Diagram ini menghubungkan titik-titik alat pemroses dan peralatan lainnya dalam sebuah *layout* fisik (Sholiq; 2010). Gambar 3.27 menggambarkan *deployment diagram*  dari sistem informasi penjualan yang akan dibangun.

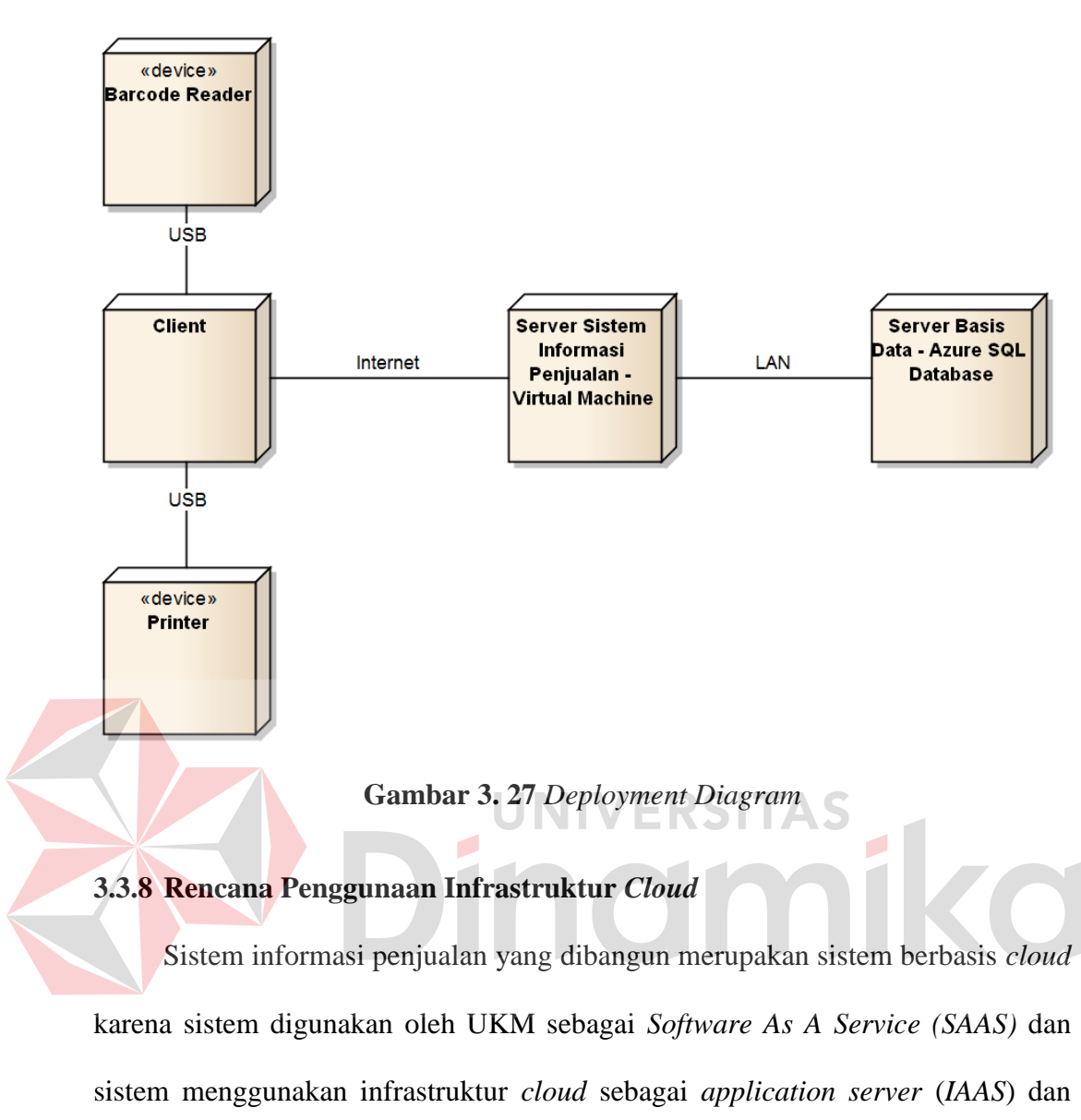

*database server* (*PAAS*). *Provider* cloud yang digunakan untuk *IAAS* dan *PAAS* adalah Windows Azure dari Microsoft. Berikut akan dijelaskan penggunaan *cloud* pada sistem informasi penjualan yang dibangun.

## **A.** *Virtual Private Server* **sebagai** *IAAS* **bagi** *Application Server*

*Application server* digunakan untuk menyimpan aplikasi dan menangani permintaan atau *request* yang diterima oleh pengguna. Teknologi *cloud* yang digunakan adalah *Infrastructure As A Service* (*IAAS*) dalam bentuk *Virtual*  *Private Server*. *IAAS* dipilih karena pengguna memiliki kontrol penuh untuk menginstall program-program atau komponen-komponen di dalam *server*. Hal ini sangat cocok dengan sistem informasi penjualan yang dibangun karena proses implementasinya memerlukan komponen-komponen khusus yang perlu diatur dan dikonfigurasi sendiri. Walaupun demikian, pengguna sudah tidak perlu memikirkan *availability* dan *reliability* dari *server* karena hal tersebut telah menjadi tanggung jawab *cloud provider*.

#### **B.** *SQL Azure* **sebagai** *PAAS* **Bagi** *Database Server*

*Database server* digunakan untuk menyimpan data-data milik pengguna sistem informasi penjualan. Teknologi *cloud* yang digunakan adalah *Platform As A Service* (*PAAS*) dalam bentuk *SQL Azure*. *PAAS* dipilih karena teknologi *SQL Azure* sesuai dengan DBMS yang digunakan yaitu SQL Server. Dengan menggunakan *SQL Azure*, pengguna tidak perlu memikirkan konfigurasi, optimasi, *availability* dan *reliability* karena merupakan tanggung jawab *cloud provider*. Pengguna hanya perlu meng-*upgrade database* sesuai kebutuhan sistem dan pengguna dan meng-*upload file database* tersebut di *SQL Azure*. Pemisahan *database server* dan *application server* ditujukan agar pembagian kerja antara pemrosesan aplikasi dan data dapat menjadi lebih ringan.

## **C. Sistem Informasi Penjualan sebagai** *SAAS*

Sistem informasi penjualan yang dibangun termasuk dalam kategori *software as a service*. Hal ini dikarenakan pengguna (UKM) dapat langsung menggunakan layanan sistem informasi penjualan dengan mendaftar pada *website*  yang digunakan dan mengkonfigurasi layanan sesuai dengan yang dibutuhkan.

UKM hanya perlu membayar biaya berlangganan sesuai yang dibutuhkan. Dengan demikian, UKM tidak perlu menyediakan *server* dan tidak perlu melakukan *maintenance* sistem sendiri karena hal tersebut telah menjadi tanggung jawab *service provider*. UKM hanya perlu menyediakan perangkat akses untuk mengakses sistem informasi penjualan.

## **3.3.9** *Physical Data Model*

*Physical data model* menggambarkan tabel-tabel, tipe data dan relasi pada *database* dari sistem yang akan dibangun. Gambar 3.28 menggambarkan *physical data model* dari sistem informasi penjualan berbasis *cloud* dari sistem yang akan dibangun.

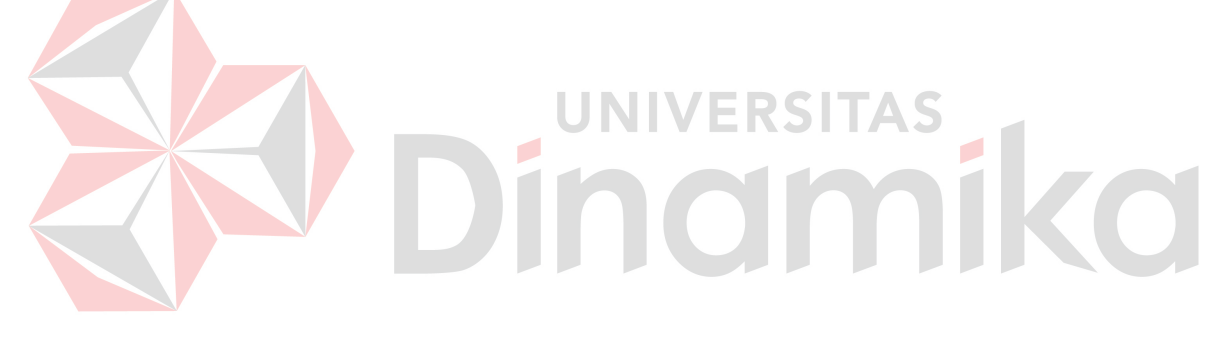

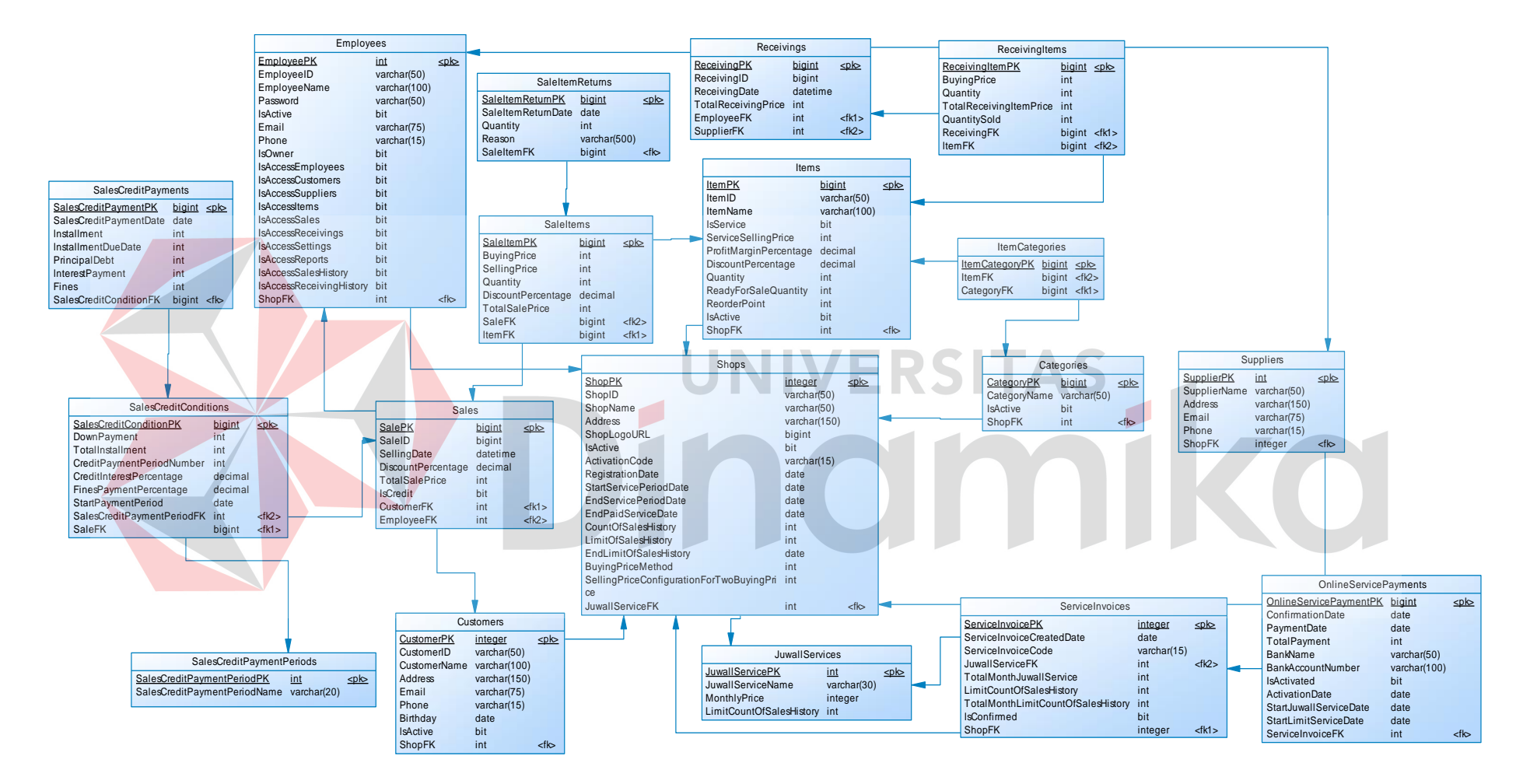

**Gambar 3. 28** *Physical Data Model*

#### **3.3.10 Desain** *User Interface*

Desain *user interface* diperlukan untuk menghasilkan tampilan yang digunakan pengguna untuk berinteraksi dengan sistem. Desain *user interface* harus dibuat semudah mungkin untuk digunakan oleh pengguna.

## **A. Desain** *User Interface* **Halaman Pendaftaran Toko**

Desain *user interface* halaman pendaftaran toko digambarkan pada gambar 3.29. Halaman ini digunakan oleh pengguna yang akan mendaftarkan toko mereka untuk menggunakan sistem informasi penjualan berbasis *cloud*.

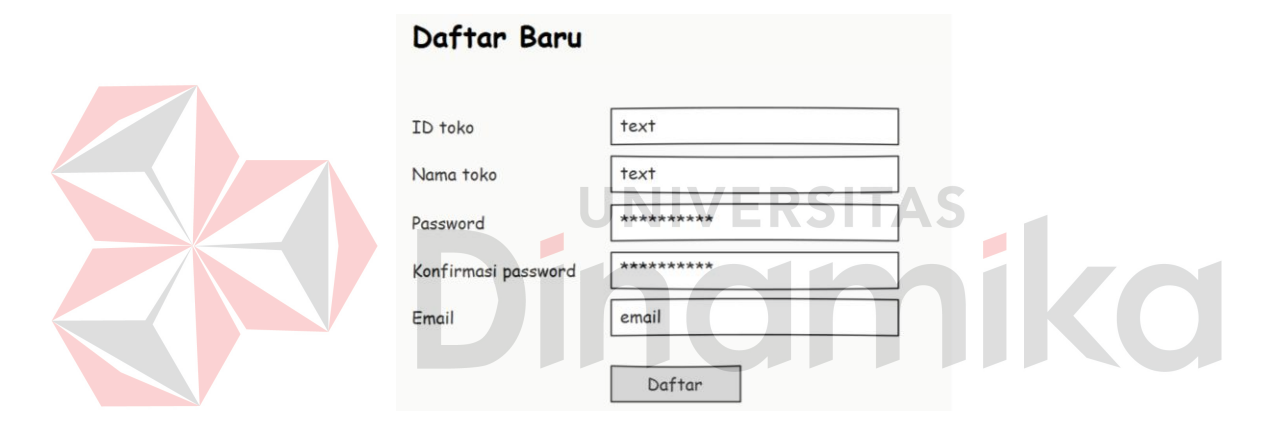

**Gambar 3. 29** Desain *User Interface* Halaman Pendaftaran Toko

## **B. Desain** *User Interface* **Halaman** *Login*

Desain *user interface* halaman *login* digambarkan pada gambar 3.30. Halaman ini digunakan oleh pengguna untuk *login* ke dalam sistem.

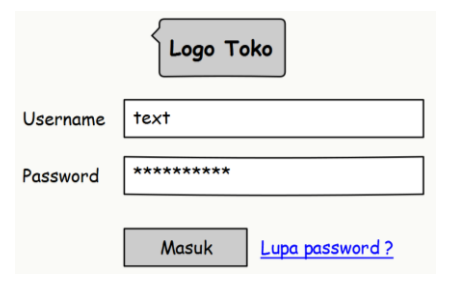

**Gambar 3. 30** Desain *User Interface Form Login*
#### **C. Desain** *User Interface* **Halaman Penjualan**

Desain *user interface* halaman penjualan digambarkan pada gambar 3.31. Halaman ini digunakan oleh bagian penjualan untuk mencatat data penjualan.

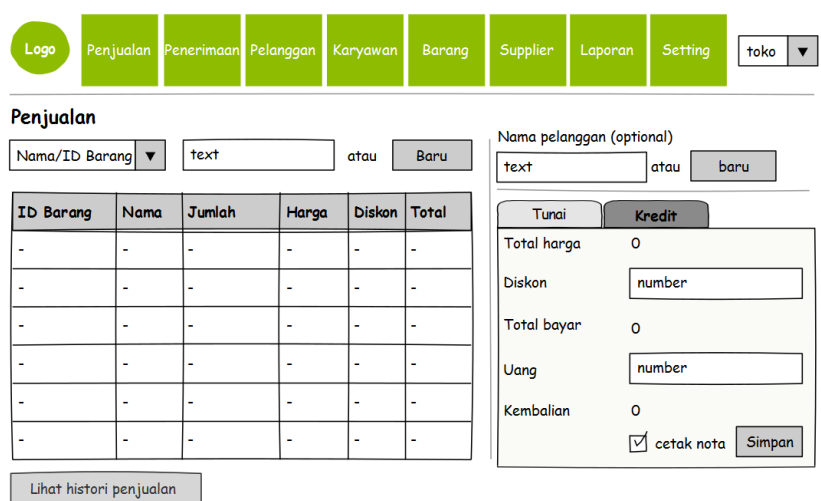

**Gambar 3. 31** Desain *User Interface* Halaman Penjualan (Tunai)

VERSI

TAS

Gambar 3.31 menunjukkan *form* pembayaran jika transaksi dilakukan secara tunai. Namun jika transaksi dilakukan secara kredit atau cicilan, maka akan muncul *form* pembayaran seperti gambar 3.32.

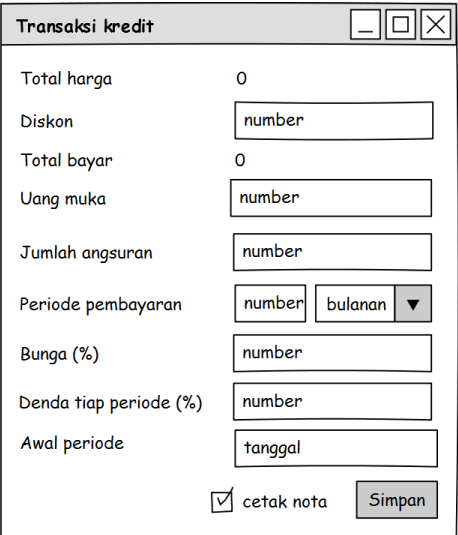

**Gambar 3. 32** Desain *User Interface Form* Penjualan Kredit

#### **D. Desain** *User Interface* **Halaman** *History* **Penjualan**

Desain *user interface* halaman *history* penjualan digambarkan pada gambar 3.33. Halaman ini digunakan oleh bagian penjualan untuk melihat transaksitransaksi penjualan yang pernah dilakukan.

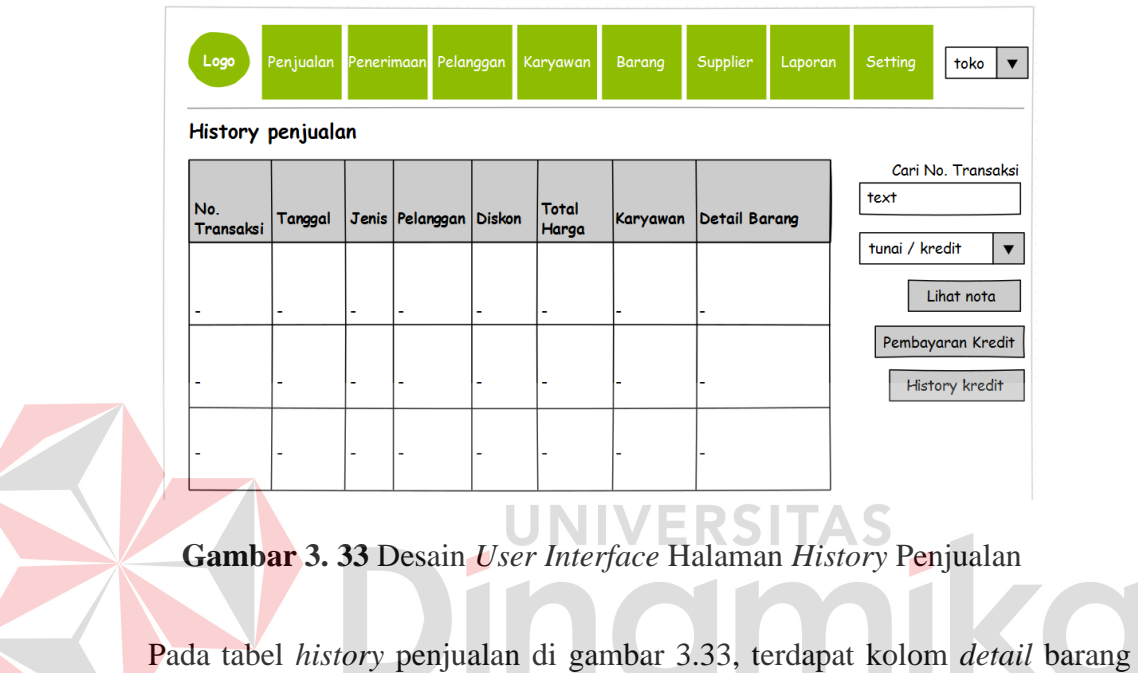

yang berisi *button* untuk melihat barang-barang yang dibeli pada transaksi tersebut. Tampilan *detail* barang seperti di gambar 3.34.

| Logo      | Penerimaan Pelanggan<br>Penjualan<br>Karyawan<br>Barang<br>Supplier<br>Setting<br>Laporan<br>toko<br>$\blacktriangledown$<br>History penjualan - barang terjual |       |               |        |             |       |  |                                     |               |  |  |  |  |
|-----------|----------------------------------------------------------------------------------------------------|-------|---------------|--------|-------------|-------|--|-------------------------------------|---------------|--|--|--|--|
| ID barang | Nama barang                                                                                                    | Harga | <b>Jumlah</b> | Diskon | Total harga | Retur |  |                                     | Cari barang   |  |  |  |  |
|           | ۰                                                                                                    | ٠     |               |        |             |       |  | Nama/ID barang $\blacktriangledown$ |               |  |  |  |  |
| ٠         | ٠                                                                                                    | ٠     | ٠             |        |             |       |  | text                                |               |  |  |  |  |
|           | ۰                                                                                                    | ۰     |               |        |             |       |  |                                     | No. Transaksi |  |  |  |  |
|           | ۰                                                                                                    | ۰     |               |        |             |       |  |                                     | Barang retur  |  |  |  |  |
|           | $\blacksquare$                                                                                                    | ۰     |               |        |             |       |  |                                     |               |  |  |  |  |
|           | ٠                                                                                                    | ٠     |               |        |             |       |  | History penjualan                   |               |  |  |  |  |

**Gambar 3. 34** Desain *User Interface History* Penjualan - *Detail* Barang

#### **E. Desain** *User Interface* **Halaman Retur Penjualan**

Untuk mencatat data retur penjualan, bagian penjualan harus masuk ke *history* penjualan dan memilih detail barang dari transaksi yang akan diretur. Setelah memilih barang yang akan diretur, *form* retur yang ditampilkan seperti pada gambar 3.35.

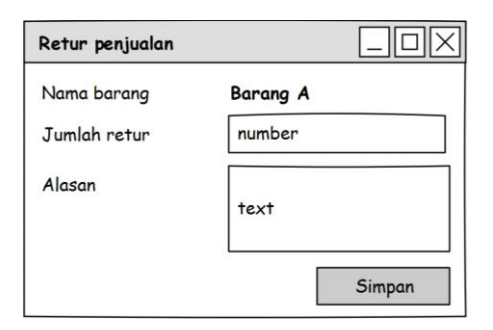

**Gambar 3. 35** Desain *User Interface Form Input* Retur Penjualan

Apabila bagian penjualan ingin melihat semua data retur pada transaksi yang dipilih, maka bagian penjualan memilih menu "Barang Retur" di halaman *history* penjualan bagian detail barang. Halaman yang ditampilkan seperti pada gambar 3.36.

| Logo                                    |    | Penjualan Penerimaan Pelanggan<br>History penjualan - barang retur | Karyawan | Barang        | Supplier | Laporan | Setting<br>toko<br>▼                               |
|-----------------------------------------|----|--------------------------------------------------------------------|----------|---------------|----------|---------|----------------------------------------------------|
| Tanggal retur   ID barang   Nama barang |    |                                                                    | Harga    | <b>Jumlah</b> | Alasan   |         | Cari barang<br>Nama/ID barang $\blacktriangledown$ |
|                                         |    |                                                                    | ۰        |               |          |         |                                                    |
|                                         | ٠  |                                                                    | ٠        |               |          |         | text                                               |
| ٠                                       | ٠  |                                                                    | ۰        |               |          |         | No. Transaksi                                      |
|                                         | r. |                                                                    | ۰        |               |          |         | Lihat nota                                         |
|                                         | ٠  | ۰                                                                  | ۰        |               |          |         | Barang terjual                                     |
|                                         | ۰  |                                                                    | ۰        |               |          |         | History penjualan                                  |

**Gambar 3. 36** Desain *User Interface* Halaman Retur Penjualan

#### **F. Desain** *User Interface* **Halaman Pembayaran Kredit**

Untuk mencatat pembayaran kredit yang dilakukan pelanggan, bagian penjualan harus masuk ke *history* penjualan dan memilih transaksi kredit yang akan dibayar. Setelah itu, bagian penjualan memilih menu pembayaran kredit dan akan muncul *form* pembayaran kredit seperti pada gambar 3.37.

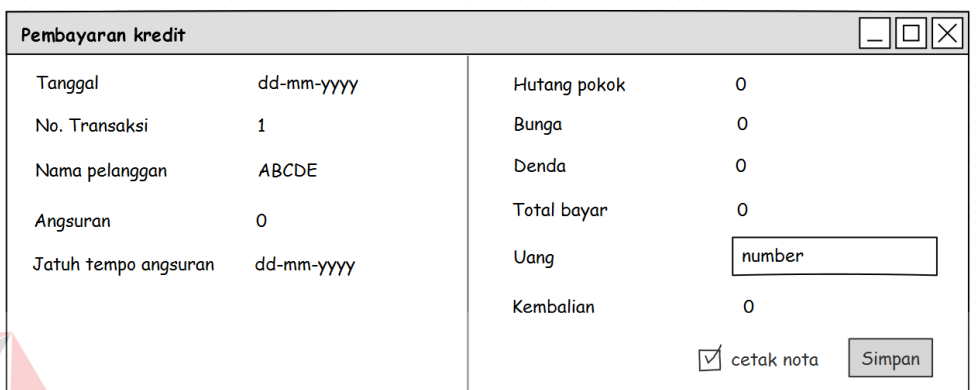

# **Gambar 3. 37** Desain *User Interface Form* Pembayaran Kredit

Apabila bagian penjualan ingin melihat *history* pembayaran kredit, bagian penjualan memilih transaksi kredit yang diinginkan dan memilih menu *history* pembayaran kredit. Halaman yang akan ditampilkan adalah seperti gambar 3.38.

| Logo<br>History pembayaran kredit |   | Penjualan Penerimaan Pelanggan Karyawan |                | Barang | Supplier | Laporan      | Setting<br>toko $\vert \mathbf{v} \vert$ |
|-----------------------------------|---|-----------------------------------------|----------------|--------|----------|--------------|------------------------------------------|
| Tanggal bayar                     |   | Angsuran Jatuh tempo                    | Hutang pokok   | Bunga  | Denda    | <b>Total</b> | No. Transaksi<br>O                       |
|                                   | ۰ | ۰                                       | ۰              | ۰      | ۰        | ٠            | Nama pelanggan<br><b>ABCDE</b>           |
|                                   | ٠ | ٠                                       | $\blacksquare$ | ۰      | ۰        |              | Jumlah angsuran<br>0                     |
|                                   | ۰ | ٠                                       | ۰              | ۰      | ۰        | ٠            | Angsuran terbayar<br>$\Omega$            |
|                                   | ٠ | ٠                                       | $\blacksquare$ | ۰      | -        | ۰            | <b>Total hutang</b>                      |
|                                   | ٠ | ٠                                       | ٠              | ٠      | ٠        | ۰            | 0<br>Hutang terbayar                     |
|                                   | ٠ | ۰                                       | ٠              | ٠      | ۰        | ۰            | $\Omega$                                 |
|                                   | ٠ | ٠                                       | ٠              | ٠      | ۰        | ٠            | History penjualan                        |
|                                   | ٠ | ۰                                       | ۰              | ۰      | ۰        | ۰            |                                          |

**Gambar 3. 38** Desain *User Interface History* Pembayaran Kredit

#### **G. Desain** *User Interface* **Halaman Penerimaan**

Desain *user interface* halaman penerimaan digambarkan pada gambar 3.39. Halaman ini digunakan oleh bagian pengelola stok persediaan untuk mencatat data penerimaan barang dari *supplier*.

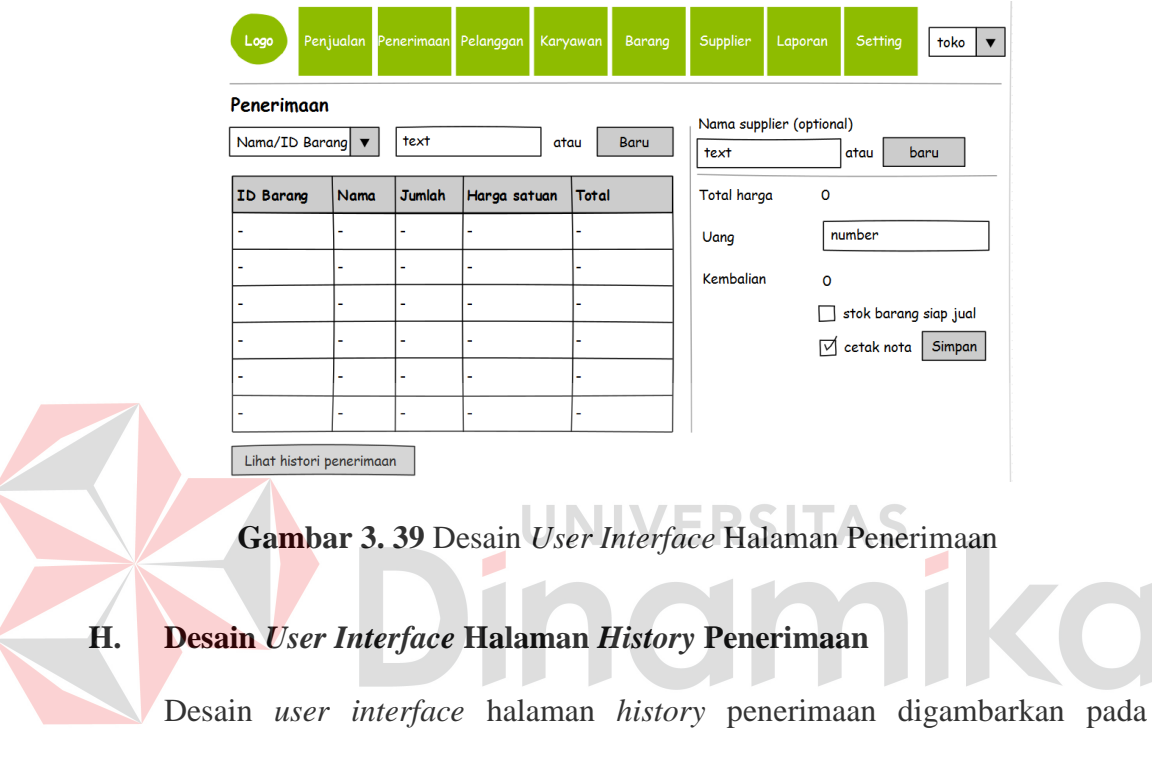

gambar 3.40. Halaman ini digunakan oleh bagian pengelola stok persediaan untuk melihat transaksi-transaksi penerimaan yang pernah dilakukan.

| Logo             |                    |                 | Penjualan Penerimaan Pelanggan | Karyawan | Barang        | Supplier | Laporan | Setting | toko               |
|------------------|--------------------|-----------------|--------------------------------|----------|---------------|----------|---------|---------|--------------------|
|                  | History penerimaan |                 |                                |          |               |          |         |         |                    |
| No.<br>Transaksi | Tanggal            | <b>Supplier</b> | <b>Total Harga</b>             | Karyawan | Detail Barang |          |         | text    | Cari No. Transaksi |
|                  |                    |                 |                                |          |               |          |         |         | Lihat nota         |
|                  | ٠                  | ٠               |                                | ۰        |               |          |         |         |                    |
|                  | $\blacksquare$     | $\blacksquare$  |                                |          |               |          |         |         |                    |
|                  |                    | ٠               |                                |          |               |          |         |         |                    |

**Gambar 3. 40** Desain *User Interface* Halaman *History* Penerimaan

Pada tabel *history* penerimaan di gambar 3.40, terdapat kolom *detail* barang yang berisi *button* untuk melihat barang-barang yang diterima pada transaksi tersebut. Tampilan *detail* barang seperti di gambar 3.41.

| Logo                     | Penjualan Penerimaan Pelanggan<br>History penerimaan - barang terbeli |                          |               | Karyawan           | Barang | Supplier | Laporan | Setting                             | toko               |
|--------------------------|-----------------------------------------------------------------------|--------------------------|---------------|--------------------|--------|----------|---------|-------------------------------------|--------------------|
|                          | ID barang Nama barang                                                 | <b>Harga</b>             | <b>Jumlah</b> | <b>Total harga</b> | Retur  |          |         |                                     | Cari barang        |
| ٠                        |                                                                       |                          |               |                    |        |          |         | Nama/ID barang $\blacktriangledown$ |                    |
| ٠                        |                                                                       | $\blacksquare$           |               |                    |        |          |         | text                                |                    |
| ۰                        |                                                                       | ٠                        |               |                    |        |          |         |                                     | No. Transaksi      |
| $\overline{\phantom{a}}$ |                                                                       | $\overline{\phantom{a}}$ |               |                    |        |          |         |                                     | History penerimaan |
| ۰                        |                                                                       | ٠                        |               |                    |        |          |         |                                     |                    |
|                          |                                                                       | $\blacksquare$           |               |                    |        |          |         |                                     |                    |

**Gambar 3. 41** Desain *User Interface History* Penerimaan - *Detail* Barang I G Y

# **I. Desain** *User Interface* **Halaman Pelanggan**

Desain *user interface* halaman pelanggan digambarkan pada gambar 3.42.

AD

 $\overline{\phantom{0}}$ 

Halaman ini digunakan oleh bagian penjualan untuk mengelola data pelanggan.

| Logo<br>Pelanggan | Penjualan      | Penerimaan Pelanggan |       | <b>Karyawan</b> | <b>Barang</b> | Supplier      | Laporan      | Setting            | toko           |
|-------------------|----------------|----------------------|-------|-----------------|---------------|---------------|--------------|--------------------|----------------|
| ID pelanggan      | Nama           | Alamat               | Email | <b>Telepon</b>  |               | Tanggal lahir | <b>Hapus</b> | text               | Cari pelanggan |
|                   | ۰              | ٠                    | ٠     |                 | ۰             |               |              |                    |                |
|                   |                |                      |       |                 | -             |               |              | Email ke pelanggan |                |
|                   | $\blacksquare$ | ٠                    |       |                 | ۰             |               |              |                    |                |
|                   | ٠              | ۰                    |       |                 | ٠             |               |              |                    |                |
|                   | ۰              | ٠                    | ٠     |                 | ۰             |               |              |                    |                |
|                   | ٠              | ٠                    | r.    |                 | ÷             |               |              |                    |                |

**Gambar 3. 42** Desain *User Interface* Halaman Pelanggan

# **J. Desain** *User Interface* **Halaman Karyawan**

Desain *user interface* halaman karyawan digambarkan pada gambar 3.43. Halaman ini digunakan oleh pihak manajemen untuk mengelola data karyawan beserta hak aksesnya terhadap sistem.

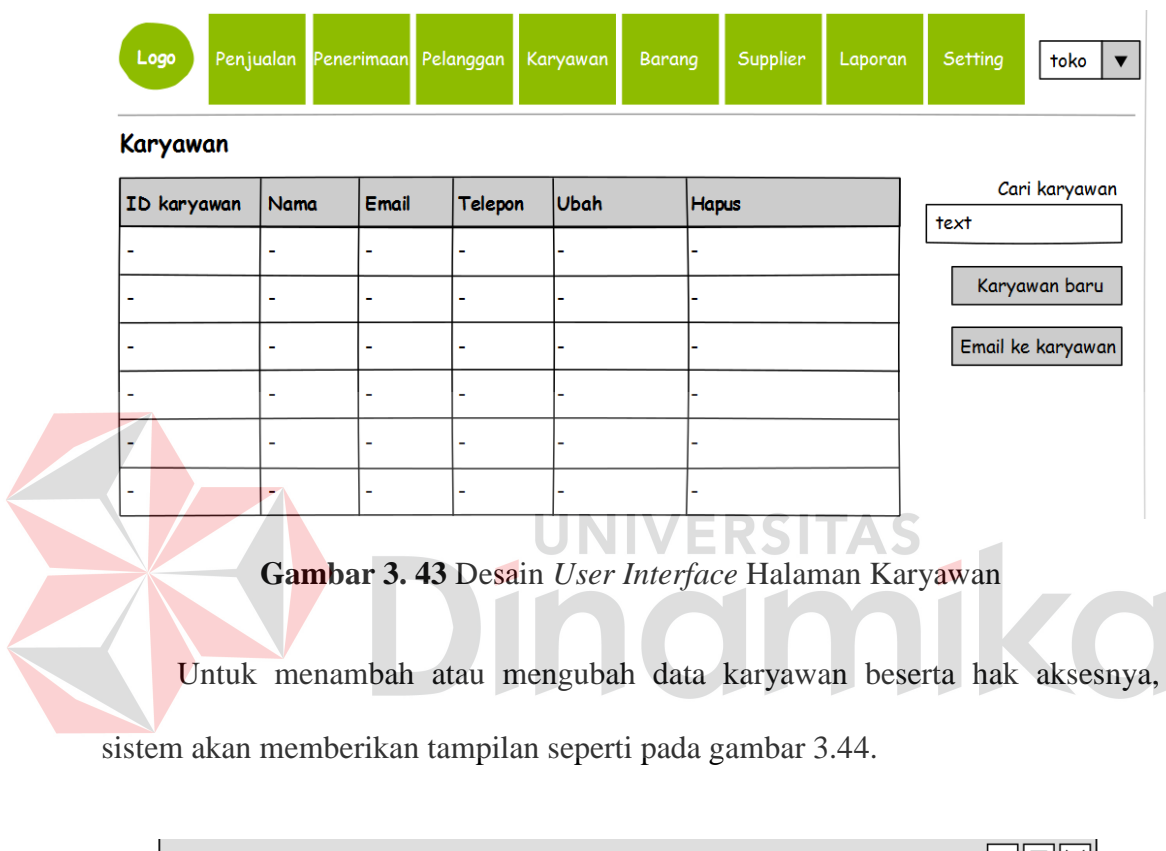

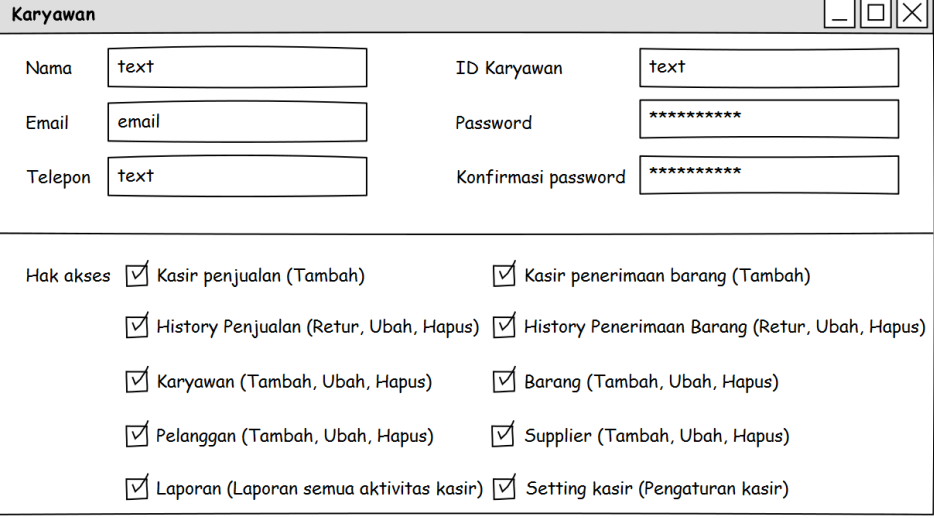

**Gambar 3. 44** Desain *User Interface Form* Karyawan

Desain *user interface* halaman karyawan digambarkan pada gambar 3.45. Halaman ini digunakan oleh bagian pengelola stok persediaan untuk mengelola data barang.

| Logo<br><b>Barang</b> | Penjualan   |              |                        | Penerimaan Pelanggan   | Karyawan |                      | Barang               | Supplier         | Laporan  | Setting                                | toko                             |
|-----------------------|-------------|--------------|------------------------|------------------------|----------|----------------------|----------------------|------------------|----------|----------------------------------------|----------------------------------|
| <b>ID</b><br>barang   | <b>Nama</b> | <b>Jenis</b> | <b>Stok</b><br>terkini | Stok siap Stok<br>jual | minim    | Harga<br><b>Beli</b> | <b>Harga</b><br>Jual | Profit<br>$(\%)$ | Diskon(% | Nama barang<br>text                    |                                  |
| ٠                     | ٠           | ۰            | ٠                      | ۰                      | ۰        | ۰                    |                      |                  |          |                                        | Atur Kategori<br>Data Kategori   |
| ٠                     | ٠           | ٠            | ٠                      |                        | ٠        |                      |                      |                  |          | Promo di Facebook<br>Diskon Terbesar   | Cari di Facebook<br>$\mathbf{v}$ |
| ۰                     | ٠           | ٠            | ۰                      | ۰                      | ٠        | ٠                    |                      |                  |          | Jumlah data promo<br>Promo di Facebook |                                  |

**Gambar 3. 45** Desain *User Interface* Halaman Barang

Untuk mempromosikan data barang tertentu di Facebook, pengguna memilih barang pada halaman barang lalu memilih menu "Promo di Facebook" dan sistem akan menampilkan *form* seperti pada gambar 3.46. Promosi dapat dilakukan pada masing-masing data barang, barang terlaris atau barang dengan diskon terbesar.

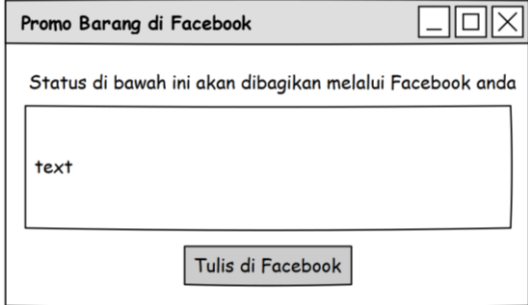

**Gambar 3. 46** Desain *User Interface Form* Promo Barang di Facebook

#### **L. Desain** *User Interface* **Halaman Kategori**

Desain *user interface* halaman kategori digambarkan pada gambar 3.47. Halaman ini digunakan oleh bagian pengelola stok persediaan untuk mengelola data kategori barang.

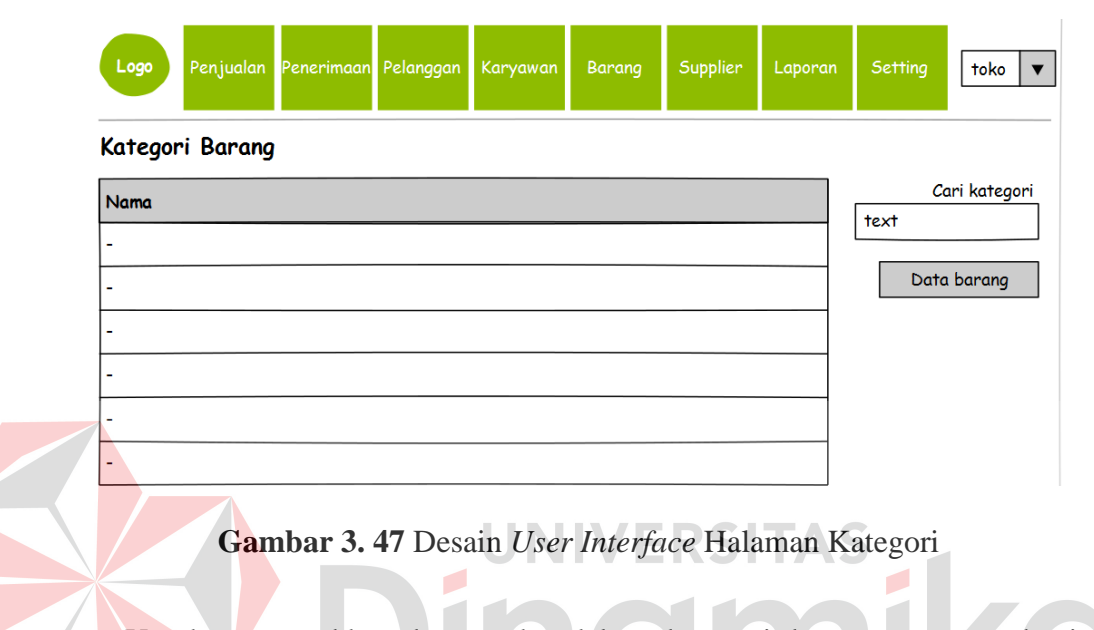

Untuk memasukkan barang ke dalam kategori barang tertentu, bagian pengelolaan persediaan harus memilih barang yang akan dimasukkan pada halaman barang dan memilih menu "Atur Kategori". Sistem akan menampilkan seperti gambar 3.48.

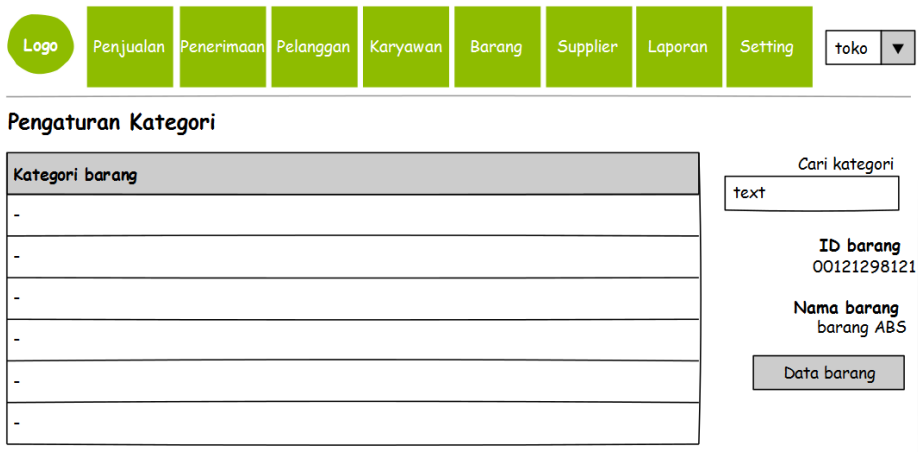

**Gambar 3. 48** Desain *User Interface* Halaman Pengaturan Kategori

Desain *user interface* halaman *supplier* digambarkan pada gambar 3.49. Halaman ini digunakan oleh bagian pengelola stok persediaan untuk mengelola data karyawan *supplier*.

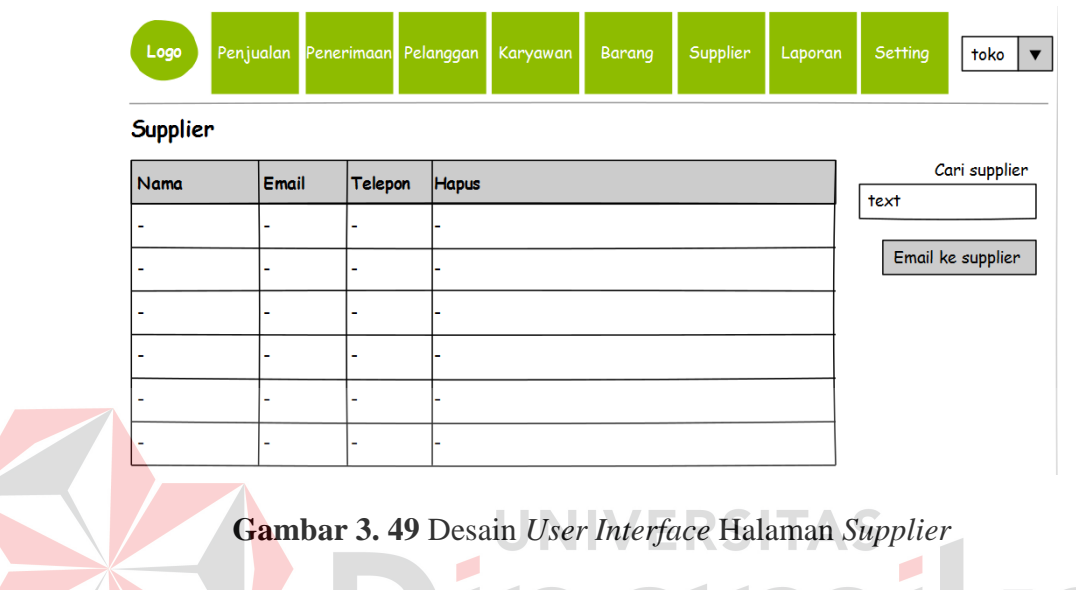

# **N. Desain** *User Interface* **Input** *Parameter* **Laporan Barang**

Desain *user interface* halaman *input parameter* laporan barang digambarkan pada gambar 3.50 dan 3.51. Halaman ini digunakan oleh pihak manajemen untuk memilih jenis laporan dan memasukkan *parameter* laporan barang sesuai informasi yang dibutuhkan.

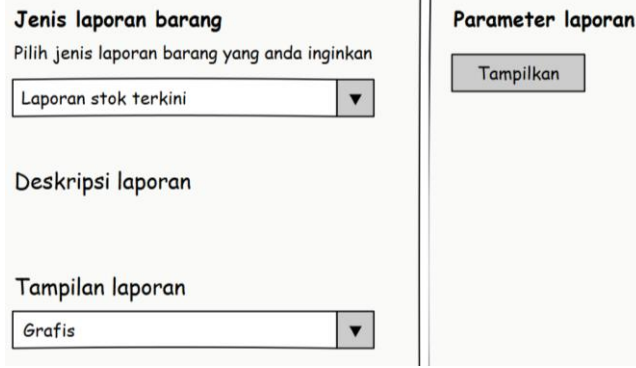

**Gambar 3. 50** Desain *User Interface Parameter* Laporan Stok Terkini

Laporan yang dapat dipilih adalah laporan stok terkini dan tren penjualan. Tampilan laporan yang dapat dipilih adalah tabular atau grafis. Gambar 3.50 menampilkan *parameter* dari laporan stok terkini. Gambar 3.51 menampilkan *parameter* dari laporan tren penjualan.

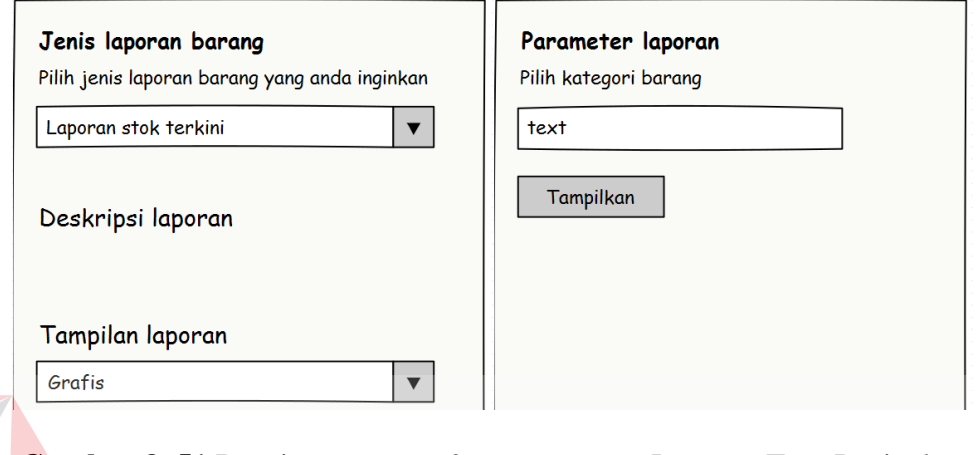

**Gambar 3. 51** Desain *User Interface Parameter* Laporan Tren Penjualan

VERSITAS

## **O. Desain** *User Interface* **Input** *Parameter* **Laporan** *History* **Pelanggan**

Desain *user interface* halaman *input parameter* laporan *history* pelanggan digambarkan pada gambar 3.52. Halaman ini digunakan oleh pihak manajemen untuk memasukkan *parameter* laporan *history* pelanggan sesuai informasi yang dibutuhkan.

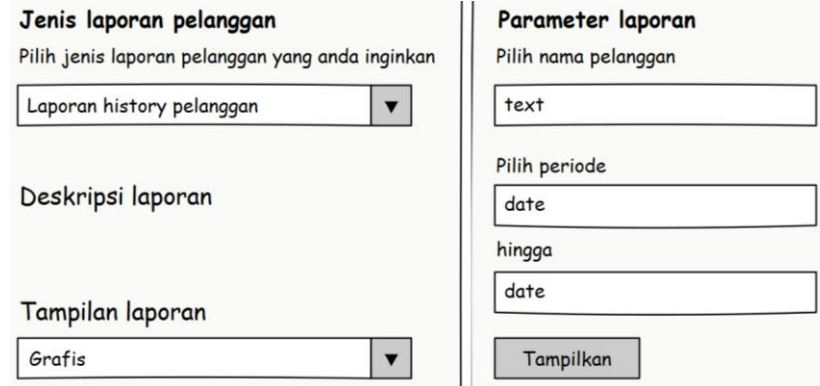

**Gambar 3. 52** Desain *User Interface Parameter History* Pelanggan

#### **P. Desain** *User Interface* **Input** *Parameter* **Laporan** *History Supplier*

Desain *user interface* halaman *input parameter* laporan *history supplier*  digambarkan pada gambar 3.53. Halaman ini digunakan oleh pihak manajemen untuk memasukkan *parameter* laporan *history* pelanggan sesuai informasi yang dibutuhkan.

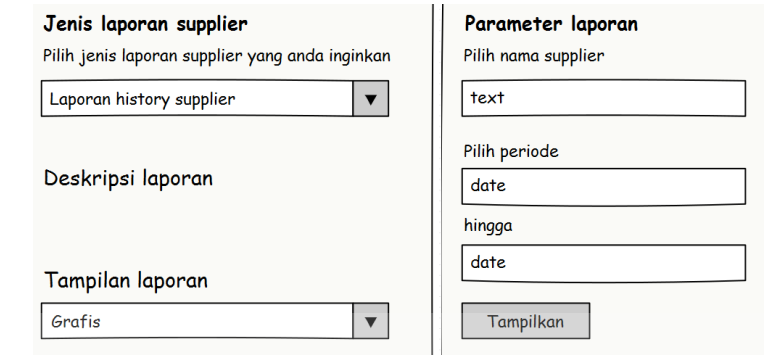

**Gambar 3. 53** Desain *User Interface Parameter History Supplier* 

IVERSI

### **Q. Desain** *User Interface* **Halaman Ubah Layanan**

Desain *user interface* halaman ubah layanan digambarkan pada gambar 3.54. Halaman ini digunakan oleh pihak manajemen untuk memasukkan data paket layanan yang diinginkan sesuai dengan kebutuhan toko.

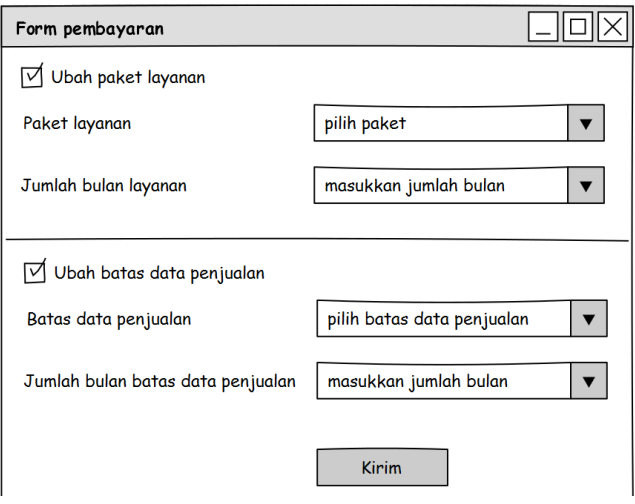

**Gambar 3. 54** Desain *User Interface* Halaman Ubah Layanan

#### **R. Desain** *User Interface* **Halaman Konfirmasi Pembayaran**

Desain *user interface* halaman ubah layanan digambarkan pada gambar 3.55. Halaman ini digunakan oleh pihak manajemen untuk memasukkan konfirmasi pembayaran melalui *transfer* ATM yang dilakukan sesuai nota tagihan pengubahan layanan yang diterima.

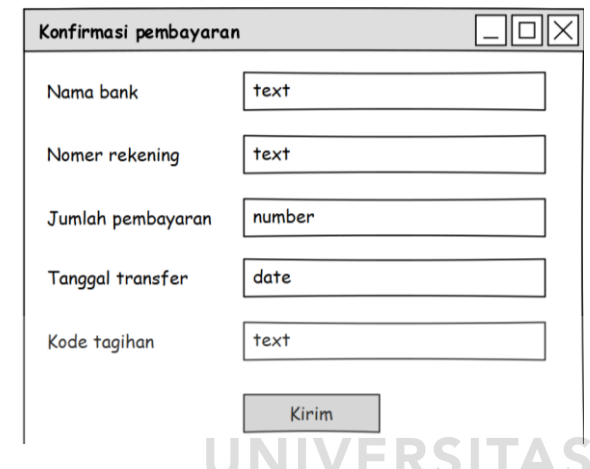

**Gambar 3. 55** Desain *User Interface* Halaman Konfirmasi Pembayaran

# **3.3.11 Desain** *Input/Output*

Desain *input*/*output* digunakan untuk menggambarkan *input* dan *output* dari lingkungan eksternal sistem yang akan dimasukkan ke dalam sistem. Dalam sistem informasi penjualan yang akan dibangun, desain *input* tidak digambarkan karena semua *input* dimasukkan secara langsung ke dalam sistem. Desain *output* yang dihasilkan sistem adalah nota transaksi beserta laporan yang dibutuhkan manajemen.

#### **A. Desain** *Output* **Nota Transaksi Penjualan**

Nota transaksi penjualan adalah *output* untuk setiap transaksi penjualan yang dimasukkan di menu penjualan. Nota penjualan dibagi menjadi dua jenis, yaitu nota penjualan tunai dan kredit. Nota penjualan tunai berisi tanggal transaksi, nomer transaksi, nama pelanggan, nama barang yang dibeli beserta jumlah, harga satuan, diskon satuan dan total harga. Hasil *output* nota penjualan tunai dapat dilihat di gambar 3.56.

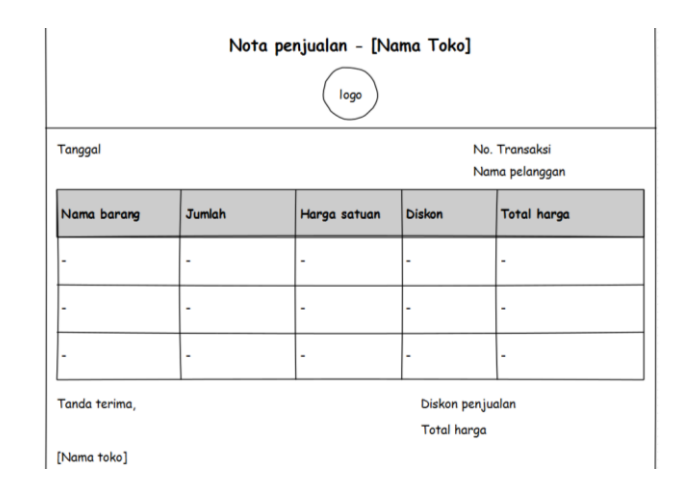

**Gambar 3. 56** Desain *Output* Nota Transaksi Penjualan Tunai

Nota penjualan kredit berisi tanggal transaksi, nomer transaksi, nama pelanggan, diskon penjualan, total harga, uang muka, sisa hutang, angsuran, periode pembayaran, bunga, denda tiap periode dan awal periode pembayaran. Hasil *output* nota penjualan tunai dapat dilihat di gambar 3.57.

| Nota penjualan kredit - [Nama Toko]        |             |               |                      |   |               |                                       |  |  |  |  |
|--------------------------------------------|-------------|---------------|----------------------|---|---------------|---------------------------------------|--|--|--|--|
| logo                                       |             |               |                      |   |               |                                       |  |  |  |  |
| No. Transaksi<br>Tanggal<br>Nama pelanggan |             |               |                      |   |               |                                       |  |  |  |  |
| Nama barang                                |             | <b>Jumlah</b> | Harga satuan         |   | <b>Diskon</b> | Total harga                           |  |  |  |  |
|                                            |             |               |                      |   |               |                                       |  |  |  |  |
|                                            |             |               |                      |   |               |                                       |  |  |  |  |
| Diskon penjualan                           | $\mathbf o$ | Sisa hutang   |                      | 0 | Bunga (%)     | o                                     |  |  |  |  |
| Total harga                                | o           | Angsuran      |                      | 0 |               | Denda tiap periode (%)<br>$\mathbf o$ |  |  |  |  |
| <b>Uang muka</b>                           | ٥           |               | Periode pembayaran 0 |   |               | Awal periode pembayaran 0             |  |  |  |  |
| Tanda terima,                              |             |               |                      |   |               |                                       |  |  |  |  |
|                                            |             |               |                      |   |               | [Nama toko]                           |  |  |  |  |

**Gambar 3. 57** Desain *Output* Nota Transaksi Penjualan Kredit

#### **B. Desain** *Ouput* **Nota Retur Transaksi Penjualan**

Nota transaksi retur penjualan adalah *output* untuk setiap transaksi retur penjualan yang dimasukkan di menu penjualan. Nota retur penjualan berisi tanggal retur, nomer transaksi, nama pelanggan, nama barang beserta jumlah, harga satuan, diskon satuan, total harga dan alasan retur. Hasil *output* nota retur penjualan dapat dilihat di gambar 3.58.

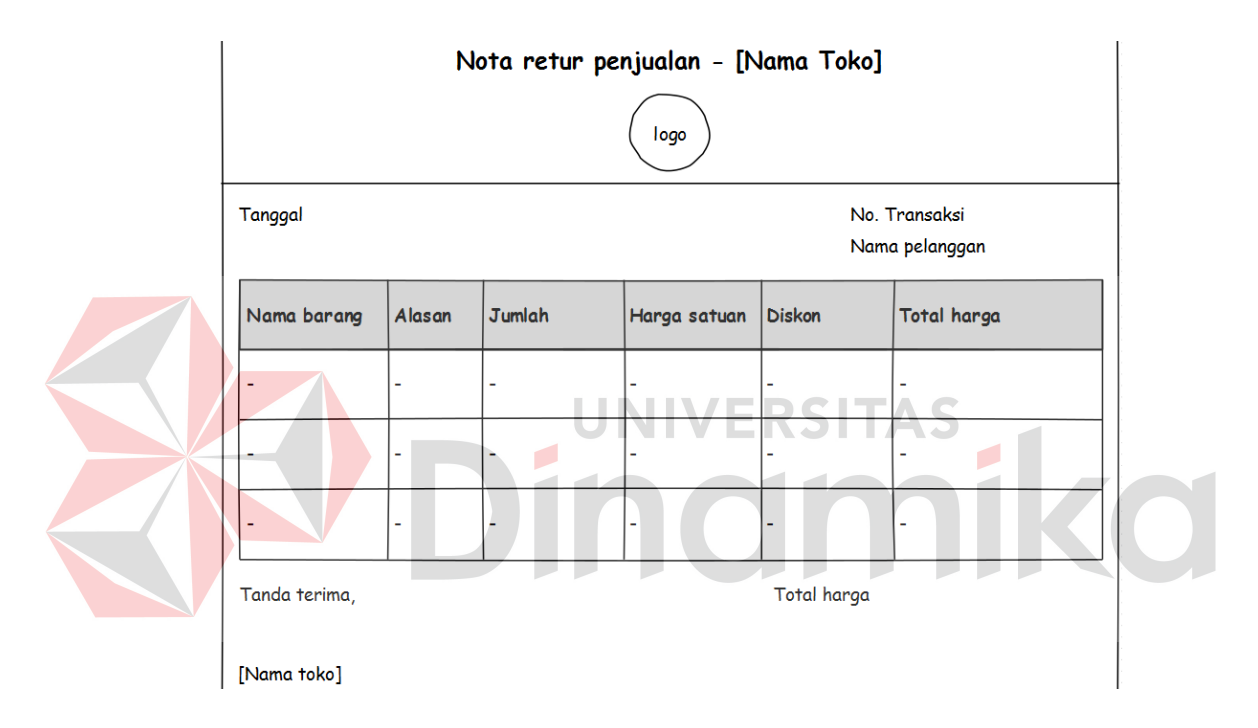

**Gambar 3. 58** Desain *Output* Nota Retur Transaksi Penjualan

# **C. Desain** *Output* **Nota Transaksi Pembayaran Kredit**

Nota transaksi pembayaran kredit adalah *output* untuk setiap transaksi pembayaran kredit yang dimasukkan di menu penjualan. Nota pembayaran kredit berisi tanggal transaksi, nomer transaksi, nama pelanggan, angsuran, sisa angsuran, tanggal jatuh tempo, hutang pokok, bunga, denda, total bayar dan tanggal jatuh tempo selanjutnya. Hasil *output* nota pembayaran kredit dapat dilihat di gambar 3.59.

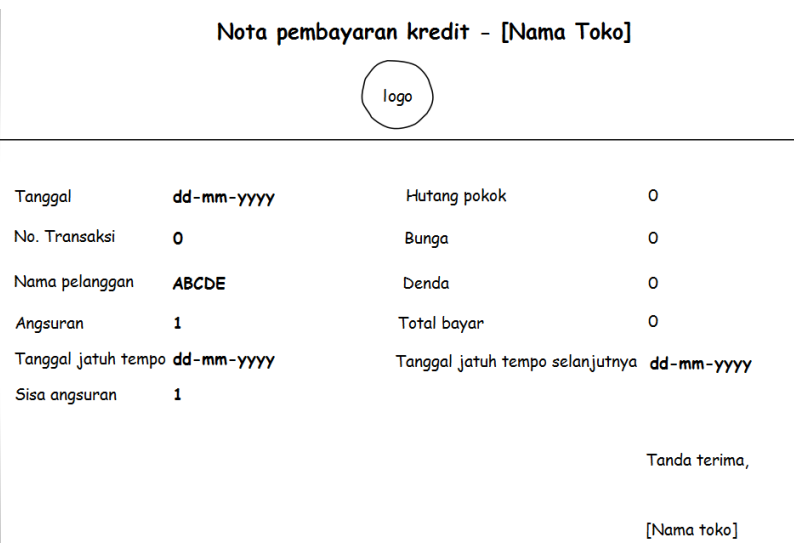

**Gambar 3. 59** Desain *Output* Nota Transaksi Pembayaran Kredit

#### **D. Desain** *Output* **Nota Transaksi Penerimaan Barang**

Nota transaksi penerimaan barang adalah *output* untuk setiap transaksi penerimaan barang yang dimasukkan di menu penerimaan. Nota penerimaan barang berisi tanggal transaksi, nomer transaksi, nama *supplier*, *id* barang yang dibeli beserta nama barang, jumlah, harga satuan dan total harga. Hasil *output*  nota penerimaan barang dapat dilihat di gambar 3.60.

|                                                                          | Nota penerimaan barang - [Nama Toko]<br>logo |  |  |  |  |  |  |  |  |
|--------------------------------------------------------------------------|----------------------------------------------|--|--|--|--|--|--|--|--|
| No. Transaksi<br>Tanggal<br>Nama supplier                                |                                              |  |  |  |  |  |  |  |  |
| <b>Jumlah</b><br>Nama barang<br>Total harga<br>ID barang<br>Harga satuan |                                              |  |  |  |  |  |  |  |  |
|                                                                          |                                              |  |  |  |  |  |  |  |  |
|                                                                          |                                              |  |  |  |  |  |  |  |  |
|                                                                          |                                              |  |  |  |  |  |  |  |  |
| Total harga<br>Tanda terima,                                             |                                              |  |  |  |  |  |  |  |  |
| [Nama toko]                                                              |                                              |  |  |  |  |  |  |  |  |

**Gambar 3. 60** Desain *Output* Nota Transaksi Penerimaan Barang

#### **E. Desain** *Output* **Laporan Stok Terkini**

 $\overline{\phantom{a}}$ 

Laporan stok terkini adalah *output* dari sistem untuk pihak manajemen agar dapat memantau dan mengetahui stok terkini yang tersedia. Hal ini membantu pihak manajemen untuk mengambil keputusan *order* ke *supplier* sehingga toko tidak kehabisan stok. Laporan stok terkini dapat dilihat dalam dua tampilan, yaitu grafis dan tabular. Laporan stok terkini dalam bentuk tabular berisi tanggal stok terkini diakses, *id* barang, nama barang, harga beli, harga jual, stok tersedia, stok siap jual dan stok minimum. Bentuk tabular digambarkan di gambar 3.61. Laporan stok terkini dalam bentuk grafis berisi tanggal stok terkini diakses, nama barang, stok tersedia, stok siap jual dan stok minimum. Bentuk grafis digambarkan di gambar 3.62.

| Laporan stok terkini - [Nama Toko]<br>logo |                           |  |                |              |  |  |  |  |  |  |  |  |
|--------------------------------------------|---------------------------|--|----------------|--------------|--|--|--|--|--|--|--|--|
| Tanggal                                    |                           |  |                |              |  |  |  |  |  |  |  |  |
| ID barang                                  | Nama barang Stok tersedia |  | Stok siap jual | Stok minimum |  |  |  |  |  |  |  |  |
|                                            |                           |  |                |              |  |  |  |  |  |  |  |  |
|                                            |                           |  |                |              |  |  |  |  |  |  |  |  |
|                                            |                           |  |                |              |  |  |  |  |  |  |  |  |

**Gambar 3. 61** Desain *Output* Laporan Tabular Stok Terkini

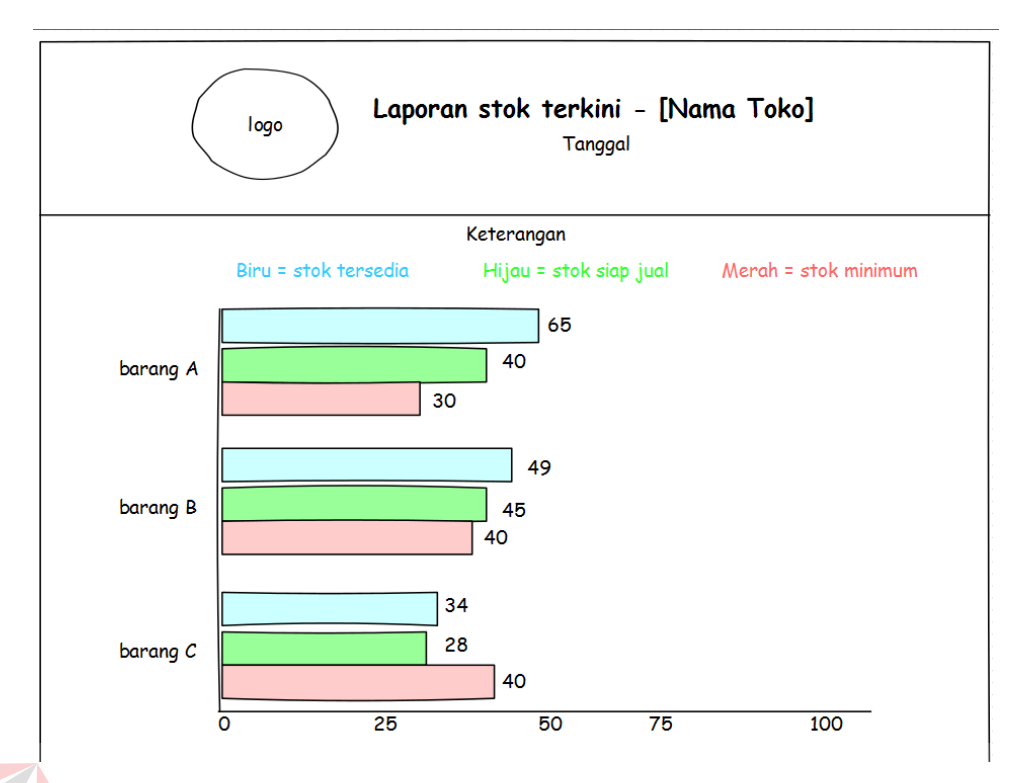

**Gambar 3. 62** Desain *Output* Laporan Grafis Stok Terkini

#### **F. Desain** *Output* **Laporan Tren Penjualan**

Laporan tren penjualan adalah *output* dari sistem untuk membantu pihak manajemen dalam mengetahui tren penjualan produk yang dijualnya untuk mengambil keputusan seperti jumlah *reorder* ke *supplier*, pemberian diskon dan strategi promosi. Laporan tren penjualan dapat dilihat dalam 2 bentuk, yaitu tabular dan grafis. Penjualan juga dapat dilihat dalam periode harian, bulanan atau tahunan. Laporan tren penjualan berisi tanggal akses laporan, *id* barang, nama barang dan jumlah penjualan tiap periode. Laporan dalam bentuk tabular digambarkan di gambar 3.63. Laporan dalam bentuk grafis digambarkan di gambar 3.64.

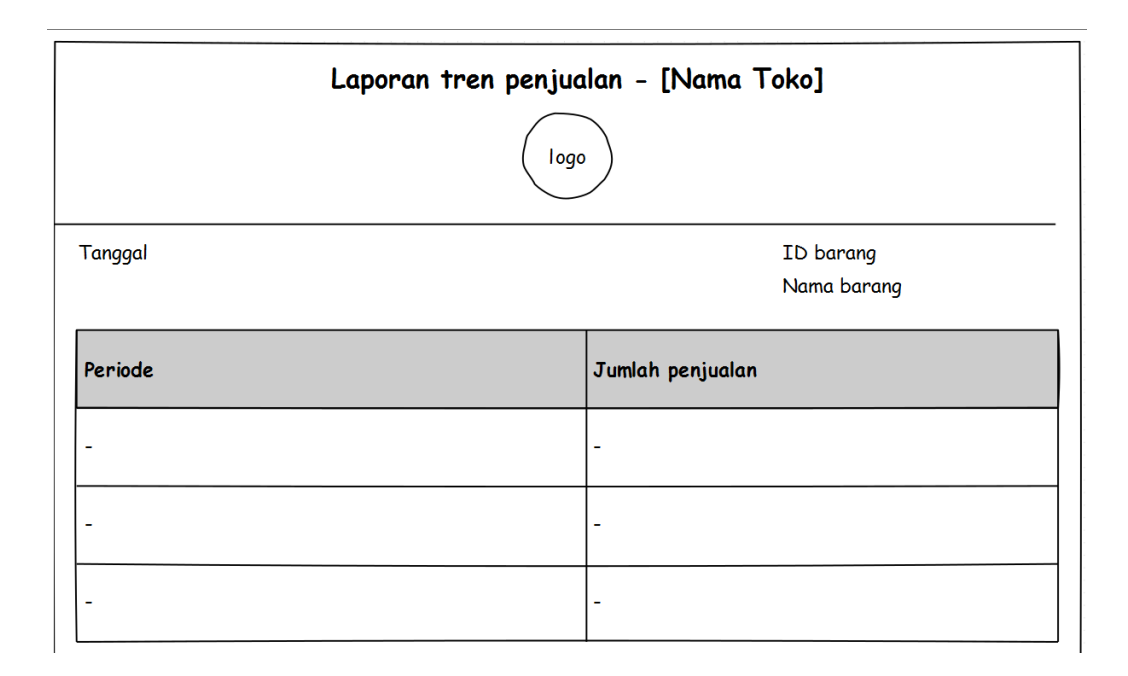

**Gambar 3. 63** Desain *Output* Laporan Tabular Tren Penjualan

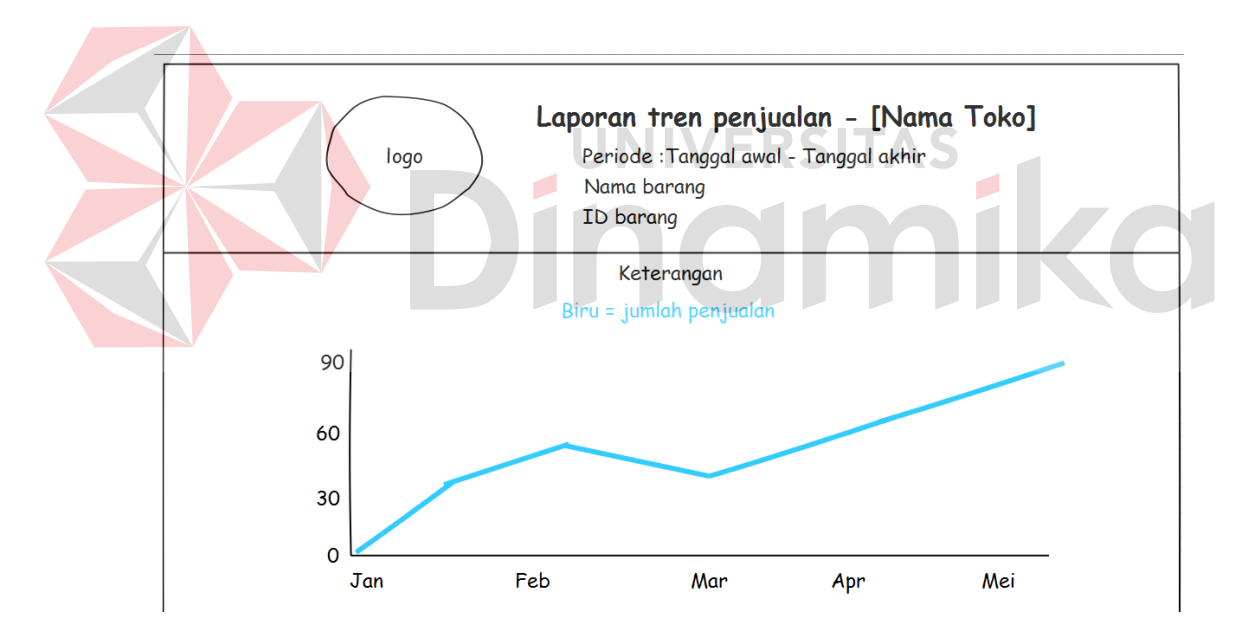

**Gambar 3. 64** Desain *Output* Laporan Grafis Tren Penjualan

#### **G. Desain** *Output* **Laporan** *History* **Pelanggan**

Laporan *history* pelanggan adalah *output* dari sistem yang membantu pihak manajemen untuk melihat transaksi-transaksi yang pernah dilakukan pelangganpelanggannya. Informasi ini membantu mengetahui siapa saja pelanggan utama mereka. Laporan *history* pelanggan dapat dilihat dalam 2 bentuk, yaitu grafis dan

tabular. Laporan dalam bentuk tabular berisi data pelanggan, periode transaksi beserta *detail* transaksi yang pernah dilakukannya, seperti *id* barang, nama barang, jumlah, harga beli, harga jual, diskon, total harga beserta keuntungan. Selain itu, informasi total penjualan dan total keuntungan juga ditampilkan. Laporan dalam bentuk grafis berisi nama pelanggan, periode transaksi, jumlah penjualan, nilai penjualan, jumlah keuntungan dan barang-barang yang dibeli beserta jumlahnya. Laporan dalam bentuk tabular digambarkan di gambar 3.65. Laporan dalam bentuk grafis digambarkan di gambar 3.66.

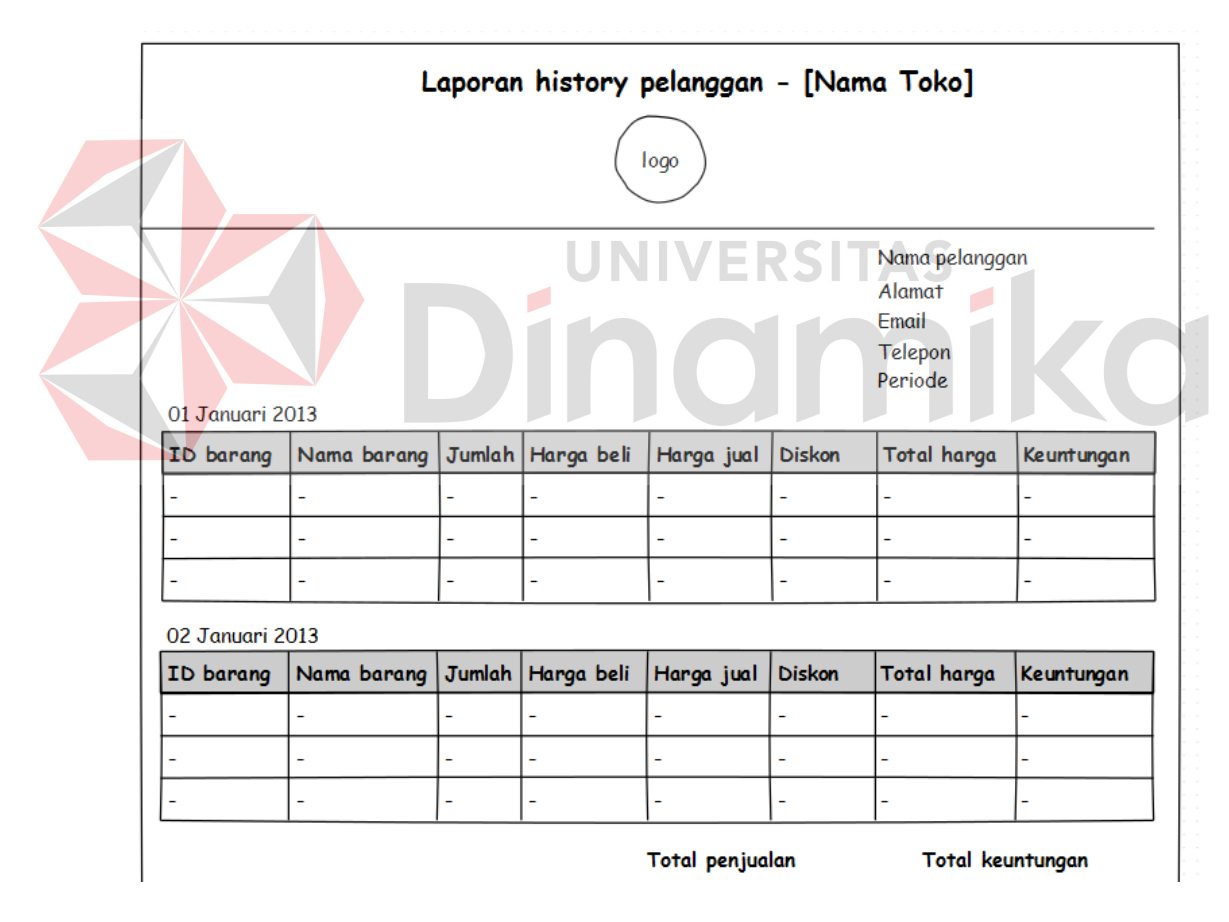

**Gambar 3. 65** Desain *Output* Laporan Tabular *History* Pelanggan

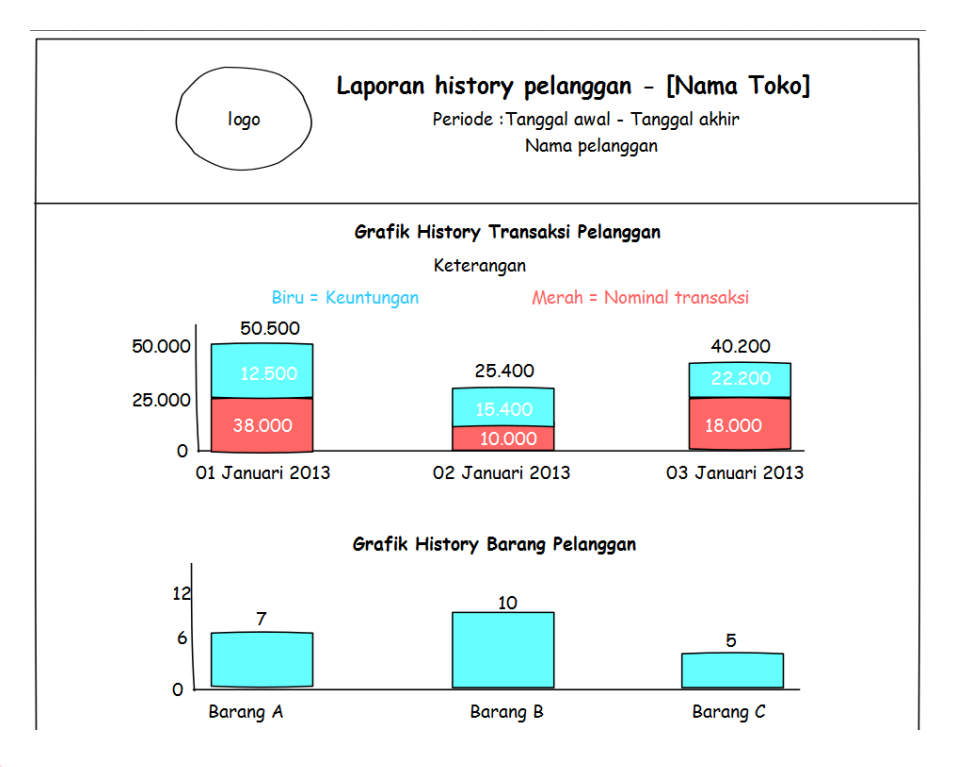

**Gambar 3. 66** Desain *Output* Laporan Grafis *History* Pelanggan

# **H. Desain** *Output* **Laporan** *History Supplier*

Laporan *history supplier* adalah *output* dari sistem yang membantu pihak manajemen untuk melihat transaksi-transaksi yang pernah dilakukan *supplier* mereka. Informasi ini membantu mengetahui siapa saja *supplier* utama mereka. Laporan *history supplier* dapat dilihat dalam 2 bentuk, yaitu grafis dan tabular. Laporan dalam bentuk tabular berisi data *supplier*, periode transaksi beserta *detail*  transaksi yang pernah dilakukannya, seperti *id* barang, nama barang, jumlah, harga satuan dan total harga. Selain itu, informasi total pengeluaran juga ditampilkan. Laporan dalam bentuk grafis berisi nama *supplier*, periode transaksi, jumlah penjualan dan barang-barang yang diterima toko beserta jumlahnya. Laporan dalam bentuk tabular digambarkan di gambar 3.67. Laporan dalam bentuk grafis digambarkan di gambar 3.68.

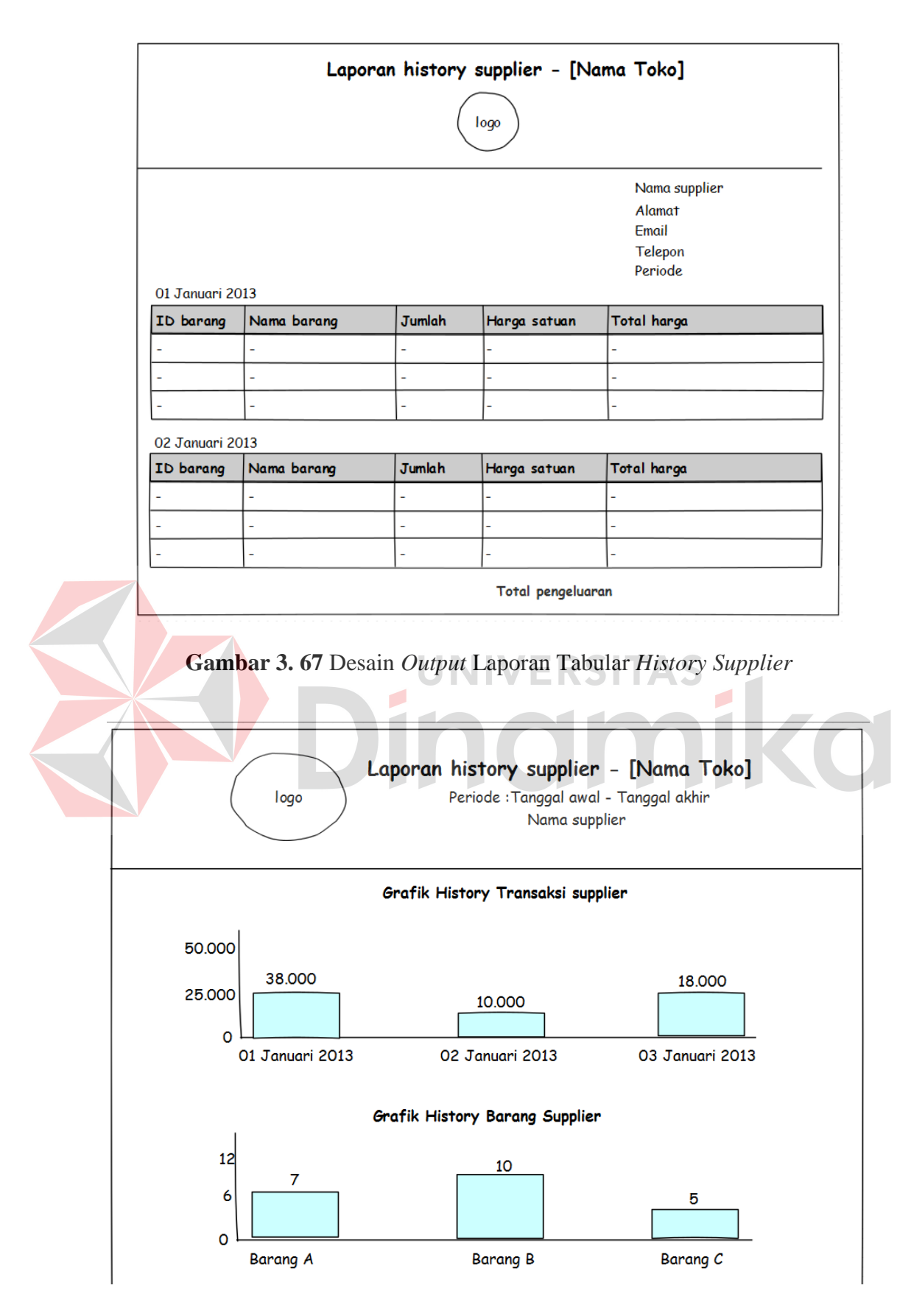

**Gambar 3. 68** Desain *Output* Laporan Grafis *History Supplier* 

#### **I. Desain** *Ouput* **Nota Tagihan Pengubahan Layanan**

Nota tagihan pengubahan layanan merupakan *output* dari sistem untuk pihak manajemen ketika melakukan pengubahan layanan. Nota ini memberikan informasi mengenai layanan yang diinginkan beserta jumlah tagihan untuk layanan tersebut. Pihak manajemen harus membayar tagihan ini melalui *transfer*  ATM sebelum dapat menggunakan layanan yang diinginkan. Isi dari nota tagihan pengubahan layanan adalah data toko, tanggal tagihan, kode tagihan untuk konfirmasi *transfer*, layanan yang diinginkan, jumlah bulan, harga bulanan, total harga dan total harga keseluruhan. Nota tagihan juga berisi informasi nama bank, nomer rekening dan nama pemilik rekening penyedia layanan yang menjadi tujuan *transfer*. Nota tagihan pengubahan layanan digambarkan pada gambar

3.69.

Tagihan pembayaran layanan -[Nama toko]

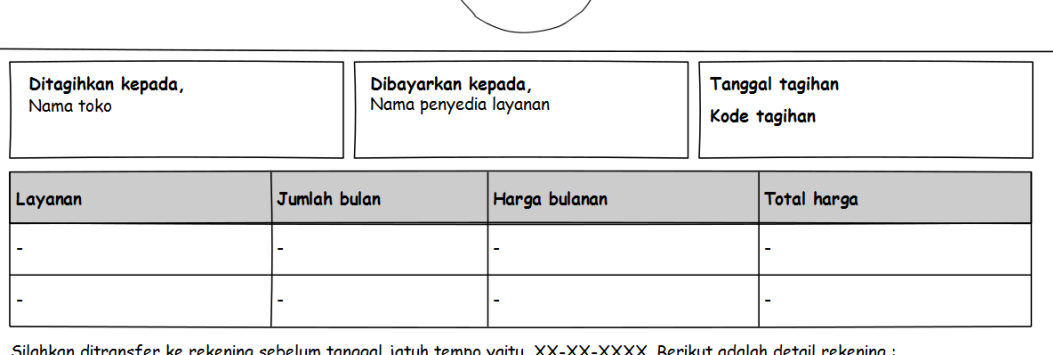

Nama bank

No. rekening Atas nama

Terima Kasih

**Gambar 3. 69** Desain *Output* Nota Tagihan Pengubahan Layanan

#### **3.3.12 Rancangan Pengujian dan Evaluasi Sistem**

Sistem informasi penjualan yang telah dirancang dan dibangun harus diuji untuk mengetahui apakah sistem berjalan sesuai dengan yang diharapkan. Secara garis besar, uji coba yang dilakukan adalah pendaftaran toko, proses *login*, pengelolaan data *master*, pencatatan transaksi, pemberian laporan kepada pihak manajemen serta proses pengubahan layanan. Pengujian akan dilakukan dengan metode *Black Box Testing*. *Black Box Testing* fokus pada apakah unit program memenuhi kebutuhan (*requirement*) yang disebutkan dalam spesifikasi. (Al Fatta; 2007). Cara pengujian dilakukan dengan menjalankan atau mengeksekusi unit atau modul, kemudian diamati apakah hasil dari unit itu sesuai dengan proses bisnis yang diinginkan. Secara *detail*, hal-hal yang diujikan adalah sebagai berikut: **UNIVERSITAS** 

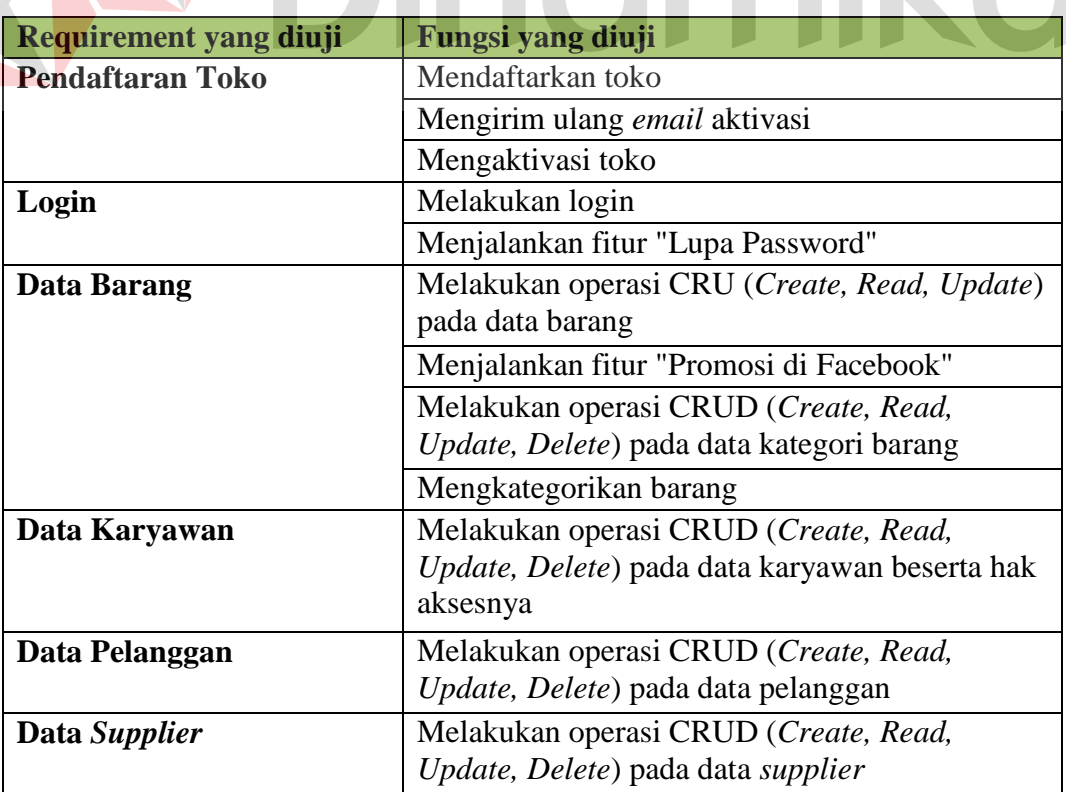

# **Tabel 3. 14** Rencana Pengujian SI Penjualan Berbasis *Cloud*

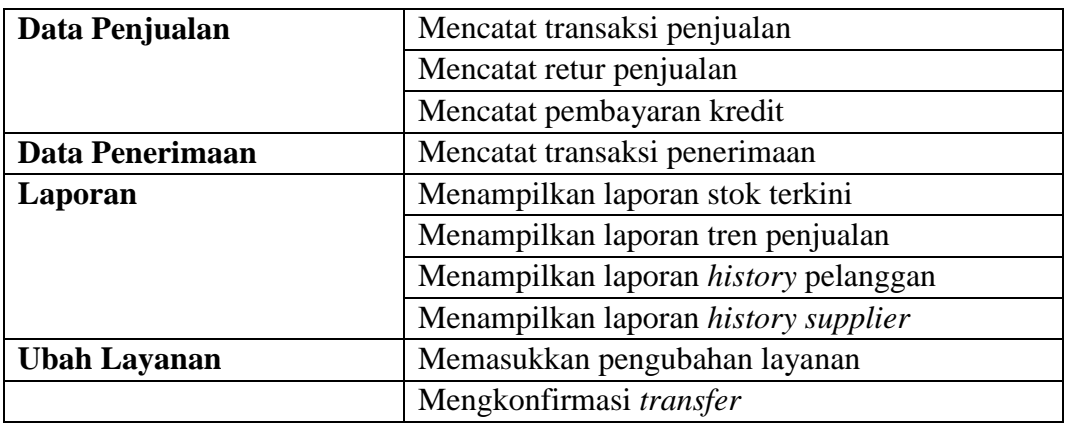

#### **A. Desain Uji Coba Pendaftaran Toko**

Desain uji coba pendaftaran toko bertujuan untuk menguji apakah fungsi mendaftarkan toko, mengirim ulang *email* aktivasi dan mengaktivasi toko dapat berjalan sesuai yang diharapkan. Desain uji coba pendaftaran toko dapat dilihat pada tabel 3.15.

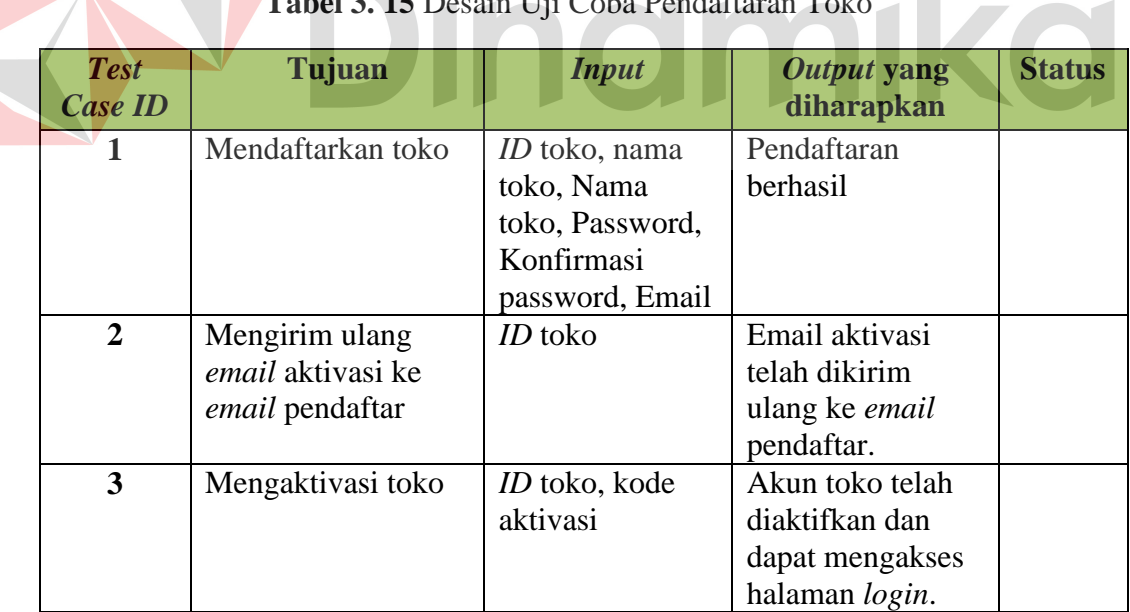

**Tabel 3. 15** Desain Uji Coba Pendaftaran Toko

 $\overline{a}$ 

#### **B Desain Uji Coba** *Login*

Desain uji coba *login* bertujuan untuk menguji apakah fungsi melakukan *login* dan menjalankan fitur "Lupa *Password*" dapat berjalan sesuai yang diharapkan. Desain uji coba *login* dapat dilihat pada tabel 3.16.

| <b>Test</b><br><b>Case ID</b> | Tujuan                     | <b>Input</b> | Output yang<br>diharapkan | <b>Status</b> |
|-------------------------------|----------------------------|--------------|---------------------------|---------------|
| $\overline{\mathbf{4}}$       | Melakukan login            | ID toko,     | Login berhasil            |               |
|                               |                            | username,    | dan masuk ke              |               |
|                               |                            | password     | halaman utama             |               |
|                               |                            |              | sistem                    |               |
| 5                             | Melakukan login            | ID toko,     | Muncul pesan              |               |
|                               | dengan <i>format</i> salah | username,    | "Username atau            |               |
|                               |                            | password     | <i>password</i> salah"    |               |
| 6                             | Menjalankan fitur          | ID toko,     | Muncul pesan              |               |
|                               | "Lupa Password"            | username     | bahwa password            |               |
|                               |                            |              | telah dikirim             |               |
|                               |                            |              | melalui email             |               |

**Tabel 3. 16** Desain Uji Coba *Login*

# **C. Desain Uji Coba Data Barang**

Desain uji coba data barang bertujuan untuk menguji apakah fungsi melakukan operasi CRUD (*Create*, *Read*, *Update*, *Delete*) pada data barang, menjalankan fitur "Promosi di Facebook", melakukan operasi CRUD (*Create*, *Read*, *Update*, *Delete*) pada data kategori barang dan mengkategorikan barang dapat berjalan sesuai yang diharapkan. Desain uji coba data barang dapat dilihat pada tabel 3.17.

| <b>Test</b><br>Case ID | Tujuan                     | <b>Input</b>             | Output yang<br>diharapkan | <b>Status</b> |
|------------------------|----------------------------|--------------------------|---------------------------|---------------|
|                        | Menampilkan data<br>barang | Memilih menu<br>"Barang" | Data barang               |               |

**Tabel 3. 17** Desain Uji Coba Data Barang

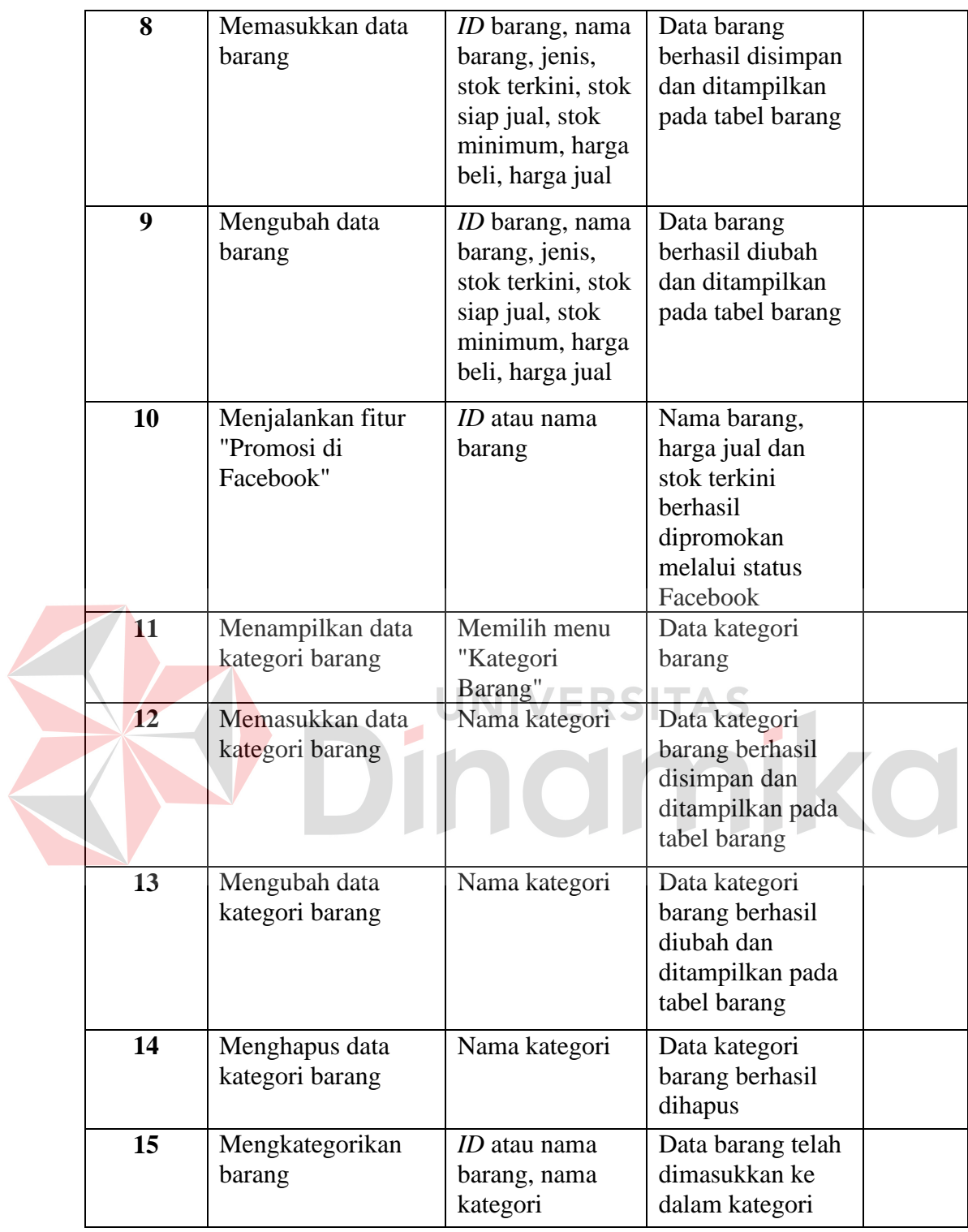

# **D. Desain Uji Coba Data Karyawan**

Desain uji coba data karyawan bertujuan untuk menguji apakah fungsi melakukan operasi CRUD (*Create*, *Read*, *Update*, *Delete*) pada data karyawan dan hak aksesnya dapat berjalan sesuai yang diharapkan. Desain uji coba data karyawan dapat dilihat pada tabel 3.18.

| <b>Test</b><br><b>Case ID</b> | Tujuan                       | <b>Input</b>                                          | <b>Output</b> yang<br>diharapkan                                                | <b>Status</b> |
|-------------------------------|------------------------------|-------------------------------------------------------|---------------------------------------------------------------------------------|---------------|
| 16                            | Menampilkan data<br>karyawan | Memilih menu<br>"Karyawan"                            | Data karyawan                                                                   |               |
| 17                            | Memasukkan data<br>karyawan  | ID karyawan,<br>nama, email,<br>telepon, hak<br>akses | Data karyawan<br>berhasil disimpan<br>dan ditampilkan<br>pada tabel<br>karyawan |               |
| 18                            | Mengubah data<br>karyawan    | ID karyawan,<br>nama, email,<br>telepon, hak<br>akses | Data karyawan<br>berhasil diubah<br>dan ditampilkan<br>pada tabel<br>karyawan   |               |
| 19                            | Menghapus data<br>karyawan   | ID atau nama<br>karyawan                              | Data karyawan<br>berhasil dihapus                                               |               |

**Tabel 3. 18** Desain Uji Coba Data Karyawan

# **E. Desain Uji Coba Data Pelanggan**

Desain uji coba data pelanggan bertujuan untuk menguji apakah fungsi melakukan operasi CRUD (*Create*, *Read*, *Update*, *Delete*) pada data pelanggan dapat berjalan sesuai yang diharapkan. Desain uji coba data pelanggan dapat dilihat pada tabel 3.19.

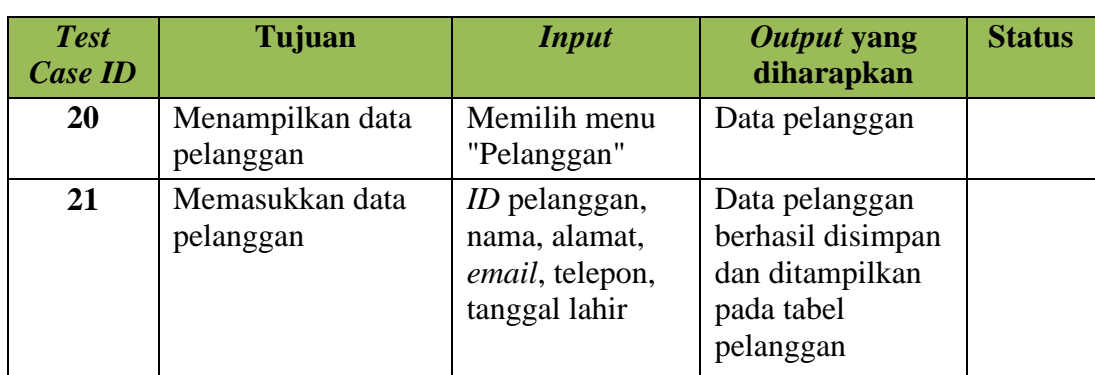

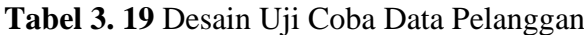

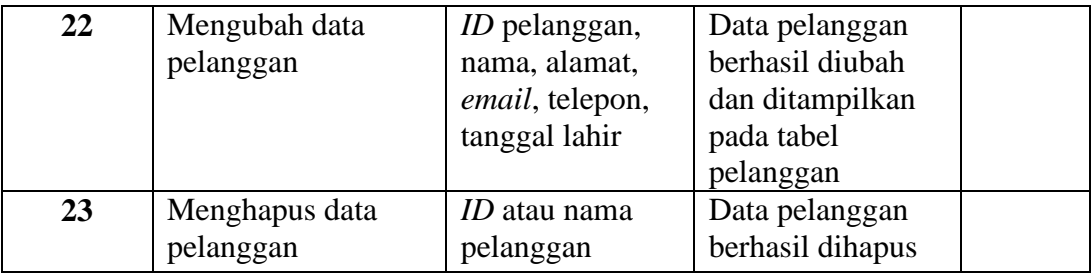

### **F. Desain Uji Coba Data** *Supplier*

Desain uji coba data *supplier* bertujuan untuk menguji apakah fungsi melakukan operasi CRUD (*Create*, *Read*, *Update*, *Delete*) pada data *supplier* dapat berjalan sesuai yang diharapkan. Desain uji coba data *supplier* dapat dilihat pada tabel 3.20.

|  | <b>Tabel 3. 20 Desam Off Cooa Data Supplier</b> |                              |                                                     |                                                                                        |               |
|--|-------------------------------------------------|------------------------------|-----------------------------------------------------|----------------------------------------------------------------------------------------|---------------|
|  | <b>Test</b><br><b>Case ID</b>                   | Tujuan                       | <b>Input</b>                                        | Output yang<br>diharapkan                                                              | <b>Status</b> |
|  | 24                                              | Menampilkan data<br>supplier | Memilih menu<br>'Supplier"                          | Data <i>supplier</i>                                                                   |               |
|  | 25                                              | Memasukkan data<br>supplier  | Nama <i>supplier</i> ,<br>alamat, email,<br>telepon | Data <i>supplier</i><br>berhasil disimpan<br>dan ditampilkan<br>pada tabel<br>supplier |               |
|  | 26                                              | Mengubah data<br>supplier    | Nama supplier,<br>alamat, email,<br>telepon         | Data <i>supplier</i><br>berhasil diubah<br>dan ditampilkan<br>pada tabel<br>supplier   |               |
|  | 27                                              | Menghapus data<br>supplier   | Nama <i>supplier</i>                                | Data supplier<br>berhasil dihapus                                                      |               |

**Tabel 3. 20** Desain Uji Coba Data *Supplier*

# **G. Desain Uji Coba Data Penjualan**

Desain uji coba data penjualan bertujuan untuk menguji apakah fungsi mencatat transaksi penjualan, mencatat retur penjualan dan mencatat pembayaran kredit dapat berjalan sesuai yang diharapkan. Desain uji coba data penjualan dapat dilihat pada tabel 3.21.

| <b>Test</b><br><b>Case ID</b> | Tujuan                          | <b>Input</b>                                                                                                    | Output yang<br>diharapkan                                                               | <b>Status</b> |
|-------------------------------|---------------------------------|----------------------------------------------------------------------------------------------------|-----------------------------------------------------------------------------------------|---------------|
| 28                            | Mencatat transaksi<br>penjualan | <i>ID</i> atau nama<br>barang, jumlah,<br>diskon satuan,<br>nama pelanggan,<br>diskon<br>keseluruhan,<br>uang yang<br>dibayarkan | Total harga, pesan<br>transaksi<br>penjualan berhasil<br>disimpan dan nota<br>penjualan |               |
| 29                            | Mencatat retur<br>penjualan     | ID atau nama<br>barang, jumlah<br>retur dan alasan.                                                                              | Pesan retur<br>penjualan berhasil<br>disimpan dan nota<br>retur penjualan               |               |
| 30                            | Mencatat<br>pembayaran kredit   | Jumlah uang<br>yang dibayarkan<br>pelanggan                                                                                      | Pesan<br>pembayaran<br>kredit telah<br>disimpan dan nota<br>pembayaran<br>kredit        |               |

**Tabel 3. 21** Desain Uji Coba Data Penjualan

# **H. Desain Uji Coba Data Penerimaan**

Desain uji coba data penerimaan bertujuan untuk menguji apakah fungsi mencatat transaksi penerimaan dan mencatat retur pembelian dapat berjalan sesuai yang diharapkan. Desain uji coba data penerimaan dapat dilihat pada tabel 3.22.

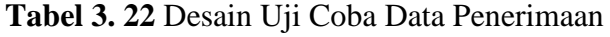

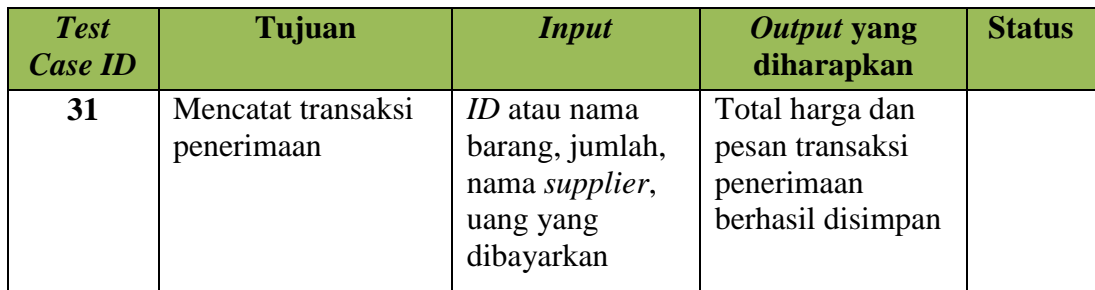

#### **I. Desain Uji Coba Laporan**

Desain uji coba laporan bertujuan untuk menguji apakah fungsi menampilkan laporan stok terkini, menampilkan laporan tren penjualan, menampilkan laporan *history* pelanggan, menampilkan laporan *history supplier* dapat berjalan sesuai yang diharapkan. Desain uji coba data penerimaan dapat dilihat pada tabel 3.23.

| <b>Test</b><br><b>Case ID</b> | Tujuan                 | <b>Input</b>              | Output yang<br>diharapkan | <b>Status</b> |
|-------------------------------|------------------------|---------------------------|---------------------------|---------------|
| 32                            | Menampilkan            | Memilih menu              | Tampilan laporan          |               |
|                               | laporan stok terkini   | "Laporan Stok             | stok terkini dalam        |               |
|                               |                        | Terkini"                  | bentuk grafis atau        |               |
|                               |                        |                           | tabular                   |               |
| 33                            | Menampilkan            | Tampilan                  | Tampilan laporan          |               |
|                               | laporan tren           | laporan, nama             | tren penjualan            |               |
|                               | penjualan              | barang, periode           | dalam bentuk              |               |
|                               |                        | laporan                   | grafis atau tabular       |               |
| 34                            | Menampilkan            | Tampilan                  | Tampilan laporan          |               |
|                               | laporan <i>history</i> | laporan, nama             | history pelanggan         |               |
|                               | pelanggan              | pelanggan,                | dalam bentuk              |               |
|                               |                        | periode laporan           | grafis atau tabular       |               |
| 35                            | Menampilkan            | Tampilan                  | Tampilan laporan          |               |
|                               | laporan <i>history</i> | laporan, nama             | history supplier          |               |
|                               | supplier               | <i>supplier</i> , periode | dalam bentuk              |               |
|                               |                        | laporan                   | grafis atau tabular       |               |

**Tabel 3. 23** Desain Uji Coba Laporan

# **J. Desain Uji Coba Ubah Layanan**

Desain uji coba ubah layanan bertujuan untuk menguji apakah fungsi memasukkan pengubahan layanan dan mengkonfirmasi *transfer* dapat berjalan sesuai yang diharapkan. Desain uji coba data penerimaan dapat dilihat pada tabel 3.24.

| <b>Test</b><br>Case ID | Tujuan                           | <b>Input</b>                                                                                                    | Output yang<br>diharapkan                                                          | <b>Status</b> |
|------------------------|----------------------------------|----------------------------------------------------------------------------------------------------|------------------------------------------------------------------------------------|---------------|
| 36                     | Memasukkan<br>pengubahan layanan | Paket layanan,<br>jumlah bulan<br>paket layanan,<br>batas data<br>penjualan,<br>jumlah bulan<br>batas data<br>penjualan | Pesan permintaan<br>pengubahan<br>layanan berhasil<br>disimpan dan nota<br>tagihan |               |
| 37                     | Mengkonfirmasi<br>transfer       | Nama bank,<br>nomer rekening,<br>jumlah<br>pembayaran,<br>tanggal transfer,<br>kode tagihan                             | Pesan konfirmasi<br><i>transfer</i> berhasil<br>disimpan                           |               |

**Tabel 3. 24** Desain Uji Coba Ubah Layanan

# **K. Desain Uji Coba** *Cloud Performance*

Uji coba *cloud performance* digunakan untuk mengetahui *performance*  layanan *cloud* yang digunakan, yaitu *CPU Percentage & Network Out*, *Database Monitor*, *CPU, Memory* dan *Disk*. Pengujian ini dilakukan untuk membuktikan bahwa sistem yang dibangun memiliki *performance* yang baik dalam penggunaan normal. Pada saat pengujian, sistem akan digunakan oleh 2 orang bagian penjualan untuk mencatat masing-masing 10 transaksi penjualan, 1 orang bagian pengelola stok persediaan untuk mencatat 10 transaksi penerimaan barang dan 1 orang pihak manajemen yang melihat laporan penjualan pada saat transaksi berlangsung. Semua transaksi dilakukan secara bersamaan. Desan uji coba *cloud performance* dapat dilihat pada tabel 3.25.

**No Pengujian Status Hasil 1** *CPU Percentage & Network Out* melalui *dashboard Windows Azure*

**Tabel 3. 25** Desain Uji Coba *Cloud Performance*

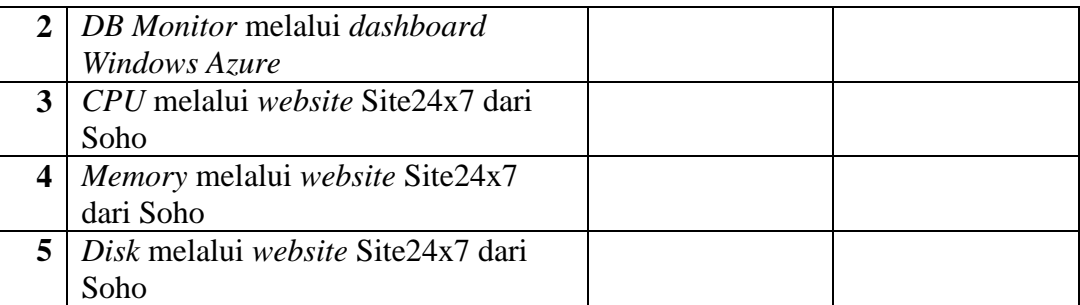

#### **L. Desain Uji Coba Proses Bisnis pada Sistem**

Pengujian yang penting dalam tahap implementasi adalah uji coba penggunaan sistem dalam sebuah *business cycle* pada tempat studi kasus. Pengujian dilakukan untuk memastikan sistem yang dibangun tidak menghasilkan *error* ataupun kesalahan perhitungan saat digunakan dalam proses bisnis. Pengujian dilakukan dengan membuat sebuah kasus transaksi. Kasus transaksi dimulai dari penentuan HPP, penerimaan barang dan penjualan barang. Semua perhitungan, mulai dari stok yang berkurang, HPP yang diberikan dan harga jual yang diberikan harus sesuai. Desain uji coba kesesuaian hasil akhir sistem dapat dilihat pada tabel 3.26.

| No.            | <b>Proses Bisnis</b>                    | <i>Input</i>                                                          | Output yang<br>diharapkan                                                                                                    | <b>Status</b> |
|----------------|-----------------------------------------|-----------------------------------------------------------------------|----------------------------------------------------------------------------------------------------|---------------|
| 1              | Menentukan HPP                          | Metode HPP<br>yang digunakan.                                         | Pengaturan HPP<br>telah disimpan.                                                                                             |               |
| $\overline{2}$ | Mencatat transaksi<br>penerimaan barang | <i>ID</i> atau nama<br>barang, jumlah,<br>harga dan nama<br>supplier. | Nota penerimaan<br>barang. Stok<br>barang<br>bertambah, harga<br>beli tersimpan<br>dengan benar<br>sesuai yang<br>diinputkan. |               |

**Tabel 3. 26** Desain Uji Coba Proses Bisnis

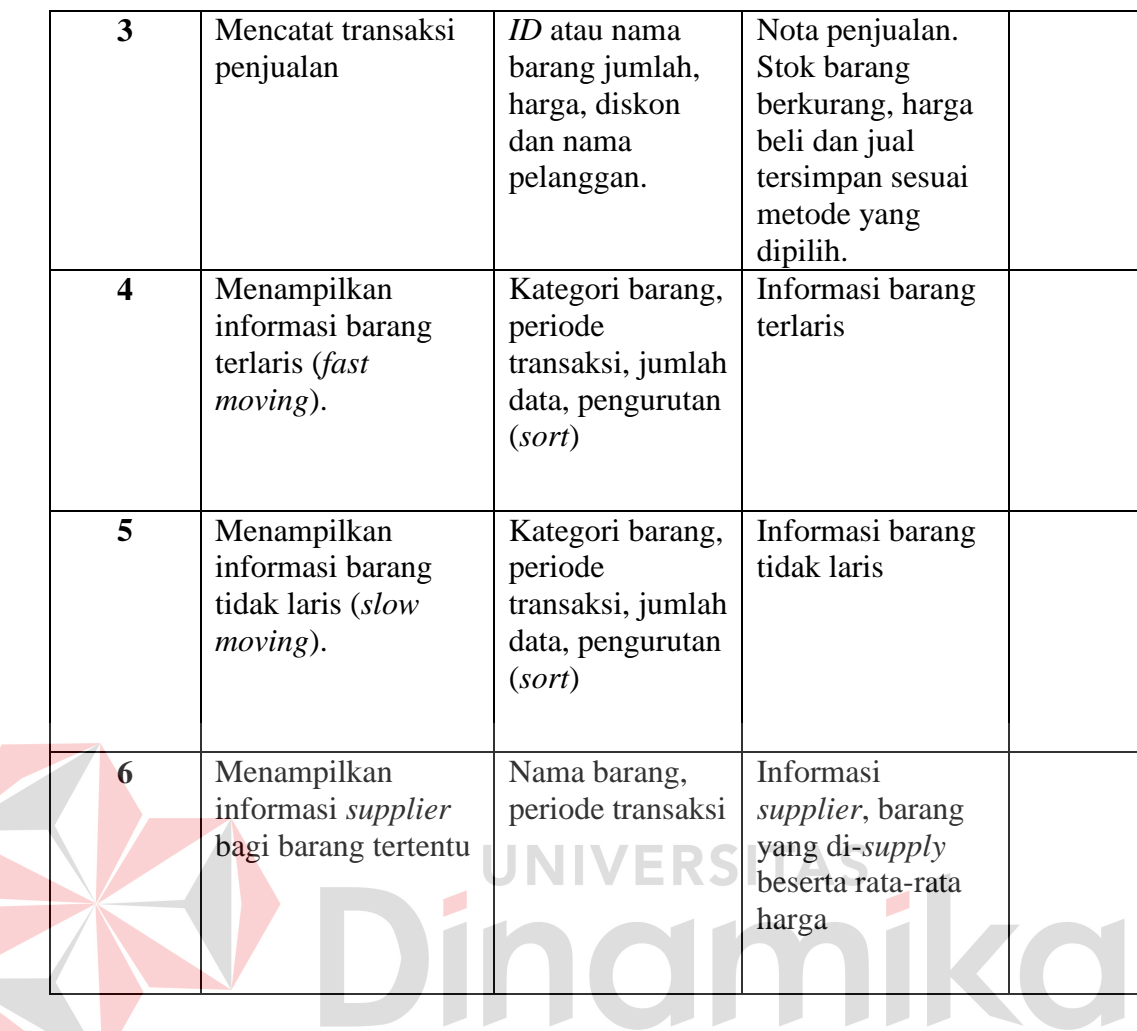

#### **M. Desain Evaluasi Kesesuaian Hasil Akhir Sistem**

Evaluasi kesesuaian hasil akhir sistem adalah sebuah pengujian untuk mengetahui apakah sistem yang dibangun telah memenuhi kebutuhan-kebutuhan yang ada di latar belakang permasalahan. Sistem yang dibangun juga harus mengatasi permasalahan-permasalahan sistem penjualan yang telah digunakan sebelumnya. Desain uji coba kesesuaian hasil akhir sistem dapat dilihat pada tabel 3.27.

| <b>Kebutuhan</b>             |                                                                                                    | <b>Hasil</b>       | <b>Bukti</b> |
|------------------------------|----------------------------------------------------------------------------------------------------|--------------------|--------------|
| $\mathbf{1}$                 | Informasi up to date<br>mengenai tren<br>penjualan, stok terkini<br>serta history transaksi<br>dan supplier yang<br>diperoleh tanpa<br>melakukan rekap        |                    |              |
| $\overline{2}$               | Sistem yang <i>portable</i> ,<br>dapat diakses<br>kapanpun dan<br>dimanapun dengan<br>koneksi internet<br>melalui web browser,<br>termasuk mobile<br>browser. |                    |              |
| 3<br>$\overline{\mathbf{4}}$ | Biaya maintenance,<br>perangkat teknologi<br>serta SDM pengelola<br>sistem yang murah.<br>Jaminan keamanan<br>data dan ketersediaan<br>sistem                 | <b>UNIVERSITAS</b> |              |

**Tabel 3. 27** Desain Evaluasi Hasil Akhir Sistem

#### **BAB IV**

#### **IMPLEMENTASI DAN EVALUASI**

#### **4.1 Kebutuhan Sistem**

Sistem informasi penjualan berbasis *cloud* membutuhkan *server* dan perangkat lunak dengan kondisi tertentu agar dapat berjalan dengan baik. Kebutuhan *server* dan perangkat lunak dibagi menjadi dua, yaitu kebutuhan di *server* yang merupakan tanggung jawab penyedia layanan sistem informasi penjualan berbasis *cloud* dan kebutuhan oleh pengguna sistem.

#### **4.1.1 Kebutuhan** *Server*

Sistem informasi penjualan ini diletakkan di *server* milik penyedia layanan infrastruktur *cloud*, yaitu Microsoft (Windows Azure). Karena menggunakan infrastruktur *cloud*, penggunaan perangkat keras *server* di *data center* tidak dapat diketahui dan diidentifikasi dengan jelas karena merupakan tanggung jawab dari penyedia layanan infrastruktur *cloud*. Hal yang dapat diketahui dengan pasti adalah spesifikasi *server* yang dapat dikonfigurasi sesuai dengan kebutuhan. Spesifikasi *server* yang dibutuhkan adalah:

- a. *Virtual Machine* Windows Azure (*Shared core*)
- b. 768 MB *memory*

Untuk menggunakan sistem informasi penjualan berbasis *cloud*, toko tidak perlu menyediakan *server* melainkan hanya membutuhkan perangkat akses sebagai berikut:

a. Komputer, *laptop*, *tablet* atau *smartphone*.
- b. *Barcode scanner* dan *printer* jika diperlukan.
- c. Koneksi internet.

### **4.1.2 Kebutuhan Perangkat Lunak**

Untuk mengakses sistem informasi penjualan berbasis *cloud* ini, pengguna tidak perlu memenuhi kebutuhan perangkat lunak *server*, melainkan hanya kebutuhan perangkat lunak *client*. Kebutuhan perangkat lunak *server* adalah:

- a. Microsoft Windows Server 2012
- b. Azure SQL Database Business Edition

Kebutuhan perangkat lunak *client* untuk mengakses sistem informasi penjualan berbasis *cloud* yang adalah:

JNIVERSITAS

a. *A-Grade Browser* 

### **4.2 Pembuatan Program**

Sistem informasi penjualan berbasis *cloud* ini dibangun dengan menggunakan bahasa pemrograman ASP.NET MVC 3 dan *database* SQL Server 2012. Pembangunan program juga dibantu oleh *library-library* javascript seperti Kendo UI Web, JQuery dan RGraph. *Library*-*library* ini memiliki fungsi yang khusus. Kendo UI Web digunakan untuk tampilan kontrol beserta operasinya ke pengguna, seperti *grid*, *auto-complete*, *datetime picker* dan lainnya. JQuery digunakan untuk mempermudah operasi-operasi javascript serta komunikasi ke *server* melalui teknologi *asynchronous javascript*. RGraph digunakan untuk menampilkan laporan grafis dalam bentuk *chart*. *Pattern* yang digunakan dalam penulisan kode program adalah MVC.

IDE (*Integrated Development Environment*) yang digunakan untuk menulis kode program dan mengatur susunan *file* adalah Visual Studio 2012. Semua *file* program akan di-*build* menjadi *file* .bin oleh Visual Studio. *File* .bin ini beserta *file* Javascript, CSS dan *View* (.cshtml) akan disimpan di *server*. *File database* akan dirancang dan dibuat di *editor* SQL Server 2012 Management Studio. *Editor* ini juga akan membantu tahap *deploy database* ke Azure SQL Database secara *online*.

#### **4.3 Implementasi Sistem**

Setelah sistem informasi penjualan selesai dibuat, sistem akan di-*deploy* pada *server* yang terletak di *cloud*. *Provider cloud* yang digunakan adalah Windows Azure. Informasi mengenai Windows Azure dapat dilihat di windowsazure.com. Dalam pembahasan implementasi sistem di *cloud* ini, pengguna yang dimaksud adalah penyedia layanan sistem informasi penjualan berbasis *cloud* yang akan men-*deploy* sistem ke Windows Azure. Untuk menggunakan Windows Azure, pengguna harus memiliki Microsoft *account* yang pendaftarannya dapat dilakukan di windowsazure.com.

#### **4.3.1 Registrasi Akun Windows Azure**

Untuk memiliki Microsoft *account*, pengguna perlu mendaftar di windowsazure.com dan mengisi data seperti pada gambar 4.1. Semua data harus diisi dengan benar karena akun ini digunakan dalam proses pembayaran biaya sewa layanan infrastruktur *cloud* serta untuk *login* dan konfigurasi *server*.

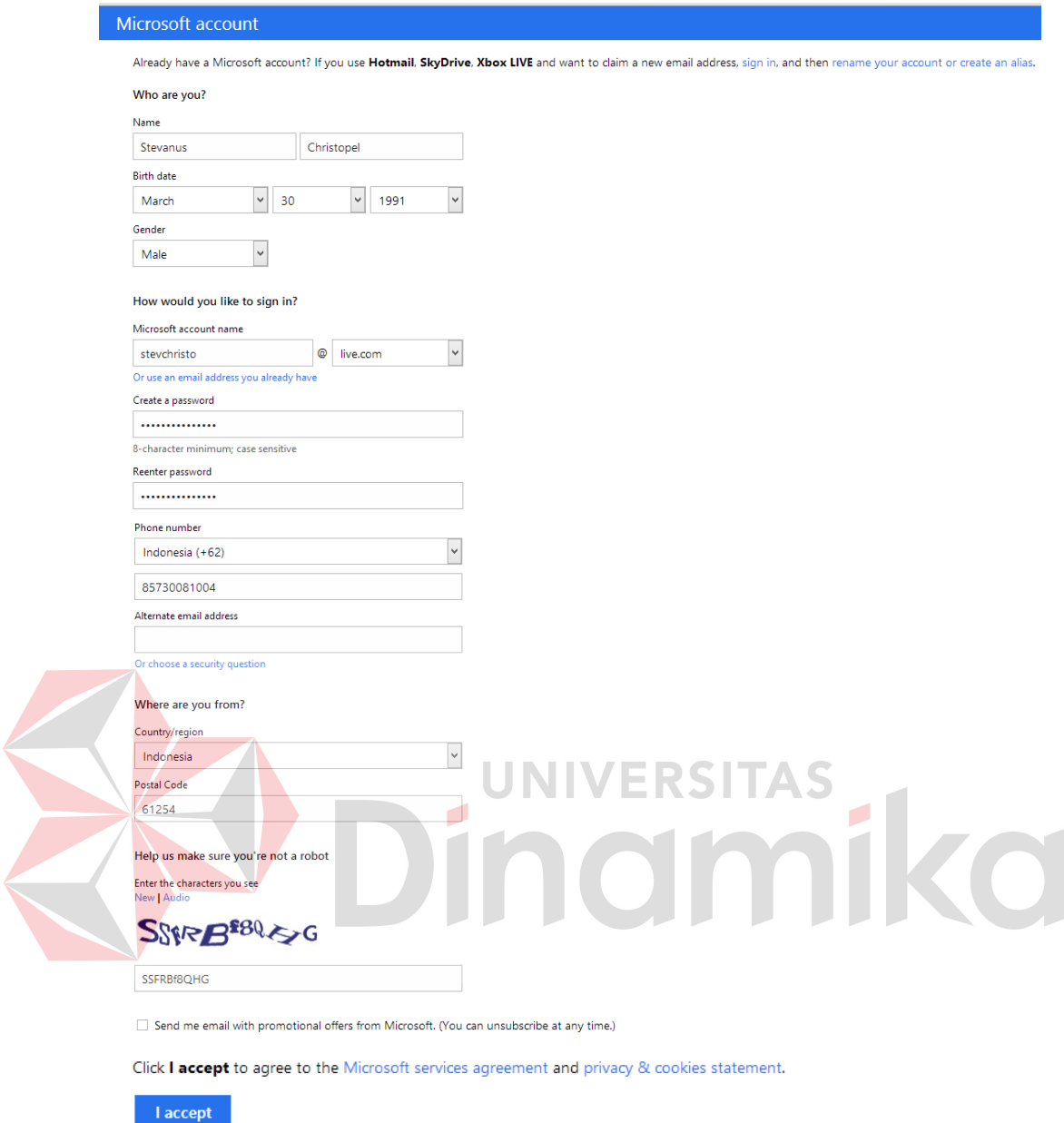

### **Gambar 4. 1** Registrasi Microsoft *Account*

Setelah memiliki Microsoft *account*, langkah selanjutnya adalah mendaftarkan *account* tersebut pada Windows Azure. Data pertama yang diminta adalah nomer telepon. Pengguna dapat memilih untuk menerima SMS atau telepon dari Microsoft untuk melakukan verifikasi. Setelah itu, pengguna diminta memasukkan kode yang dierima. Tampilan registrasi nomer telepon adalah seperti pada gambar 4.2.

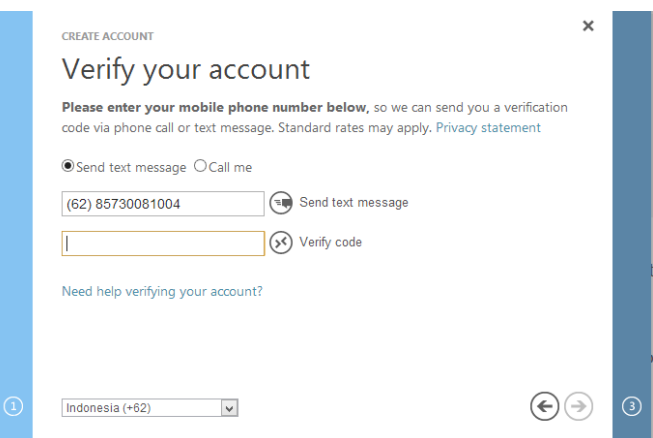

**Gambar 4. 2** Registrasi Windows Azure - Nomer Telepon

Setelah verifikasi nomer telepon selesai, langkah selanjutnya adalah memberikan informasi *credit card* yang digunakan sebagai media pembayaran tagihan. Data yang perlu diisi dengan lengkap adalah seperti pada gambar 4.3. Credit card type · VISA −ora  $\overline{\phantom{a}}$ Credit card number Name on card - Enter without dashes of Expiration date\*  $\boxed{\mathsf{MM} \setminus \mathsf{M} \quad \mathsf{M} \quad \$  $ML_{\pm}$ .<br>Isir **Billing address** Account information Address line 1\* First name Puri Surya Jaya K-4/31 Stevanus Address line 2 Last name - Optio Christopel  $Citv^*$ Company name Sidoarjo - Optional State\* Zip code<sup>®</sup>  $E$ mail\*  $\boxed{\vee}$  - Example: 97531 stevchristo@live.com **IA** Country/region **United State** Phone number - Area Code - | - | - Number  $\Box$  Check here to indicate that you have read and agree to the Windo vs Azure Agreement and the Rate Plan. Your ed phone may be used to contact you regarding inform on for no w subscribers, billing and your subscription □ agree that Microsoft may also use my e-mail and phone to provide special offers regarding Windows Azure Cancel Next

**Gambar 4. 3** Registrasi Windows Azure - *Credit Card* 

Setelah verifikasi *credit card* berhasil, pengguna sudah dapat melakukan konfigurasi layanan *cloud* yang diperlukan untuk sistem informasi penjualan ini.

Sistem informasi penjualan berbasisi *cloud* akan menggunakan dua jenis layanan *cloud*, yaitu *Virtual Machine* dan *Azure SQL Database*. *Virtual Machine* digunakan sebagai *application server* dan *Azure SQL Database* digunakan sebagai *database server*. Pemisahan *server* aplikasi dan *database* ditujukan agar pemrosesan yang terjadi di aplikasi dan *database* tidak saling mengganggu sehingga meringankan beban kerja masing-masing *server*. Infrastruktur sistem yang diimplementasikan di *cloud* adalah seperti pada gambar 3.9 di bab 3.

#### **4.3.2 Konfigurasi** *Virtual Machine*

Untuk membuat *Virtual Machine* pada Windows Azure, pengguna perlu mengakses manage.azure.com dan *login* menggunakan Microsoft *account* yang telah didaftarkan. Pada *dashboard* yang disediakan, pengguna membuat *Virtual Machine* baru dengan spesifikasi *operating system* Windows Server 2012 dan *size Extra Small* (*Shared core*, 768 MB *Memory*). Lalu pengguna memasukkan DNS dan *password* yang digunakan untuk mengakses *Virtual Machine*. *Location* dari *server* yang dipilih adalah *Southeast Asia*. Tampilan pembuatan *Virtual Machine*  baru adalah seperti pada gambar 4.4.

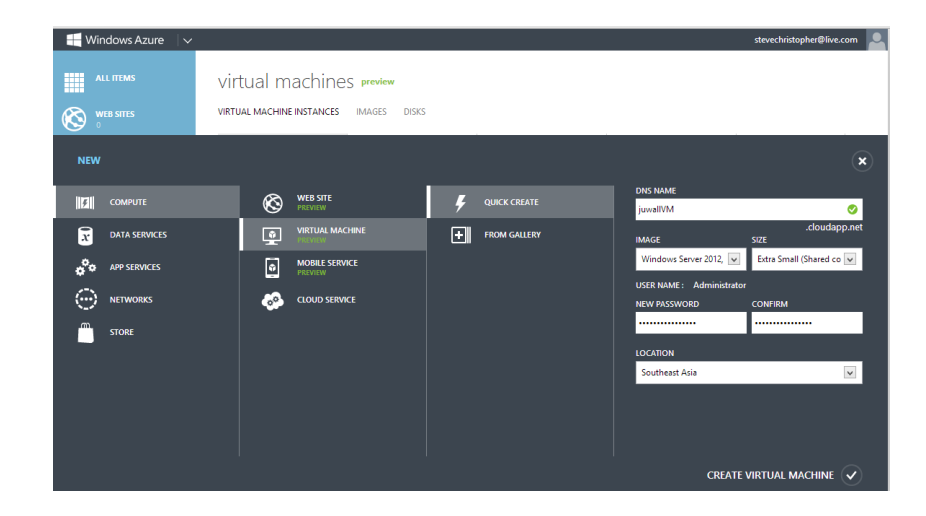

**Gambar 4. 4** Pembuatan *Virtual Machine*

Setelah *Virtual Machine* dibuat, langkah selanjutnya adalah masuk ke *Virtual Machine* tersebut menggunakan *software* Remote Desktop Connection dan mengkonfigurasi *application server*. Setelah masuk ke *Virtual Machine*, *copy* data *web* application yang diperlukan, yaitu *config file*, HTML, CSS, Javascript, *View* dan *bin folder*. Setelah itu buka Internet Information Service dan buat *folder website* baru dengan konfigurasi seperti pada gambar 4.5. Lokasi *Physical Path*  diarahkan pada lokasi *file web application* yang telah di-*copy* ke *server*.

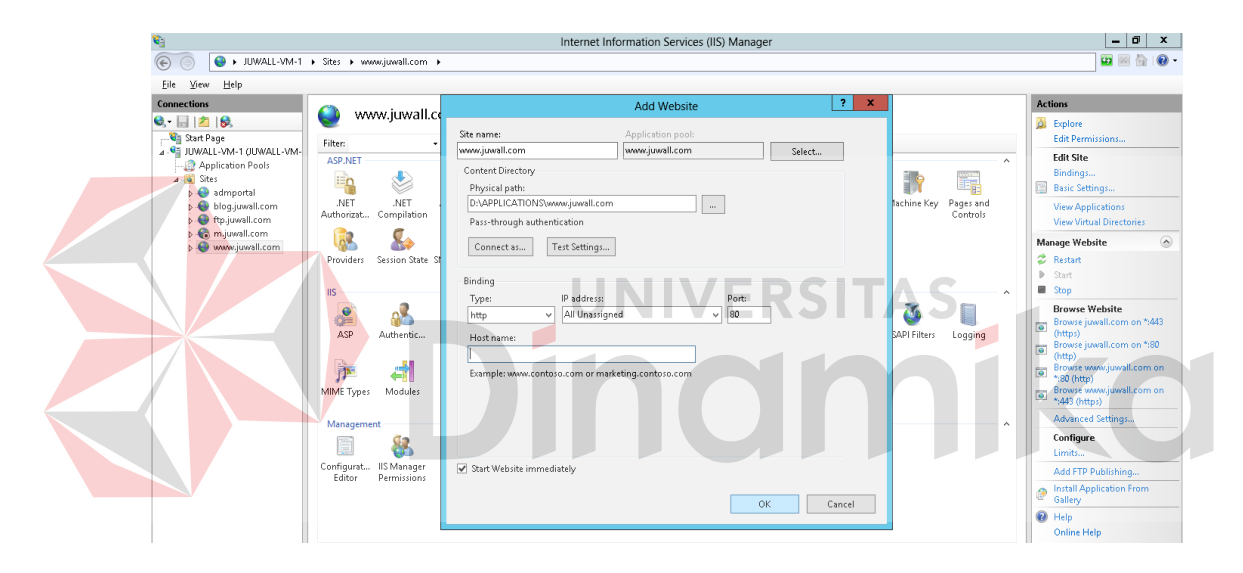

**Gambar 4. 5** Pembuatan *folder website* pada Internet Information Service

Setelah *folder website* berhasil dibuat di Internet Information Service, langkah selanjutnya adalah mengubah *Application Pool* untuk disesuaikan dengan *framework* yang digunakan, yaitu .NET Framework 4.5. Konfigurasi ini dapat dilakukan dengan memilih *Basic Settings* dan akan muncul *window* konfigurasi seperti pada gambar 4.6.

| $\mathbf{e}_1$                                                                                                    | Internet Information Services (IIS) Manager                                                                                                    | o<br>$\boldsymbol{\mathsf{x}}$<br>$\overline{\phantom{0}}$                                                                                                    |
|----------------------------------------------------------------------------------------------------|----------------------------------------------------------------------------------------------------|----------------------------------------------------------------------------------------------------|
| $\circledast$                                                                                                    | + JUWALL-VM-1 + Sites + www.juwall.com +                                                                                                    | $\bullet \quad \text{if} \quad \bullet \quad \bullet$                                                                                                    |
| View.<br>Help<br>Eile                                                                                                  |                                                                                                    |                                                                                                    |
| <b>Connections</b><br>$9 - 128$<br>Start Page<br>4 G JUWALL-VM-1 (JUWALL-VM-                                           | www.juwall.com Home<br>$-12 -$<br>- Co - Chow All   Group by: Area<br>Filter:                                                                                                    | <b>Actions</b><br>$\sim$<br>b.<br>Explore<br><b>Edit Permissions</b>                                                                                                    |
| Application Pools<br>$A - 6$ Sites<br>admportal<br>bloq.juwall.com<br><b>A</b> ftp.juwall.com<br><b>A</b> m juwall.com | <b>ASP.NET</b><br>ᆺ<br>中<br>Ę<br>A,<br>ð<br>$\frac{4}{404}$<br>医<br>ă<br>lo"<br> ab <br>.NET<br>.NET<br>.NET E<br>Pages and<br>Machine Key<br>$\mathbf{x}$<br>Ŧ.<br><b>Edit Site</b><br>Compilation<br>Authorizat<br>Controls<br>Page                                                        | <b>Edit Site</b><br>Bindings<br><b>Basic Settings</b><br><b>View Applications</b><br><b>View Virtual Directories</b>                                                                                                    |
| <b>D</b> www.juwall.com                                                                                                | е.<br>Site name:<br>Application pool:<br>NET <sub>v4.5</sub><br>www.juwall.com<br>Select<br>Session State SMTP E-<br>Providers<br>IIS<br>$\sim$<br>Physical path:                                                                                                    | <b>Manage Website</b><br>$\sim$<br>2 Restart<br>Þ<br>Start<br>Stop                                                                                                    |
|                                                                                                    | $\frac{1}{2}$<br>D:\APPLICATIONS\www.juwall.com<br>CGI<br>$\sim$<br>Pass-through authentication<br>ASP<br>CG<br>Authentic<br><b>ISAPI Filters</b><br>Logging<br>Test Settings<br>Connect as<br>P<br>主<br>Æ<br>MIME Types<br>Modules<br>Outp<br>OK<br>Cancel<br>Cachi<br>Managament<br>$\sim$ | <b>Browse Website</b><br>Browse juwall.com on *: 443<br>$\overline{\bullet}$<br>(https)<br>Browse juwall.com on *:80<br>$\overline{\bullet}$<br>(http)<br>Browse www.juwall.com on<br>$\overline{\bullet}$<br>*:80 (http)<br>Browse www.juwall.com on<br>$\overline{\bullet}$<br>*:443 (https)<br>Advanced Settings |

**Gambar 4. 6** Konfigurasi *Application Pool*

Setelah konfigurasi selesai, langkah selanjutnya adalah melakukan konfigurasi *database server* dengan menggunakan *Azure SQL Database*.

#### **4.3.3 Konfigurasi Azure SQL** *Database*

Untuk membuat Azure SQL *Database*, pengguna perlu mengakses manage.azure.com dan *login* menggunakan Microsoft *account* yang telah didaftarkan. Pada *dashboard* yang disediakan, pengguna membuat Azure SQL *Database* baru dengan mengisi nama *database* dan memilih *server* yang digunakan seperti pada gambar 4.7. Nama *database* dan *server* digunakan saat men-*deploy* dan melakukan *remote connection* terhadap *database* dari SQL Server Management Studio. Konfigurasi ukuran *database* beserta edisi yang digunakan akan dilakukan pada saat *deploy* melalui SQL Server Management Studio.

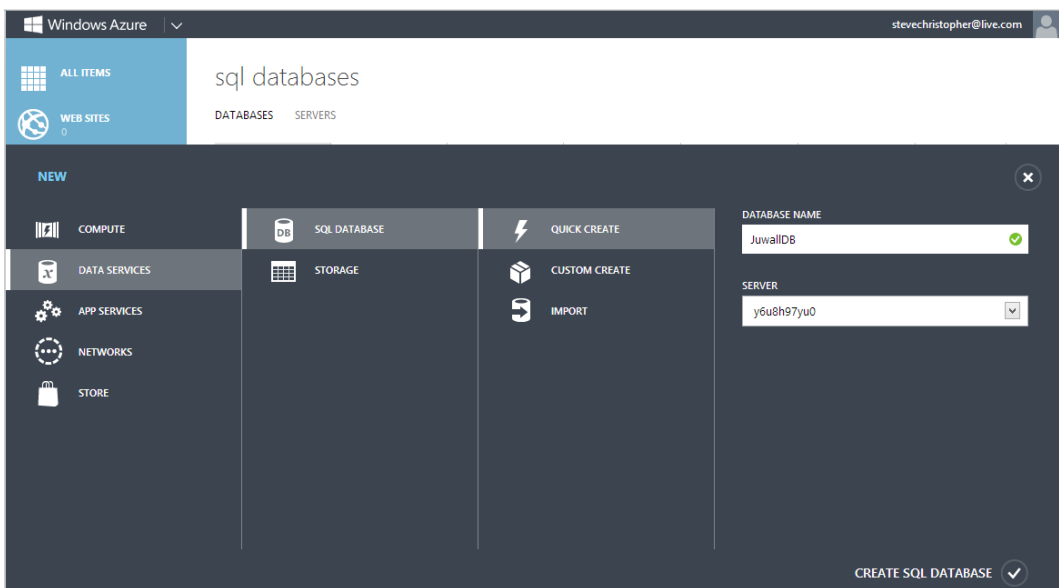

**Gambar 4. 7** Pembuatan Azure SQL *Database* 

Setelah selesai dibuat, akses komputer pengguna ke *database* harus diijinkan agar proses *deploy* dapat berjalan. Untuk melakukannya, pilih Azure *SQL Database* yang telah dibuat, pilih menu *Manage allowed IP Addresses* dan pilih *Add to followed IP Addresses* seperti pada gambar 4.8.

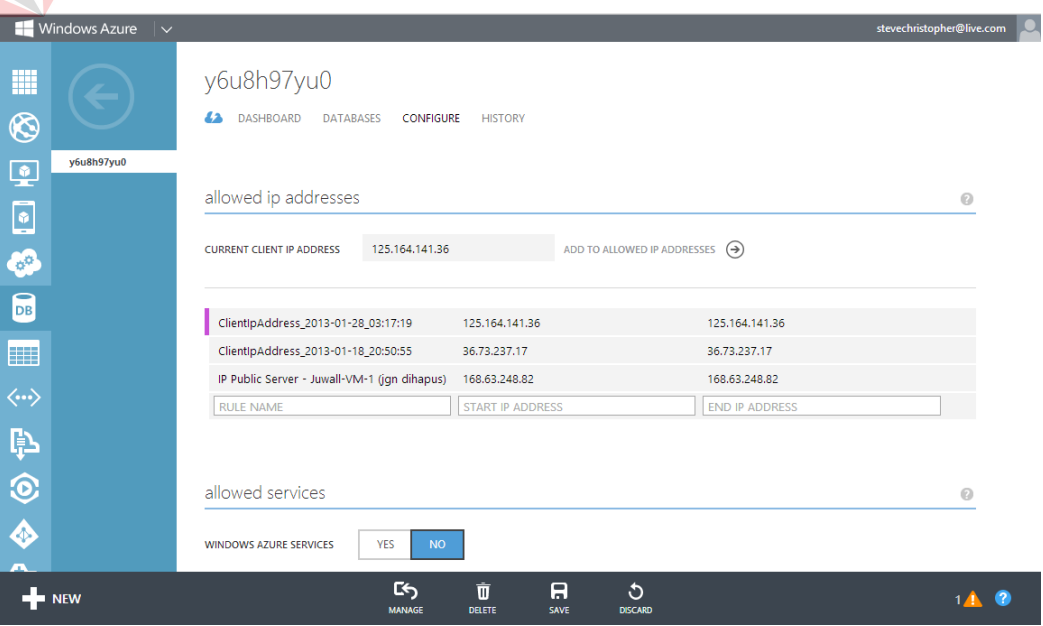

**Gambar 4. 8** Konfigurasi *IP Address*

Tahap selanjutnya adalah *deploy database.* Buka SQL Server Management Studio, pilih *database* dari sistem informasi penjualan lalu pilih menu *Task* dan *Deploy Database to* SQL Azure seperti pada gambar 4.9.

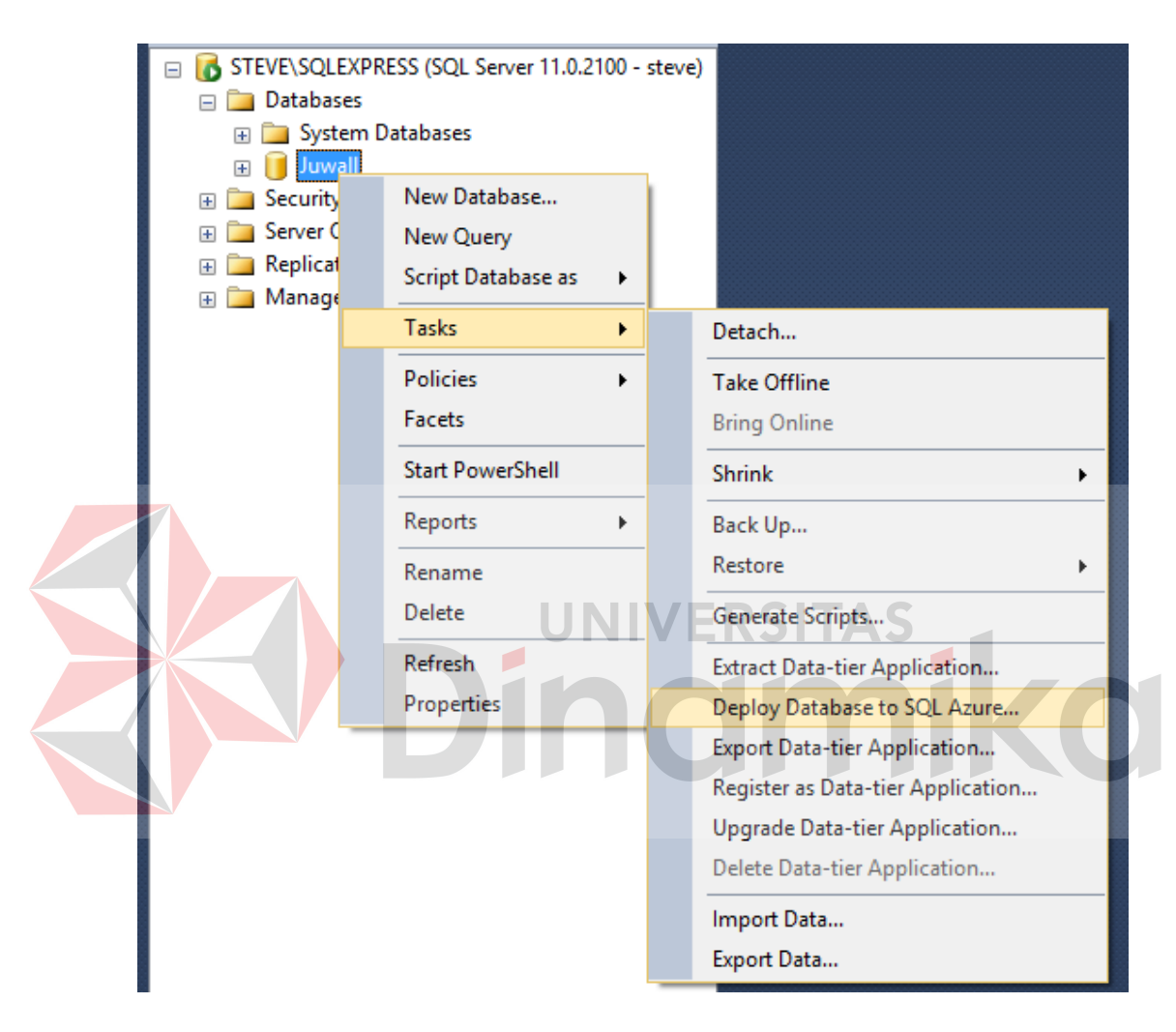

**Gambar 4. 9** *Menu Deploy Database* ke Azure SQL *Database* 

Setelah itu, isi *form* konfigurasi *database* seperti pada gambar 4.10. *Server Connection* diisi dengan melakukan koneksi ke Azure SQL *Database* dengan menggunakan nama *server* yang didaftarkan pada saat pembuatan. Nama *database* harus diisi dan edisi yang digunakan adalah *Business* dengan kapasitas *maximum* 150 GB. Setelah itu pilih *Next* dan sistem akan men-*deploy database* ke Azure SQL *Database* yang telah dibuat.

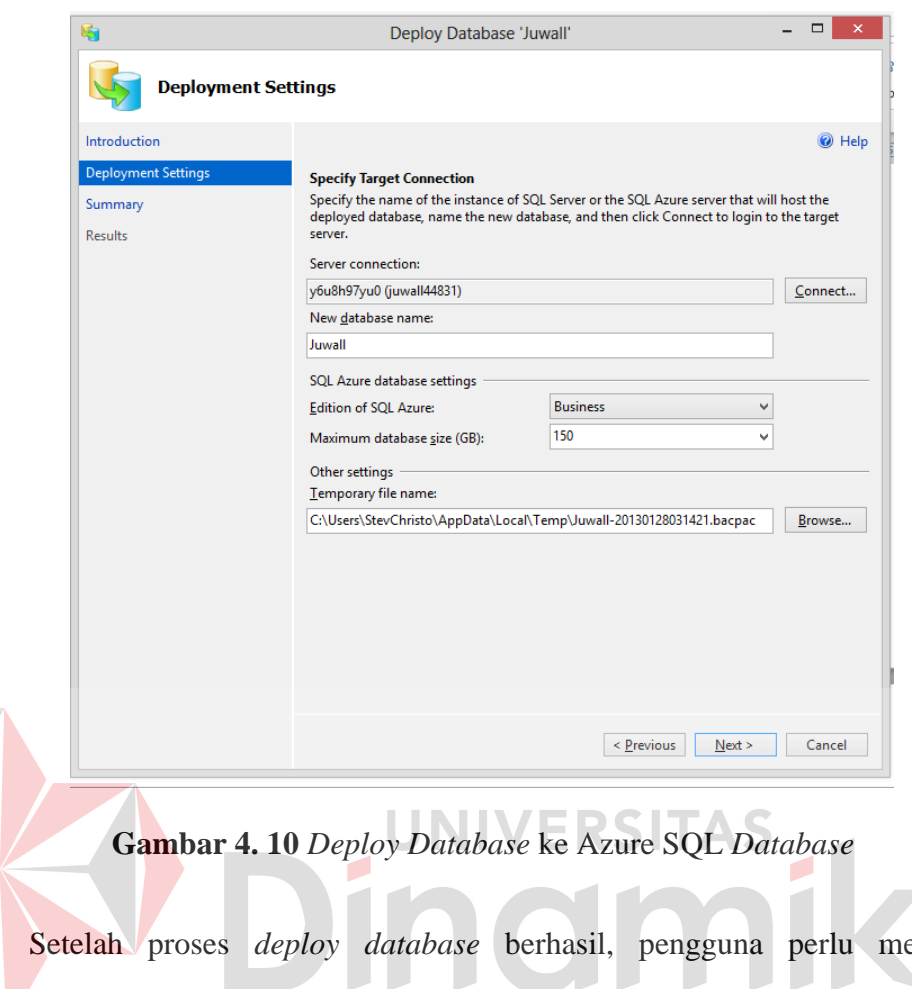

engubah *connection string* pada *config file* yang tersimpan di *application server* sesuai dengan *database* yang telah ter-*deploy* di Azure SQL *Database*. *Connection string* dapat dilihat pada *dashboard* Windows Azure dengan memilih Azure SQL *Database* lalu *Show connection strings* sperti pada gambar 4.11. Setelah itu, sistem informasi penjualan berbasis *cloud* sudah dapat diakses.

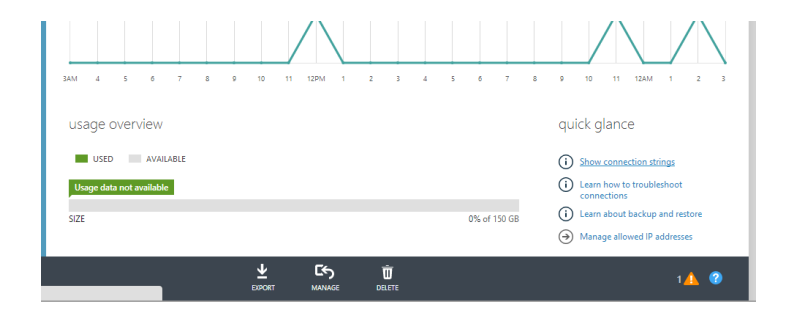

**Gambar 4. 11** Konfigurasi *Connection String* 

#### **4.4 Proses Bisnis**

#### **4.4.1 Registrasi Pengguna**

Untuk menggunakan sistem informasi penjualan berbasis *cloud*, pengguna perlu melakukan proses registrasi toko dengan mengakses halaman utama seperti pada gambar 4.12 dan memilih menu daftar.

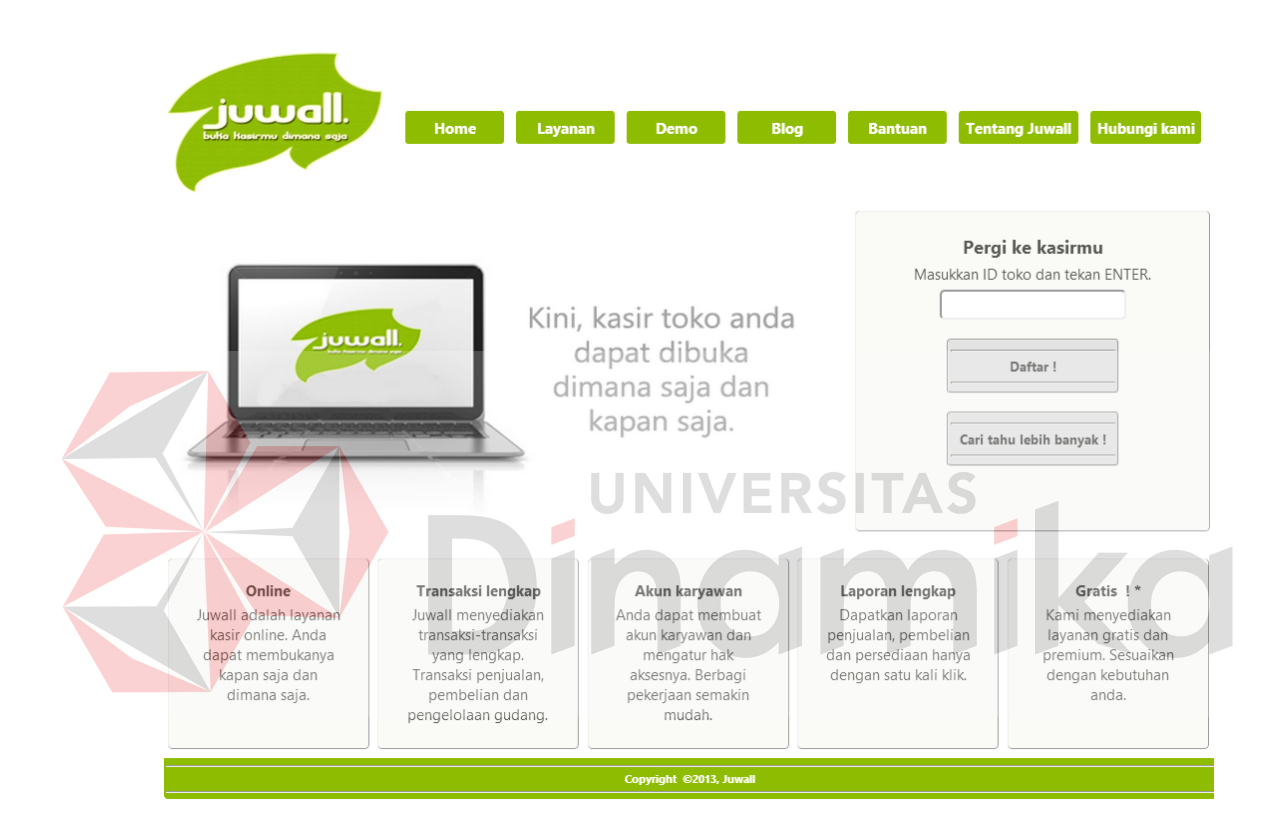

**Gambar 4. 12** Halaman Awal

Setelah memilih menu daftar sistem akan menampilkan *form* registrasi toko seperti pada gambar 4.13. Pengguna harus mengisi *id* toko, nama toko, *password*, konfirmasi *password* dan *email*. Pengguna juga harus menyetujui *terms of service*. Setelah pendaftaran selesai, pesan sukses seperti pada gambar 4.14 akan muncul dan sistem akan mengirimkan *email* aktivasi akun ke alamat *email* yang didaftarkan.

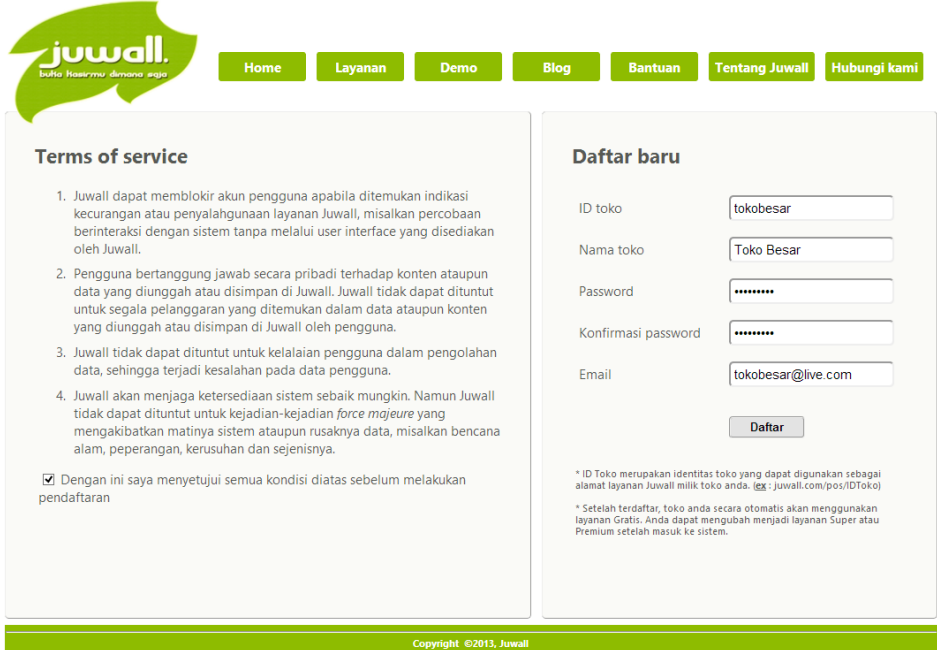

**Gambar 4. 13** Halaman Registrasi Akun

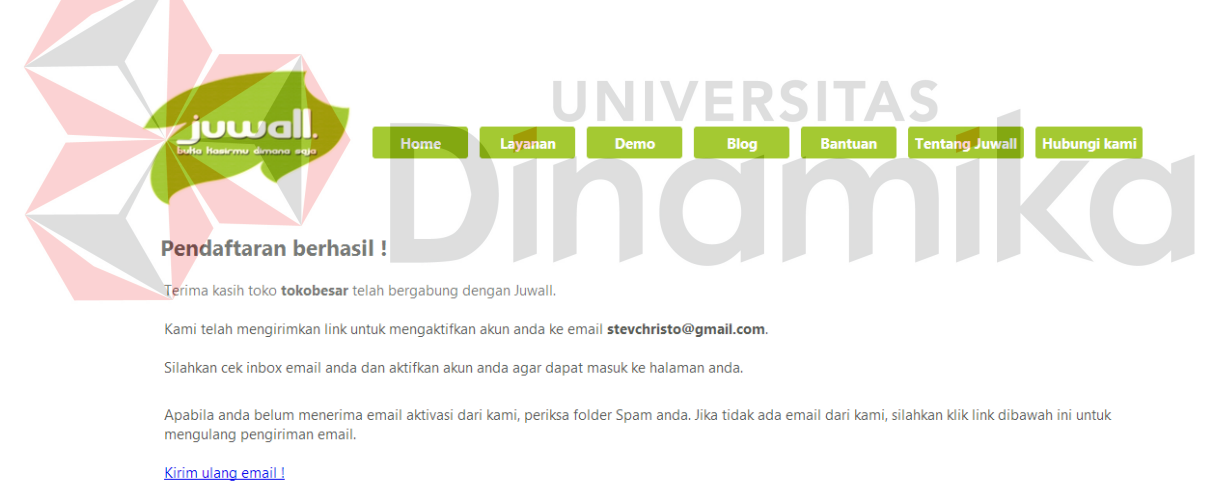

Setelah melakukan aktivasi melalui email, anda dapat membuka toko anda melalui link www.juwall.com/pos/tokobesar atau dengan mengetik ID toko pada halaman utama www.juwall.com.

## **Gambar 4. 14** Halaman Registrasi Akun Telah Berhasil Dilakukan

*Email* aktivasi akun yang dikirimkan sistem setelah proses registrasi toko berisi *link* yang perlu dibuka oleh pengguna untuk mengaktifkan akun seperti pada gambar 4.15. Setelah *link* aktivasi akun dibuka, sistem akan mengaktifkan akun dan mengarahkan pengguna ke halaman *login*.

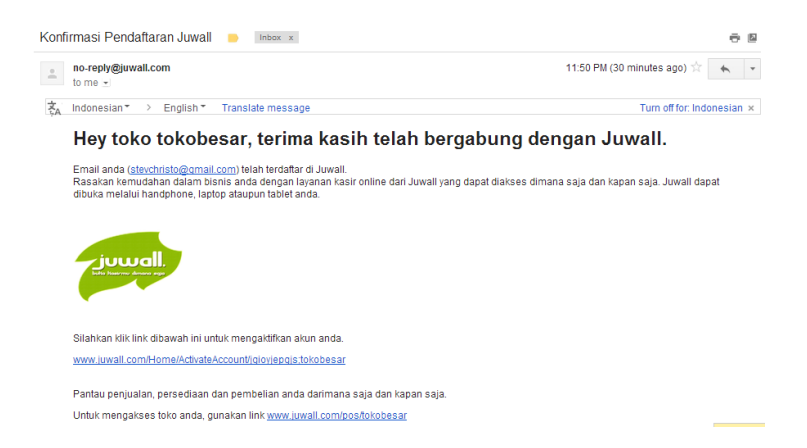

**Gambar 4. 15** *Email* Aktivasi Akun

Jika pengguna mengakses sistem dengan membuka halaman utama dan memasukkan *id* toko yang belum diaktivasi, maka akan muncul halaman seperti pada gambar 4.16 yang memberi informasi bahwa aktivasi akun belum dilakukan.

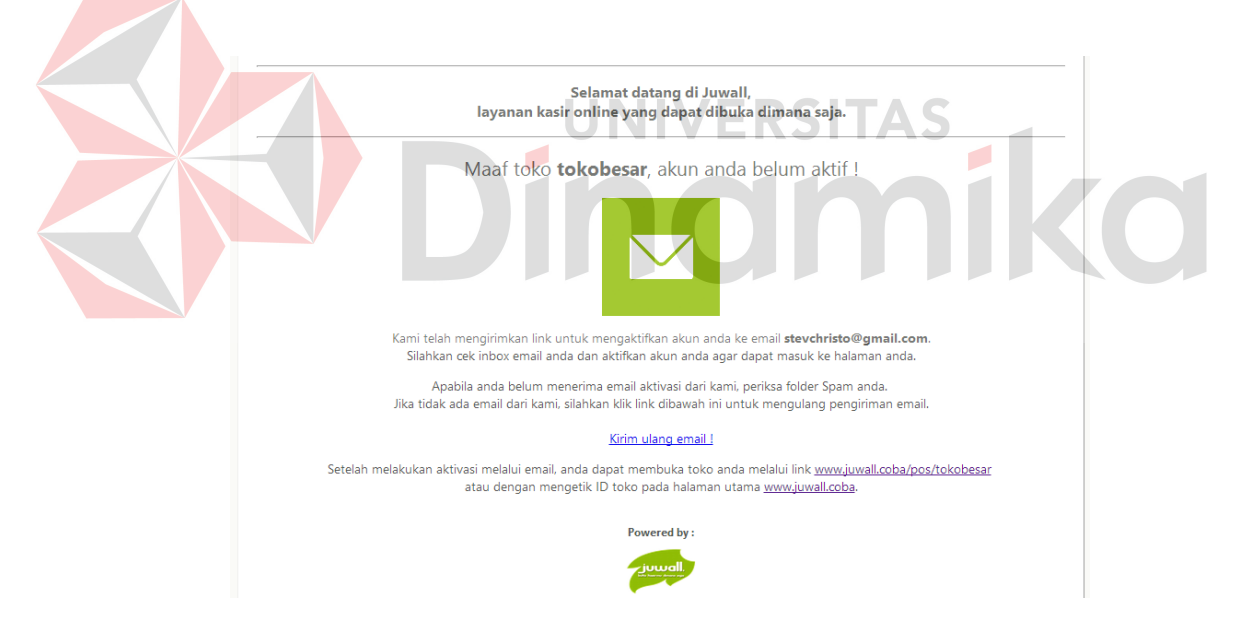

**Gambar 4. 16** Halaman Akun Belum Diaktivasi

Pengguna dapat melakukan pengiriman ulang *email* aktivasi ke alamat *email*  yang didaftarkan melalui *link* pengiriman ulang. Setelah *email* berhasil dikirim ulang, maka muncul halaman seperti gambar 4.17 dan *email* telah berhasil dikirimkan ke alamat *email* yang didaftarkan.

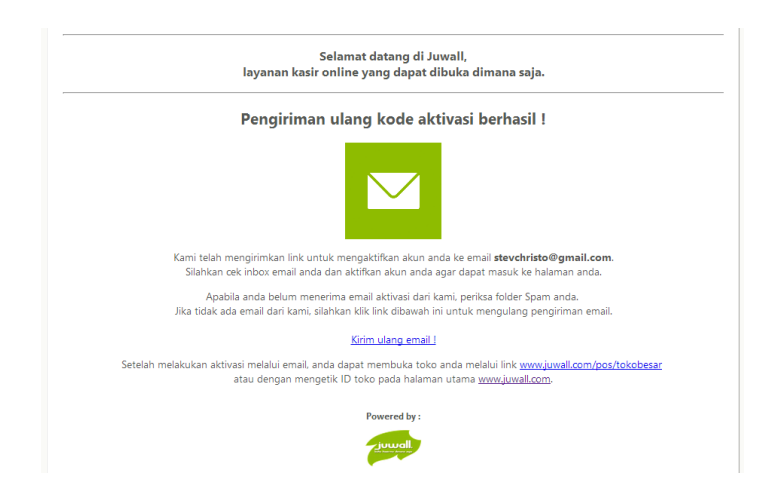

**Gambar 4. 17** Halaman Pengiriman Ulang *Email* Aktivasi Berhasil

## **4.4.2** *Login*

Proses *login* dilakukan pengguna sebelum masuk ke dalam sistem. Pengguna perlu memasukkan *id* toko pada halaman utama dan sistem akan menampilkan halaman *login* toko seperti pada gambar 4.18. Pada halaman ini, pengguna dapat melakukan *login* dengan mengisi *username* dan *password* untuk diverifikasi oleh sistem. Jika pengguna baru pertama kali mengakses sistem, *username* yang digunakan sama dengan *id* toko.

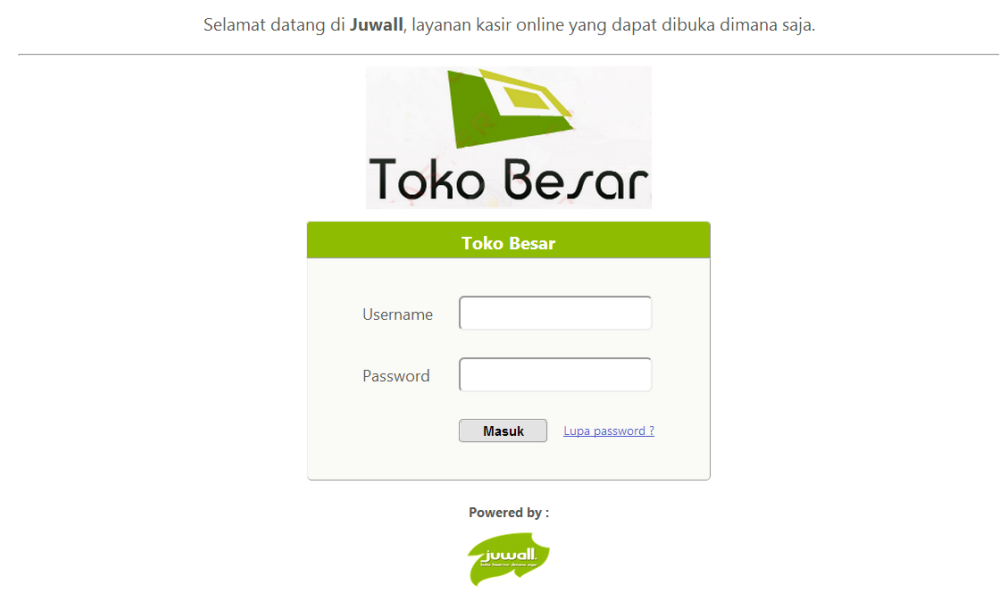

**Gambar 4. 18** Halaman *Login* 

Jika pengguna mengisi *username* atau *password* yang salah, maka akan muncul pesan *error* seperti pada gambar 4.19.

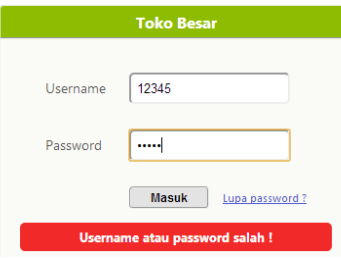

**Gambar 4. 19** Pesan Kesalahan *Username* atau *Password* 

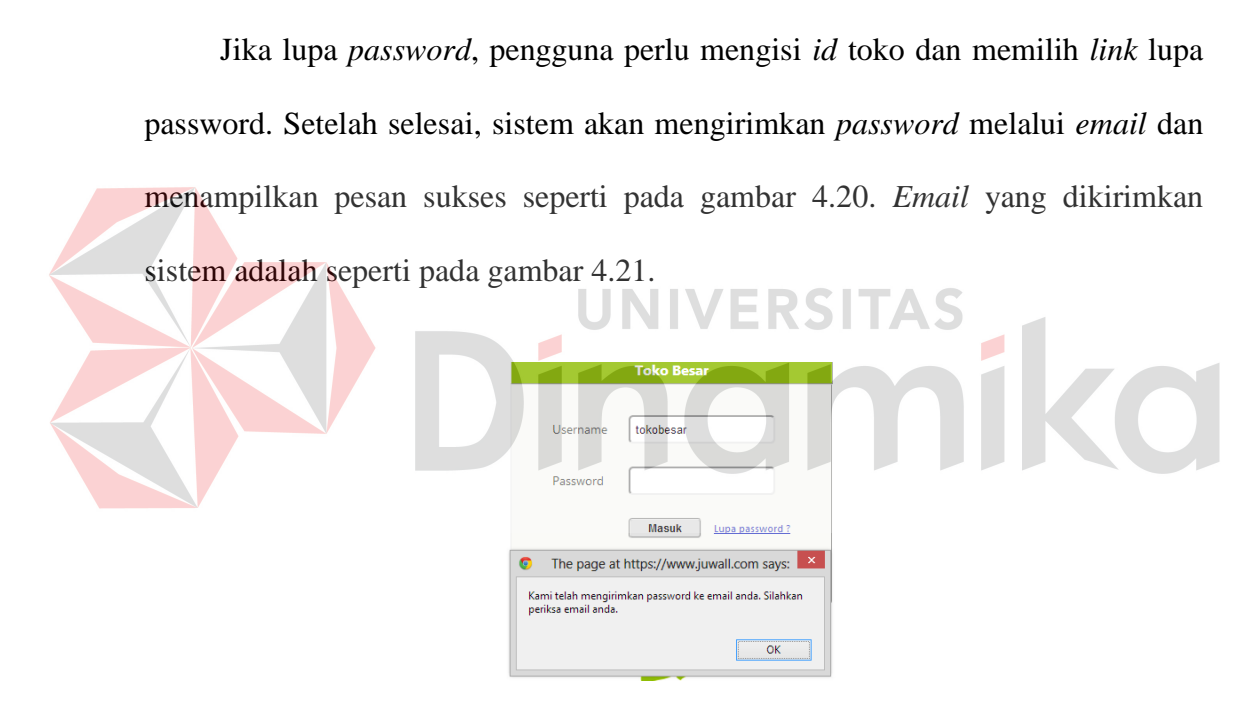

**Gambar 4. 20** Pengiriman *Password* ke *Email* Berhasil

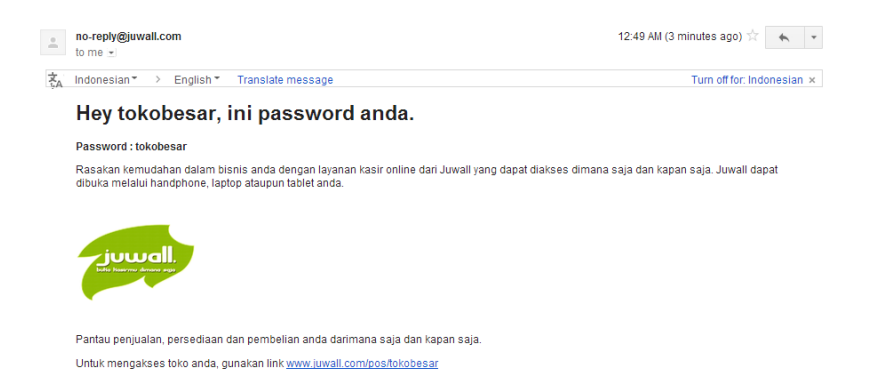

**Gambar 4. 21** *Email* Informasi *Password*

#### **4.4.3** *Maintenance* **Data Karyawan Beserta Hak Akses**

Pihak manajemen dapat membuka halaman karyawan untuk menambah, mengubah, menghapus dan melihat data karyawan yang memiliki hak akses ke dalam sistem. Halaman karyawan adalah seperti pada gambar 4.22.

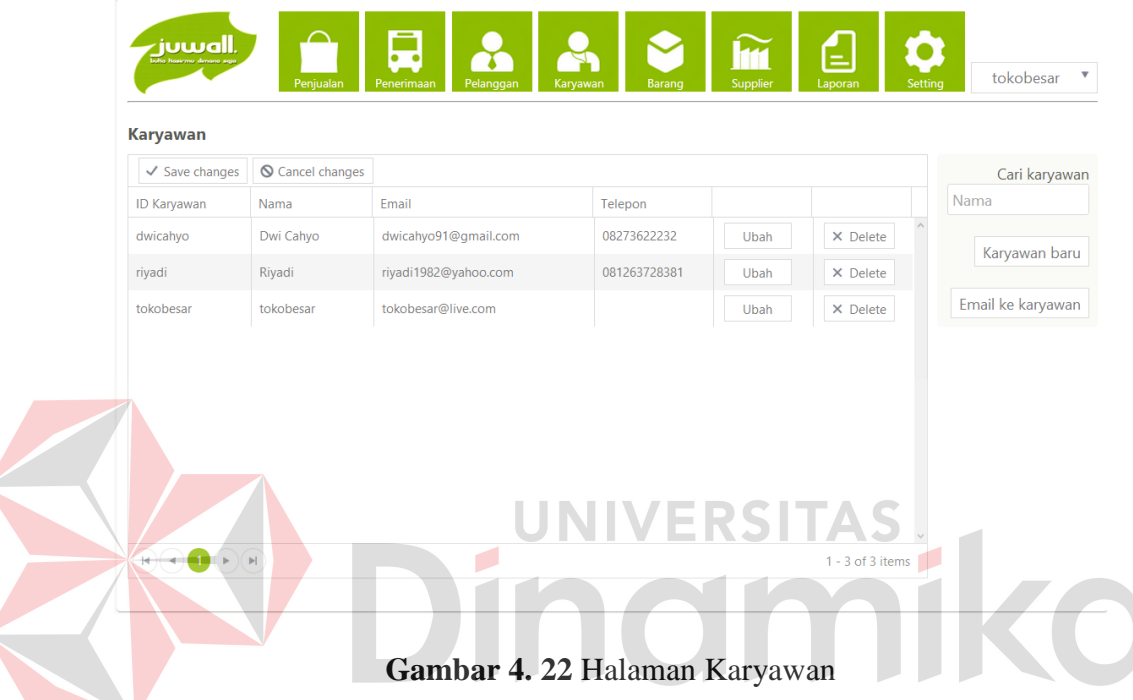

Untuk menambah data karyawan baru, pilih menu karyawan baru. Setelah itu, muncul *form* karyawan baru yang perlu diisi. Data yang diisi adalah *id*  karyawan, nama, *email*, telepon, *password* dan hak akses. Hak akses yang dapat diberikan adalah kasir penjualan, kasir penerimaan barang, history penjualan, *history* penerimaan barang, karyawan, barang, pelanggan, *supplier*, laporan dan *setting* kasir. Tampilan *form* karyawan baru adalah seperti pada gambar 4.23.

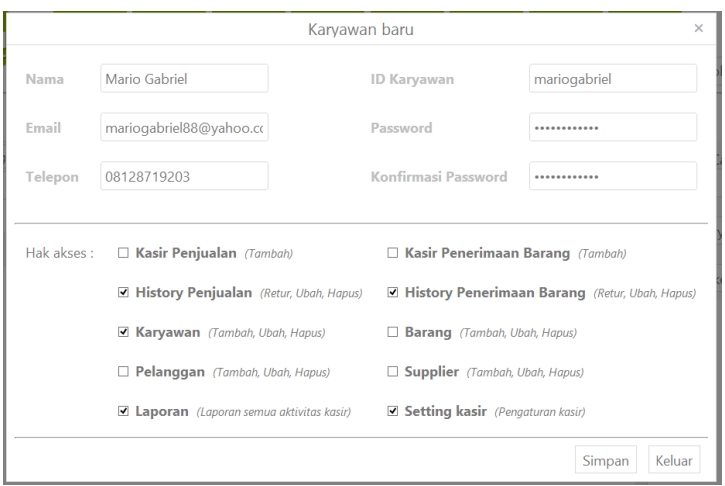

**Gambar 4. 23** *Form* Karyawan Baru

Untuk mengubah data karyawan, pilih data karyawan yang diinginkan lalu pilih ubah. Setelah itu akan muncul *form* ubah data karyawan seperti pada gambar 4.24. Data yang diisikan sama seperti *form* karyawan baru. Dwi Cahvo Teler 08273622232 **Konfirmasi Pas**  $\overline{\phantom{a}}$ Hak akses Kasir Penjualan (Tambah) □ Kasir Penerimaan Barang (Tambah) History Penjualan (Retur, Ubah, Hapus) History Penerimaan Barang (Retur, Ubah, Hapus) Karyawan (Tambah Ubah Hanus) Barang (Tambah, Ubah, Hapus) Pelanggan (Tambah, Ubah, Hapus) Supplier (Tambah, Ubah, Hapus, □ Setting kasir (Pengaturan kasir  $\Box$  Laporan (Laporan semua aktivitas kasir) Simpan Keluar

**Gambar 4. 24** *Form* Ubah Karyawan

Untuk menghapus data karyawan, pihak manajemen memilih data karyawan yang ingin dihapus dan memilih menu *Delete*. Setelah itu akan muncul *dialog*  konfirmasi penghapusan dan pilih *OK*. Setelah selesai, pilih *Save changes* dan data akan dihapus. Tampilan penghapusan data karyawan adalah seperti pada gambar 4.25. Setelah dihapus, data akan hilang dari tabel seperti pada gambar 4.26.

| <b>Karyawan</b>           |                         |                      |                                                      |                 |                   |
|---------------------------|-------------------------|----------------------|------------------------------------------------------|-----------------|-------------------|
| $\checkmark$ Save changes | <b>◎</b> Cancel changes |                      |                                                      |                 | Cari karyawan     |
| <b>ID Karyawan</b>        | Nama                    | Email                | Telepon                                              |                 | Nama              |
| dwicahvo                  | Dwi Cahvo               | dwicahyo91@gmail.co  | $\pmb{\times}$<br>G<br>The page at juwall.coba says: | X Delete        |                   |
| mariogabriel              | <b>Mario Gabriel</b>    | mariogabriel89@yahoo | Are you sure you want to delete this record?         | X Delete        | Karvawan baru     |
|                           | Wijaya                  |                      | Cancel<br>OK                                         |                 | Email ke karyawan |
| riyadi                    | Rivadi                  | rivadi1982@vahoo.com | 081263728381<br><b>Jbah</b>                          | $\times$ Delete |                   |

**Gambar 4. 25** Penghapusan Data Karyawan

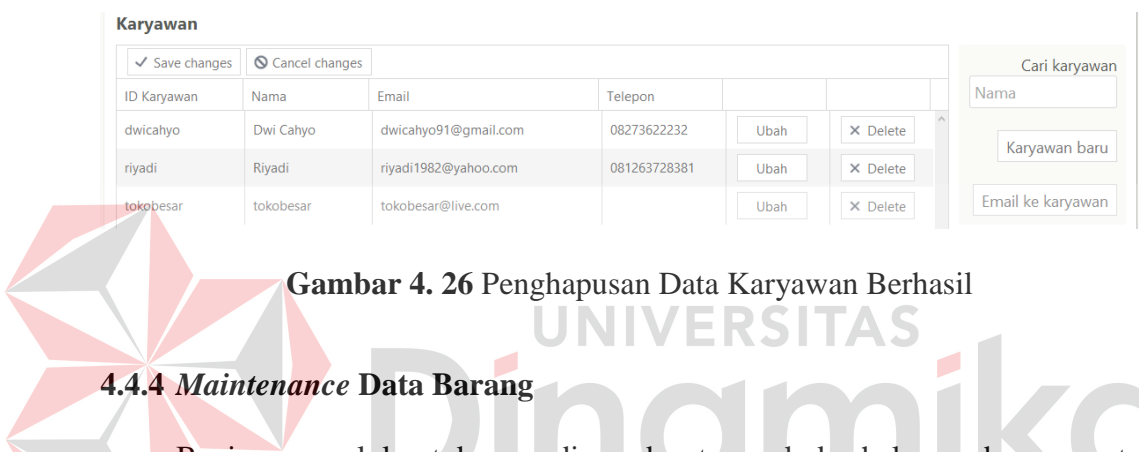

Bagian pengelola stok persediaan dapat membuka halaman barang untuk

menambah, mengubah, menghapus dan melihat data barang. Halaman barang adalah seperti pada gambar 4.27.

|                  |                                      | Penjualan                 | $\overline{\cdots}$<br>Penerimaan | Pelanggan         | Karyawan     | <b>R</b><br>Supplier<br>Barang |            | E<br>Laporan   | <b>Setting</b>      | $\overline{\mathbf{v}}$<br>tokobesar                                    |
|------------------|--------------------------------------|---------------------------|-----------------------------------|-------------------|--------------|--------------------------------|------------|----------------|---------------------|-------------------------------------------------------------------------|
| <b>Barang</b>    |                                      |                           |                                   |                   |              |                                |            |                |                     | Ke Halaman Jasa >>                                                      |
| + Add new record |                                      | $\checkmark$ Save changes | Cancel changes                    |                   |              |                                |            |                |                     | $\boldsymbol{\mathrm{v}}$<br>Nama Barang                                |
| <b>ID Barang</b> | Nama                                 | Stok terkini              | Siap jual                         | <b>Stok Minim</b> | Harga Beli   | Harga Jual                     | Profit (%) | Diskon (%)     |                     |                                                                         |
| coolpad001       | Cooling Pad<br>Targus                | 34                        | 34                                | 1                 | 150000       | 225000                         | 50         | $\mathbf 0$    | $\hat{\phantom{a}}$ |                                                                         |
| <b>fd004</b>     | Flash Disk<br>Kingston 16GB          | 14                        | 14                                | 20                | 100000       | 150000                         | 50         | $\mathbf{0}$   |                     | Atur Kategori                                                           |
| 99-81201-002     | <b>ARGOX</b><br>Barcode<br>Scanner   | 4                         | $\overline{4}$                    | 10                | 600000       | 900000                         | 50         | 5              |                     | Data Kategori<br>$\vert$ f<br>Cari di                                   |
| 763649023341     | Ext HD<br>Seagate<br>GoFlex 500 GB   | 3                         | 3                                 | 5                 | 485000       | 727500                         | 50         | $\overline{0}$ |                     | Promo di Facebook<br>$\boldsymbol{\mathrm{v}}$<br><b>Barang pilihan</b> |
| 4894299006       | Capdase<br>Lumia 710                 | $\mathbf 0$               | $\circ$                           | $\overline{a}$    | $\bf{0}$     | $\pmb{0}$                      | 50         | $\bf{0}$       |                     | Jumlah data promo<br>Δ                                                  |
| coolpad002       | Cooling Pad<br>$1.4 - 1.6 - 1.7 - 1$ | $\mathbf{0}$              | $\circ$                           | $\overline{2}$    | $\mathbf{0}$ | $\mathbf{0}$                   | 50         | $\mathbf{0}$   | $\checkmark$        | $\mathbf{v}$                                                            |

**Gambar 4. 27** Halaman Barang

Untuk memasukkan data barang, pengelola stok persediaan memilih *Add new record* pada tabel barang dan mengisikan data barang baru. Setelah selesai, pilih *Save changes* dan data barang baru akan tersimpan. Tampilan pengisian data barang baru adalah seperti pada gambar 4.28 dan ketika sukses disimpan seperti pada gambar 4.29.

| <b>Barang</b>    |                                       |                                           |    |              |                           |    |        |                              |      |          |          |      |               |
|------------------|---------------------------------------|-------------------------------------------|----|--------------|---------------------------|----|--------|------------------------------|------|----------|----------|------|---------------|
|                  |                                       | $+$ Add new record $\ \vee\$ Save changes |    |              | <b>S</b> Cancel changes   |    |        |                              |      |          |          |      | Cari barang   |
| <b>ID Barang</b> | Nama                                  | Jenis                                     |    | Stok terkini | Stok siap jual Stok Minim |    |        | Harga Beli Harga Jual Diskon |      |          |          | Nama |               |
| fd003            | <b>Flash Disk</b><br>Kingston<br>16GB | Barang                                    | 20 |              | 20                        | 20 | 100000 | 135000                       | 5000 | X Delete | $\wedge$ |      | Atur Kategori |
|                  | $C = L$                               |                                           |    |              |                           |    |        |                              |      |          |          |      | Data Vatament |

**Gambar 4. 28** Pengisian Data Barang

| Barang           |                                       |                           |              |                |                   |            |                   |      |          |               |
|------------------|---------------------------------------|---------------------------|--------------|----------------|-------------------|------------|-------------------|------|----------|---------------|
|                  | $+$ Add new record                    | $\checkmark$ Save changes |              | Cancel changes |                   |            |                   |      |          | Cari barang   |
| <b>ID Barang</b> | Nama                                  | Jenis                     | Stok terkini | Stok siap jual | <b>Stok Minim</b> | Harga Beli | Harga Jual Diskon |      |          | Nama          |
| fd003            | <b>Flash Disk</b><br>Kingston<br>16GB | Barang                    | 20           | 20             | 20                | 100000     | 135000            | 5000 | X Delete | Atur Kategori |
| coolpad.         | Cooling<br>Pad                        | <b>Barano</b>             |              |                |                   | 150000     | 185000            |      | X Delete | Data Kategori |

**Gambar 4. 29** Pengisian Data Barang Berhasil

Untuk mengubah data barang, bagian pengelola stok persediaan memilih data barang yang ingin diubah dan mengisikan data baru. Setelah selesai, pilih *Save changes* dan data akan disimpan. Tampilan pengubahan data barang adalah seperti pada gambar 4.30 dan ketika sukses disimpan seperti pada gambar 4.31.

| <b>Barang</b>    |                                       |              |              |                                                                       |    |        |                              |              |          |               |
|------------------|---------------------------------------|--------------|--------------|-----------------------------------------------------------------------|----|--------|------------------------------|--------------|----------|---------------|
|                  |                                       |              |              | $+$ Add new record $\ \vee\$ Save changes $\ \otimes\$ Cancel changes |    |        |                              |              |          | Cari barang   |
| <b>ID Barang</b> | Nama                                  | <b>Jenis</b> | Stok terkini | Stok siap jual Stok Minim                                             |    |        | Harga Beli Harga Jual Diskon |              |          | Nama          |
| fd003            | <b>Flash Disk</b><br>Kingston<br>16GB | Barang       | 20           | 20                                                                    | 20 | 100000 | 135000                       | <b>10000</b> | X Delete | Atur Kategori |

**Gambar 4. 30** Pengubahan Data Barang

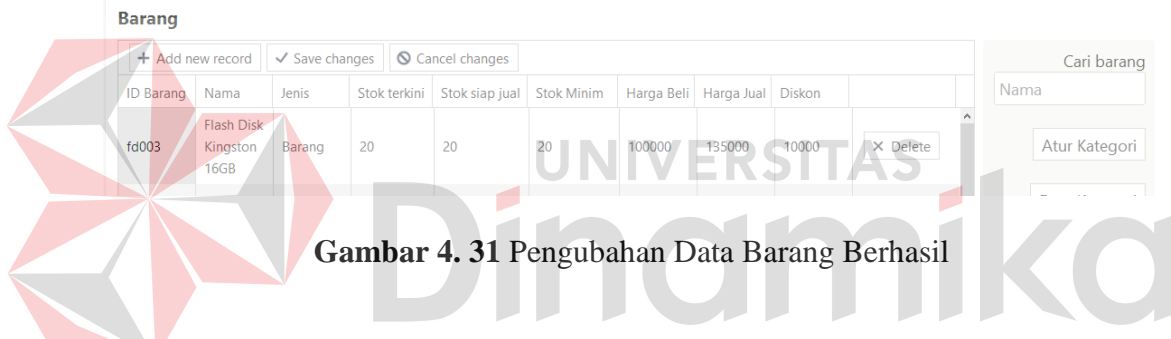

## **4.4.5 Menjalankan Fitur Promosi Di Facebook**

Untuk mempromosikan barang di Facebook, pengguna memilih data barang yang diinginkan lalu memilih menu promo di Facebook. Setelah itu akan muncul *form* penulisan status Facebook seperti pada gambar 4.32 dan pengguna dapat memberi tambahan kata sebelum menulisnya di Facebook. Setelah ditulis di Facebook, promosi akan tertulis sebagai status pengguna seperti pada gambar 4.33.

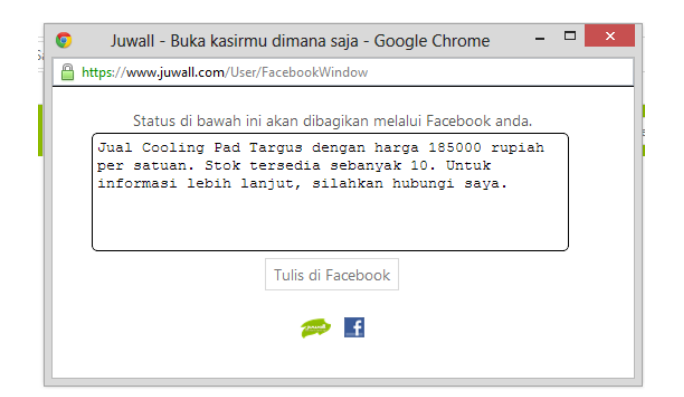

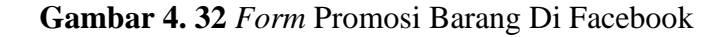

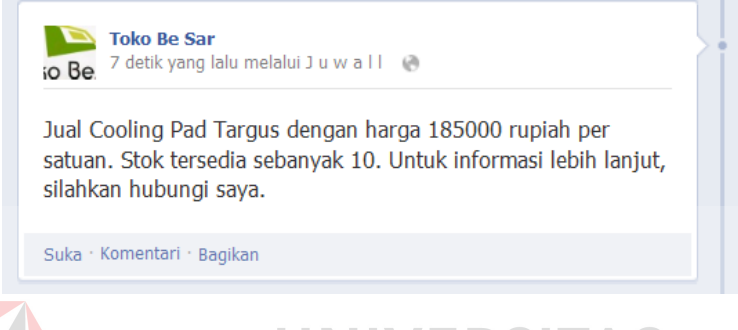

**Gambar 4. 33** Tampilan Promosi Di Facebook

## **4.4.6** *Maintenance* **Data Kategori Barang**

Bagian pengelola stok persediaan dapat membuka halaman kategori barang untuk menambah, mengubah, menghapus dan melihat data kategori barang. Untuk manmpilkan halaman barang, bagian pengelola stok persediaan memilih menu data kategori pada halaman barang. Halaman kategori barang adalah seperti pada gambar 4.34.

| 口<br>أالەبىيىن)<br>Penjualan<br>Pelanggan<br>Karyawan<br>Penerimaan | ĥí<br>Supplier<br>Barang | E<br>Laporan       | Setting | $\mathbf v$<br>tokobesar |
|---------------------------------------------------------------------|--------------------------|--------------------|---------|--------------------------|
| <b>Kategori Barang</b>                                              |                          |                    |         |                          |
| + Add new record<br>$\checkmark$ Save changes<br>Cancel changes     |                          |                    |         | Cari kategori            |
| Nama                                                                |                          |                    |         | Nama                     |
| Aksesoris                                                           |                          | $\times$ Delete    |         |                          |
| Hardware                                                            |                          | $\times$ Delete    |         | Data Barang              |
| Memory                                                              |                          | $\times$ Delete    |         |                          |
| Modem                                                               |                          | $\times$ Delete    |         |                          |
| Paket SIM Card Internet                                             |                          | $\times$ Delete    |         |                          |
|                                                                     |                          |                    |         |                          |
|                                                                     |                          |                    |         |                          |
|                                                                     |                          |                    |         |                          |
|                                                                     |                          |                    |         |                          |
|                                                                     |                          |                    |         |                          |
|                                                                     |                          |                    |         |                          |
| $H((4) \bullet)$                                                    |                          | $1 - 5$ of 5 items |         |                          |

**Gambar 4. 34** Halaman Kategori Barang

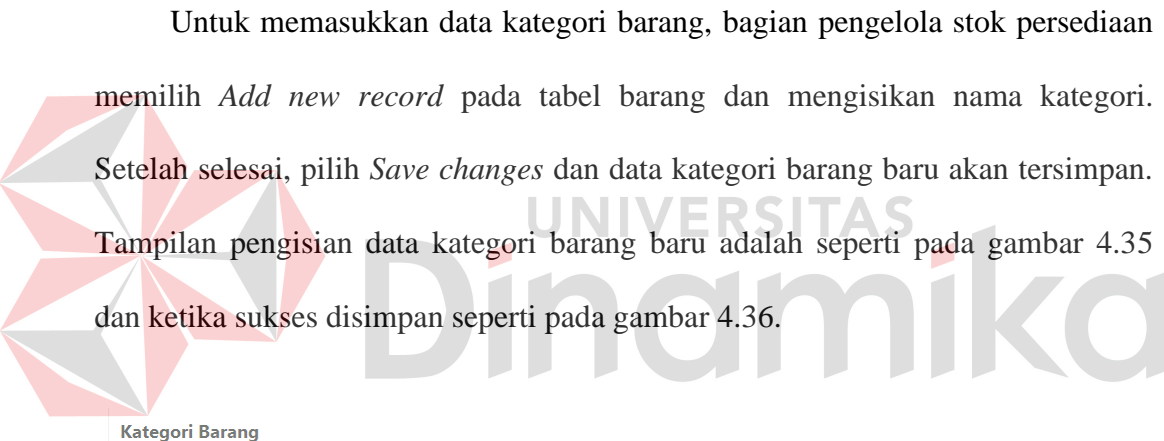

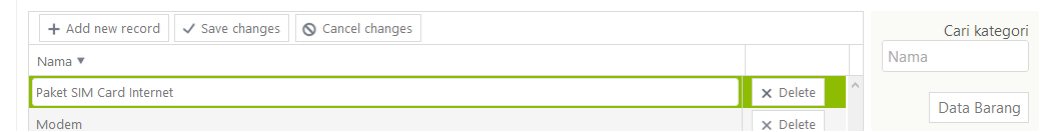

**Gambar 4. 35** Pengisian Data Kategori Barang

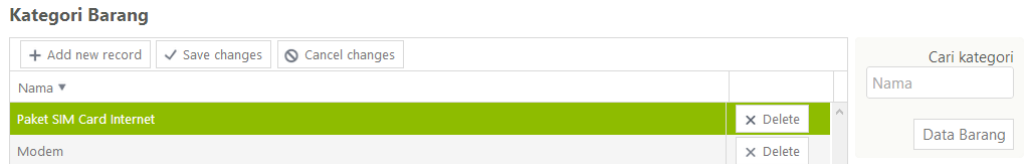

**Gambar 4. 36** Pengisian Data Kategori Barang Berhasil

Untuk mengubah data kategori barang, bagian pengelola stok persediaan memilih data kategori yang ingin diubah dan mengisikan data baru. Setelah

selesai, pilih *Save changes* dan data akan disimpan. Tampilan pengubahan data kategori barang adalah seperti pada gambar 4.37 dan ketika sukses disimpan seperti pada gambar 4.38.

| Kategori Barang                                                 |                 |         |      |               |
|-----------------------------------------------------------------|-----------------|---------|------|---------------|
| $+$ Add new record $\vee$ Save changes $\otimes$ Cancel changes |                 |         |      | Cari kategori |
| Nama                                                            |                 |         | Nama |               |
| Aksesoris Komputer                                              | X Delete        | $\land$ |      | Data Barang   |
| Hardware                                                        | $\times$ Delete |         |      |               |

**Gambar 4. 37** Pengubahan Data Kategori Barang

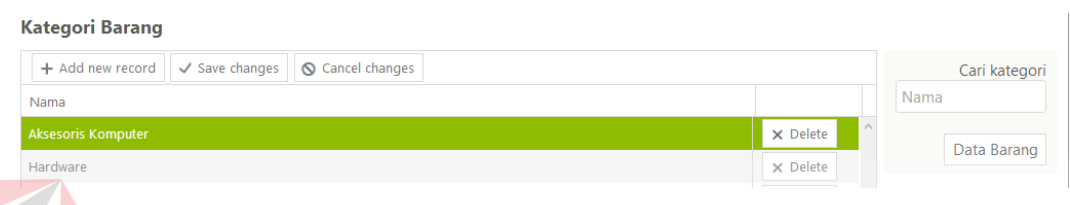

**Gambar 4. 38** Pengubahan Data Kategori Barang Berhasil

Untuk menghapus data kategori barang, bagian pengelola stok persediaan memilih data kategori barang yang ingin dihapus dan memilih menu *Delete*. Setelah itu akan muncul *dialog* konfirmasi penghapusan dan pilih *OK*. Setelah selesai, pilih *Save changes* dan data akan dihapus. Tampilan penghapusan data kategori barang adalah seperti pada gambar 4.39. Setelah dihapus, data akan hilang dari tabel seperti pada gambar 4.40.

| <b>Kategori</b>                                                 |                                                       |          |               |
|-----------------------------------------------------------------|-------------------------------------------------------|----------|---------------|
| Cancel changes<br>$\checkmark$ Save changes<br>+ Add new record |                                                       |          | Cari kategori |
| Nama                                                            |                                                       |          | Nama          |
| <b>Aksesoris Handphone</b>                                      | $\vert x \vert$<br>G<br>The page at juwall.coba says: | X Delete |               |
| Aksesoris Komputer                                              | Are you sure you want to delete this record?          | X Delete | Data Jasa     |
| Cleaner                                                         | OK<br>Cancel                                          | X Delete | Data Barang   |
| Cooler                                                          |                                                       | X Delete |               |

**Gambar 4. 39** Penghapusan Data Kategori Barang

| <b>Kategori</b>                                                 |          |               |
|-----------------------------------------------------------------|----------|---------------|
| Cancel changes<br>$\checkmark$ Save changes<br>+ Add new record |          | Cari kategori |
| Nama                                                            |          | Nama          |
| <b>Aksesoris Komputer</b>                                       | X Delete |               |
| Cleaner                                                         | X Delete | Data Jasa     |
| Cooler                                                          | X Delete | Data Barang   |
| <b>Flash Disk</b>                                               | X Delete |               |

**Gambar 4. 40** Penghapusan Data Kategori Barang Berhasil

### **4.4.7 Mengkategorikan Barang**

Untuk mengkategorikan barang, bagian pengelola stok persediaan memilih data barang yang diinginkan lalu memilih menu atur kategori. Setelah itu akan muncul tabel pengaturan kategori. Pengguna memilih *Add new record* lalu memasukkan nama kategori dan pilih *Save changes* untuk menyimpan pengaturan kategori. Tampilan pengaturan kategori barang adalah seperti gambar 4.41 dan ketika sukses disimpan seperti pada gambar 4.42.

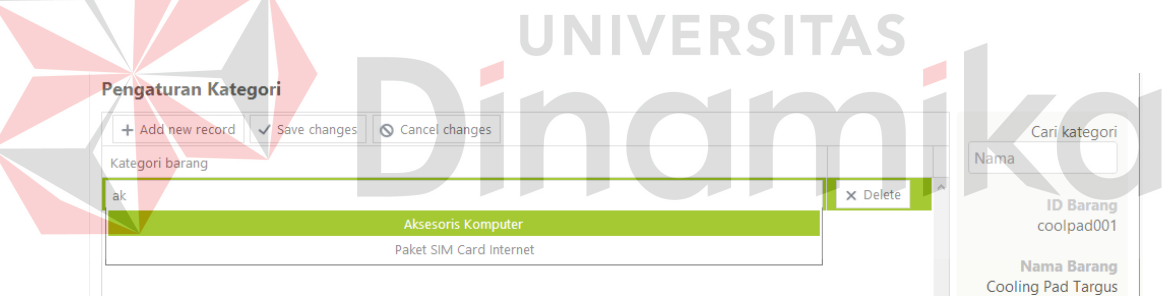

**Gambar 4. 41** Pengkategorian Barang

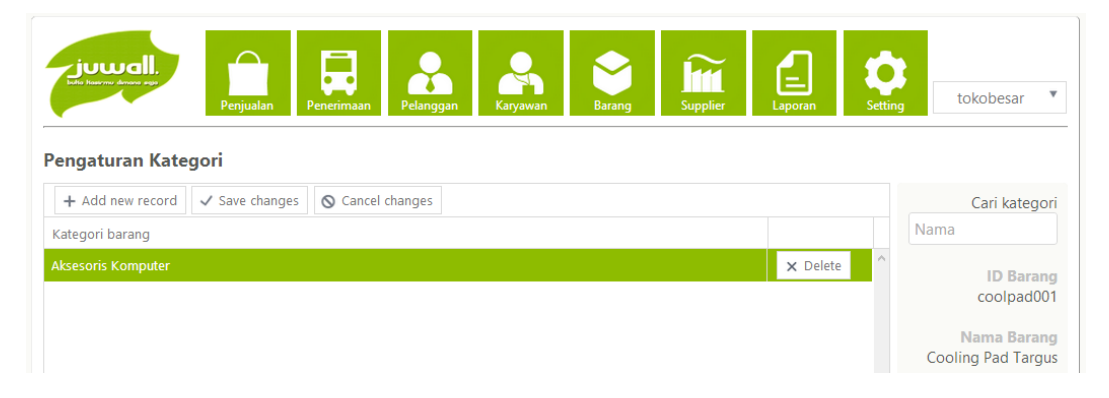

**Gambar 4. 42** Pengkategorian Barang Berhasil

Bagian penjualan dapat membuka halaman pelanggan untuk menambah, mengubah, menghapus dan melihat data pelanggan. Halaman pelanggan adalah seperti pada gambar 4.43.

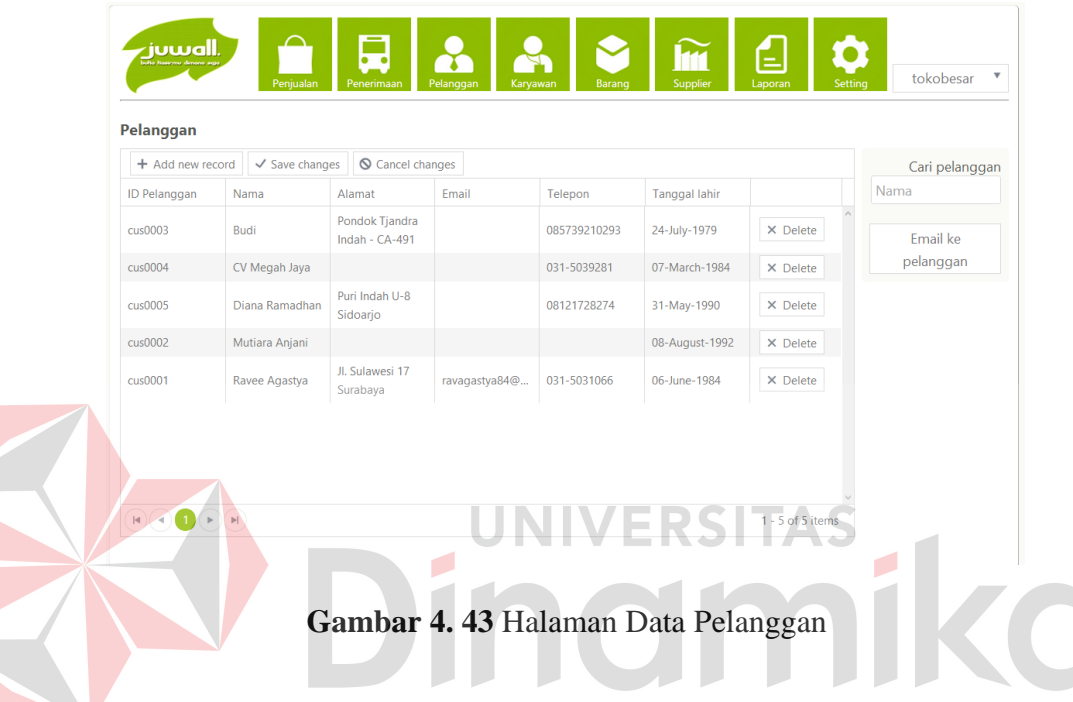

Untuk memasukkan data pelanggan, bagian penjualan memilih *Add new record* pada tabel pelanggan dan mengisikan data pelanggan baru. Setelah selesai, pilih *Save changes* dan data pelanggan baru akan tersimpan. Tampilan pengisian data pelanggan baru adalah seperti pada gambar 4.44 dan ketika sukses disimpan seperti pada gambar 4.45.

| Pelanggan    |                                             |                              |                               |         |               |          |                    |
|--------------|---------------------------------------------|------------------------------|-------------------------------|---------|---------------|----------|--------------------|
|              | $+$ Add new record $\sqrt{\ }$ Save changes | $\bigcirc$ Cancel changes    |                               |         |               |          | Cari pelanggan     |
| ID Pelanggan | Nama                                        | Alamat                       | <b>Fmail</b>                  | Telepon | Tanggal lahir |          | Nama               |
| $\cos 0006$  | Dian Herlinda S                             | Puri Indah Permai<br>$J3-21$ | dianherlindas@yah 08193827381 |         | 20-March-1992 | X Delete | Email ke pelanggan |

**Gambar 4. 44** Pengisian Data Pelanggan

| Pelanggan    |                                                      |                              |                |             |                      |                 |  |                    |  |  |  |
|--------------|------------------------------------------------------|------------------------------|----------------|-------------|----------------------|-----------------|--|--------------------|--|--|--|
|              | + Add new record   √ Save changes   ◎ Cancel changes |                              |                |             |                      |                 |  |                    |  |  |  |
| ID Pelanggan | Nama                                                 | Alamat                       | Email          | Telepon     | <b>Tanggal lahir</b> |                 |  | Nama               |  |  |  |
| cus0006      | Dian Herlinda S                                      | Puri Indah Permai<br>$J3-21$ | dianherlindas@ | 08193827381 | 20-March-1992        | $\times$ Delete |  | Email ke pelanggan |  |  |  |

**Gambar 4. 45** Pengisian Data Pelanggan Berhasil

Untuk mengubah data pelanggan, bagian penjualan memilih data pelanggan yang ingin diubah dan mengisikan data baru. Setelah selesai, pilih *Save changes* dan data akan disimpan. Tampilan pengubahan data pelanggan adalah seperti pada gambar 4.46 dan ketika sukses disimpan seperti pada gambar 4.47.

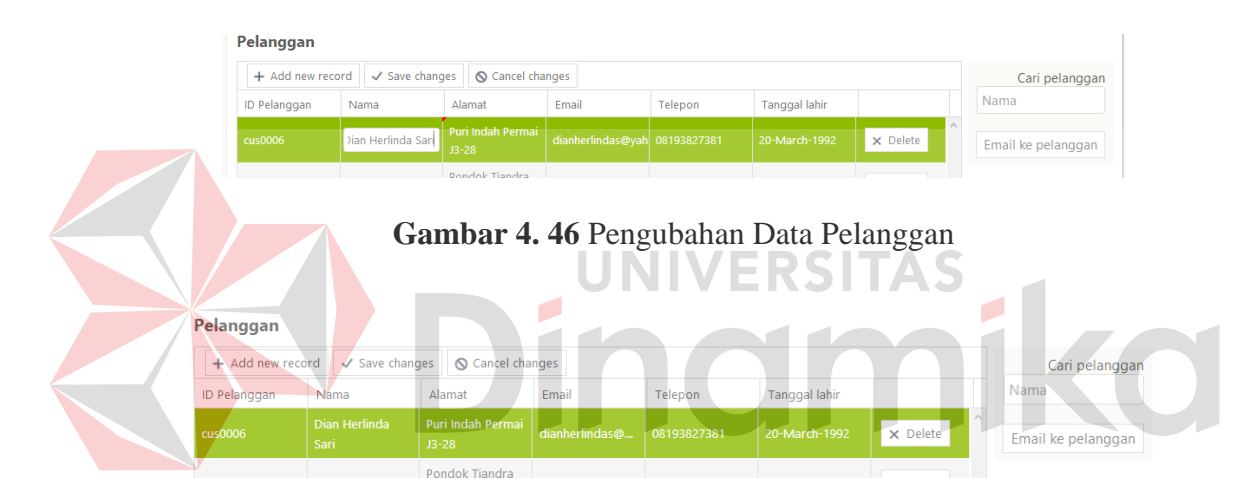

**Gambar 4. 47** Pengubahan Data Pelanggan Berhasil

Untuk menghapus data pelanggan, bagian penjualan memilih data pelanggan yang ingin dihapus dan memilih menu *Delete*. Setelah itu akan muncul *dialog* konfirmasi penghapusan dan pilih *OK*. Setelah selesai, pilih *Save changes* dan data akan dihapus. Tampilan penghapusan data pelanggan adalah seperti pada gambar 4.48. Setelah dihapus, data akan hilang dari tabel seperti pada gambar 4.49.

| Pelanggan        |                       |                                    |                                              |                               |               |                           |                    |
|------------------|-----------------------|------------------------------------|----------------------------------------------|-------------------------------|---------------|---------------------------|--------------------|
| + Add new record | Cari pelanggan        |                                    |                                              |                               |               |                           |                    |
| ID Pelanggan     | Nama                  | Alamat                             | Email                                        | Telepon                       | Tanggal lahir |                           | Nama               |
| cus0003          | <b>Budi</b>           | Pondok Tjandra<br>Indah - $CA-491$ |                                              | 085739210293                  | 24-July-1979  | $\sim$<br>$\times$ Delete | Email ke pelanggan |
| cus0004          | CV Megah Jaya         | G                                  |                                              | The page at juwall.coba says: | ×             | $\times$ Delete           |                    |
| cus0006          | Dian Herlinda<br>Sari | Puri Indah Perr<br>$13 - 28$       | Are you sure you want to delete this record? | OK                            | Cancel        | $\times$ Delete           |                    |
| cus0005          | Diana Ramadhan        | Puri Indah U-8                     |                                              | <b>VUILIILVLIT</b>            | UT IVIUY TUDO | $\times$ Delete           |                    |

**Gambar 4. 48** Penghapusan Data Pelanggan

| Pelanggan        |                       |                                |                |             |               |                 |                     |                    |  |
|------------------|-----------------------|--------------------------------|----------------|-------------|---------------|-----------------|---------------------|--------------------|--|
| + Add new record | Cari pelanggan        |                                |                |             |               |                 |                     |                    |  |
| ID Pelanggan     | Nama                  | Alamat                         | Email          | Telepon     | Tanggal lahir |                 |                     | Nama               |  |
| $cu$ s0004       | CV Megah Jaya         |                                |                | 031-5039281 | 07-March-1984 | $\times$ Delete | $\hat{\phantom{a}}$ | Email ke pelanggan |  |
| cus0006          | Dian Herlinda<br>Sari | Puri Indah Permai<br>$13 - 28$ | dianherlindas@ | 08193827381 | 20-March-1992 | $\times$ Delete |                     |                    |  |
| cus0005          | Diana Ramadhan        | Puri Indah U-8<br>Sidoarjo     |                | 08121728274 | 31-May-1990   | $\times$ Delete |                     |                    |  |

**Gambar 4. 49** Penghapusan Data Pelanggan Berhasil

**4.4.9** *Maintenance* **Data** *Supplier* 

Bagian pengelola stok persediaan dapat membuka halaman *supplier* untuk menambah, mengubah, menghapus dan melihat data *supplier*. Halaman *supplier* adalah seperti pada gambar 4.50.

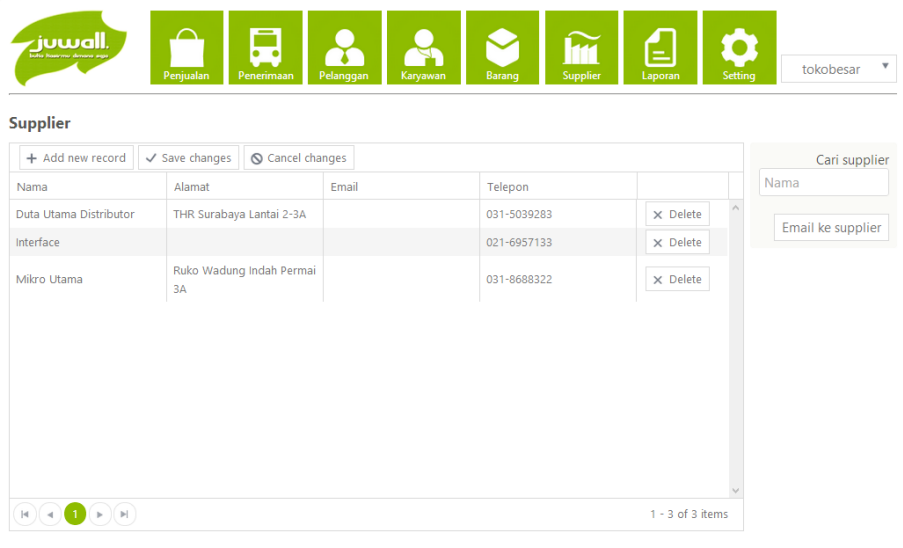

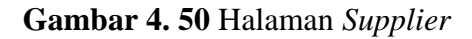

Untuk memasukkan data *supplier*, bagian pengelola stok persediaan memilih *Add new record* pada tabel *supplier* dan mengisikan data *supplier* baru. Setelah selesai, pilih *Save changes* dan data *supplier* baru akan tersimpan. Tampilan pengisian data *supplier* baru adalah seperti pada gambar 4.51 dan ketika sukses disimpan seperti pada gambar 4.52.

| <b>Supplier</b>                             |                           |       |             |                 |               |                   |
|---------------------------------------------|---------------------------|-------|-------------|-----------------|---------------|-------------------|
| $+$ Add new record $\sqrt{\ }$ Save changes | <b>Q</b> Cancel changes   |       |             |                 |               | Cari supplier     |
| Nama                                        | Alamat                    | Email | Telepon     |                 |               | Nama              |
| Mitra Jaya                                  | Ruko Klampis 8-A Surabaya |       | 031-509287  | X Delete        | $\mathcal{A}$ | Email ke supplier |
| Duta Utama Distributor                      | THR Surabaya Lantai 2-3A  |       | 031-5039283 | $\times$ Delete |               |                   |

**Gambar 4. 51** Pengisian Data *Supplier* 

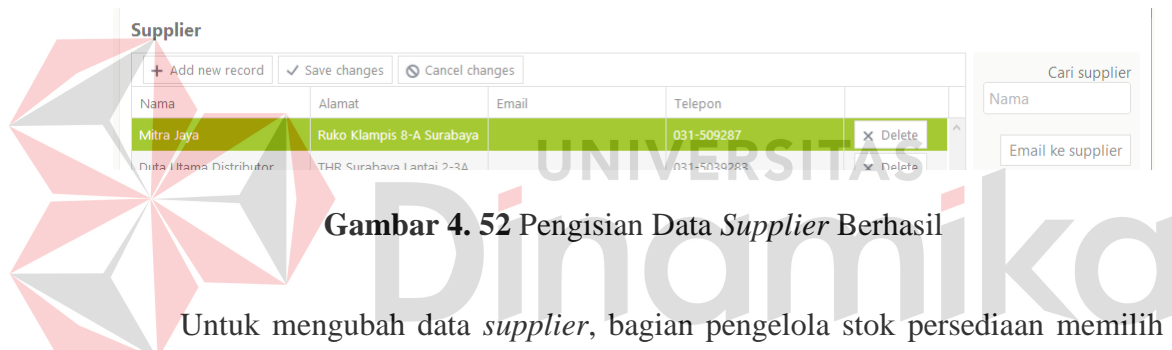

data *supplier* yang ingin diubah dan mengisikan data baru. Setelah selesai, pilih *Save changes* dan data akan disimpan. Tampilan pengubahan data *supplier* adalah seperti pada gambar 4.53 dan ketika sukses disimpan seperti pada gambar 4.54.

| <b>Supplier</b>                           |                          |                                                |             |                      |                   |  |  |  |  |
|-------------------------------------------|--------------------------|------------------------------------------------|-------------|----------------------|-------------------|--|--|--|--|
| $+$ Add new record $\ \vee\$ Save changes | Cari supplier            |                                                |             |                      |                   |  |  |  |  |
| Nama                                      | Alamat                   | Email                                          | Telepon     |                      | Nama              |  |  |  |  |
| Mitra Jaya                                |                          | Ruko Klampis 8-A Surabaya   info@mitrajaya.com | 031-509288  | $\wedge$<br>X Delete | Email ke supplier |  |  |  |  |
| Duta Utama Distributor                    | THR Surabaya Lantai 2-3A |                                                | 031-5039283 | $\times$ Delete      |                   |  |  |  |  |

**Gambar 4. 53** Pengubahan Data *Supplier* 

| <b>Supplier</b>                             |                                                |       |             |                 |                   |
|---------------------------------------------|------------------------------------------------|-------|-------------|-----------------|-------------------|
| $+$ Add new record $\sqrt{\ }$ Save changes | Cari supplier                                  |       |             |                 |                   |
| Nama                                        | Alamat                                         | Email | Telepon     |                 | Nama              |
| Mitra Jaya                                  | Ruko Klampis 8-A Surabaya   info@mitrajaya.com |       | 031-509288  | $\times$ Delete | Email ke supplier |
| Duta Utama Distributor                      | THR Surabaya Lantai 2-3A                       |       | 031-5039283 | $\times$ Delete |                   |

**Gambar 4. 54** Pengubahan Data *Supplier* Berhasil

Untuk menghapus data *supplier*, bagian pengelola stok persediaan memilih data *supplier* yang ingin dihapus dan memilih menu *Delete*. Setelah itu akan muncul *dialog* konfirmasi penghapusan dan pilih *OK*. Setelah selesai, pilih *Save changes* dan data akan dihapus. Tampilan penghapusan data *supplier* adalah seperti pada gambar 4.55. Setelah dihapus, data akan hilang dari tabel seperti pada gambar 4.56.

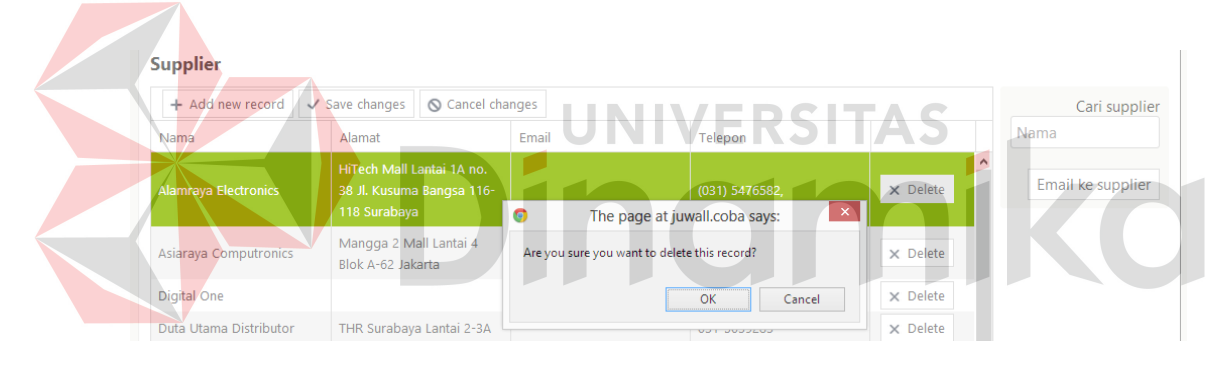

**Gambar 4. 55** Penghapusan Data *Supplier* 

| <b>Supplier</b>        |                                                      |       |                 |                 |                   |
|------------------------|------------------------------------------------------|-------|-----------------|-----------------|-------------------|
| + Add new record       | $\checkmark$ Save changes<br><b>S</b> Cancel changes |       |                 |                 | Cari supplier     |
| Nama                   | Alamat                                               | Email | Telepon         |                 | Nama              |
| Asiaraya Computronics  | Mangga 2 Mall Lantai 4<br>Blok A-62 Jakarta          |       | (021) 6019408.  | $\times$ Delete | Email ke supplier |
| Digital One            |                                                      |       | +62 21 62302406 | $\times$ Delete |                   |
| Duta Utama Distributor | THR Surabaya Lantai 2-3A                             |       | 031-5039283     | $\times$ Delete |                   |

**Gambar 4. 56** Penghapusan Data *Supplier* Berhasil

### **4.4.10 Mencatat Transaksi Penjualan**

Untuk melakukan pencatatan transaksi penjualan, bagian penjualan memilih menu penjualan pada menu utama. Penjualan dapat dilakukan dalam 2 cara, yaitu tunai dan kredit. Tampilan pencatatan penjualan tunai adalah seperti pada gambar 4.57. Bagian penjualan mengisi barang yang dibeli pelanggan, jumlah, diskon dan jumlah uang yang dibayarkan oleh pelanggan. Setelah itu sistem akan menghitung jumlah kembalian dan menyimpan transaksi penjualan. Setelah transaksi tunai disimpan, maka akan muncul nota penjualan tunai seperti pada gambar 4.58.

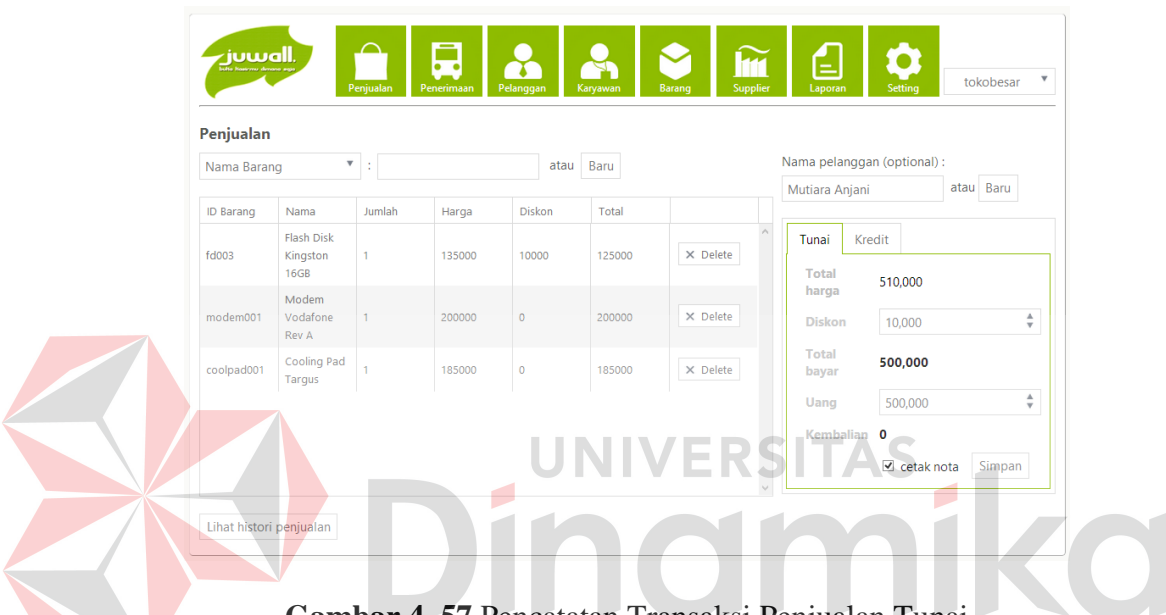

**Gambar 4. 57** Pencatatan Transaksi Penjualan Tunai

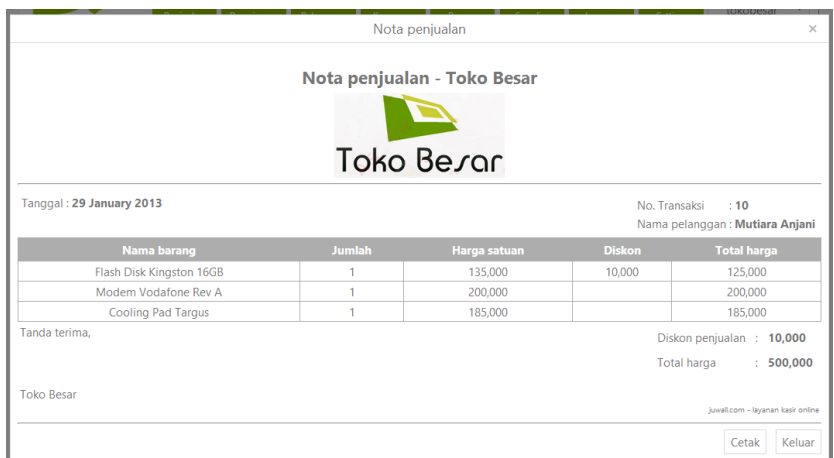

**Gambar 4. 58** Nota Penjualan Tunai

Jika penjualan dilakukan secara kredit, maka muncul form ketentuan kredit yang harus diisi terlebih dahulu. Tampilan *form* penjualan kredit adalah seperti pada gambar 4.59. Bagian penjualan mengisi diskon, uang muka, jumlah angsuran, periode pembayaran, persentase bunga, persentase denda dan tanggal awal periode. Setelah transaksi kredit disimpan, maka akan muncul nota penjualan kredit seperti pada gambar 4.60.

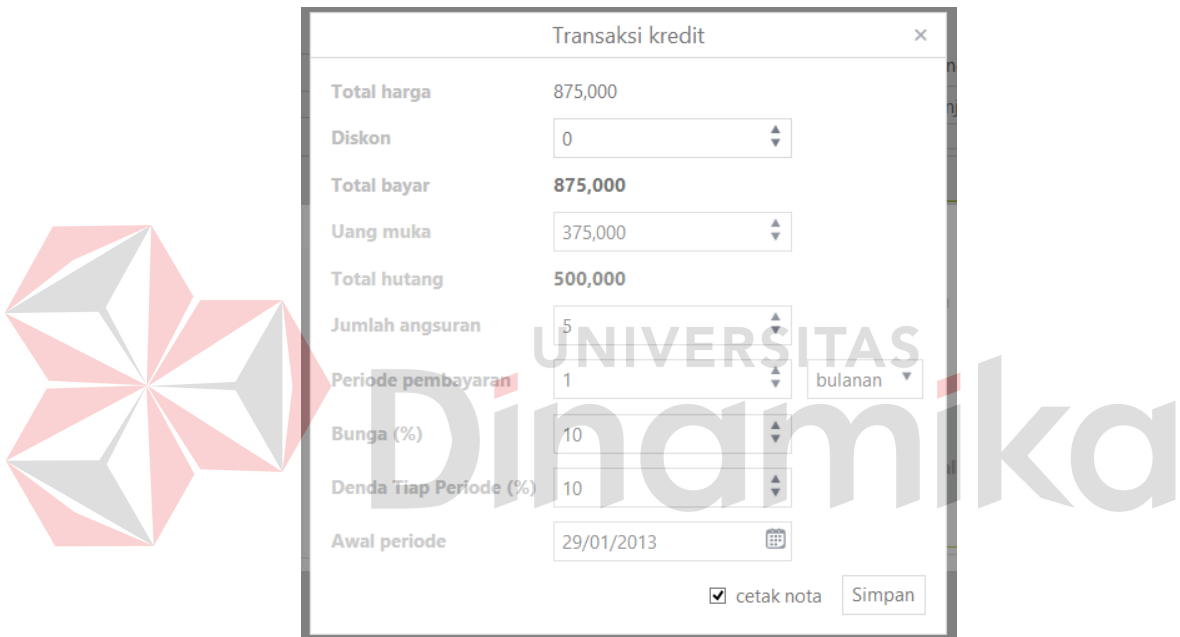

**Gambar 4. 59** *Form* Penjualan Kredit

|                                   |                          |                    |        |    | Nota penjualan kredit |                                    |               |               | X                                     |
|-----------------------------------|--------------------------|--------------------|--------|----|-----------------------|------------------------------------|---------------|---------------|---------------------------------------|
|                                   |                          |                    |        |    | Toko Be <i>r</i> ar   | Nota penjualan kredit - Toko Besar |               |               | $\wedge$                              |
| Tanggal: 29 January 2013          |                          |                    |        |    |                       |                                    |               | No. Transaksi | 111<br>Nama pelanggan: Mutiara Anjani |
|                                   | <b>Nama barang</b>       |                    | Jumlah |    |                       | Harga satuan                       | <b>Diskon</b> |               | <b>Total harga</b>                    |
|                                   | Flash Disk Kingston 8GB  |                    | 5      |    |                       | 80,000                             | 5,000         |               | 375,000                               |
|                                   | Flash Disk Kingston 16GB |                    | 4      |    |                       | 135,000                            | 10,000        |               | 500,000                               |
| Diskon penjualan                  | -11                      | Sisa hutang        |        | ÷. | 500,000               | Bunga (%)                          |               | 10 %<br>÷     |                                       |
| <b>Total harga</b>                | 875,000<br>÷             | Angsuran           |        |    | $1 - 5$               | Denda tiap periode (%)             |               | 10%<br>÷      |                                       |
| Uang muka                         | : 375.000                | Periode pembayaran |        |    | $: 1$ bulanan         | Awal periode pembayaran            |               | ÷             | <b>29 January 2013</b>                |
|                                   |                          |                    |        |    |                       |                                    |               |               | Tanda terima.                         |
| juwall.com - layanan kasir online |                          |                    |        |    |                       |                                    |               |               | <b>Toko Besar</b>                     |

**Gambar 4. 60** Nota Penjualan Kredit

## **4.4.11 Mencatat Retur Penjualan**

Untuk mencatat retur penjualan, bagian penjualan masuk ke bagian *detail*  barang di halaman *history* penjualan. Setelah itu, bagian penjualan memilih barang yang akan diretur dan memasukkan jumlah beserta alasannya. Tampilan *form* mencatat retur penjualan adalah seperti pada gambar 4.61. Setelah retur penjualan dicatat, sistem akan menampilkan nota retur penjualan seperti pada gambar 4.62.

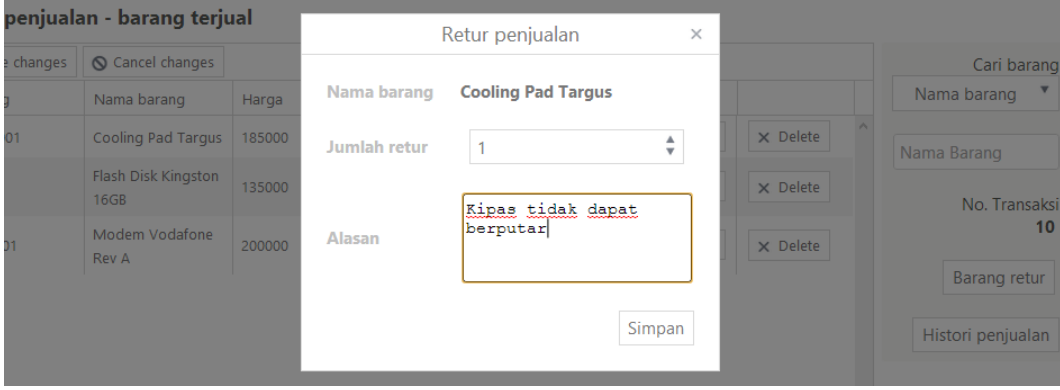

**Gambar 4. 61** *Form* Pencatatan Retur Penjualan

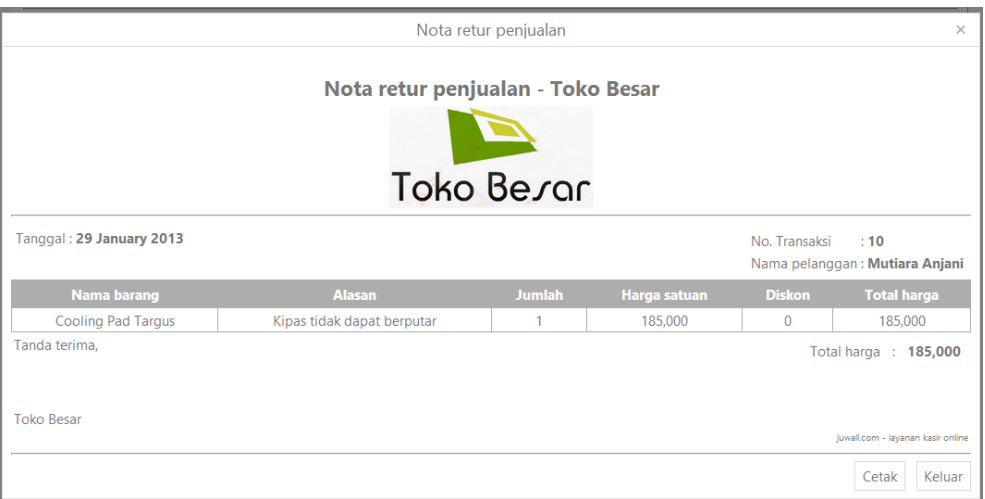

**Gambar 4. 62** Nota Retur Penjualan

## **4.4.12 Mencatat Pembayaran Kredit**

Untuk mencatat pembayaran kredit, bagian penjualan masuk ke halaman *history* penjualan dan memilih transaksi kredit yang akan dibayar. Setelah itu bagian penjualan memilih menu pembayaran kredit dan sistem akan menampilkan *form* pembayaran kredit seperti pada gambar 4.63. Setelah pembayaran disimpan, maka akan muncul nota pembayaran kredit seperti pada gambar 4.64.

| <b>Histori penjualan</b>  |           |                      |                                  |                     |                                     |                                            |
|---------------------------|-----------|----------------------|----------------------------------|---------------------|-------------------------------------|--------------------------------------------|
| $\checkmark$ Save changes |           | Cancel changes       |                                  | Pembayaran kredit   |                                     | Cari No. Transaksi                         |
| No.Transaksi Tanggal      |           |                      | $\times$<br><b>Jo. Transaksi</b> |                     |                                     |                                            |
| 11                        | 29-Januar | <b>Tanggal</b>       | 29 January 2013                  | <b>Hutang pokok</b> | 100,000                             | ▼<br><b>Kredit</b>                         |
| 5                         | 26-Janual | No. Transaksi        | 11                               | <b>Bunga</b>        | 10,000                              | Lihat nota                                 |
|                           |           | Nama pelanggan       | Mutiara Anjani                   | Denda               | $\mathbf 0$                         |                                            |
|                           |           | Angsuran             | h                                | <b>Total bayar</b>  | 110,000                             | Pembayaran kredit<br><b>History kredit</b> |
|                           |           | Jatuh tempo angsuran | 28 February 2013                 | Uang                | А<br>110,000<br>$\mathbf{v}$        |                                            |
|                           |           |                      |                                  | <b>Kembalian</b>    | $\mathbf{0}$                        |                                            |
|                           |           |                      |                                  |                     | $\blacksquare$ cetak nota<br>Simpan |                                            |
|                           |           |                      |                                  |                     | 1.262                               |                                            |

**Gambar 4. 63** *Form* Pencatatan Pembayaran Kredit

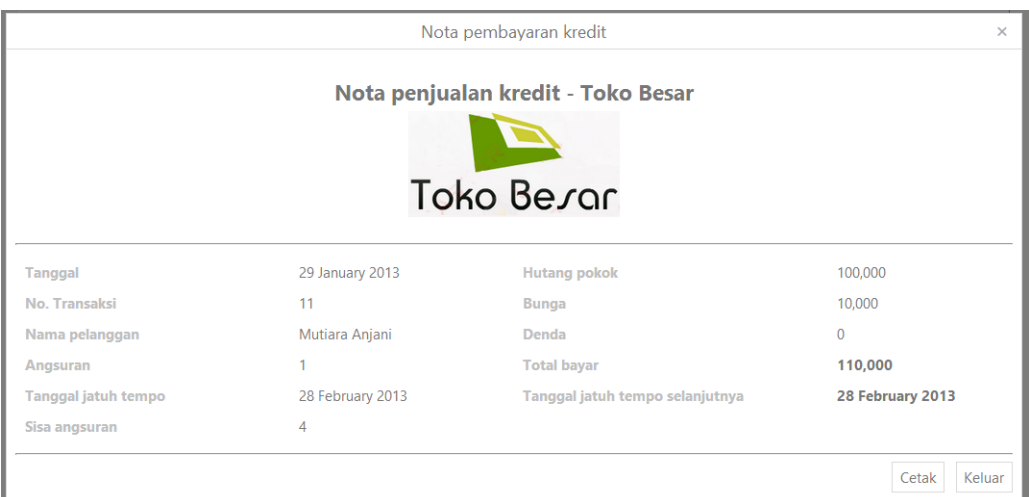

**Gambar 4. 64** Nota Pembayaran Kredit

# **4.4.13 Mencatat Transaksi Penerimaan**

Untuk mencatat transaksi penerimaan barang, bagian pengelola stok persediaan memilih menu penerimaan pada menu utama. Tampilan pencatatan penerimaan barang adalah seperti pada gambar 4.65. Setelah transaksi disimpan, sistem akan memunculkan nota penerimaan barang seperti pada gambar 4.66.

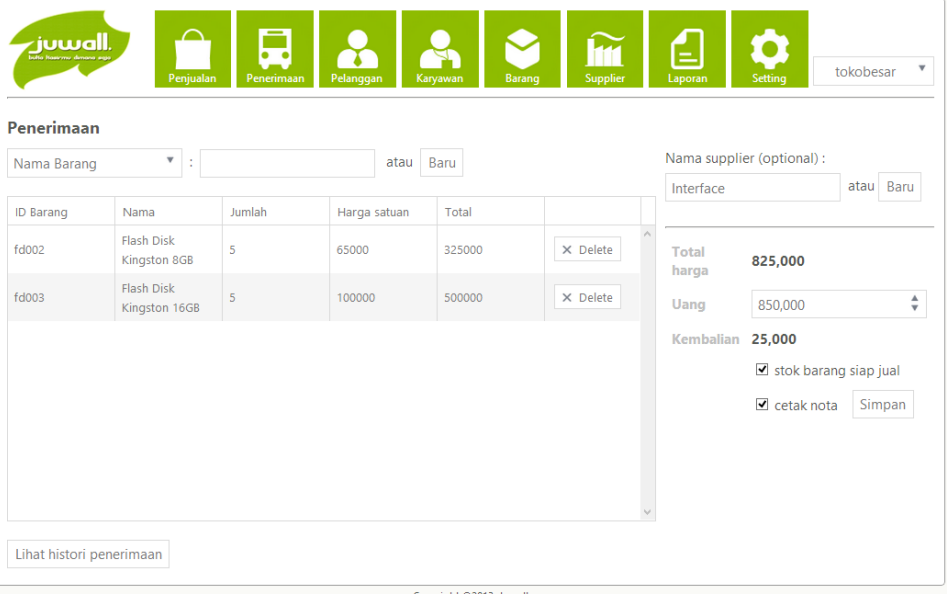

**Gambar 4. 65** Pencatatan Transaksi Penerimaan

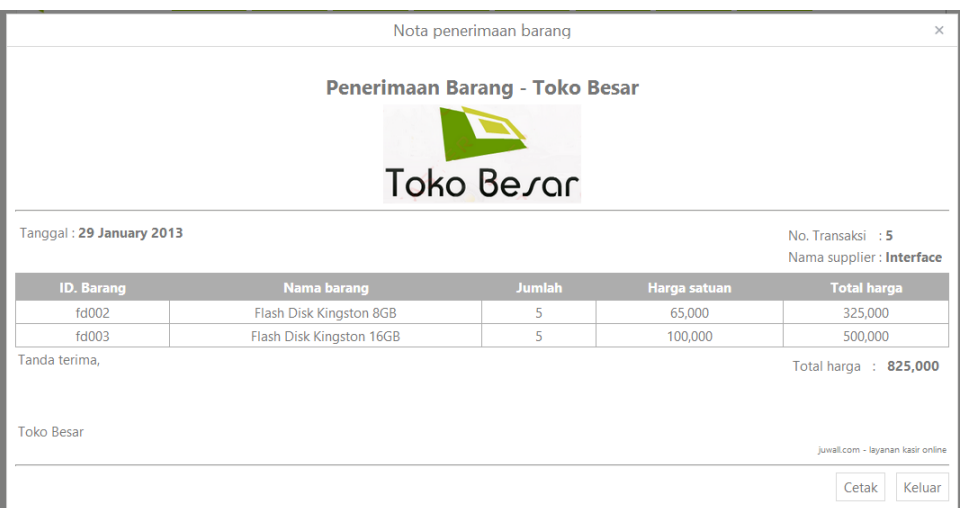

**Gambar 4. 66** Nota Penerimaan Barang

## **4.4.14 Menampilkan Laporan Stok Terkini**

Untuk menampilkan laporan stok terkini, pihak manajemen memilih menu laporan pada halaman utama dan memilih laporan stok terkini seperti pada gambar 4.67. Setelah itu pihak manajemen memilih tampilan laporan dan sistem akan menampilkan laporan stok terkini seperti pada gambar 4.68 untuk tabular dan gambar 4.69 untuk grafis.

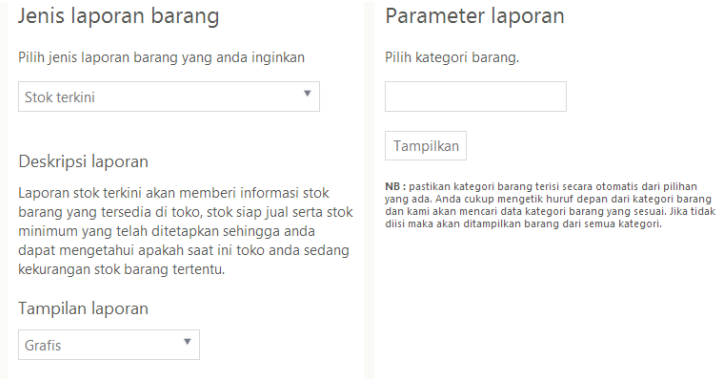

**Gambar 4. 67** *Form* Laporan Stok Terkini

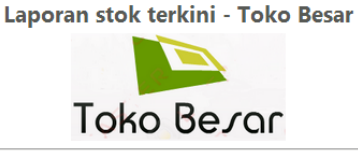

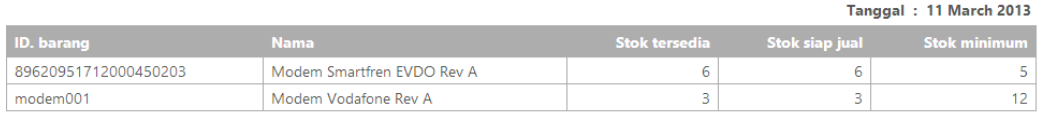

juwall.com - Javanan kasir online

# **Gambar 4. 68** Laporan Tabular Stok Terkini

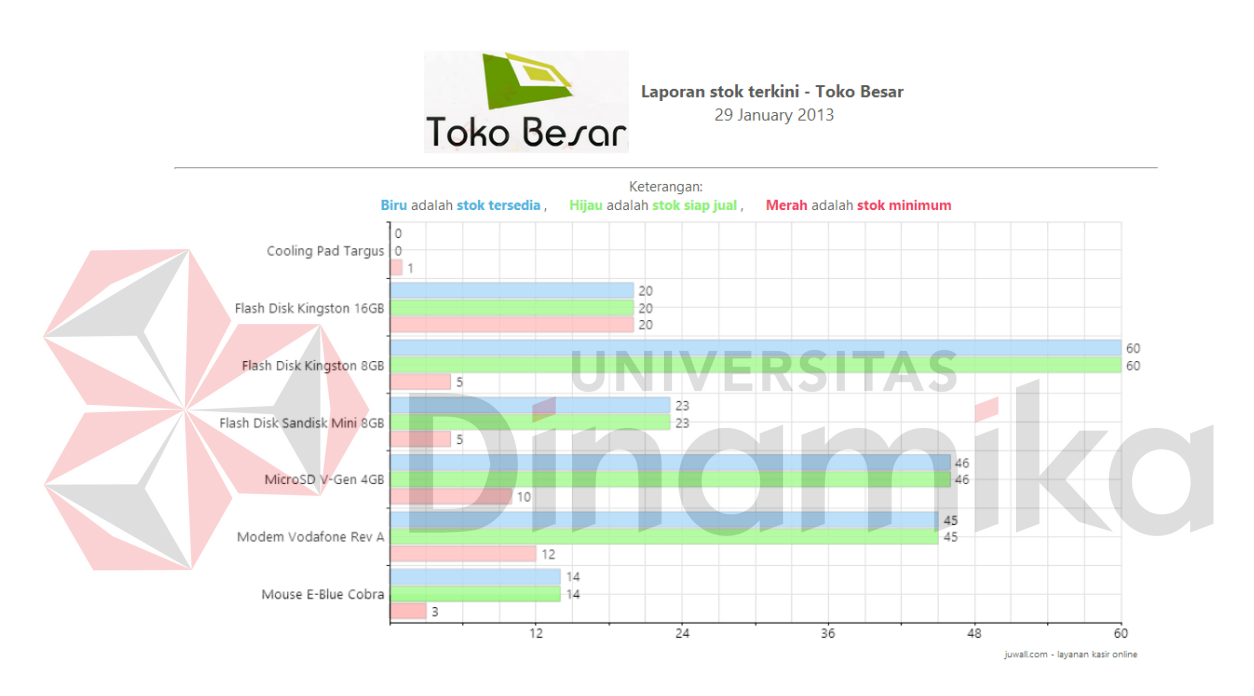

**Gambar 4. 69** Laporan Grafis Stok Terkini

### **4.4.15 Menampilkan Laporan Tren Penjualan**

Untuk menampilkan laporan tren penjualan, pihak manajemen memilih menu laporan pada halaman utama dan memilih laporan tren penjualan seperti pada gambar 4.70. Setelah itu pilih periode transaksi, tampilan laporan, nama barang beserta tanggal awal dan akhir periode. Lalu sistem menampilkan laporan tren penjualan seperti pada gambar 4.71 untuk tabular dan gambar 4.72 untuk grafis.
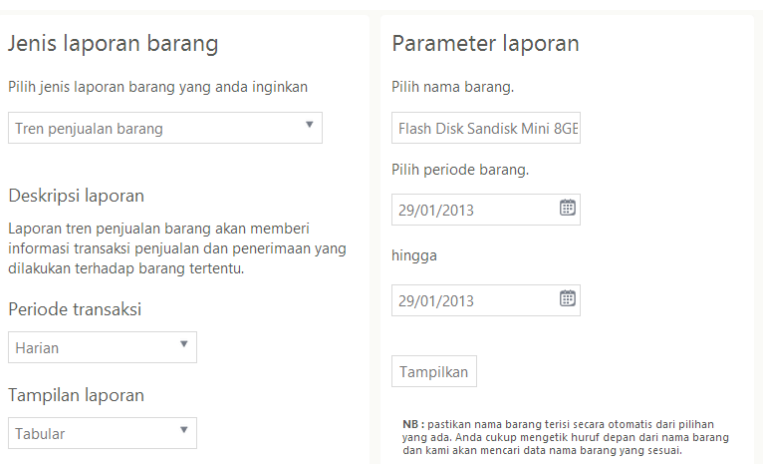

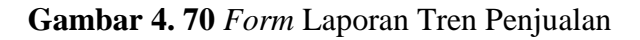

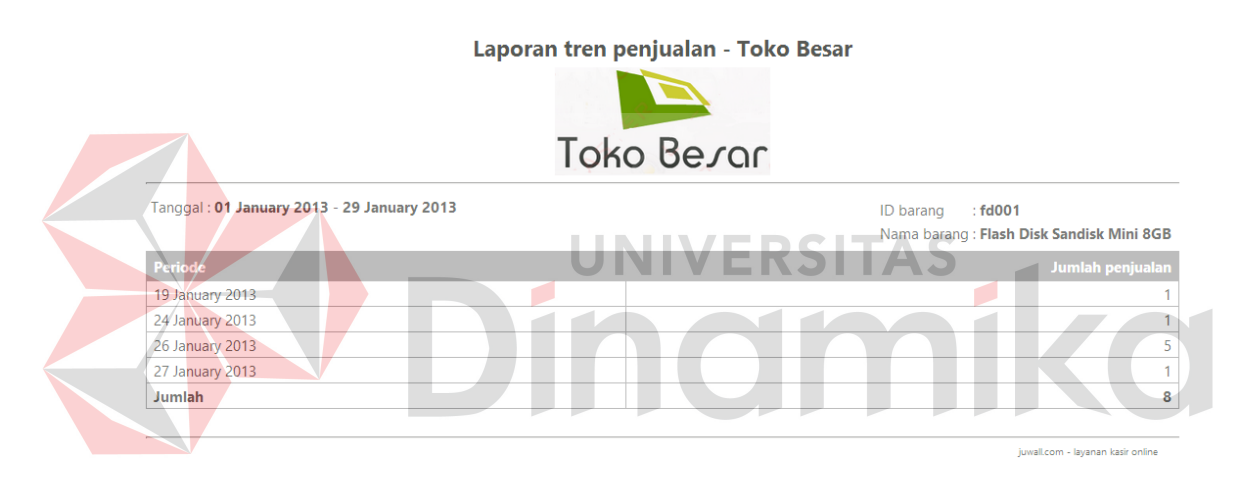

**Gambar 4. 71** Laporan Tabular Tren Penjualan

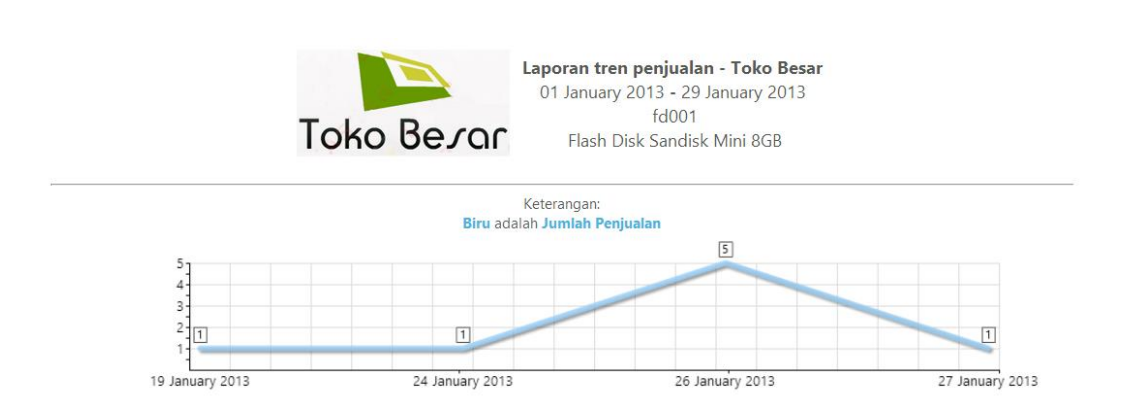

**Gambar 4. 72** Laporan Grafis Tren Penjualan

### **4.4.16 Menampilkan Laporan** *History* **Pelanggan**

Untuk menampilkan laporan *history* pelanggan, pihak manajemen memilih menu laporan pada halaman utama dan memilih laporan *history* pelanggan seperti pada gambar 4.73. Setelah itu pilih tampilan laporan, nama pelanggan beserta tanggal awal dan akhir periode. Lalu sistem menampilkan laporan *history*  pelanggan seperti pada gambar 4.74 untuk tabular dan gambar 4.75 untuk grafis.

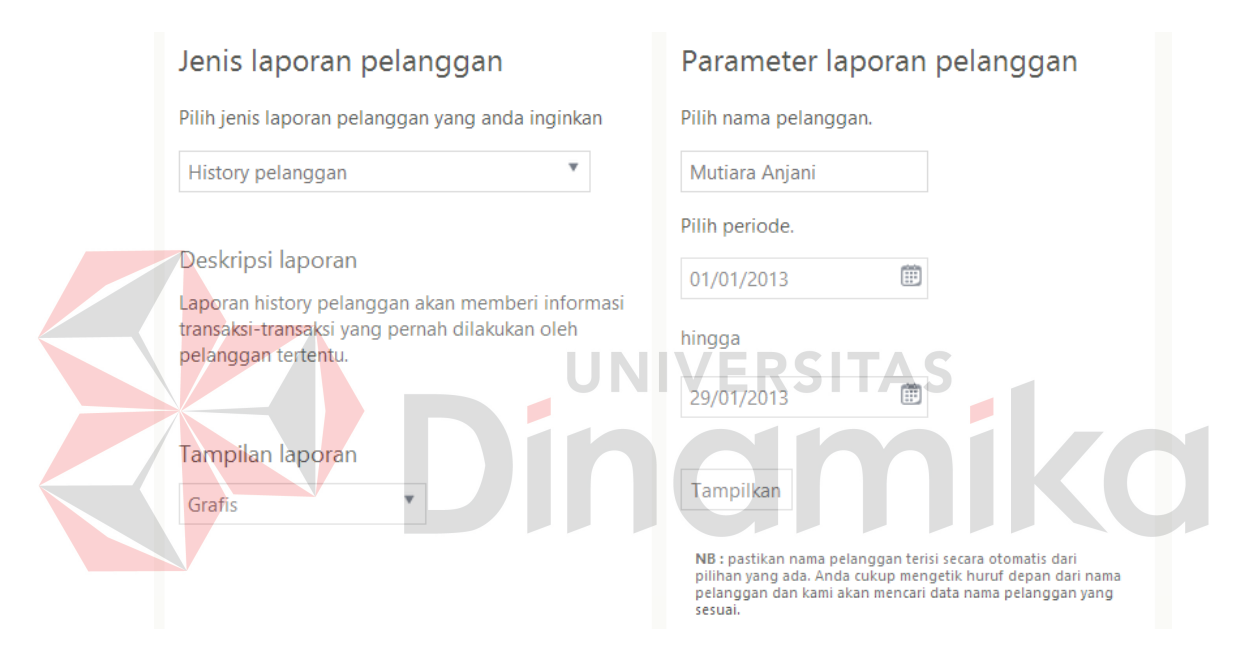

**Gambar 4. 73** *Form* Laporan *History* Pelanggan

#### Laporan history pelanggan - Toko Besar

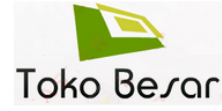

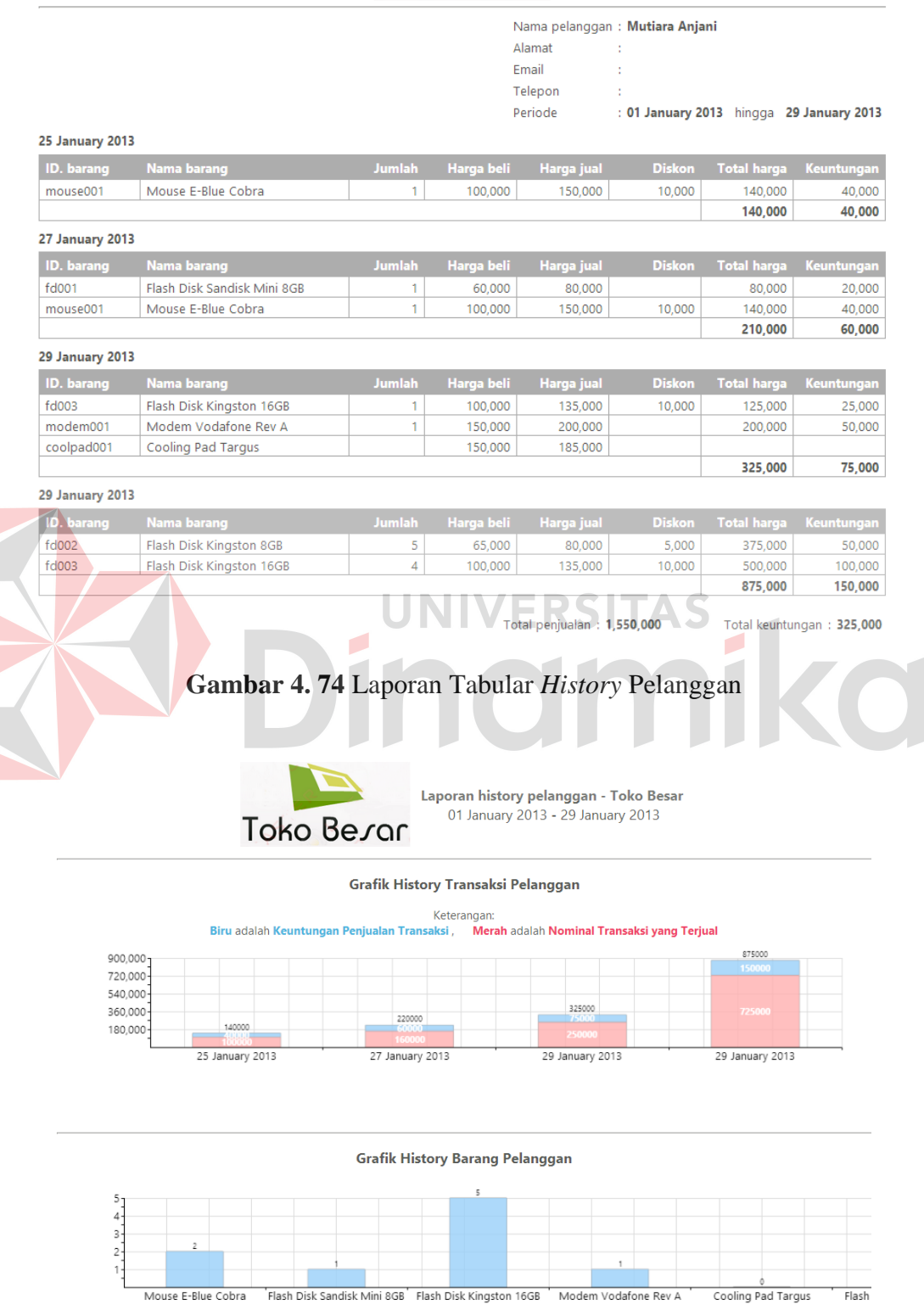

**Gambar 4. 75** Laporan Grafis *History* Pelanggan

### **4.4.17 Menampilkan Laporan** *History Supplier*

Untuk menampilkan laporan *history supplier*, pihak manajemen memilih menu laporan pada halaman utama dan memilih laporan *history supplier* seperti pada gambar 4.76. Setelah itu pilih tampilan laporan, nama *supplier* beserta tanggal awal dan akhir periode. Lalu sistem menampilkan laporan *history supplier* seperti pada gambar 4.77 untuk tabular dan gambar 4.78 untuk grafis.

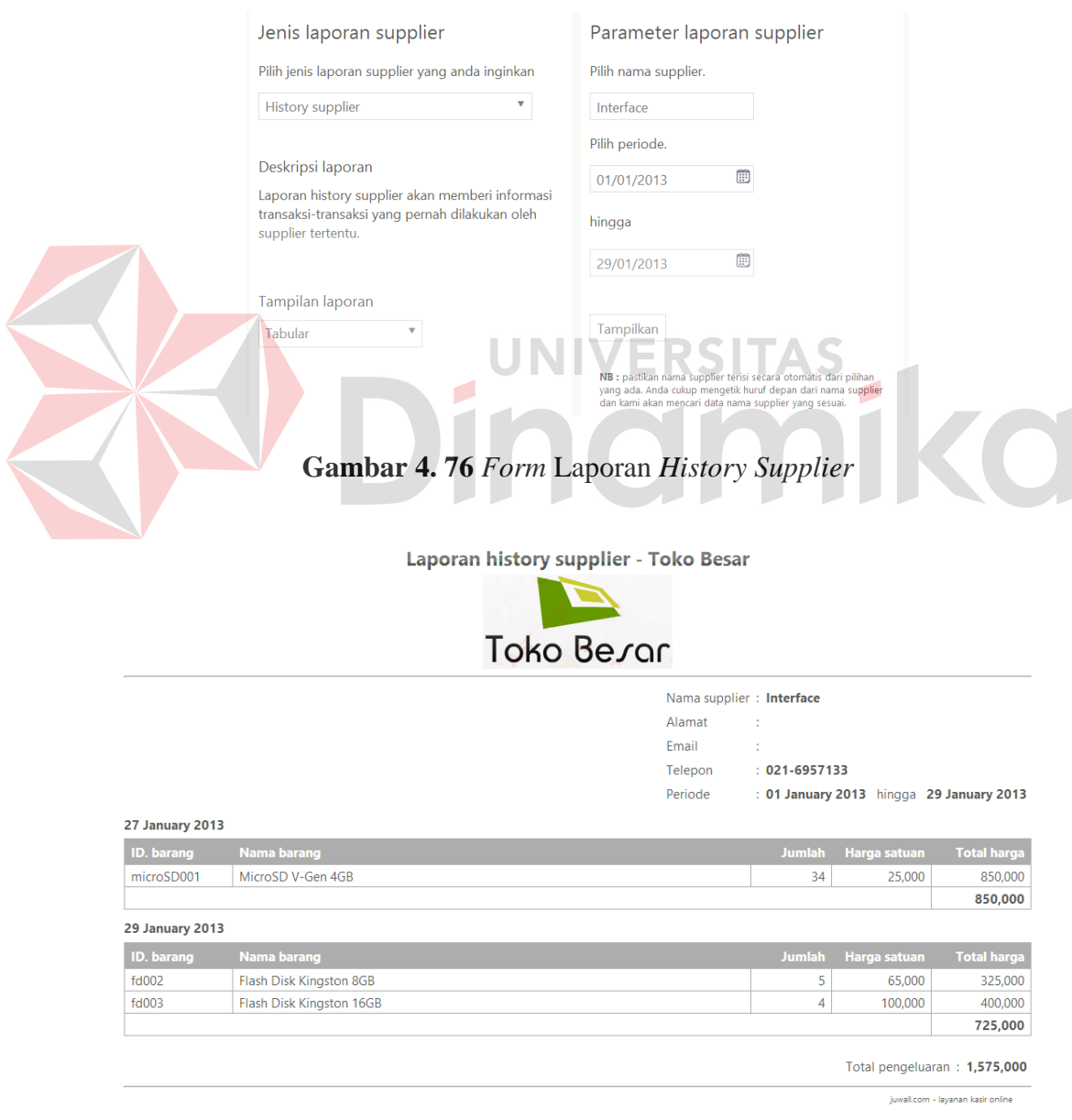

**Gambar 4. 77** Laporan Tabular *History Supplier* 

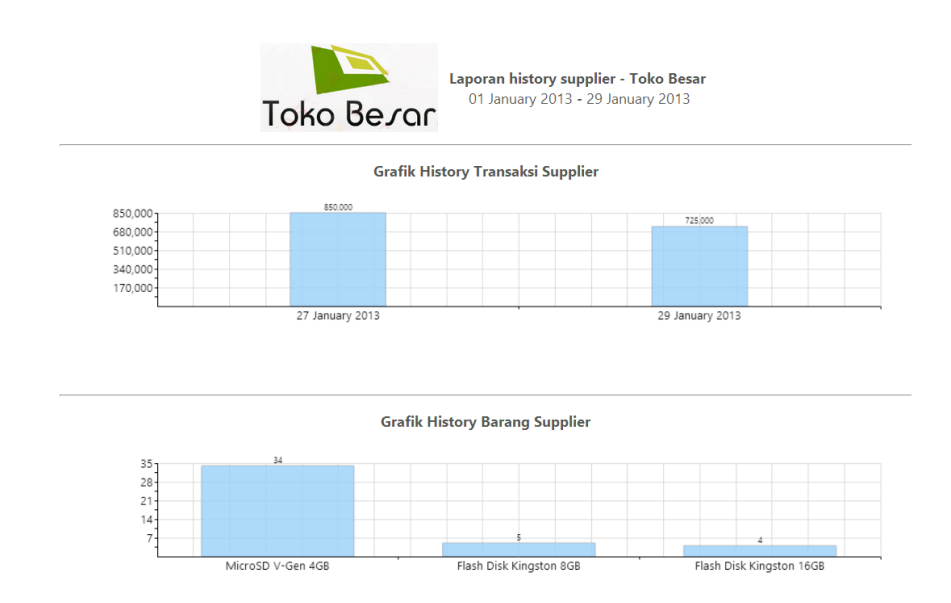

**Gambar 4. 78** Laporan Grafis *History Supplier* 

# **4.4.18 Mengubah Layanan**

Proses mengubah layanan dibagi menjadi dua yaitu mengisi *form*  pengubahan layanan dan mengkonfirmasi *transfer* pembayaran tagihan pengubahan layanan yang telah dilakukan. Untuk mengisi *form* pengubahan layanan, pihak manjemen memilih menu *setting* pada halaman utama lalu memilih ubah layanan. Setelah itu isi paket layanan, batas data penjualan dan jumlah bulan seperti pada gambar 4.79. Setelah selesai, sistem akan menampilkan nota tagihan pengubahan layanan seperti pada gambar 4.80.

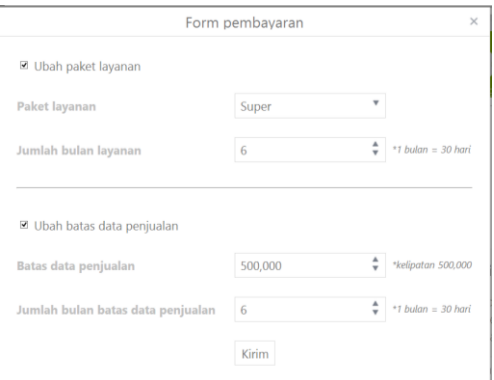

**Gambar 4. 79** *Form* Pengubahan Layanan

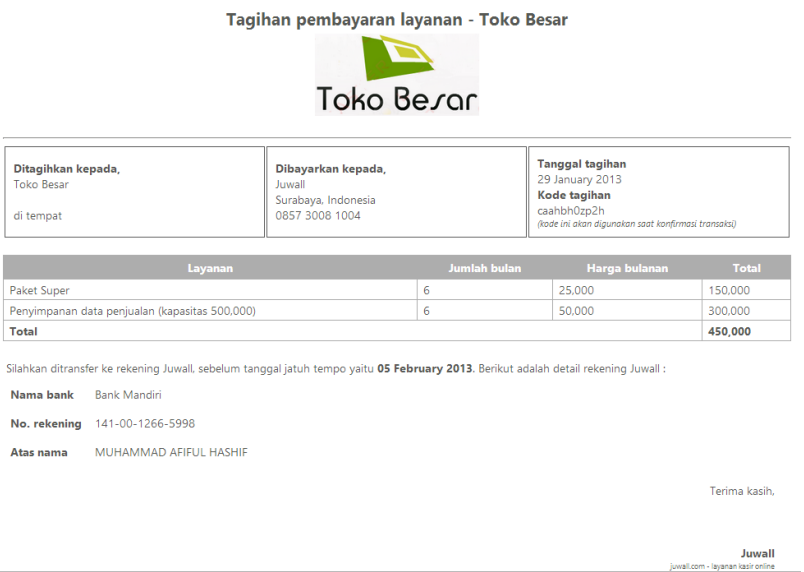

**Gambar 4. 80** Nota Tagihan Pengubahan Layanan

Setelah mendapatkan nota tagihan, pihak manajemen melakukan *transfer*  uang ke rekening yang dicantumkan di nota tagihan. Setelah itu, pihak manajemen melakukan konfirmasi *transfer* agar sistem dapat mengubah layanan sesuai yang dibayarkan. Untuk mengkonfirmasi *transfer*, pihak manajemen memilih menu *setting* pada halaman utama lalu memilih ubah layanan. Setelah itu buka *form*  konfirmasi pembayaran dan isi nama *bank*, nomer rekening, jumlah pembayaran, tanggal *transfer* dan kode tagihan seperti pada gambar 4.81. Setelah selesai, sistem akan menampilkan pesan sukses seperti pada gambar 4.82.

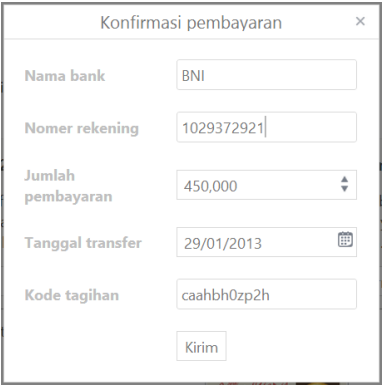

**Gambar 4. 81** *Form* Konfirmasi *Transfer*

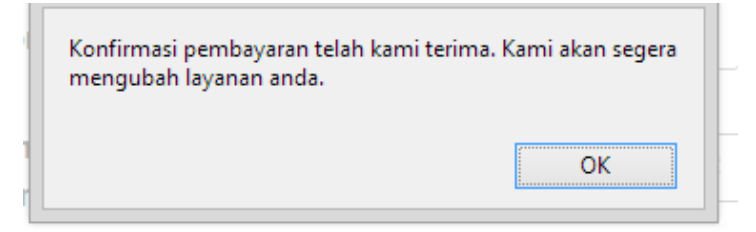

**Gambar 4. 82** Konfirmasi *Transfer* berhasil

#### **4.5 Uji Coba dan Evaluasi Sistem**

Setelah sistem diimplementasikan, langkah selanjutnya adalah melakukan uji coba dan evaluasi sistem. Tujuan dari uji coba dan evaluasi sistem adalah untuk mengetahui apakah sistem yang telah dibangun ini sudah berjalan dengan baik sesuai dengan tujuan atau *output* yang diharapkan. Uji coba dan evaluasi sistem dilakukan sesuai dengan rancangan yang dibuat pada bab 3 dan menggunakan metode *black box testing*. Uji coba dan evaluasi dilakukan terhadap fungsi-fungsi sistem yang telah ditulis pada rancangan di bab 3.

### **4.5.1 Uji Coba Pendaftaran Toko**

Proses uji coba pendaftaran toko dilakukan terhadap tiga *test case*. *Test case* pertama adalah mendaftarkan toko dengan mengisi *id* toko, nama toko, *password*, konfirmasi *password* dan *email* pada halaman pendaftaran toko. Setelah itu sistem akan mengirimkan *email* aktivasi ke *email* yang didaftarkan oleh pengguna. *Test case* kedua adalah pengiriman ulang *email* aktivasi jika pengguna tidak menerima *email* yang dikirimkan sistem. *Test case* ketiga adalah mengaktivasi toko dengan membuka *link* aktivasi yang tercantum di *email* aktivasi. Hasil uji coba pendaftaran toko dapat dilihat pada tabel 4.1.

| <b>Test</b><br><b>Case ID</b> | Tujuan                 | <b>Input</b>                       | Output yang<br>diharapkan | <b>Status</b>            |
|-------------------------------|------------------------|------------------------------------|---------------------------|--------------------------|
| 1                             | Mendaftarkan toko      | <i>ID</i> toko, nama<br>toko, Nama | Pendaftaran<br>berhasil   | <b>Sukses</b><br>(gambar |
|                               |                        | toko, Password,                    |                           | 4.15)                    |
|                               |                        | Konfirmasi                         |                           |                          |
|                               |                        | password, Email                    |                           |                          |
| $\overline{2}$                | Mengirim ulang         | <i>ID</i> toko                     | Email aktivasi            | <b>Sukses</b>            |
|                               | email aktivasi ke      |                                    | telah dikirim             | (gambar                  |
|                               | <i>email</i> pendaftar |                                    | ulang ke <i>email</i>     | 4.18)                    |
|                               |                        |                                    | pendaftar                 |                          |
| 3                             | Mengaktivasi toko      | ID toko, kode                      | Akun toko telah           | <b>Sukses</b>            |
|                               |                        | aktivasi                           | diaktifkan dan            | (gambar                  |
|                               |                        |                                    | dapat mengakses           | 4.19)                    |
|                               |                        |                                    | halaman login             |                          |

**Tabel 4. 1** Uji Coba Pendaftaran Toko

# **4.5.2 Uji Coba** *Login*

Proses uji coba *login* dilakukan terhadap tiga *test case*. *Test case* pertama adalah melakukan *login* ke dalam sistem dengan mengisi *id* toko, *username* dan *password*. *Test case* kedua adalah melakukan *login* ke dalam sistem dengan *format* yang salah sehingga sistem harus menampilkan pesan kesalahan. *Test case*  ketiga adalah menguji fitur lupa *password*. Pengguna mengisi *id* toko, *username* lalu memilih menu lupa *password.* Setelah itu sistem akan mengirim *password* ke *email* pengguna yang telah terdaftar. Hasil uji coba *login* dapat dilihat pada tabel 4.2.

**Tabel 4. 2** Uji Coba *Login*

| <b>Test</b><br><b>Case ID</b> | Tujuan                                        | <b>Input</b>                      | Output yang<br>diharapkan                                 | <b>Status</b>                     |
|-------------------------------|-----------------------------------------------|-----------------------------------|-----------------------------------------------------------|-----------------------------------|
| 4                             | Melakukan login                               | ID toko,<br>username,<br>password | Login berhasil<br>dan masuk ke<br>halaman utama<br>sistem | <b>Sukses</b><br>(gambar<br>4.54) |
| 5                             | Melakukan login<br>dengan <i>format</i> salah | ID toko,<br>username,             | Muncul pesan<br>"Username atau                            | <b>Sukses</b><br>(gambar          |

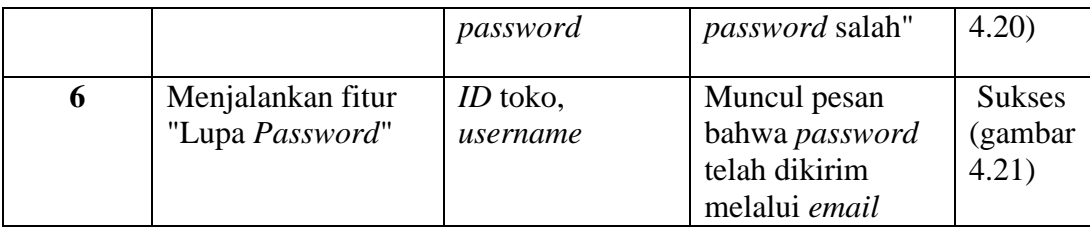

# **4.5.3 Uji Coba Data Barang**

Proses uji coba data barang dilakukan untuk menguji CRUD (*Create*, *Read*, *Update*, *Delete*) pada data barang, promosi barang di Facebook berdasarkan data yang disimpan, (*Create*, *Read*, *Update*, *Delete*) pada data kategori barang serta mengkategorikan barang pada kategori tertentu. Hasil uji coba data barang dapat dilihat pada tabel 4.3.

|                  |                                               | Tabel 4. 3 Uji Coba Data Barang                                                                                         |                                                                                                    |                                    |
|------------------|-----------------------------------------------|----------------------------------------------------------------------------------------------------|----------------------------------------------------------------------------------------------------|------------------------------------|
| Test<br>Case ID  | Tujuan                                        | <b>Input</b>                                                                                                    | Output yang<br>diharapkan                                                                              | <b>Status</b>                      |
| 7                | Menampilkan data<br>barang                    | Memilih menu<br>"Barang"                                                                                                | Data barang                                                                                            | <b>Sukses</b><br>(gambar<br>4.27)  |
| 8                | Memasukkan data<br>barang                     | ID barang, nama<br>barang, jenis,<br>stok terkini, stok<br>siap jual, stok<br>minimum, harga<br>beli, harga jual        | Data barang<br>berhasil disimpan<br>dan ditampilkan<br>pada tabel barang                               | <b>Sukses</b><br>(gambar<br>4.29   |
| $\boldsymbol{9}$ | Mengubah data<br>barang                       | <i>ID</i> barang, nama<br>barang, jenis,<br>stok terkini, stok<br>siap jual, stok<br>minimum, harga<br>beli, harga jual | Data barang<br>berhasil diubah<br>dan ditampilkan<br>pada tabel barang                                 | <b>Sukses</b><br>(gambar)<br>4.31) |
| 10               | Menjalankan fitur<br>"Promosi di<br>Facebook" | ID atau nama<br>barang                                                                                                  | Nama barang,<br>harga jual dan<br>stok terkini<br>berhasil<br>dipromokan<br>melalui status<br>Facebook | <b>Sukses</b><br>(gambar<br>4.33)  |

**Tabel 4. 3** Uji Coba Data Barang

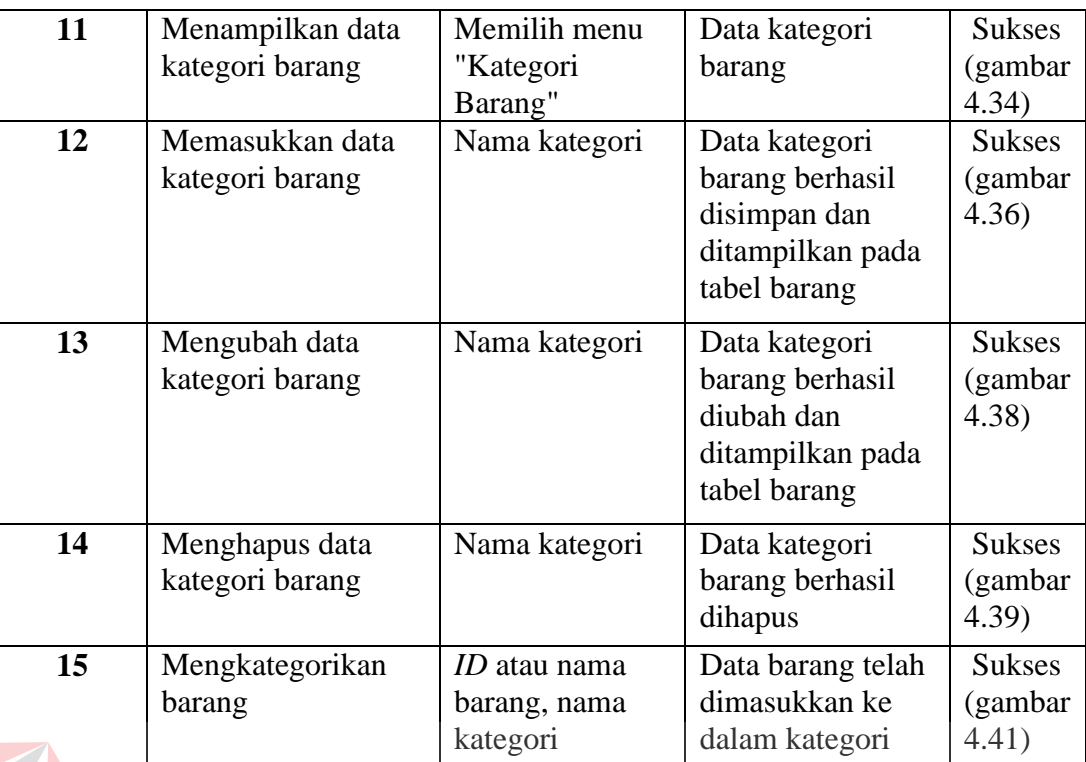

#### **4.5.4 Uji Coba Data Karyawan**  ERSITAS

Proses uji coba data karyawan dilakukan untuk menguji CRUD (*Create*, *Read*, *Update*, *Delete*) pada data karyawan beserta hak aksesnya. Hasil uji coba data karyawan dapat dilihat pada tabel 4.4.

| <b>Test</b><br>Case ID | Tujuan                       | <b>Input</b>                                                 | Output yang<br>diharapkan                                                       | <b>Status</b>                     |
|------------------------|------------------------------|--------------------------------------------------------------|---------------------------------------------------------------------------------|-----------------------------------|
| 16                     | Menampilkan data<br>karyawan | Memilih menu<br>"Karyawan"                                   | Data karyawan                                                                   | <b>Sukses</b><br>(gambar<br>4.23) |
| 17                     | Memasukkan data<br>karyawan  | <i>ID</i> karyawan,<br>nama, email,<br>telepon, hak<br>akses | Data karyawan<br>berhasil disimpan<br>dan ditampilkan<br>pada tabel<br>karyawan | <b>Sukses</b><br>(gambar<br>4.24) |
| 18                     | Mengubah data<br>karyawan    | <i>ID</i> karyawan,<br>nama, email,<br>telepon, hak<br>akses | Data karyawan<br>berhasil diubah<br>dan ditampilkan<br>pada tabel               | <b>Sukses</b><br>(gambar<br>4.25) |

**Tabel 4. 4** Uji Coba Data Karyawan

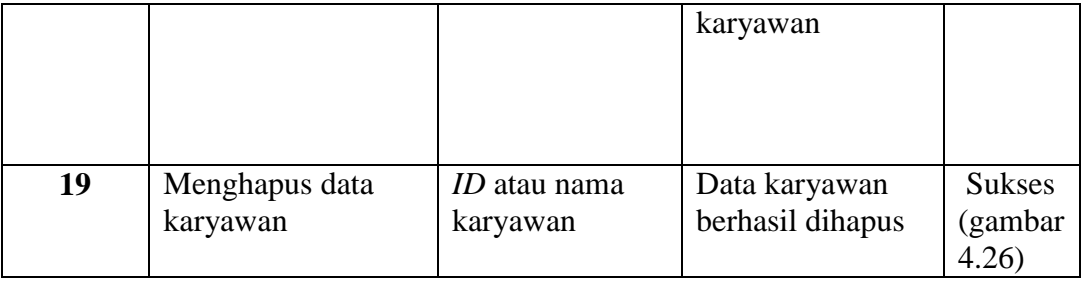

# **4.5.5 Uji Coba Data Pelanggan**

Proses uji coba data pelanggan dilakukan untuk menguji CRUD (*Create*, *Read*, *Update*, *Delete*) pada data pelanggan. Hasil uji coba data pelanggan dapat dilihat pada tabel 4.5.

| Tujuan<br><b>Test</b><br><b>Case ID</b> |                               | <b>Input</b>                                                               | Output yang<br>diharapkan                                                         | <b>Status</b>                      |
|-----------------------------------------|-------------------------------|----------------------------------------------------------------------------|-----------------------------------------------------------------------------------|------------------------------------|
| <b>20</b>                               | Menampilkan data<br>pelanggan | Memilih menu<br>"Pelanggan'                                                | Data pelanggan                                                                    | <b>Sukses</b><br>(gambar<br>4.42)  |
| 21                                      | Memasukkan data<br>pelanggan  | ID pelanggan,<br>nama, alamat,<br><i>email</i> , telepon,<br>tanggal lahir | Data pelanggan<br>berhasil disimpan<br>dan ditampilkan<br>pada tabel<br>pelanggan | <b>Sukses</b><br>(gambar<br>4.44)  |
| 22                                      | Mengubah data<br>pelanggan    | ID pelanggan,<br>nama, alamat,<br>email, telepon,<br>tanggal lahir         | Data pelanggan<br>berhasil diubah<br>dan ditampilkan<br>pada tabel<br>pelanggan   | <b>Sukses</b><br>(gambar)<br>4.46  |
| 23                                      | Menghapus data<br>pelanggan   | <i>ID</i> atau nama<br>pelanggan                                           | Data pelanggan<br>berhasil dihapus                                                | <b>Sukses</b><br>(gambar)<br>4.47) |

**Tabel 4. 5** Uji Coba Data Pelanggan

# **4.5.6 Uji Coba Data** *Supplier*

Proses uji coba data *supplier* dilakukan untuk menguji CRUD (*Create*, *Read*, *Update*, *Delete*) pada data *supplier*. Hasil uji coba data *supplier* dapat dilihat pada tabel 4.6.

| <b>Test</b><br>Case ID | Tujuan                       | <b>Input</b>                                        | Output yang<br>diharapkan                                                              | <b>Status</b>                     |
|------------------------|------------------------------|-----------------------------------------------------|----------------------------------------------------------------------------------------|-----------------------------------|
| 24                     | Menampilkan data<br>supplier | Memilih menu<br>"Supplier"                          | Data <i>supplier</i>                                                                   | <b>Sukses</b><br>(gambar<br>4.48) |
| 25                     | Memasukkan data<br>supplier  | Nama <i>supplier</i> ,<br>alamat, email,<br>telepon | Data <i>supplier</i><br>berhasil disimpan<br>dan ditampilkan<br>pada tabel<br>supplier | <b>Sukses</b><br>(gambar<br>4.50) |
| 26                     | Mengubah data<br>supplier    | Nama <i>supplier</i> ,<br>alamat, email,<br>telepon | Data supplier<br>berhasil diubah<br>dan ditampilkan<br>pada tabel<br>supplier          | <b>Sukses</b><br>(gambar<br>4.52) |
| 27                     | Menghapus data<br>supplier   | Nama supplier                                       | Data <i>supplier</i><br>berhasil dihapus                                               | <b>Sukses</b><br>(gambar<br>4.53) |

**Tabel 4. 6** Uji Coba Data *Supplier*

# **4.5.7 Uji Coba Data Penjualan**

Proses uji coba data penjualan dilakukan terhadap tiga *test case*. *Test case* pertama adalah mencatat transaksi penjualan, baik tunai ataupun kredit. Proses pencatatan transaksi penjualan dinyatakan berhasil ketika sistem telah menyimpan data penjualan dengan benar dan menampilkan nota penjualan. *Test case* kedua adalah mencatat retur penjualan. Proses pencatatan retur penjualan dinyatakan berhasil jika sistem telah menyimpan data retur dengan benar dan menampilkan nota retur penjualan. *Test case* ketiga adalah mencatat transaksi pembayaran kredit. Proses pencatatan transaksi pembayaran kredit dinyatakan berhasil jika sistem telah menyimpan data pembayaran kredit dengan beanr dan menampilkan nota pembayaran kredit. Hasil uji coba data penjualan dapat dilihat pada tabel 4.7.

| <b>Test</b><br>Case ID | <b>Tujuan</b>                   | <b>Input</b>                                                                                                    | Output yang<br>diharapkan                                                               | <b>Status</b>                                     |
|------------------------|---------------------------------|----------------------------------------------------------------------------------------------------|-----------------------------------------------------------------------------------------|---------------------------------------------------|
| 28                     | Mencatat transaksi<br>penjualan | <i>ID</i> atau nama<br>barang, jumlah,<br>diskon satuan,<br>nama pelanggan,<br>diskon<br>keseluruhan,<br>uang yang<br>dibayarkan | Total harga, pesan<br>transaksi<br>penjualan berhasil<br>disimpan dan nota<br>penjualan | <b>Sukses</b><br>(gambar)<br>4.55<br>dan<br>4.57) |
| 29                     | Mencatat retur<br>penjualan     | ID atau nama<br>barang, jumlah<br>retur dan alasan.                                                                              | Pesan retur<br>penjualan berhasil<br>disimpan dan nota<br>retur penjualan               | <b>Sukses</b><br>(gamber<br>4.59)                 |
| 30                     | Mencatat<br>pembayaran kredit   | Jumlah uang<br>yang dibayarkan<br>pelanggan                                                                                      | Pesan<br>pembayaran<br>kredit telah<br>disimpan dan nota<br>pembayaran<br>kredit        | <b>Sukses</b><br>(gambar<br>4.61)                 |

**Tabel 4. 7** Uji Coba Data Penjualan

# **4.5.8 Uji Coba Data Penerimaan**

Proses uji coba data penjualan dilakukan terhadap dua *test case*. *Test case* pertama adalah mencatat transaksi penerimaan. Proses pencatatan transaksi penerimaan dinyatakan berhasil ketika sistem telah menyimpan data penerimaan dengan benar dan menampilkan nota penerimaan. *Test case* kedua adalah pencatatan retur pembelian. Proses pencatatan retur pembelian dinyatakan berhasil jika sistem telah menyimpan data retur pembelian dengan benar. Hasil uji coba data penerimaan dapat dilihat pada tabel 4.8.

**UNIVERSITAS** 

| <b>Test</b><br><b>Case ID</b> | Tujuan                           | <b>Input</b>                                                                        | Output yang<br>diharapkan                                             | <b>Status</b>                     |
|-------------------------------|----------------------------------|-------------------------------------------------------------------------------------|-----------------------------------------------------------------------|-----------------------------------|
| 31                            | Mencatat transaksi<br>penerimaan | <i>ID</i> atau nama<br>barang, jumlah,<br>nama supplier,<br>uang yang<br>dibayarkan | Total harga dan<br>pesan transaksi<br>penerimaan<br>berhasil disimpan | <b>Sukses</b><br>(gambar<br>4.63) |

**Tabel 4. 8** Uji Coba Data Penerimaan

# **4.5.9 Uji Coba Laporan**

Proses uji coba laporan dilakukan terhadap laporan-laporan yang dihasilkan oleh sistem, yaitu laporan stok terkini, laporan tren penjualan, laporan *history*  pelanggan dan laporan *history supplier*. Uji coba laporan dinyatakan berhasil jika laporan yang dihasilkan sesuai dengan *parameter* yang dimasukkan ke dalam sistem. Hasil uji coba data penerimaan dapat dilihat pada tabel 4.9.

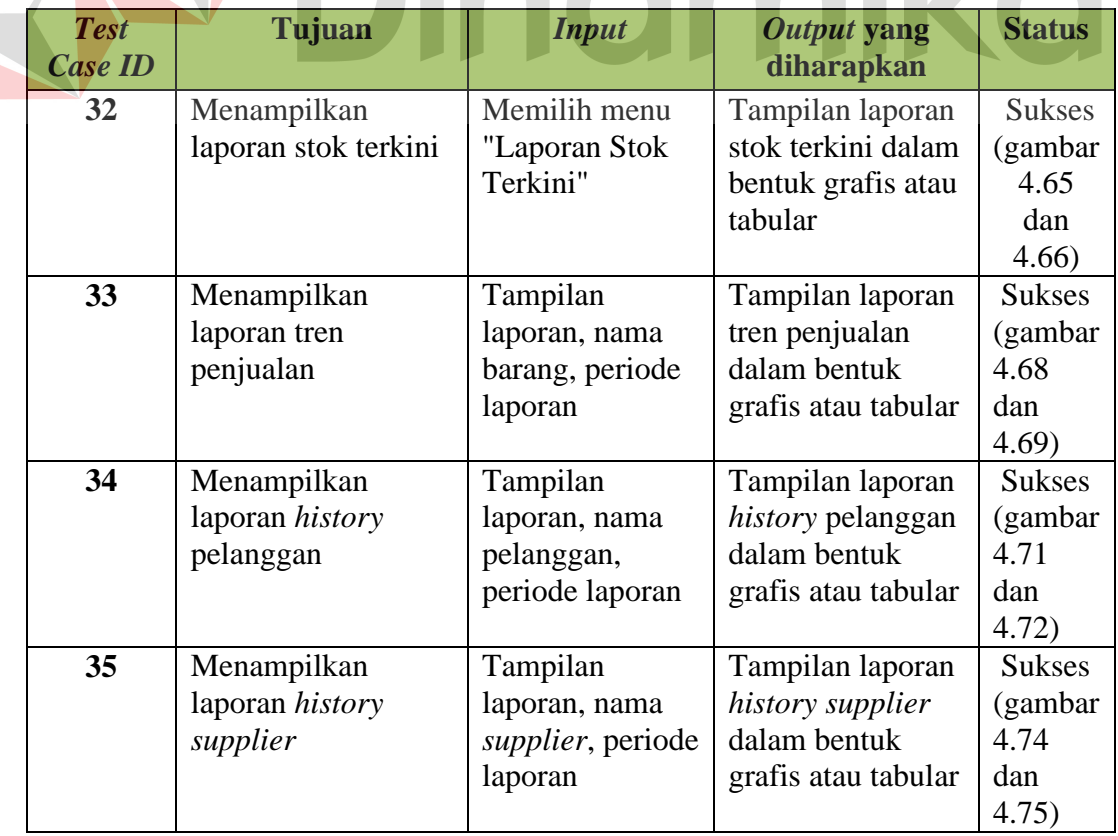

### **Tabel 4. 9** Uji Coba Laporan

SI

#### **4.5.10 Uji Coba Ubah Layanan**

Proses uji coba ubah layanan dilakukan terhadap dua *test case*. *Test case* pertama adalah memasukkan data pengubahan layanan dengan mengisi paket layanan, batas penyimpanan data penjualan beserta jumlah bulan yang diinginkan pada halaman pengubahan layanan. Setelah itu sistem akan mengirimkan nota tagihan pembayaran dan meminta pengguna melakukan *transfer* sesuai jumlah yang tercantum pada nota tagihan tersebut. *Test case* kedua adalah konfirmasi *transfer* yang telah dilakukan dengan mengisi nama bank, nomer rekening, jumlah pembayaran, tanggal *transfer* dan kode tagihan. Hasil uji coba ubah layanan dapat dilihat pada tabel 4.10.

| <b>Test</b>    | Tujuan                           | Input                                                                                                    | Output yang                                                                        | <b>Status</b>                      |
|----------------|----------------------------------|----------------------------------------------------------------------------------------------------|------------------------------------------------------------------------------------|------------------------------------|
| <b>Case ID</b> |                                  |                                                                                                    | diharapkan                                                                         |                                    |
| 36             | Memasukkan<br>pengubahan layanan | Paket layanan,<br>jumlah bulan<br>paket layanan,<br>batas data<br>penjualan,<br>jumlah bulan<br>batas data<br>penjualan | Pesan permintaan<br>pengubahan<br>layanan berhasil<br>disimpan dan nota<br>tagihan | <b>Sukses</b><br>gambar<br>4.77)   |
| 37             | Mengkonfirmasi<br>transfer       | Nama bank,<br>nomer rekening,<br>jumlah<br>pembayaran,<br>tanggal transfer,<br>kode tagihan                             | Pesan konfirmasi<br><i>transfer</i> berhasil<br>disimpan                           | <b>Sukses</b><br>(gambar)<br>4.79) |

**Tabel 4. 10** Uji Coba Ubah Layanan

# **4.5.11 Uji Coba** *Cloud Performance*

Untuk mengetahui *performance* dari layanan *cloud* yang digunakan, perlu beberapa pengujian sesuai dengan desain uji coba seperti yang tertulis pada bab 3, yaitu *CPU Percentage & Network Out*, *DB Monitor*, *CPU*, *Memory* dan *Disk*. Untuk *CPU Percentage & Network Out* dan *DB Monitor* dapat dilihat dari *dashboard Windows Azure* saat penggunaan sistem. Sedangkan untuk *CPU*, *Memory* dan *Disk* dilihat menggunakan *third-party application* yaitu Site24x7 dari Soho. Sistem diuji coba dengan cara penggunaan oleh tempat studi kasus dalam proses bisnis mereka. Hasil uji coba ubah *cloud performance* dapat dilihat pada tabel 4.11 dengan *detail* pengujian pada bagian lampiran.

| N <sub>o</sub>          | Pengujian                           | <b>Status</b>   | <b>Hasil</b>       |
|-------------------------|-------------------------------------|-----------------|--------------------|
| 1                       | <b>CPU</b> Percentage & Network Out | Berjalan dengan | Lampiran 6         |
|                         | melalui dashboard Windows Azure     | normal.         | bagian             |
|                         |                                     |                 | dashboard          |
|                         |                                     |                 | Windows Azure      |
| $\overline{2}$          | DB Monitor melalui dashboard        | Berjalan dengan | Lampiran 6         |
|                         | <b>Windows Azure</b>                | normal.         | bagian             |
|                         |                                     |                 | dashboard          |
|                         |                                     |                 | Windows Azure      |
| $\overline{3}$          | CPU melalui website Site24x7 dari   | Berjalan dengan | Lampiran 6         |
|                         | Soho                                | normal.         | bagian site $24x7$ |
|                         |                                     |                 | $-Soho$            |
| $\overline{\mathbf{4}}$ | Memory melalui website Site24x7     | Berjalan dengan | Lampiran 6         |
|                         | dari Soho                           | normal.         | bagian site $24x7$ |
|                         |                                     |                 | - Soho             |
| 5                       | Disk melalui website Site24x7 dari  | Berjalan dengan | Lampiran 6         |
|                         | Soho                                | normal.         | bagian site $24x7$ |
|                         |                                     |                 | - Soho             |

**Tabel 4. 11** Uji Coba *Cloud Performance*

### **4.5.12 Uji Coba Proses Bisnis**

Untuk menguji proses bisnis pada tempat studi kasus dengan menggunakan sistem, perlu dibuat sebuah skenario atau kasus penentuan HPP, pencatatan transaksi penerimaan barang dan transaksi penjualan. Skenario proses bisnis yang digunakan adalah sebagai berikut.

Metode penentuan HPP yang digunakan adalah *First In First Out*. Pengaturan metode dilakukan seperti pada gambar 4.83.

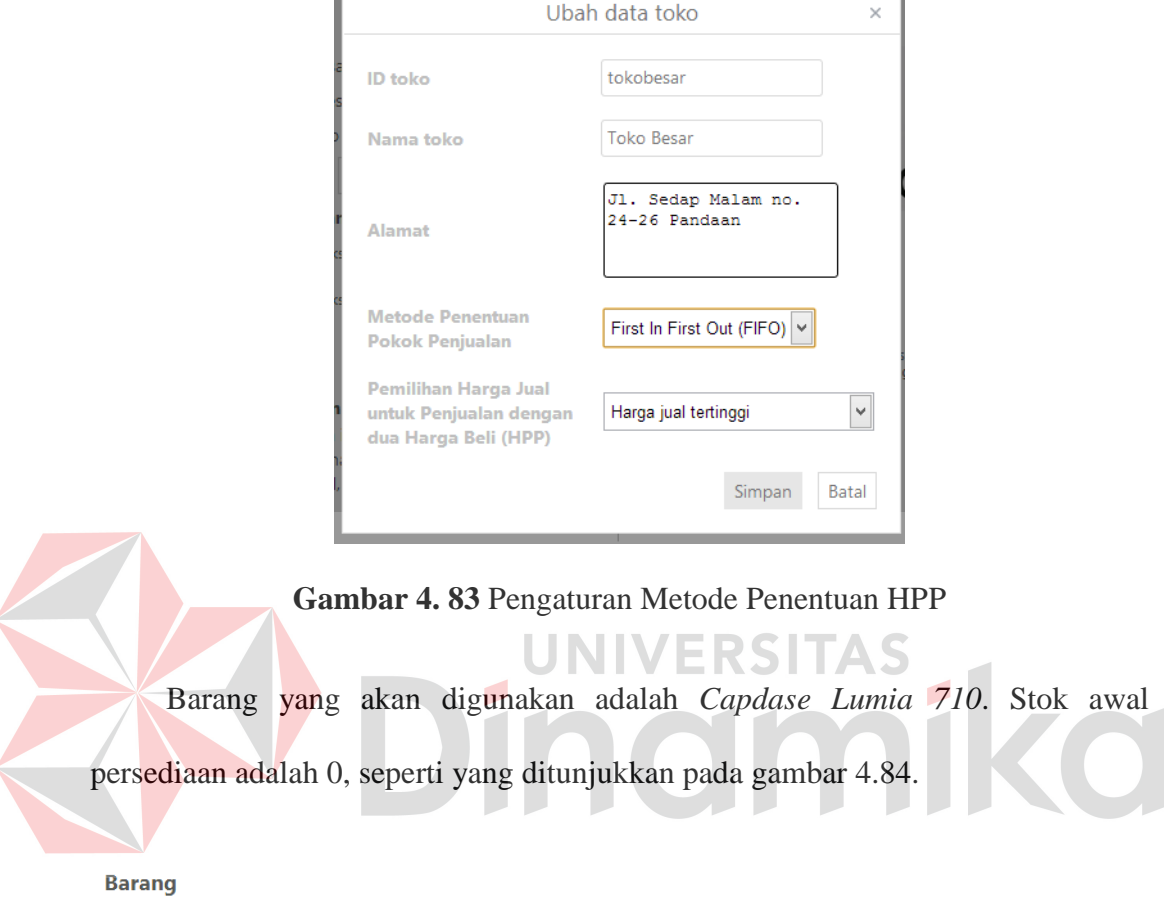

|                  | $\pm$ Add new record $   \vee$ Save changes $   \mathbf{Q}$ Cancel changes |              |           |                   |            |            |            |            |  |
|------------------|----------------------------------------------------------------------------|--------------|-----------|-------------------|------------|------------|------------|------------|--|
| <b>ID Barang</b> | Nama                                                                       | Stok terkini | Siap jual | <b>Stok Minim</b> | Harga Beli | Harga Jual | Profit (%) | Diskon (%) |  |
| 4894299006       | Capdase<br>Lumia 710                                                       |              |           |                   |            |            | 50         |            |  |
|                  |                                                                            |              |           |                   |            |            |            |            |  |

**Gambar 4. 84** Stok Awal Persediaan Barang

Skenario transaksi penerimaan barang pertama dilakukan dengan jumlah barang sebanyak 6 dan harga beli dari *supplier* sebesar 85.000 rupiah seperti pada gambar 4.85. Nota transaksi penerimaan barang adalah seperti pada gambar 4.86.

| juwall.                   | Penjualan                      | ÷<br>$\bullet\quad \bullet$<br>Penerimaan | Pelanggan    | Karyawan<br>Barang | ĥĭ<br>Supplier  | Ē.<br>Laporan         | Setting                    | tokobesar<br>$\overline{\mathbf{v}}$ |
|---------------------------|--------------------------------|-------------------------------------------|--------------|--------------------|-----------------|-----------------------|----------------------------|--------------------------------------|
| Penerimaan<br>Nama Barang | $\overline{\mathbf{v}}$ .<br>÷ |                                           | atau         | Baru               |                 |                       | Nama supplier (optional) : |                                      |
|                           |                                |                                           |              |                    |                 | Asiaraya Computronics |                            | atau Baru                            |
| <b>ID Barang</b>          | Nama                           | Jumlah                                    | Harga satuan | Total              |                 |                       |                            |                                      |
| 4894299006395             | Capdase Lumia<br>710           | 6                                         | 85000        | 510000             | $\times$ Delete | <b>Total</b><br>harga | 510,000                    |                                      |
|                           |                                |                                           |              |                    |                 | Uang                  | 600,000                    | ÷                                    |
|                           |                                |                                           |              |                    |                 | <b>Kembalian</b>      | 90,000                     |                                      |
|                           |                                |                                           |              |                    |                 |                       | ■ stok barang siap jual    |                                      |
|                           |                                |                                           |              |                    |                 |                       | $\blacksquare$ cetak nota  | Simpan                               |
|                           |                                |                                           |              |                    |                 |                       |                            |                                      |
|                           |                                |                                           |              |                    |                 |                       |                            |                                      |
|                           |                                |                                           |              |                    |                 | $\backsim$            |                            |                                      |
| Lihat histori penerimaan  |                                |                                           |              |                    |                 |                       |                            |                                      |

**Gambar 4. 85** Transaksi Penerimaan Barang Pertama

|                                                                               | Nota penerimaan barang           |                     |                                                                                             | $\times$                                               |  |
|-------------------------------------------------------------------------------|----------------------------------|---------------------|---------------------------------------------------------------------------------------------|--------------------------------------------------------|--|
|                                                                               | Penerimaan Barang - Toko Besar   |                     | Toko Bergr RSITAS                                                                           |                                                        |  |
| Tanggal: 11 March 2013<br><b>ID.</b> Barang<br>4894299006395<br>Tanda terima, | Nama barang<br>Capdase Lumia 710 | <b>Jumlah</b><br>6. | No. Transaksi: 14<br>Nama supplier : Asiaraya Computronics<br><b>Harga</b> satuar<br>85,000 | <b>Total</b> harga<br>510,000<br>Total harga : 510,000 |  |
| Toko Besar                                                                    |                                  |                     |                                                                                             | juwall.com - layanan kasir online<br>Cetak Keluar      |  |

**Gambar 4. 86** Nota Transaksi Penerimaan Barang Pertama

Setelah transaksi selesai dilakukan, data stok barang beserta harga jual dan harga beli akan disesuaikan oleh sistem seperti pada gambar 4.87.

| <b>Barang</b>                                                            |                      |                          |   |                   |            |            |            |            |
|--------------------------------------------------------------------------|----------------------|--------------------------|---|-------------------|------------|------------|------------|------------|
| $+$ Add new record $   \vee$ Save changes $   \mathbf{Q}$ Cancel changes |                      |                          |   |                   |            |            |            |            |
| <b>ID Barang</b>                                                         | Nama                 | Stok terkini   Siap jual |   | <b>Stok Minim</b> | Harga Beli | Harga Jual | Profit (%) | Diskon (%) |
| 4894299006                                                               | Capdase<br>Lumia 710 | ь                        | ь |                   | 85000      | 127500     | 50         |            |

**Gambar 4. 87** Stok Barang Setelah Transaksi Penerimaan Barang Pertama

Skenario transaksi penerimaan barang kedua dilakukan dengan jumlah barang sebanyak 2 dan harga beli dari *supplier* sebesar 98.000 rupiah seperti pada gambar 4.88. Nota transaksi penerimaan barang adalah seperti pada gambar 4.89.

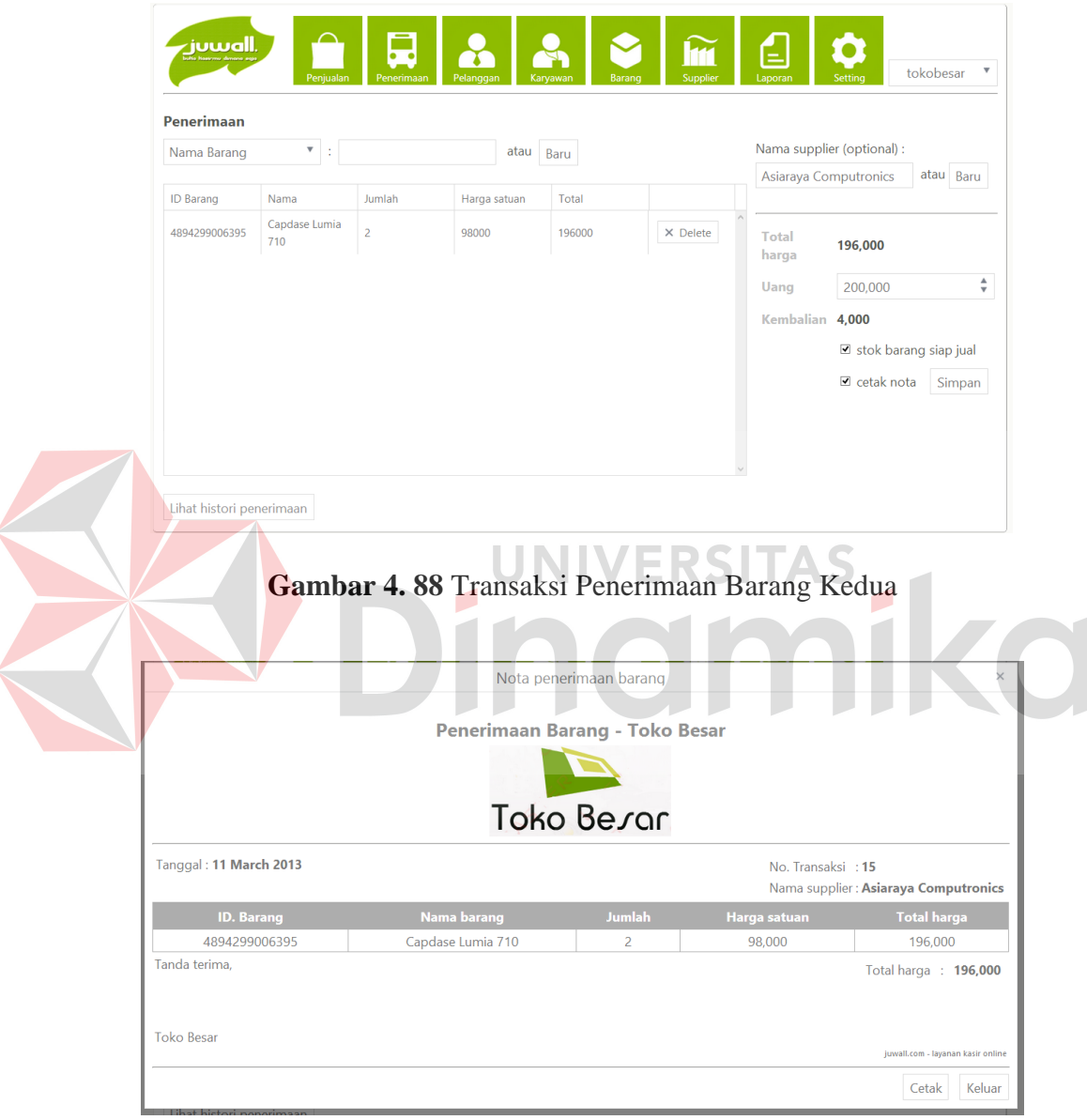

**Gambar 4. 89** Nota Transaksi Penerimaan Barang Kedua

Setelah transaksi selesai dilakukan, data stok barang beserta harga jual dan harga beli akan disesuaikan oleh sistem seperti pada gambar 4.90. Karena metode penentuan HPP yang digunakan adalah *First In First Out*, maka harga beli dan harga jual tidak berubah sampai stok barang pada transaksi penerimaan barang pertama habis.

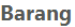

|                  | $\pm$ Add new record $   \vee$ Save changes $   \mathbf{Q}$ Cancel changes |              |           |                   |            |            |            |            |
|------------------|----------------------------------------------------------------------------|--------------|-----------|-------------------|------------|------------|------------|------------|
| <b>ID Barang</b> | Nama                                                                       | Stok terkini | Siap jual | <b>Stok Minim</b> | Harga Beli | Harga Jual | Profit (%) | Diskon (%) |
| 4894299006       | Capdase<br>Lumia 710                                                       |              |           |                   | 85000      | 127500     | 50         |            |

**Gambar 4. 90** Stok Barang Setelah Transaksi Penerimaan Barang Kedua

Setelah transaksi penerimaan selesai dilakukan, skenario bisnis selanjutnya adalah melakukan transaksi penjualan. Transaksi penjualan akan dilakukan terhadap barang *Capdase Lumia 710* sebanyak 6 buah seperti pada gambar 4.91. Nota transaksi penerimaan barang adalah seperti pada gambar 4.92.

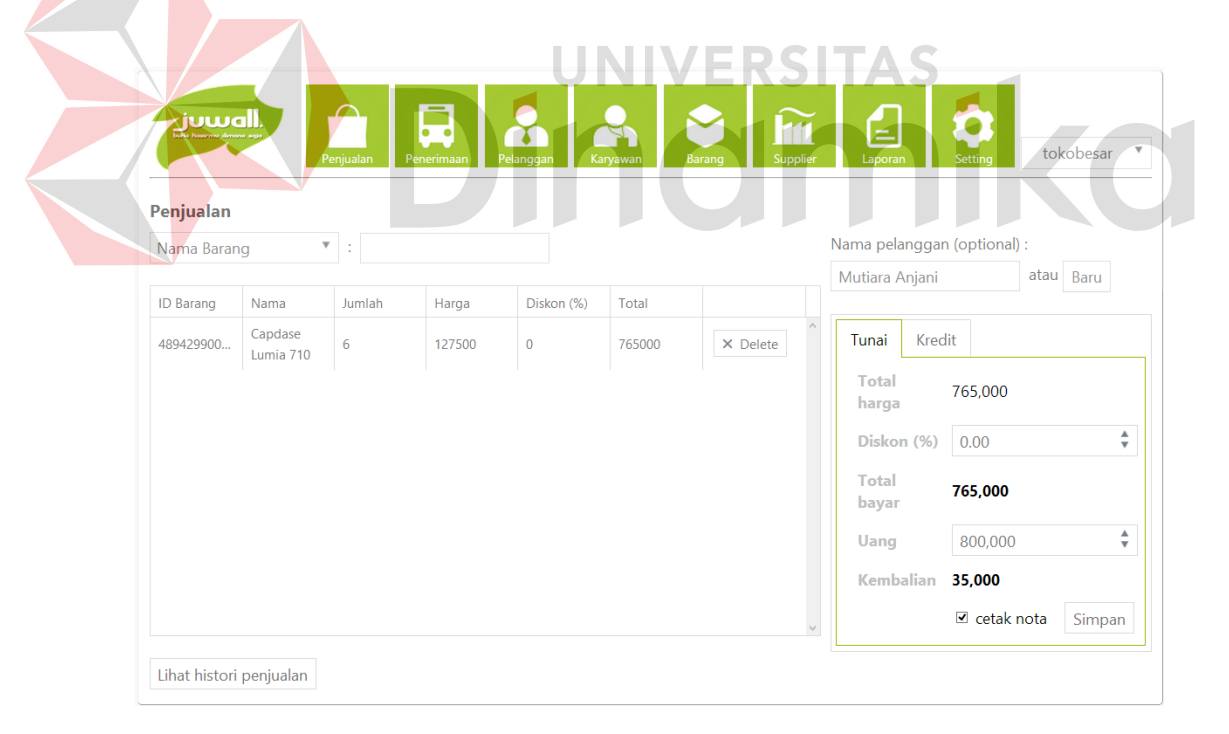

**Gambar 4. 91** Transaksi Penjualan Barang

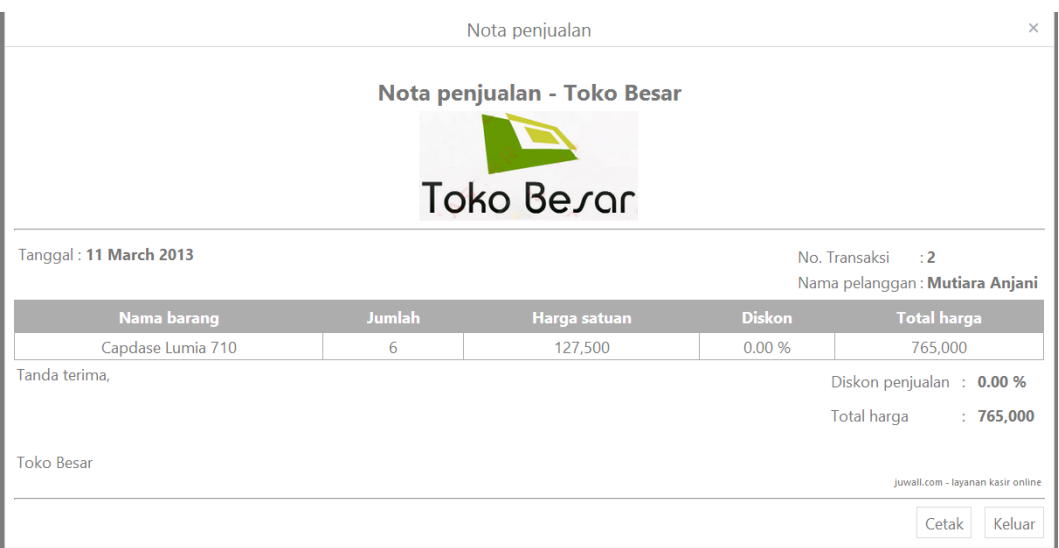

**Gambar 4. 92** Nota Transaksi Penjualan

| Setelah transaksi selesai dilakukan, data stok barang beserta harga jual dan                                                                                                    |                           |                |                |                   |            |            |            |            |  |
|----------------------------------------------------------------------------------------------------|---------------------------|----------------|----------------|-------------------|------------|------------|------------|------------|--|
| harga beli akan disesuaikan oleh sistem seperti pada gambar 4.93. Karena semua<br>barang pada transaksi penerimaan pertama telah habis terjual, maka harga yang<br>ditampilkan adalah harga dari transaksi penerimaan kedua. |                           |                |                |                   |            |            |            |            |  |
| $+$ Add new record                                                                                                    | $\checkmark$ Save changes |                | Cancel changes |                   |            |            |            |            |  |
| <b>ID Barang</b>                                                                                                    | <b>Nama</b>               | Stok terkini   | Siap jual      | <b>Stok Minim</b> | Harga Beli | Harga Jual | Profit (%) | Diskon (%) |  |
| 4894299006                                                                                                    | Capdase<br>Lumia 710      | $\overline{2}$ | 2              | $\overline{2}$    | 98000      | 147000     | 50         | 0          |  |

**Gambar 4. 93** Stok Barang Setelah Transaksi Penjualan

Pihak manajemen dapat melihat informasi barang terlaris berdasarkan transaksi-transaksi yang telah dilakukan pada periode tertentu. Pihak manajemen dapat memilih menu laporan barang dan memasukkan *parameter* laporan sesuai dengan yang dibutuhkan seperti pada gambar 4.94. Laporan barang terlaris dapat dilihat dalam 2 bentuk, yaitu grafis seperti pada gambar 4.95 dan tabular seperti pada gambar 4.96.

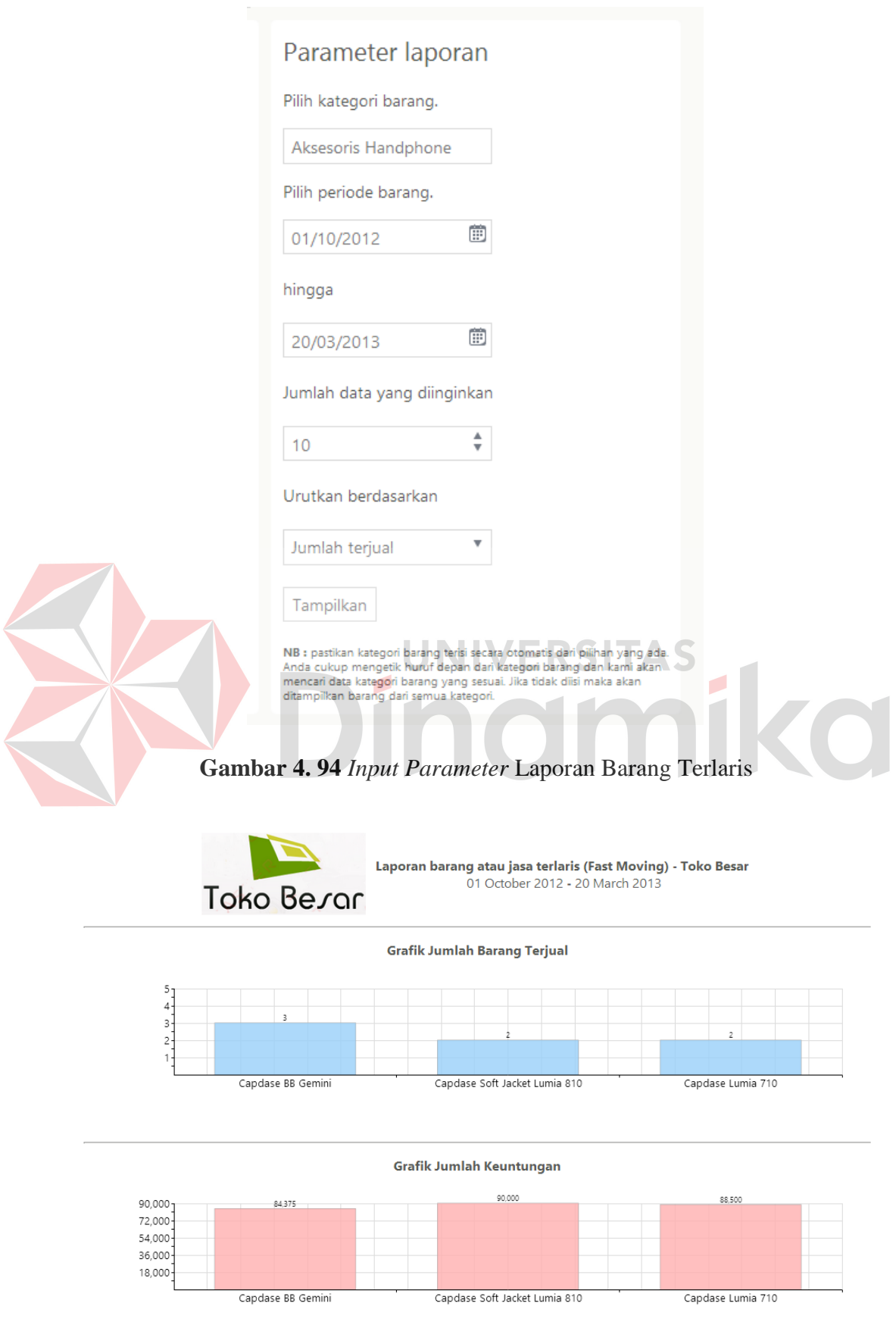

**Gambar 4. 95** Laporan Grafis Barang Terlaris

Laporan barang atau jasa terlaris (Fast Moving) - Toko Besar

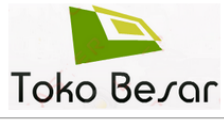

|           |                               |                | Periode: 01 October 2012 hingga 20 March 2013 |
|-----------|-------------------------------|----------------|-----------------------------------------------|
| <b>No</b> | <b>Nama</b>                   | Jumlah teriual | Jumlah keuntungan                             |
|           | Capdase BB Gemini             |                | 84.375                                        |
|           | Capdase Soft Jacket Lumia 810 |                | 90,000                                        |
|           | Capdase Lumia 710             |                | 88,500                                        |

**Gambar 4. 96** Laporan Tabular Barang Terlaris

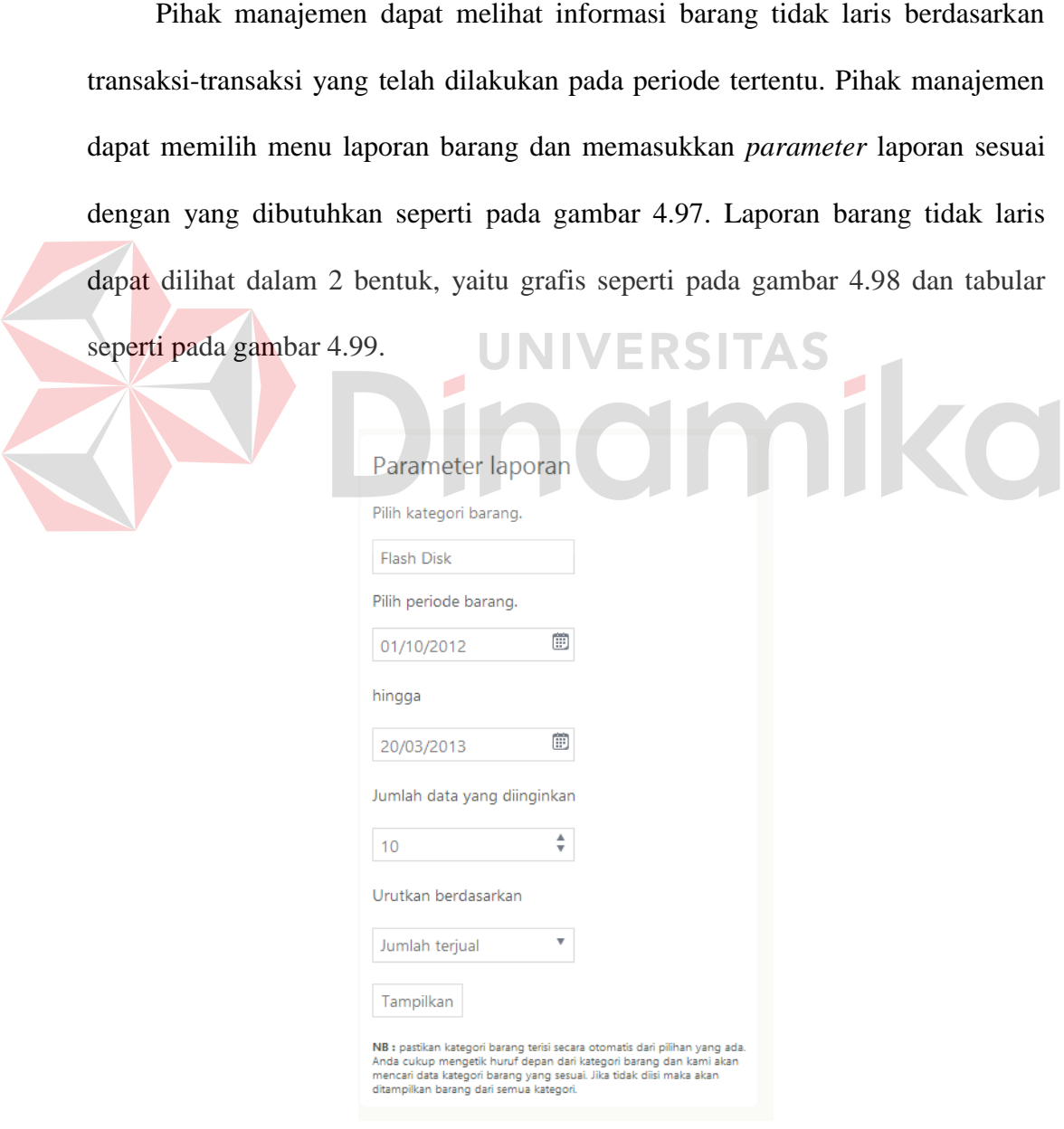

**Gambar 4. 97** *Input Parameter* Laporan Barang Tidak Laris

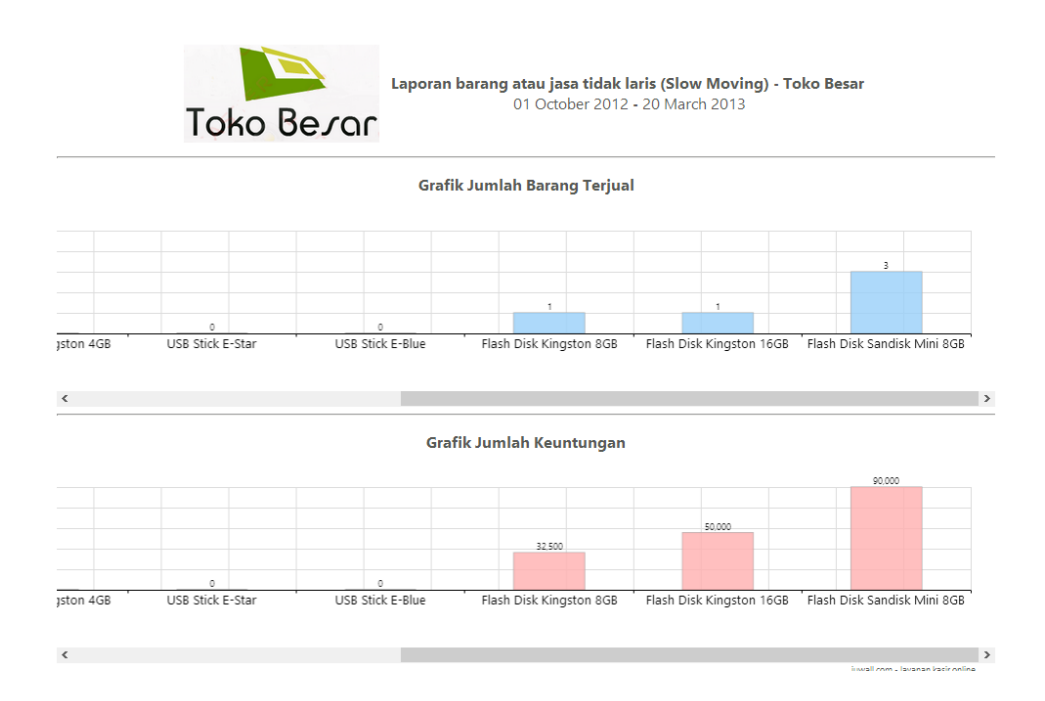

**Gambar 4. 98** Laporan Grafis Barang Tidak Laris

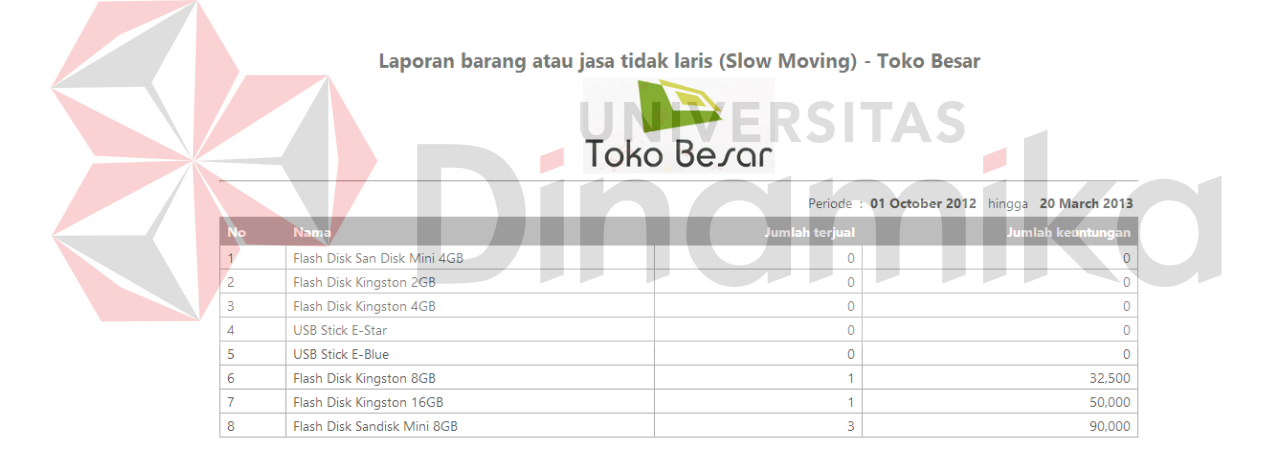

**Gambar 4. 99** Laporan Tabular Barang Tidak Laris

Ketika stok barang akan habis dan mendekati batas minimum, bagian pengelola stok persediaan dapat meminta penambahan stok barang. Sistem dapat memberikan informasi *supplier*-*supplier* yang pernah men-*supply* barang yang habis tersebut beserta rata-rata harga yang diberikan pada rentang periode tertentu. Informasi ini dapat dijadikan pertimbangan untuk mengetahui *supplier* mana yang memberikan harga termurah. Untuk mendapatkan informasi tersebut, bagian

pengelola stok persediaan memilih menu laporan *supplier* dan memasukkan *parameter*-*parameter* laporan sesuai dengan yang dibutuhkan seperti pada gambar 4.100. Laporan barang tidak laris dapat dilihat dalam 2 bentuk, yaitu grafis seperti pada gambar 4.101 dan tabular seperti pada gambar 4.102.

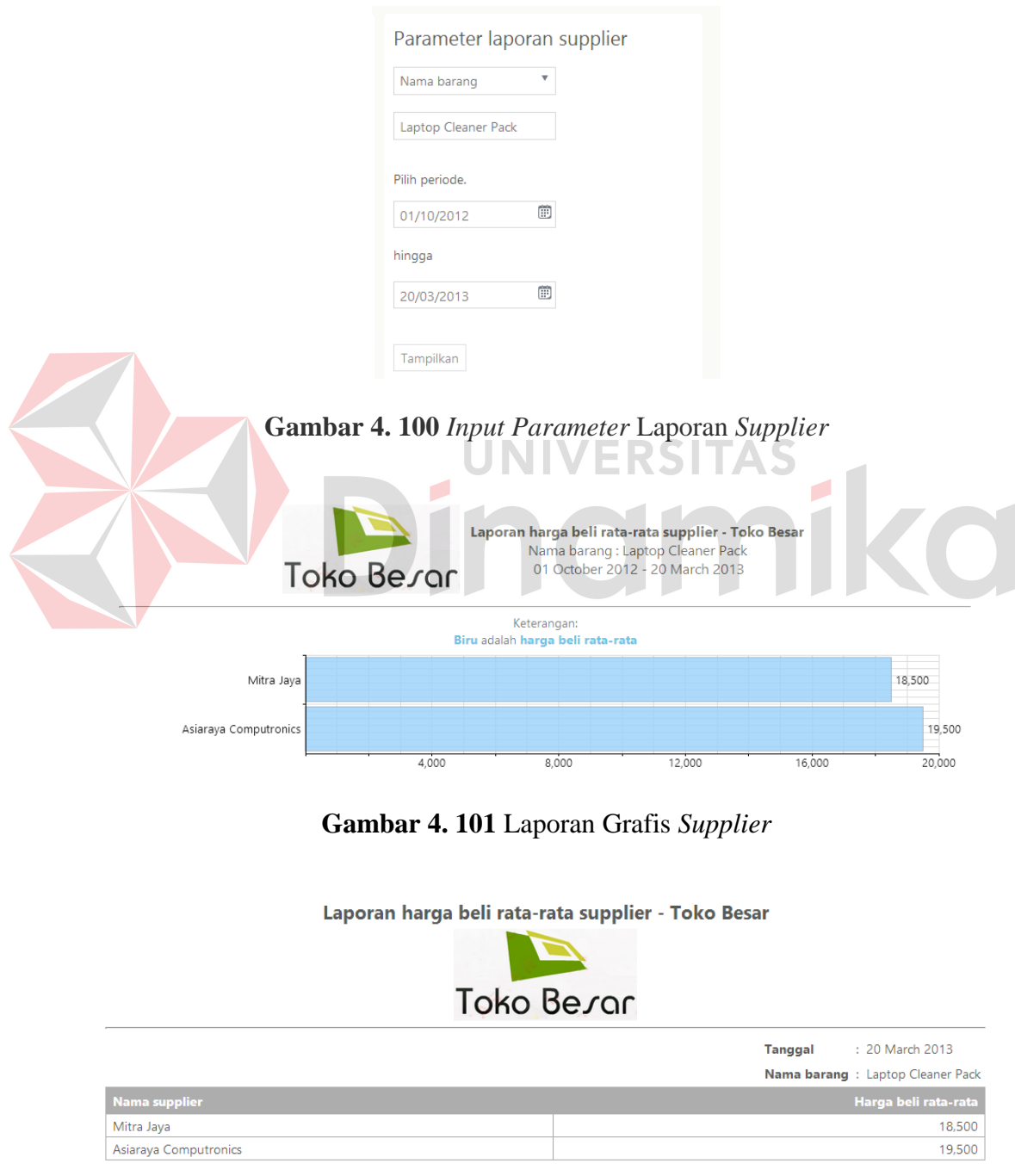

**Gambar 4. 102** Laporan Tabular *Supplier*

Berdasarkan skenario pengujian di atas dapat disimpulkan bahwa sistem telah berjalan dengan benar dan menghasilkan perhitungan yang sesuai dengan inputan dan metode yang ditentukan oleh pengguna. Hasil uji coba dapat dilihat pada tabel 4.12.

| No.                     | <b>Proses Bisnis</b>                                             | <b>Input</b>                                                                      | Output yang<br>diharapkan                                                                                                    | <b>Status</b>                                 |
|-------------------------|------------------------------------------------------------------|-----------------------------------------------------------------------------------|----------------------------------------------------------------------------------------------------|-----------------------------------------------|
| $\mathbf{1}$            | Menentukan HPP                                                   | Metode HPP<br>yang digunakan.                                                     | Pengaturan HPP<br>telah disimpan.                                                                                             | <b>Sukses</b><br>(gambar<br>4.80)             |
| $\overline{2}$          | Mencatat transaksi<br>penerimaan barang                          | ID atau nama<br>barang, jumlah,<br>harga dan nama<br>supplier.                    | Nota penerimaan<br>barang. Stok<br>barang<br>bertambah, harga<br>beli tersimpan<br>dengan benar<br>sesuai yang<br>diinputkan. | <b>Sukses</b><br>(gambar<br>$4.81 -$<br>4.87) |
| 3                       | Mencatat transaksi<br>penjualan                                  | ID atau nama<br>barang jumlah,<br>harga, diskon<br>dan nama<br>pelanggan.         | Nota penjualan.<br>Stok barang<br>berkurang, harga<br>beli dan jual<br>tersimpan sesuai<br>metode yang<br>dipilih.            | <b>Sukses</b><br>(gambar<br>$4.88 -$<br>4.90) |
| $\overline{\mathbf{4}}$ | Menampilkan<br>informasi barang<br>terlaris (fast<br>moving).    | Kategori barang,<br>periode<br>transaksi,<br>jumlah data,<br>pengurutan<br>(sort) | Informasi barang<br>terlaris                                                                                                  | <b>Sukses</b><br>(gambar<br>$4.91 -$<br>4.93) |
| 5                       | Menampilkan<br>informasi barang<br>tidak laris (slow<br>moving). | Kategori barang,<br>periode<br>transaksi,<br>jumlah data,<br>pengurutan<br>(sort) | Informasi barang<br>tidak laris                                                                                               | <b>Sukses</b><br>(gambar<br>$4.94 -$<br>4.96) |

**Tabel 4. 12** Uji Coba Proses Bisnis

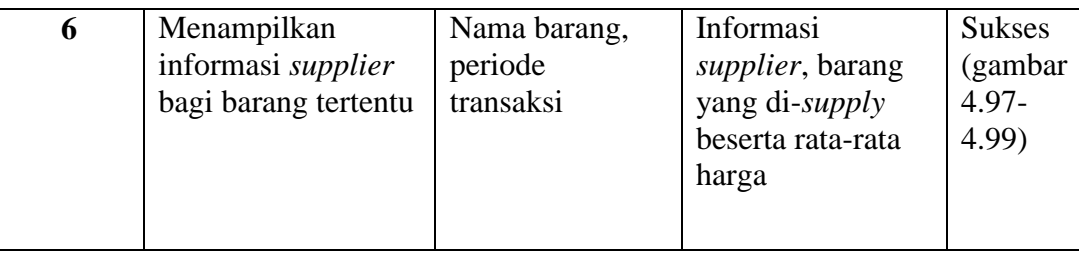

# **4.5.13 Evaluasi Kesesuaian Hasil Akhir Sistem**

Sistem informasi penjualan berbasis *cloud* yang telah dibangun harus mampu memenuhi kebutuhan-kebutuhan yang ada di latar belakang permasalahan. Sistem informasi penjualan berbasis *cloud* ini juga harus mengatasi permasalahan-permasalahan sistem penjualan yang telah digunakan sebelumnya. Oleh karena itu, evaluasi kesesuaian hasil akhir sistem dilakukan untuk memastikan semua kebutuhan yang terdapat pada latar belakang dan yang termasuk dalam ruang lingkup sistem telah dipenuhi oleh sistem yang dibangun. Hasil evaluasi dapat dilihat di tabel 4.13.

|                | <b>Kebutuhan</b>              | Hasil                           | Bukti                |
|----------------|-------------------------------|---------------------------------|----------------------|
| 1              | Informasi <i>up to date</i>   | <b>Sukses.</b> Semua laporan    | Gambar 4.65, hingga  |
|                | mengenai tren                 | yang dihasilkan sistem          | 4.75 dan Lampiran 1. |
|                | penjualan, stok terkini       | didapatkan tanpa melalui        | Hasil Laporan        |
|                | serta history transaksi       | rekap, melainkan hanya          | Perbandingan Stok    |
|                | dan <i>supplier</i> yang      | perlu memasukkan                | Terkini dan Tren     |
|                | diperoleh tanpa               | parameter laporan sesuai        | Penjualan            |
|                | melakukan rekap               | yang dibutuhkan.                |                      |
|                |                               |                                 |                      |
| $\overline{2}$ | Sistem yang <i>portable</i> , | <b>Sukses.</b> Sistem dapat     | Lampiran 2. Uji Coba |
|                | dapat diakses                 | diakses kapanpun dan            | sistem pada web      |
|                | kapanpun dan                  | dimanapun dengan koneksi        | browser termasuk     |
|                | dimanapun dengan              | internet dan melalui web        | mobile browser.      |
|                | koneksi internet              | browser termasuk mobile         |                      |
|                | melalui web browser,          | <i>browser. Domain</i> internet |                      |
|                | termasuk mobile               | yang digunakan adalah           |                      |
|                | <i>browser.</i>               | www.juwall.com                  |                      |

**Tabel 4. 13** Evaluasi Kesesuaian Hasil Akhir Sistem

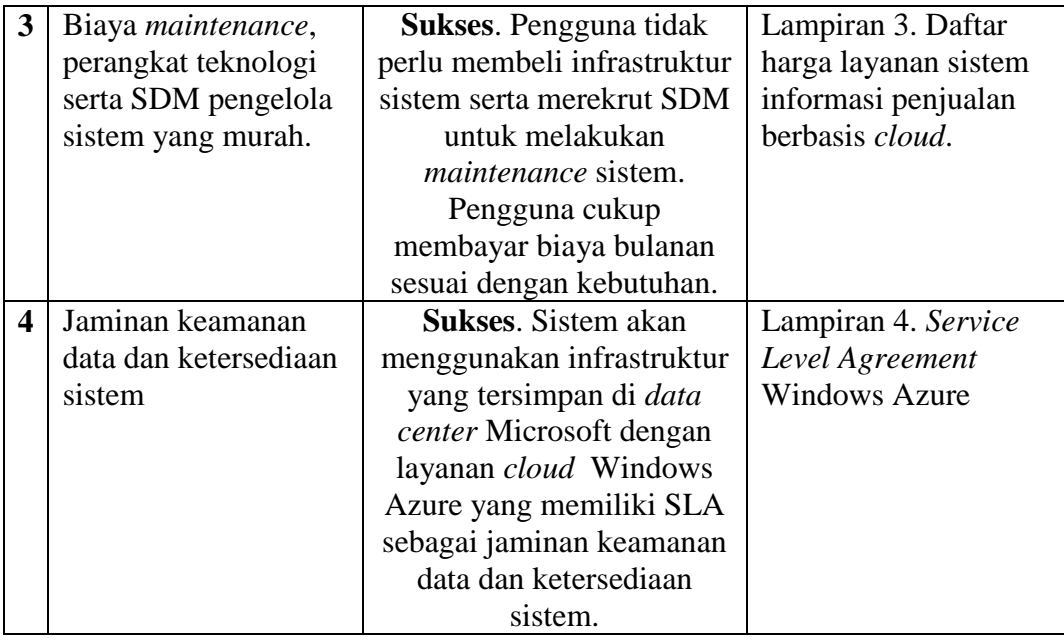

# **4.6** *Service Level Agreement* **(***SLA***)**

Setelah tahap pengujian selesai dilakukan, langkah selanjutnya adalah penyusunan *Service Level Agreement* (SLA) agar layanan sistem informasi penjualan berbasis *cloud* yang dibangun dapat memberikan jaminan bagi pengguna serta memiliki tanggung jawab yang jelas apabila pihak penyedia layanan tidak dapat memenuhi jaminan tersebut. *SLA* yang dibuat disesuaikan dengan *cloud provider* yang digunakan, yaitu *Windows Azure*. *SLA* dari *Windows Azure* dapat dilihat pada lampiran 5. *Service Level Agreement* yang dibuat dapat dilihat pada tabel 4.14.

**Tabel 4. 14** *Service Level Agreement*

| <b>Jaminan</b>                               | <b>Konsekuensi</b>                 |
|----------------------------------------------|------------------------------------|
| 1   Ketersediaan sistem kurang dari<br>99.9% | Potongan biaya layanan sebesar 10% |
| 2   Ketersediaan sistem kurang dari<br>99%   | Potongan biaya layanan sebesar 25% |

# **BAB V**

#### **PENUTUP**

#### **5.1 Kesimpulan**

Setelah dilakukan uji coba dan evaluasi terhadap sistem informasi penjualan berbasis *cloud*, maka dapat ditarik kesimpulan sebagai berikut:

- 1. Berdasarkan hasil uji coba didapatkan bahwa sistem dapat menghasilkan *output* berupa laporan tren penjualan, stok terkini, *history* transaksi *supplier* dan pelanggan sesuai dengan kebutuhan manajemen serta dapat diakses kapanpun dan dimanapun melalui jaringan internet. Laporan tren penjualan digunakan untuk mengetahui *lifetime* sebuah produk dan menentukan jumlah pemesanan kepada *supplier* pada periode berikutnya. Laporan stok terkini digunakan untuk memantau kondisi stok terkini yang dimiliki sehingga tidak terjadi kehabisan stok yang dapat merugikan toko. Laporan *history* transaksi dari pelanggan dan supplier digunakan untuk mengetahui siapa yang telah melakukan banyak transaksi. Informasi tersebut diperlukan sebagai *input* bagi strategi marketing dalam menjaga relasi dengan pelanggan atau *supplier* utama. Akses yang dapat dilakukan kapanpun dan dimanapun membantu pihak manajemen untuk mendapatkan informasi penjualan tanpa harus datang ke toko.
- 2. Berdasarkan hasil uji coba didapatkan bahwa sistem ini dapat digunakan sebagai media promosi barang di jejaring sosial Facebook berdasarkan data terkini. Promosi dapat dilakukan untuk masing-masing barang, barang terlaris atau diskon terbesar. DenganW promosi melalui jejaring sosial

berdasarkan data terkini, toko diharapkan bisa menjangkau pasar yang lebih luas.

3. Berdasarkan hasil uji coba didapatkan bahwa sistem ini menyediakan 3 metode HPP yang dapat dipilih oleh pengguna, yaitu *Average Costing*, *First In First Out* dan *Last In First Out*. Berdasarkan hasil uji coba pada bab 4, perhitungan harga dan stok barang setelah transaksi penjualan dan penerimaan sesuai dengan metode yang dipilih.

### **5.2 Saran**

Adapun beberapa saran yang dapat diberikan kepada peneliti berikutnya apabila ingin mengembangkan sistem yang telah dibuat ini agar menjadi lebih baik adalah sebagai berikut:

- 1. Aplikasi mendatang sebaiknya dapat menghasilkan laporan-laporan akuntansi seperti laporan laba rugi dan neraca.
- 2. Aplikasi mendatang sebaiknya memiliki *Web API* (*Application Programming Interface*) yang dapat diakses dari sistem eksternal dengan mekanisme keamanan tertentu sehingga dapat diintegrasikan dengan sistem informasi yang sudah ada.
- 3. Aplikasi mendatang sebaiknya dapat diintegrasikan dengan *e-commerce* sehingga dapat mencatat transaksi-transaksi yang terjadi di *e-commerce*.
- 4. Aplikasi mendatang sebaiknya dapat menangani kebutuhan UKM yang memiliki *multi* gudang atau *multi* stok.

### **DAFTAR PUSTAKA**

- Alamsyah, Fahrizal. 2009. *e-Business : Membangun Bisnis Hosting dan Domain*. Jakarta: PT Elex Media Komputindo
- Al Fatta, Hanif. 2007. *Analisis & Perancangan Sistem Informasi Untuk Keunggulan Bersaing Perusahaan dan Organisasi Modern*. Yogyakarta: Penerbit Andi
- Arifin, Johar. 2007. *Aplikasi Excel Untuk Perencanaan Bisnis (Business Plan)*. Jakarta: PT Elex Media Komputindo
- Ayodya, Wulan. 2010. *Cara Awal Buka Usaha Roti dan Kue*. Jakarta: PT Elex Media Komputindo
- Azis, M. Farid. 2005. *Object Oriented Programming dengan PHP 5*. Jakarta: PT Elex Media Komputindo
- Kurniawan, Erick, 2010. *Cepat Mahir ASP.NET 3.5 Untuk Aplikasi Web Interaktif*. Yogyakarta: Penerbit Andi

Hall, James. A. 2009. *Accounting Information System*. Jakarta: Salemba Empat

- Hendri. 2007. *Object Oriented Analysis oleh Hendri*. 20 Juni 2007. URL: http://rpl07.wordpress.com/2007/06/20/object-oriented-analysis-olehhendri-5105-100-162/
- Iskandar, Ridwan. 2009. *Pengertian Penjualan*. 19 Mei 2009. URL: http://ridwaniskandar.files.wordpress.com/2009/05/91-pengertianpenjualan.pdf
- Karmatoli, Puby. 2012. *Sistem Informasi Penjualan* 20 Januari 2012. URL: http://12puby.blogspot.com/2012/01/sistem-informasi-penjualan.html
- Kusmayadi, Dani. 2011. *Lemahnya Informasi Pasar Menjadi Permasalahan UKM di Karawang*. 17 April 2011. URL: http://karawang-inbisnis.blogspot.com/2011/04/lemahnya-informasi-pasar-menjadi.html
- Kusrini, Andri Koniyo. 2007. *Tuntunan Praktis Membangun Sistem Informasi Akuntansi dengan Visual Basic dan Microsoft SQL Server*. Yogyakarta: Penerbit Andi
- Marconi. 2011. *Teori Akuntansi Sistem Informasi Penjualan* 16 Juli 2011. URL: http://marconiekonomi.blogspot.com/2011/07/sistem-informasipenjualan.html
- Rohmat, 2011. *UKM Bertambah Bukti Kegagalan Pemerintah*. 25 Juli 2011. URL: <http://economy.okezone.com/read/2011/07/25/320/483763/>ukmbertambah-bukti-kegagalan-pemerintah
- Sugiono, Arief, Yanuar Nanok Soenarno, Synthia Madya Kusumawati. 2009. Akuntansi dan Pelaporan Keuangan untuk Bisnis Skala Kecil dan Menengah. Jakarta: Grasindo
- Sulistyastuti, Dyah Ratih. 2004, *Dinamika Usaha Kecil dan Menengah (UKM) : Analisis Konsentrasi Regional UKM di Indonesia 1999-2001*. Jurnal Ekonomi Pembangunan, 9 (2), 149
- Syaikhu, Akhmad. 2010. *Komputasi Awan (Cloud Computing) Perpustakaan Pertanian*. Jurnal Pustakawan Indonesia, 10 (1), 1-4
- Tambunan, Tulus. 2002. *Usaha Kecil dan Menengah di Indonesia: Beberapa Isu Penting.* Jakarta: Salemba Empat
- Yoga, Paulus. 2011. *Kontribusi Koperasi dan UKM Terhadap PDB Capai 56.6%*. 1 April 2011. URL: http://www.infobanknews.com/2011/04/ kontribusikoperasi-dan-ukm-terhadap-pdb-capai-566/

Yuhefizard. 2008. *Database Management Menggunakan Microsoft Access 2003*. PT Elex Media Komputindo NIVERSIAS

indmi